# **UNIVERSIDADE DE SANTA CRUZ DO SUL CURSO DE ENGENHARIA CIVIL**

Vinicius Olivier Alves dos Santos

**A UTILIZAÇÃO DE PLATAFORMA BIM PARA A COMPATIBILIZAÇÃO DE PROJETO DE UMA RESIDÊNCIA UNIFAMILIAR COM ENFOQUE NA PREVENÇÃO DE INCOMPATIBILIDADES NA OBRA**

> Santa Cruz do Sul 2023

Vinicius Olivier Alves dos Santos

# **A UTILIZAÇÃO DE PLATAFORMA BIM PARA A COMPATIBILIZAÇÃO DE PROJETO DE UMA RESIDÊNCIA UNIFAMILIAR COM ENFOQUE NA PREVENÇÃO DE INCOMPATIBILIDADES NA OBRA**

Trabalho de conclusão apresentado ao curso de Engenharia Civil da Universidade de Santa Cruz do Sul para obtenção do título de Bacharel em Engenharia Civil.

Orientador: Prof.º Msc. Cicero Pimentel Corrêa

Santa Cruz do Sul 2023

#### **RESUMO**

A metodologia *Building Information Modelling* (BIM) simplifica o processo de compatibilização de projetos ao criar construções virtuais 3D detalhadas e integradas. Esses modelos abrangem não apenas a representação visual da construção, mas também integram informações de disciplinas de arquitetura, estrutura e instalações. Este estudo percorre as diversas etapas de projetos que antecedem o início da obra, abordando cuidados e normas essenciais. Explora também a criação dos projetos complementares em BIM, utilizando o *software* Revit com a integração dos vínculos dos modelos já desenvolvidos para auxiliar na tomada de decisões, prevendo os desvios necessários nas instalações. Essa abordagem se baseia nos projetos arquitetônico e estrutural fornecidos por outros profissionais da área, criando uma simulação abrangente do comportamento dos projetos. Após a criação dos projetos de instalações, a construção virtual da residência unifamiliar foi analisada no *software* Navisworks, que possui ferramentas automáticas para detecção desses conflitos "*Clash Detective*". Dessa forma, o objetivo do trabalho é apresentar ao leitor a funcionalidade e comportamento do BIM na criação e compatibilização desses projetos, como também apresentar as 66 incompatibilidades que ocorreram entre os modelos, sendo 47% Arquitetônico x Hidrossanitário, 36% Arquitetônico x Estrutural, 8% Elétrico x Hidrossanitário, 5% Estrutural x Hidrossanitário, 4% Arquitetônico x Elétrico. As soluções adotadas pelo autor abordam princípios econômicos e viáveis para execução dos projetos em obra e reforçam os benefícios da criação do modelo virtual da obra em BIM, possibilitando a identificação e correção das incompatibilidades em fase de projeto.

**Palavras-chave:** BIM. Compatibilização. Projeto.

# **LISTA DE FIGURAS**

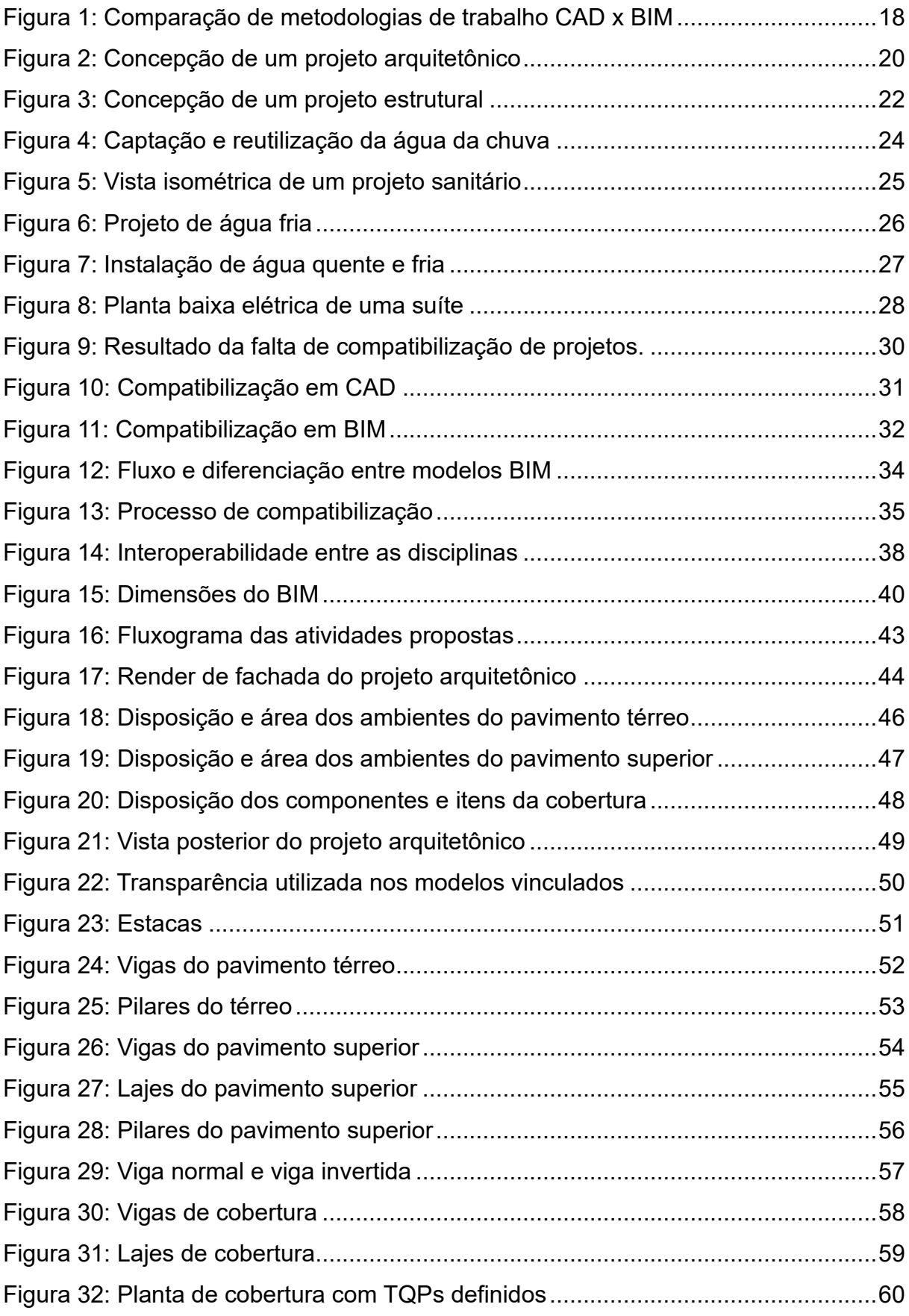

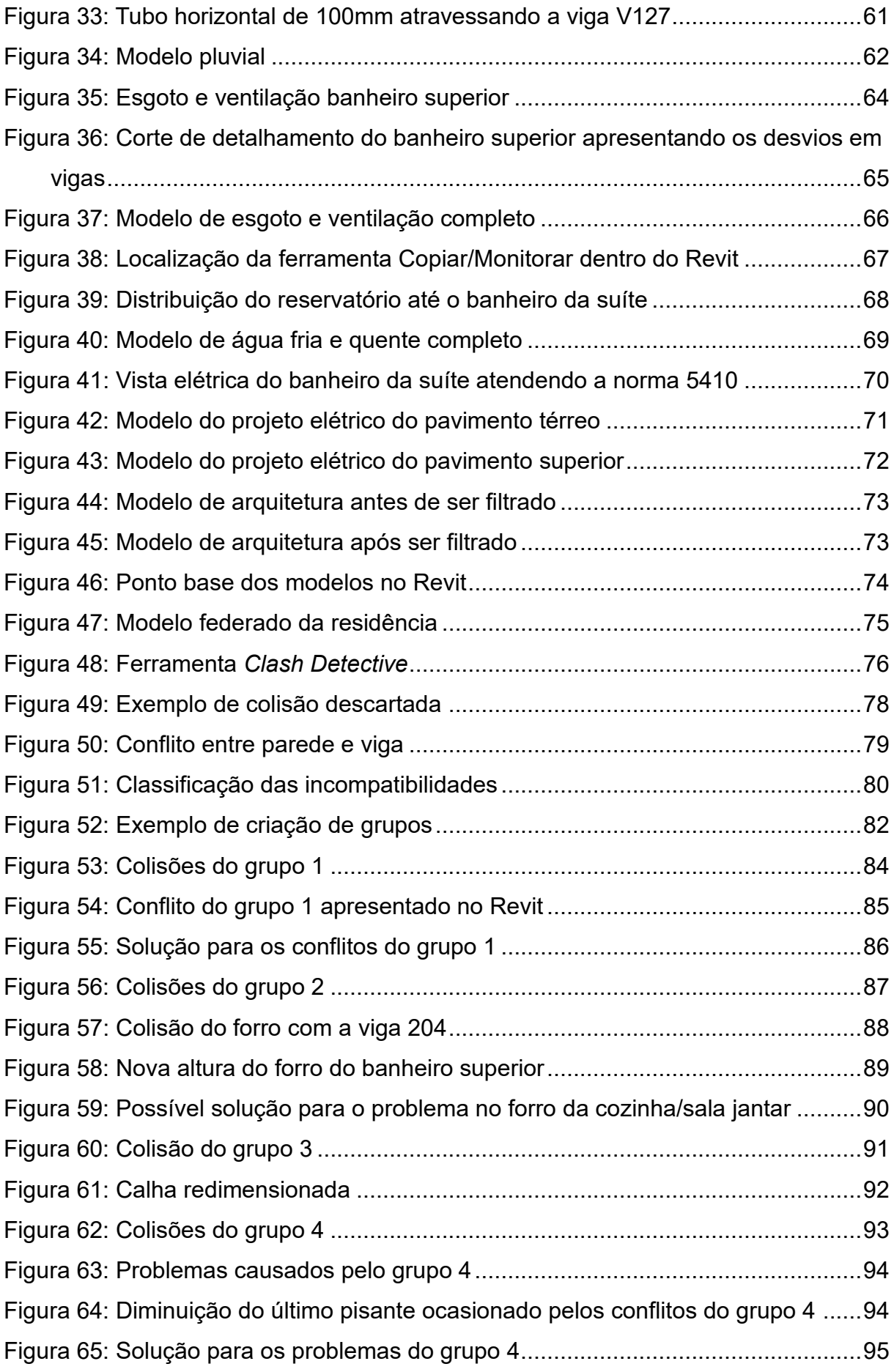

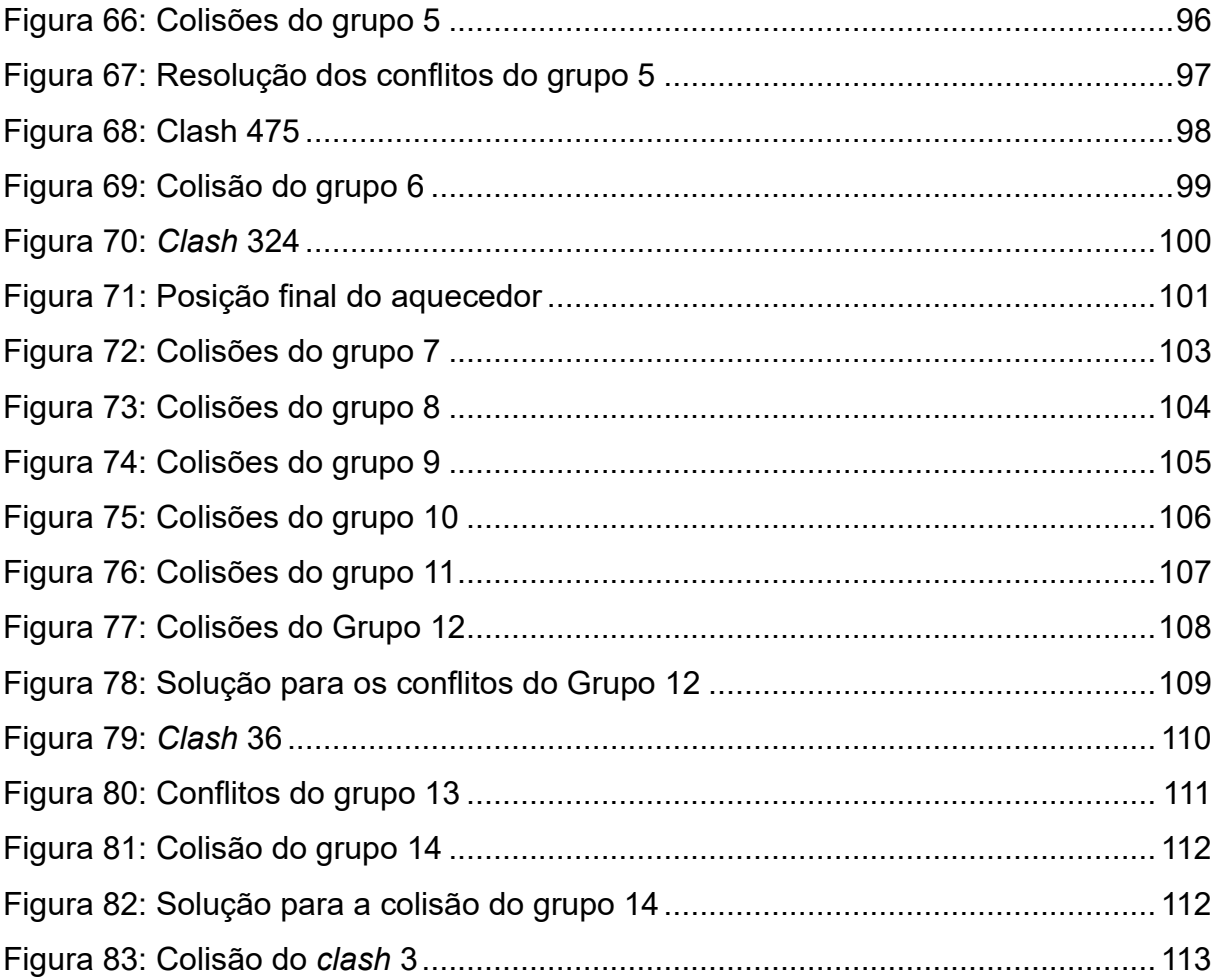

# **LISTA DE TABELAS**

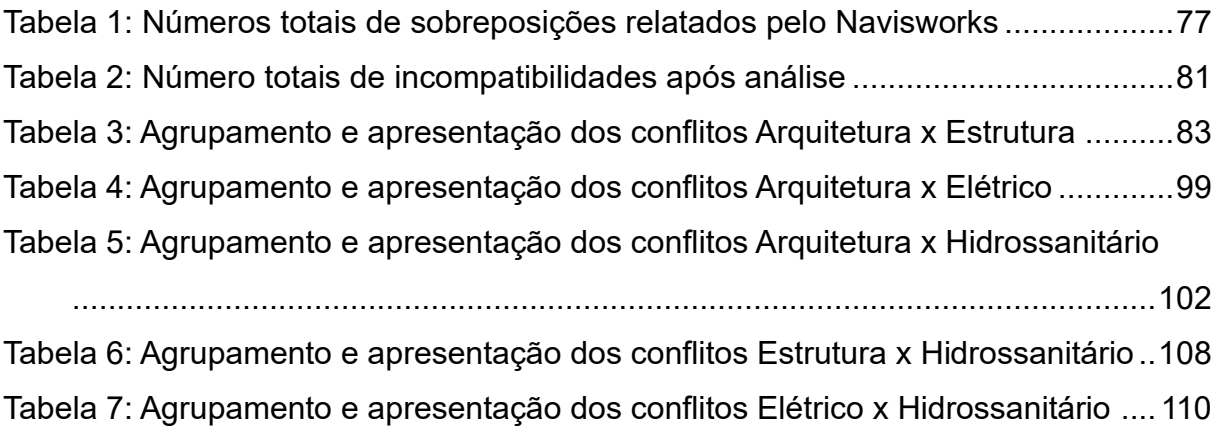

# **LISTA DE GRÁFICOS**

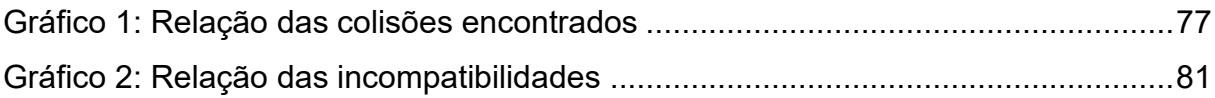

# **LISTA DE ABREVIATURAS E SIGLAS**

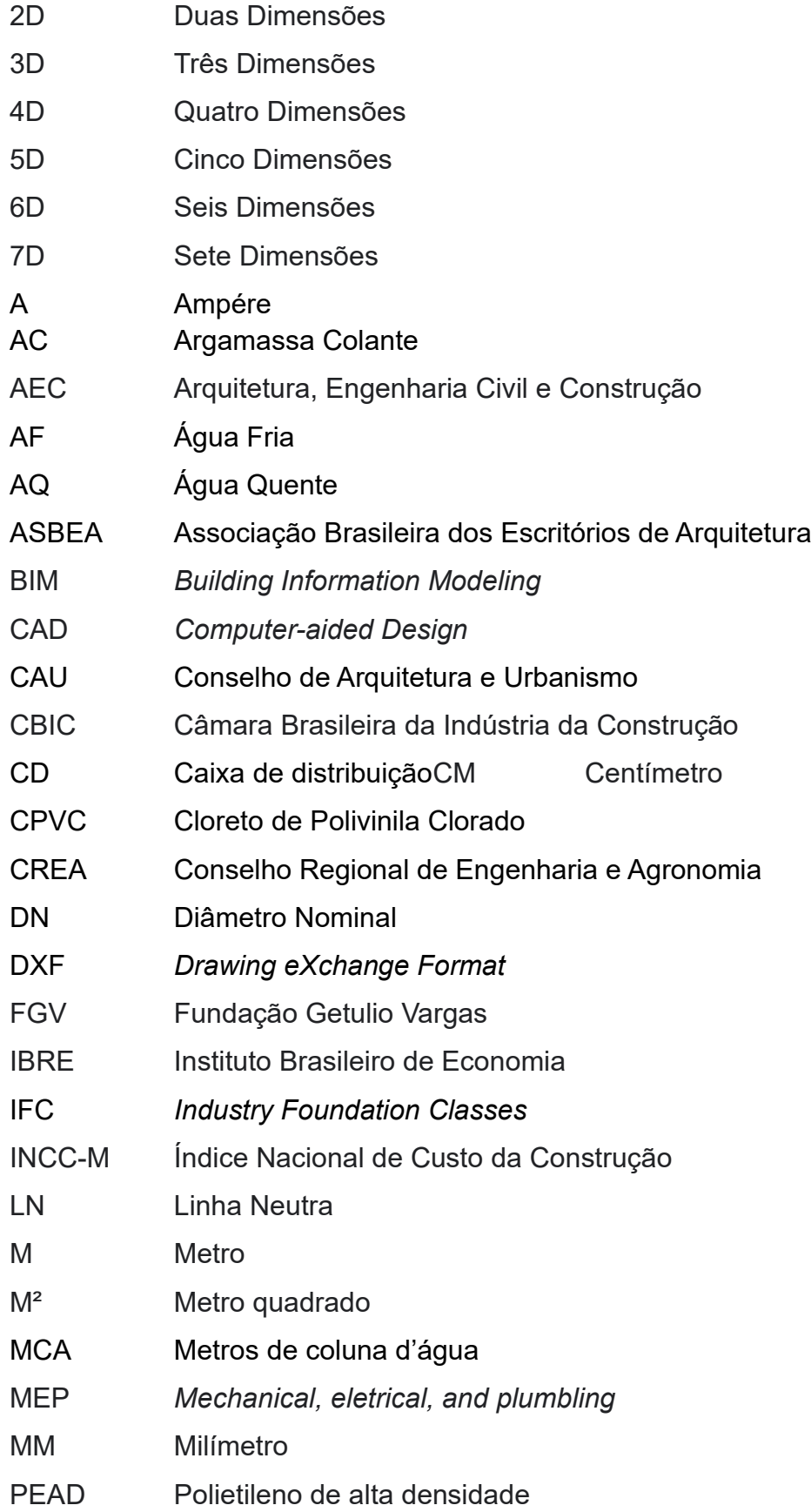

- PPCI Plano de Prevenção Contra Incêndio
- PPR Polipropileno Copolímero Random
- PVC Policloreto de Vinilo
- TQP Tubo de queda Pluvial
- TQS Tudo de queda Sanitário
- TV Tubo de ventilação
- VA Volt-ampere
- VDI Voz, dados e imagem

# **SUMÁRIO**

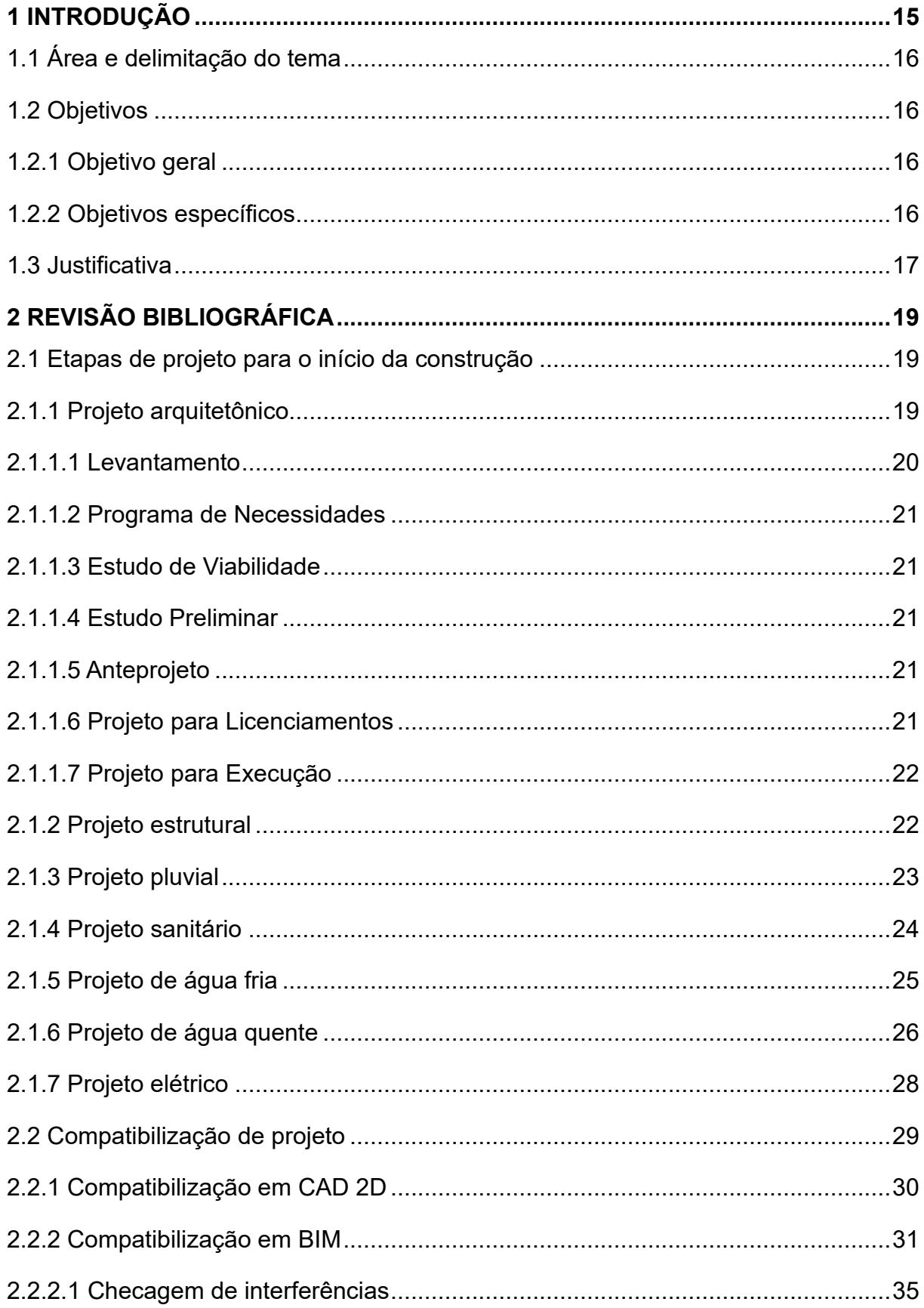

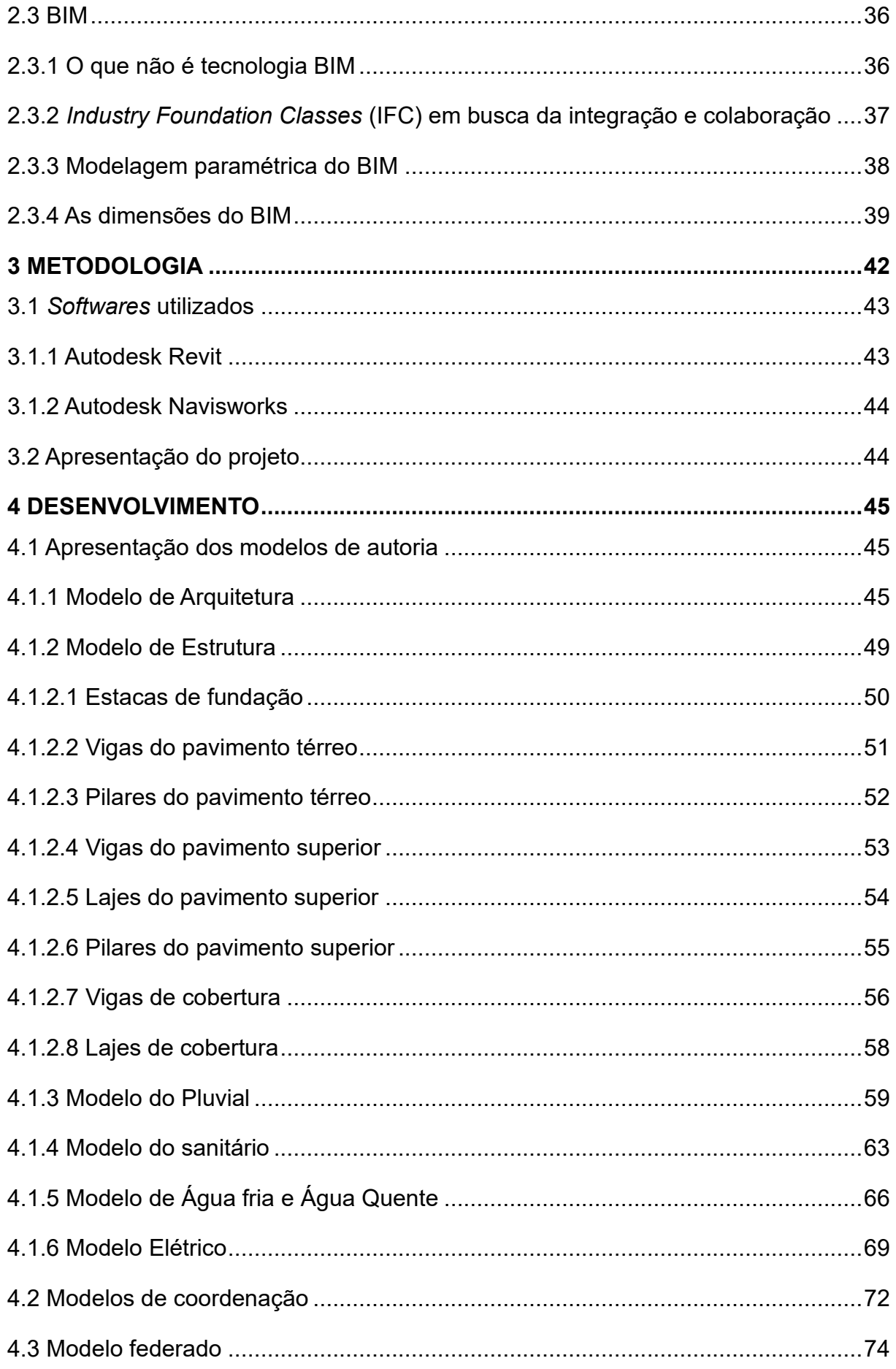

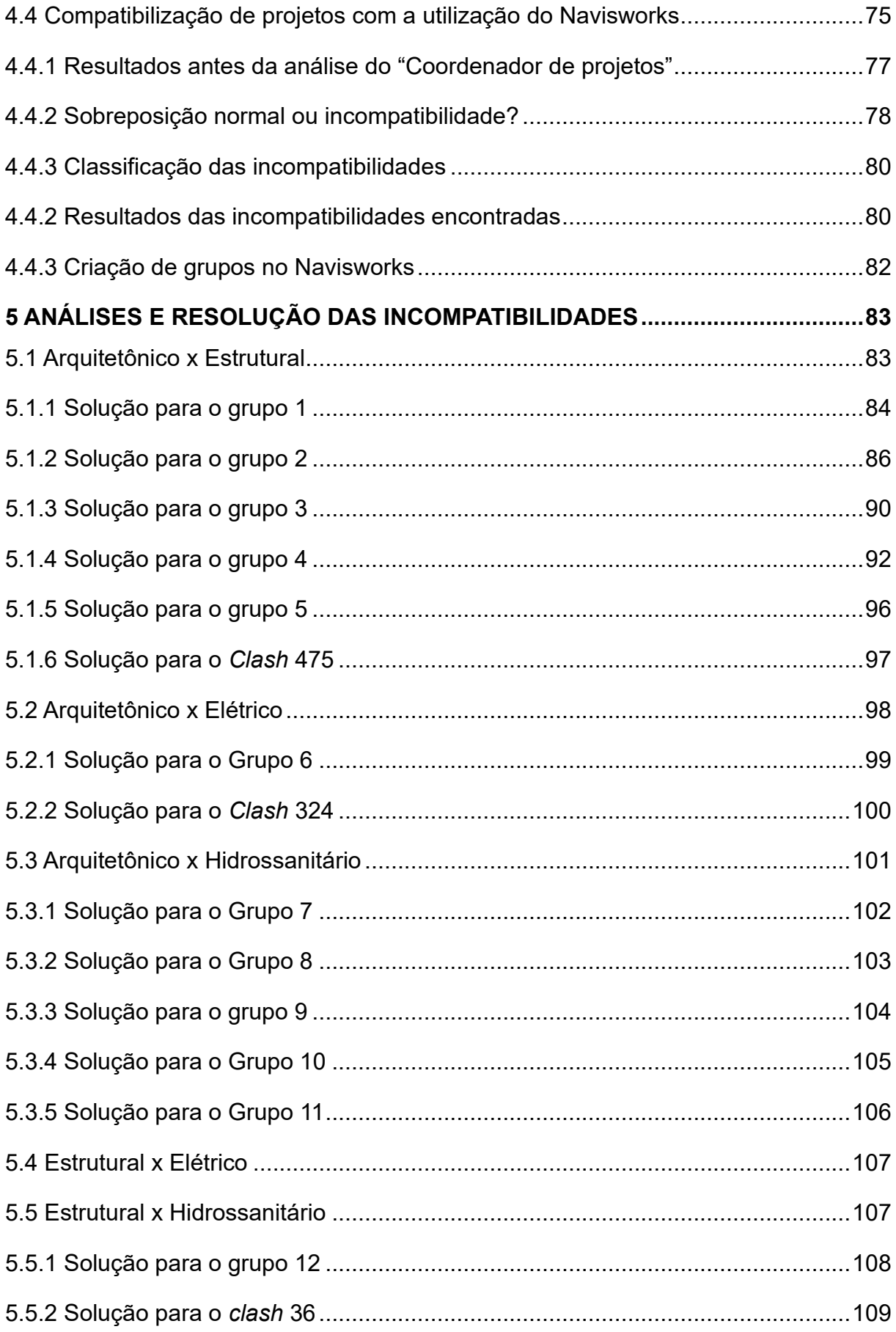

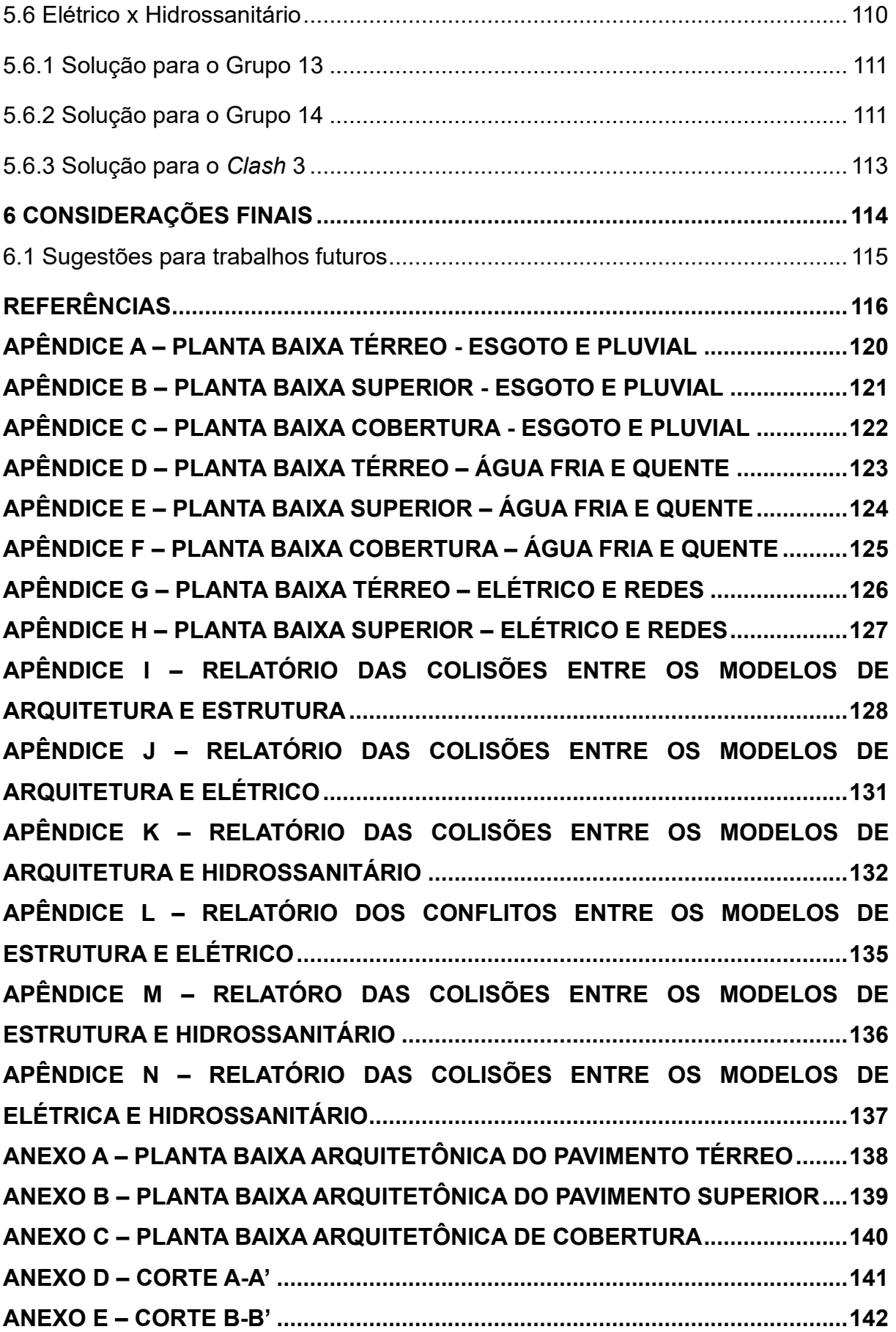

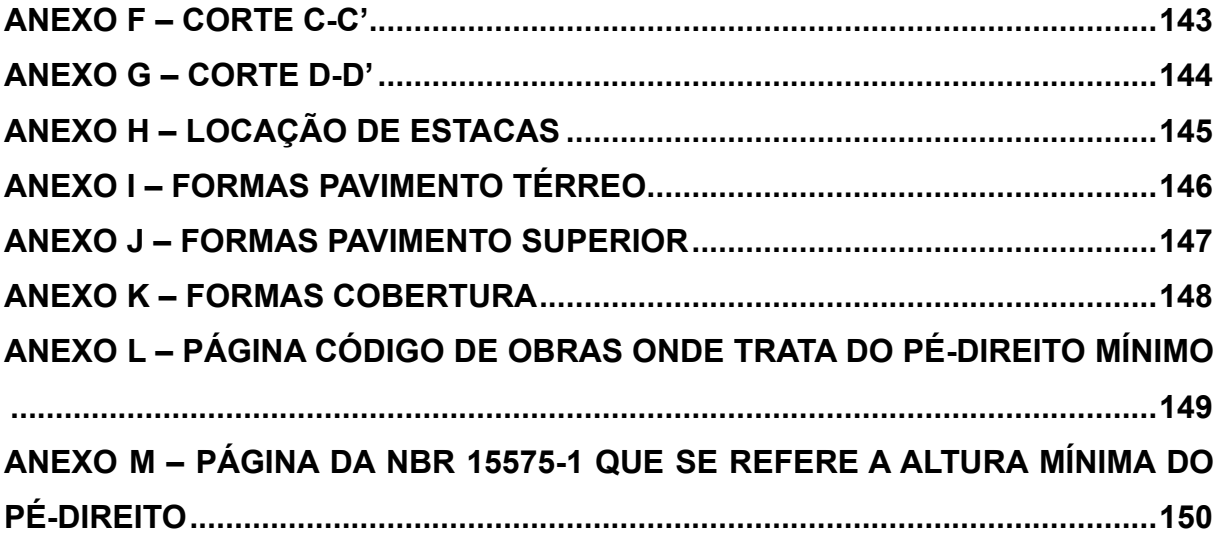

# <span id="page-15-0"></span>**1 INTRODUÇÃO**

No ano de 2023, a construção civil poderá alcançar o terceiro ano consecutivo de crescimento acima da economia nacional segundo a Câmara Brasileira da Indústria da Construção (CBIC), a expectativa é de 2,5% no ano (MAIA, 2023). Além da economia, segundo o Instituto Brasileiro de Economia (FGV IBRE), o Índice Nacional de Custo da Construção (INCC-M), que capta o desenvolvimento dos custos de construções residenciais referente a março de 2023 está acumulado em 8,17%, e apresenta desaceleração em relação ao mesmo mês do ano passado, que estava acumulado em 11,63%. Apresentada essas taxas de crescimento da demanda de construção e a desaceleração relacionada a materiais e mão de obra, entende-se que 2023 pode resultar em uma procura significativa por projetos de engenharia e arquitetura.

Profissionais de Arquitetura, Engenharia civil e Construção (AEC) estão sempre em busca de tecnologias desenvolvidas para aumentar a produtividade e a confiança no trabalho, com isso, a qualidade do projeto e confiabilidade dos dados são fatores importantíssimos quando se trata de eliminar os prejuízos na construção. Projetos mal resolvidos e sem compatibilização podem gerar incômodos a construtora e ao cliente, uma vez que não foi bem planejado e verificado o que foi pensado no projeto, a materialização (obra) deste pode apresentar muitas incompatibilidades.

Para Sacks et al. (2021), a tecnologia *Building Information Modelling* (BIM) tornou-se um poderoso facilitador de processos nos serviços de AEC. Modelos que são criados de forma virtual oferecem suporte a todas as fases de projeto, possibilitando melhor análise e gerenciamento do que processos manuais. Quando integrado de maneira adequada pela equipe, proporciona uma obra com melhor qualidade, com custos e prazos reduzidos.

O BIM apresenta diferenças significativas se comparado ao *Computer-aided Design* (CAD) ou similar. O planejamento e a gestão dos arquivos são relativamente mais simples. Suas ferramentas são mais diferenciadas, facilitando assim desde a concepção do projeto até as etapas que envolve a gestão de informações e comunicação entre os processos (SACKS et al., 2021).

A compatibilização de projetos com a tecnologia BIM é favorecida, pois facilita o trabalho simultâneo de múltiplas disciplinas de projetos. Ainda que se possa trabalhar com a metodologia CAD com sobreposições, essa é mais difícil e demorada do que o trabalho feito em BIM com 3D coordenados aos quais o processo de controle pode ser gerenciado desde e começo. Logo, o modelo de trabalho no qual todo o projeto foi desenvolvido e pensando ao mesmo tempo (BIM) é muito mais eficaz do que esperar que o projeto esteja quase finalizado para aplicar a engenharia de qualidade e compatibilizá-los.

# <span id="page-16-0"></span>**1.1 Área e delimitação do tema**

Este trabalho de conclusão de curso foi desenvolvido na área da construção civil, tendo como foco principal a etapa de compatibilização de um projeto residencial de Santa Cruz do Sul, utilizando os *softwares* Autodesk Revit e Autodesk Navisworks como ferramentas BIM para antecipar falhas e incompatibilidades na interação das diferentes disciplinas envolvidas na construção.

# <span id="page-16-1"></span>**1.2 Objetivos**

# <span id="page-16-2"></span>**1.2.1 Objetivo geral**

O objetivo do presente trabalho foi analisar e apresentar as funcionalidades da compatibilização de um projeto residencial desenvolvida em metodologia BIM, levando em consideração as diferentes disciplinas envolvidas na etapa de projeto de uma residência unifamiliar.

# <span id="page-16-3"></span>**1.2.2 Objetivos específicos**

- Modelar os projetos de arquitetura, estrutura, instalações hidrossanitários e elétricas em *software* BIM.
- Identificar e apresentar as incompatibilidades/interferências das diferentes disciplinas de projeto.
- Compatibilizar os projetos, apresentado soluções coerentes para o desenvolvimento em obra.

# <span id="page-17-0"></span>**1.3 Justificativa**

A compatibilização de projetos na engenharia civil sempre foi um processo complexo e desafiador. Até pouco tempo, o método mais utilizado para a elaboração da compatibilização era o CAD, que consistia em uma ferramenta de desenho assistido por computador. No entanto, nos últimos anos houve uma mudança significativa nesse processo devido a demanda de trabalho e procura por processos melhores e assertivos. A adoção da tecnologia BIM, permite a criação de modelos tridimensionais inteligentes e integrados, facilitando a colaboração da equipe no processo.

Produtividade é o foco do BIM, com a ferramenta é possível que profissionais das diversas disciplinas e países envolvidos na compatibilização trabalhem de maneira integrada. As alterações são vistas ao mesmo tempo que são feitas, isso diminui a necessidade de enviar o modelo atualizado para os outros profissionais (processo necessário no método CAD).

A compatibilização de projetos demanda bastante informação em seus processos, e muitas delas tendem ser perdidas. Além de que toda mudança deve ser informada a todos os membros dos processos para que todos estejam cientes das alterações. Portanto, na compatibilização de projeto, um dos fatores mais importantes e que deve ser bem trabalhada é a informação. No BIM, a informação é representada pela letra "I" e acompanha o modelo durante toda a vida do projeto.

Para Leusin (2021), empreendimentos desenvolvidos por softwares BIM apresentam diferenças significativas em relação ao método CAD. Não apenas na concepção do projeto, mas para todas as atividades em especial o fluxo de informação e comunicação entre os projetos.

A [Figura 1](#page-18-0) ilustra como é o fluxo de informações nas metodologias CAD e BIM.

<span id="page-18-0"></span>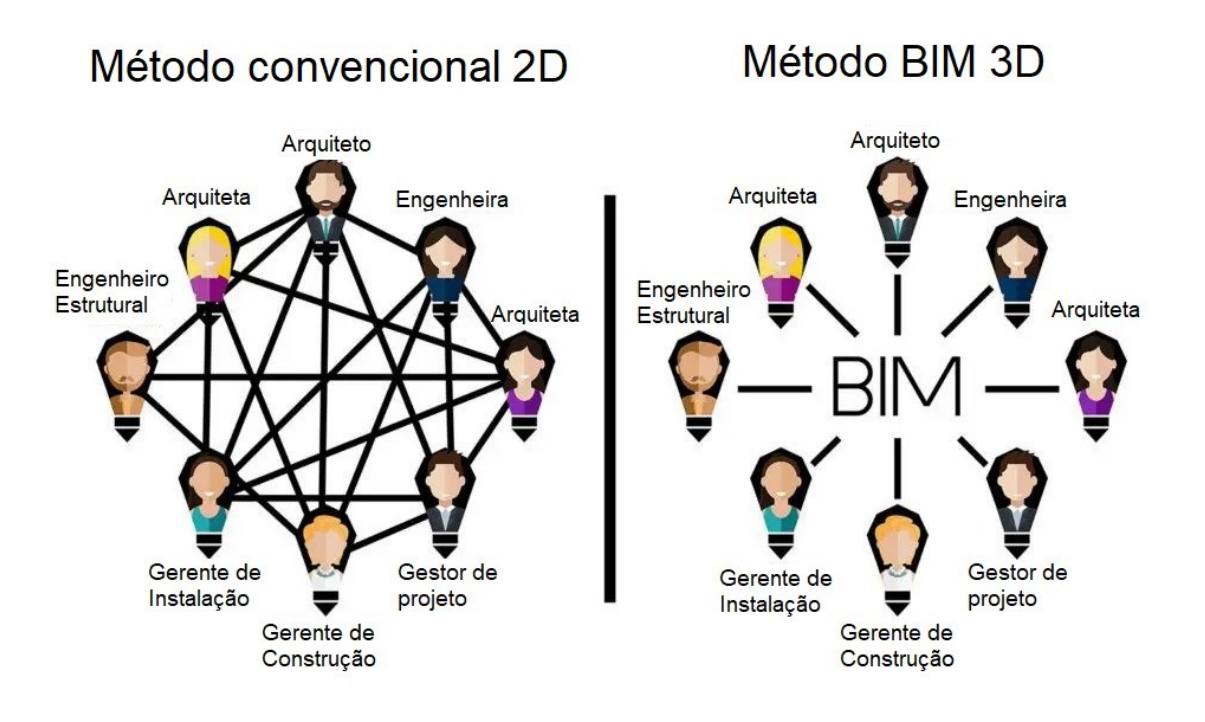

#### **Figura 1: Comparação de metodologias de trabalho CAD x BIM**

Fonte: SPBIM (2021).

Além da produtividade e melhor direcionamento no fluxo de informações, o BIM pode beneficiar mediante a colaboração no projeto, facilitando e organizando as etapas em empresas maiores. O BIM possui extensões e programas que são desenvolvidos para (analisar interferências – "*Clash Detection"),* ele gera relatórios sobre as incompatibilidades encontradas no modelo e auxiliam em erros que não foram vistos visualmente. Após desenvolvida a "construção virtual", o modelo contém todas as informações sobre os materiais a serem utilizados, o profissional tem no mesmo instante a relação orçamentária pronta para enviar para empresas (SPBIM, 2021).

Diante desses argumentos citados, fica evidente que a adoção do BIM na compatibilização de projetos é uma escolha fundamentada em uma metodologia mais avançada e eficiente em comparação ao método antigo em CAD. A capacidade de integração de informações, a detecção que antecipa erros na obra, a melhoria na comunicação, colaboração entre as equipes e a tendência global de adoção do BIM na indústria da construção são fatores que justificam a escolha do BIM como abordagem preferencial na compatibilização de projeto.

# <span id="page-19-0"></span>**2 REVISÃO BIBLIOGRÁFICA**

#### <span id="page-19-1"></span>**2.1 Etapas de projeto para o início da construção**

## <span id="page-19-2"></span>**2.1.1 Projeto arquitetônico**

Segundo Rauber (2005), o projeto arquitetônico representa a "espinha dorsal" da edificação. Todos projetos são desenvolvidos a partir dele, portanto, ele tem uma grande importância sobre os demais.

Por ser o primeiro a ser desenvolvido, ele envolve a representação gráfica e escrita da construção civil. Desenvolvido por um arquiteto(a) registrado no Conselho de Arquitetura e Urbanismo (CAU) ou engenheiro(a) civil registrado no Conselho Regional de Engenharia e Agronomia (CREA) do seu estado. O principal objetivo é materializar uma ideia, uma concepção abstrata que será transformada em desenho técnico. Nesse projeto, está toda informação documentada sobre a construção, nele é definida as dimensões dos ambientes, a quantidade de pavimentos, espessuras de paredes, inclinação do telhado, posicionamento de portas e janelas atendendo a necessidade do cliente, conforto e segurança, atendendo as normas técnicas. (OBRAMAX, 2021).

A concepção do projeto arquitetônico é uma tarefa difícil, pois é a base para todas as outras etapas que estão por vir. A melhor maneira de evitar retrabalho e prevenir interferências é planejar no começo de tudo (arquitetura). É importante levar em consideração todos os sistemas que estarão presentes na edificação: estrutural, PPCI, hidrossanitário, elétrico, etc. (RAUBER, 2005).

Para Botelho e Marchetti (2007), as alvenarias além de serem utilizadas como tapamento e divisão de ambientes, esconder vigas e pilares da estrutura, como também podem ser utilizadas de maneira a subir e descer utilidades (água, esgoto e pluviais). Desse modo, é valido que o arquiteto ou engenheiro considere um espaço para esses sistemas, de maneira a evitar o corte da viga. Em alguns casos as vigas são tão afetadas com essas passagens que perdem toda a função estrutural.

Outra madeira importante para que o processo tenha benefícios é a comunicação, além da possibilidade de troca de conhecimento, a comunicação com os profissionais responsáveis pelos outros projetos é um dos fatores importantes para

a prevenção de incompatibilidades (DEGANI, 2019). A [Figura 2](#page-20-1) demonstra os aspectos presentes em um projeto arquitetônico.

<span id="page-20-1"></span>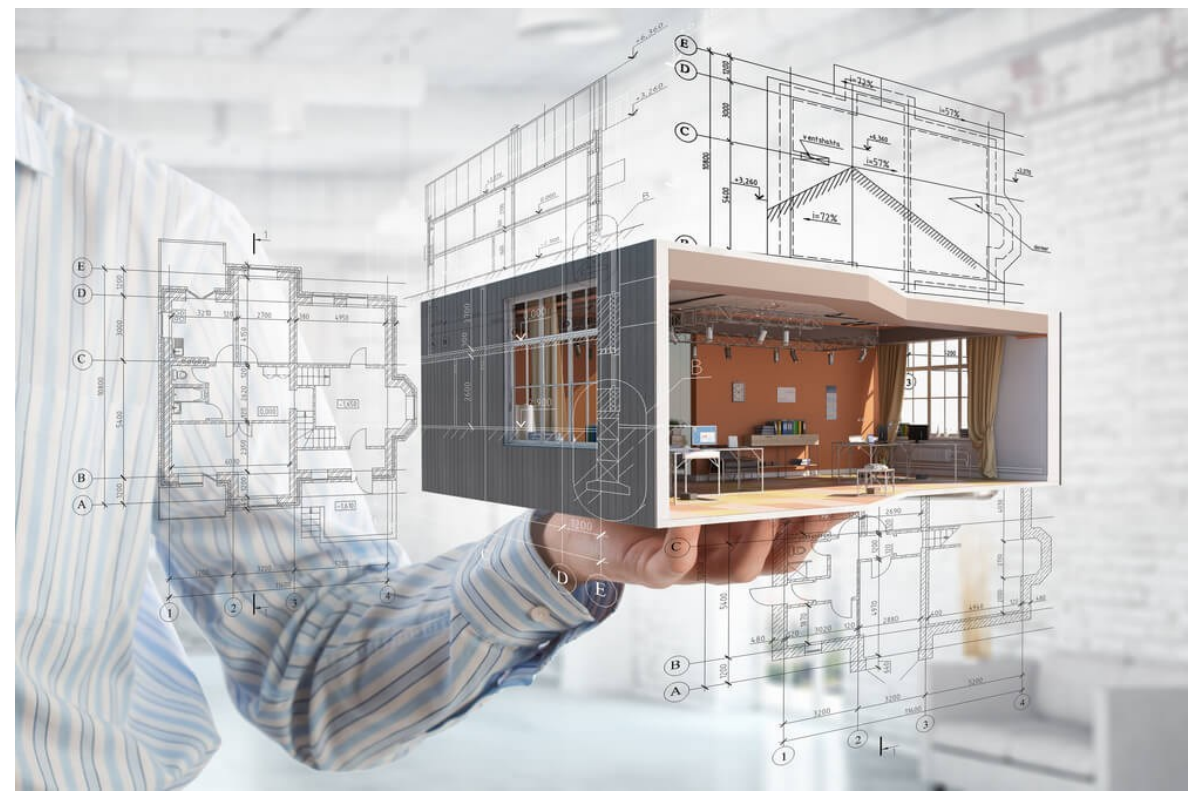

**Figura 2: Concepção de um projeto arquitetônico**

Fonte: OBRAMAX (2021).

Segundo a NBR 16636-2:2017 – Elaboração e desenvolvimento de serviços técnicos especializados de projetos arquitetônicos e urbanísticos Parte 2: Projeto arquitetônico são:

# <span id="page-20-0"></span>**2.1.1.1 Levantamento**

A etapa de levantamento é destinada a coletar informações preexistentes, de maneira a facilitar a elaboração do projeto. O levantamento pode ser de caráter físico (planialtimétricos, redes existentes, geológicos, etc.), técnicos, legais e jurídicos, sociais, econômicos, financeiros e outros (OBRAMAX, 2021).

#### <span id="page-21-0"></span>**2.1.1.2 Programa de Necessidades**

Essa etapa coleta informações e necessidade do cliente sobre a construção. Dentre as informações é importante saber qual o estilo de arquitetura, quantidade de cômodos, número de pavimentos e área do ambiente (OBRAMAX, 2021).

# <span id="page-21-1"></span>**2.1.1.3 Estudo de Viabilidade**

Após visitar o local da obra, o arquiteto ou engenheiro desenvolve o estudo de viabilidade que serve para analisar e avaliar se o projeto arquitetônico está viável (OBRAMAX, 2021).

#### <span id="page-21-2"></span>**2.1.1.4 Estudo Preliminar**

Etapa destinada à concepção e representação das etapas anteriores, é onde começa a criação das primeiras concepções, planta baixa, podendo ser acompanhada de um 3D para que facilite a visualização do cliente (OBRAMAX, 2021).

## <span id="page-21-3"></span>**2.1.1.5 Anteprojeto**

Etapa destinada à concepção e representações como plantas baixas, cobertura, cortes, fachadas, localização e situação e 3D final. Nessa etapa também será onde as primeiras concepções dos projetos complementares (estrutural, elétrico e hidráulico) começam a ser pensadas para que não ocorra imprevistos (OBRAMAX, 2021).

## <span id="page-21-4"></span>**2.1.1.6 Projeto para Licenciamentos**

Trata-se do projeto documentado que será apresentado e que necessita de aprovação da prefeitura. Assim que o projeto entra na prefeitura, um profissional sendo ele arquiteto ou engenheiro irá verificar se os mesmos estão de acordo com as normas, caso não estejam, o responsável pelo projeto receberá uma notificação e terá que alterar até se adequar as exigências (OBRAMAX, 2021).

# <span id="page-22-0"></span>**2.1.1.7 Projeto para Execução**

Etapa destinada ao detalhamento das informações técnicas completas da edificação. Necessário para que o mestre de obra não tenha dúvida nas etapas de construção (OBRAMAX, 2021).

# <span id="page-22-1"></span>**2.1.2 Projeto estrutural**

Segundo Rauber (2005), o principal objetivo do projeto estrutural é suportar e distribuir as cargas até a fundação. Esse projeto é influenciado pela concepção do projeto arquitetônico, pois normalmente os pilares e vigas são "escondidos" nas paredes. Na [Figura 3](#page-22-2) é possível visualizar a concepção de um projeto estrutural modelado.

<span id="page-22-2"></span>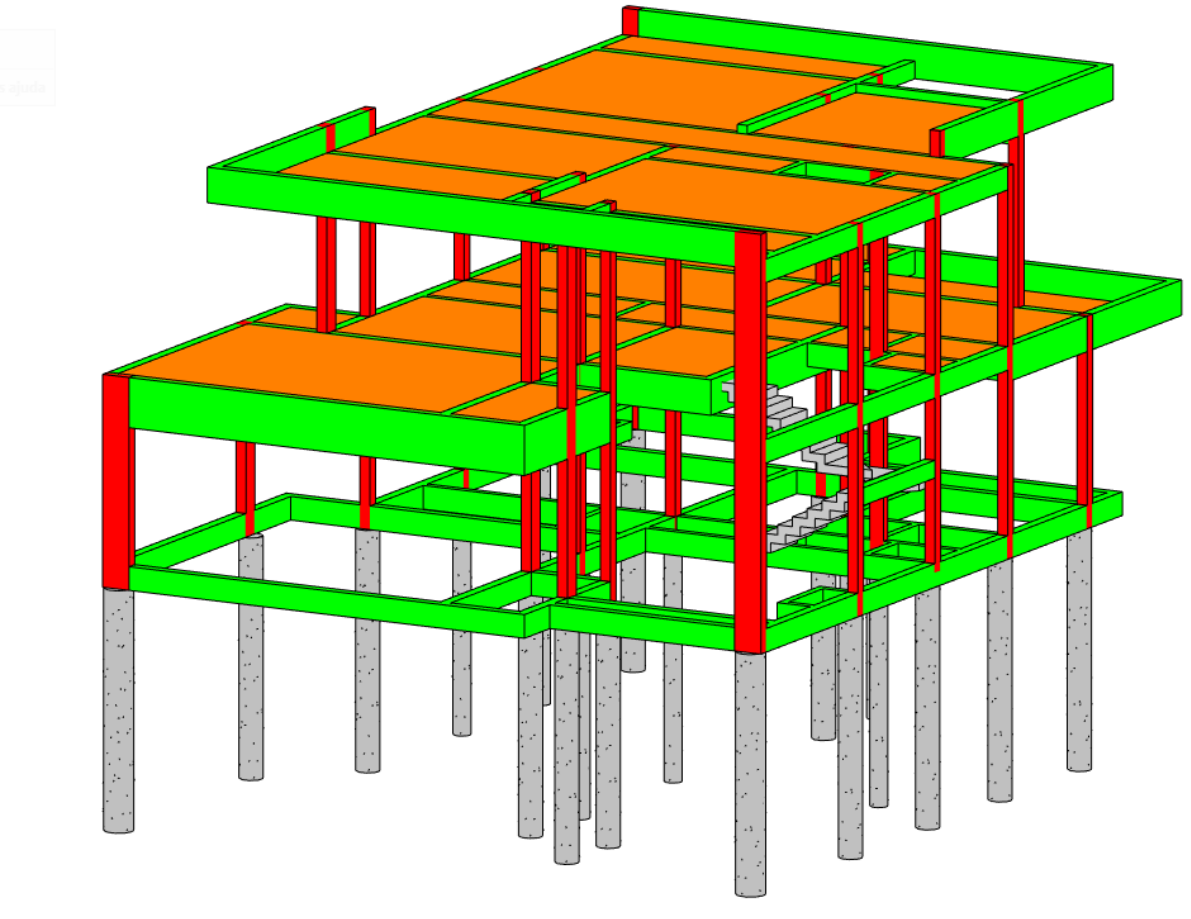

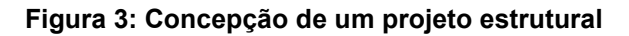

22

Fonte: Autor, 2023.

A NBR 6118:2023 – Projeto de estruturas de concreto armado, tem como objetivo regulamentar os requisitos básicos de um projeto estrutural exigidos atualmente para garantir a segurança e conforto. Complementar a essa, temos a NBR 6120:2019 – Ações para o cálculo de estruturas de edificações. Essa norma aborda valores das cargas presentes na estrutura (ações permanentes e variáveis).

Segundo Botelho e Marchetti (2007), para a elaboração de um bom projeto estrutural recomenda-se que seja feita a integração com os outros projetistas da obra e alinhar aspectos importantes.

Para os calculistas estruturais, tubulações de diâmetros maiores apresentam o principal problema para a estrutura. Normalmente as tubulações de DN 100mm, que são utilizados para vaso sanitário e tubos de queda acabam afetando a resistência da estrutura e não devem desobedecer a relação diâmetro tudo e base da viga. É preferível evitar o corte na viga, porém, caso haja a necessidade de passar a tubulação na horizontal, recomenda-se que o furo seja feito o mais no centro da viga possível, local onde é conhecido como LN (Linha Neutra). A linha neutra é como um plano que separa a região comprimida e a tracionada de uma viga que sofre flexão. (BOTELHO e MARCHETTI, 2007).

# <span id="page-23-0"></span>**2.1.3 Projeto pluvial**

Segundo Creder (2006), a água da chuva é um dos fatores mais prejudiciais para a durabilidade da obra. Desse modo, cabe ao projeto pluvial dimensionar a captação da água da chuva, além de transportar para fora da residência pelo trajeto mais curto e de menor tempo.

As tubulações de águas pluviais devem ser projetadas de maneira independente, separadas do esgoto sanitário evitando assim a penetração dos gases gerados pelo esgoto nas tubulações pluviais. No caso de municípios optarem por trabalhar com um sistema unitário (sanitário e pluvial juntos), deverá haver obrigatoriamente um sifão na rede pluvial para que não volte gases da rede pública. Mesmo nesse exemplo, as tubulações da residência devem ser independentes (CREDER, 2006).

A água captada deve ser direcionada a rede pluvial ou reutilizada em algumas atividades domésticas, como irrigação de plantas, limpezas, descargas de bacias sanitárias (CREDER, 2006). [A Figura 4](#page-24-1) ilustra o sistema de captação da água da chuva com utilização de uma parcela da água para fins domésticos.

<span id="page-24-1"></span>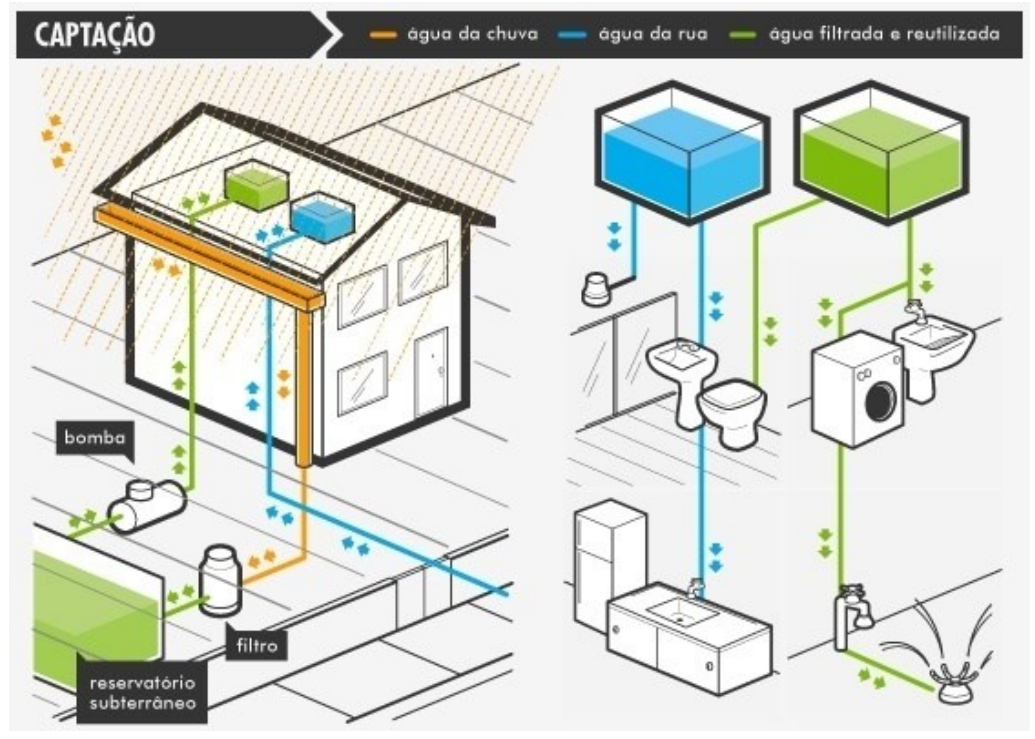

**Figura 4: Captação e reutilização da água da chuva**

Fonte: Leite, 2020.

No Brasil, os projetos de sistemas pluviais são regidos principalmente pela Norma brasileira ABNT NBR 10844:1989 – Instalações prediais de águas pluviais, que estabelece os requisitos técnicos para o dimensionamento, projeto e execução dos sistemas pluviais.

# <span id="page-24-0"></span>**2.1.4 Projeto sanitário**

A instalação de esgoto sanitário consiste em coletar, conduzir e afastar os efluentes domésticos gerados de uma residência. Esses despejos são gerados a partir de bacias sanitárias, tanques, pias e lavatórios (SILVA, 2019).

Todo projeto de esgoto sanitário é regido pela Norma brasileira ABNT NBR 8160:1999 – Sistemas prediais de esgoto sanitário – Projeto e execução. Nela são encontradas exigências e recomendações para que projetos atendam às exigências mínimas de higiene e funcionamento do sistema. Os principais elementos a serem dimensionados são as tubulações (inclinações e diâmetros mínimos de acordo com o tipo do material), caixas de inspeção e gordura, conexões, dispositivos e ventilação.

Na [Figura 5](#page-25-1) é possível visualizar a representação isométrica de um projeto sanitário referente a um banheiro residencial.

<span id="page-25-1"></span>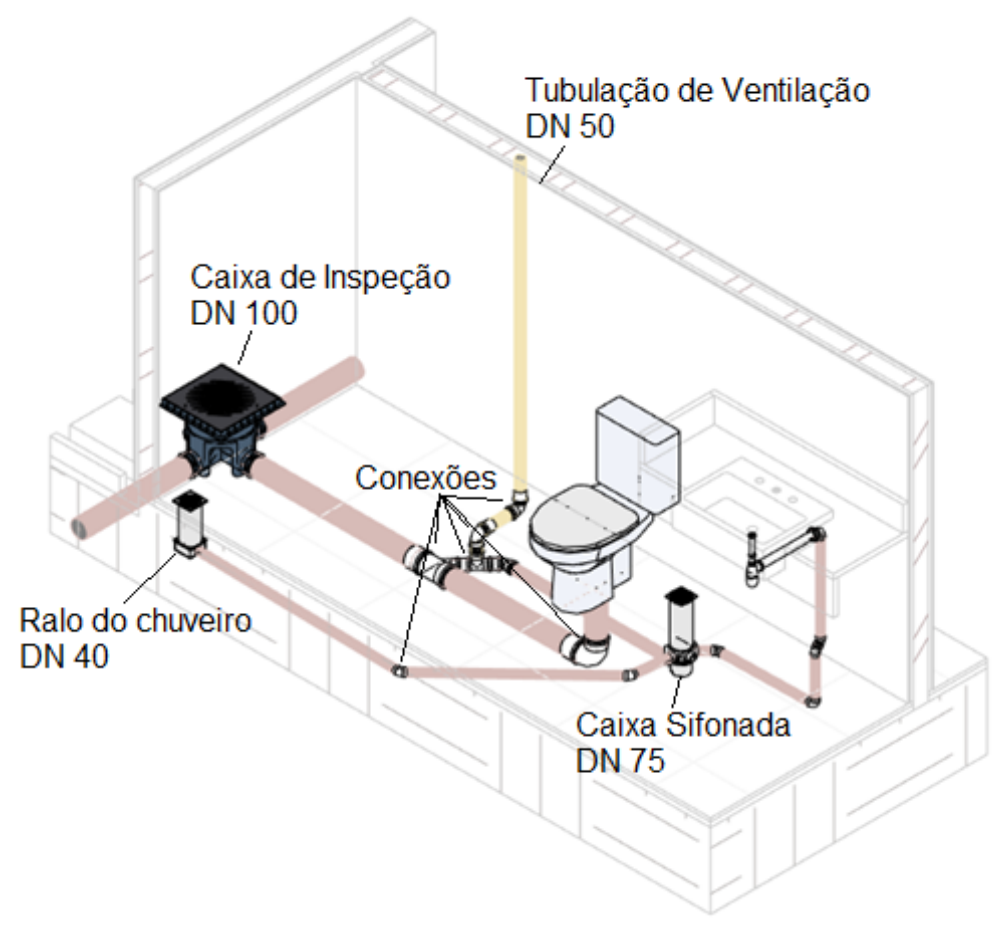

## **Figura 5: Vista isométrica de um projeto sanitário**

Fonte: Autor, 2023.

# <span id="page-25-0"></span>**2.1.5 Projeto de água fria**

O sistema de água fria tem como seu principal objetivo suprir a necessidades dos usuários com água potável. Nesse projeto, é dimensionado desde as tubulações na entrada de água pelo hidrômetro até o ponto de utilização de água no interior ou exterior da residência. A Norma brasileira NBR 5626:2020 – Sistemas prediais de água fria e água quente regulamenta o dimensionamento de todos os elementos responsáveis pelo armazenamento e distribuição por reservatórios e tubulações para

que atenda a pressão mínima de utilização em cada ponto de água potável como chuveiros, lavatórios, bacias sanitárias, torneiras de jardins, etc. (SILVA, 2019).

Na [Figura 6](#page-26-1) é possível visualizar os elementos presentes em um projeto de água fria.

<span id="page-26-1"></span>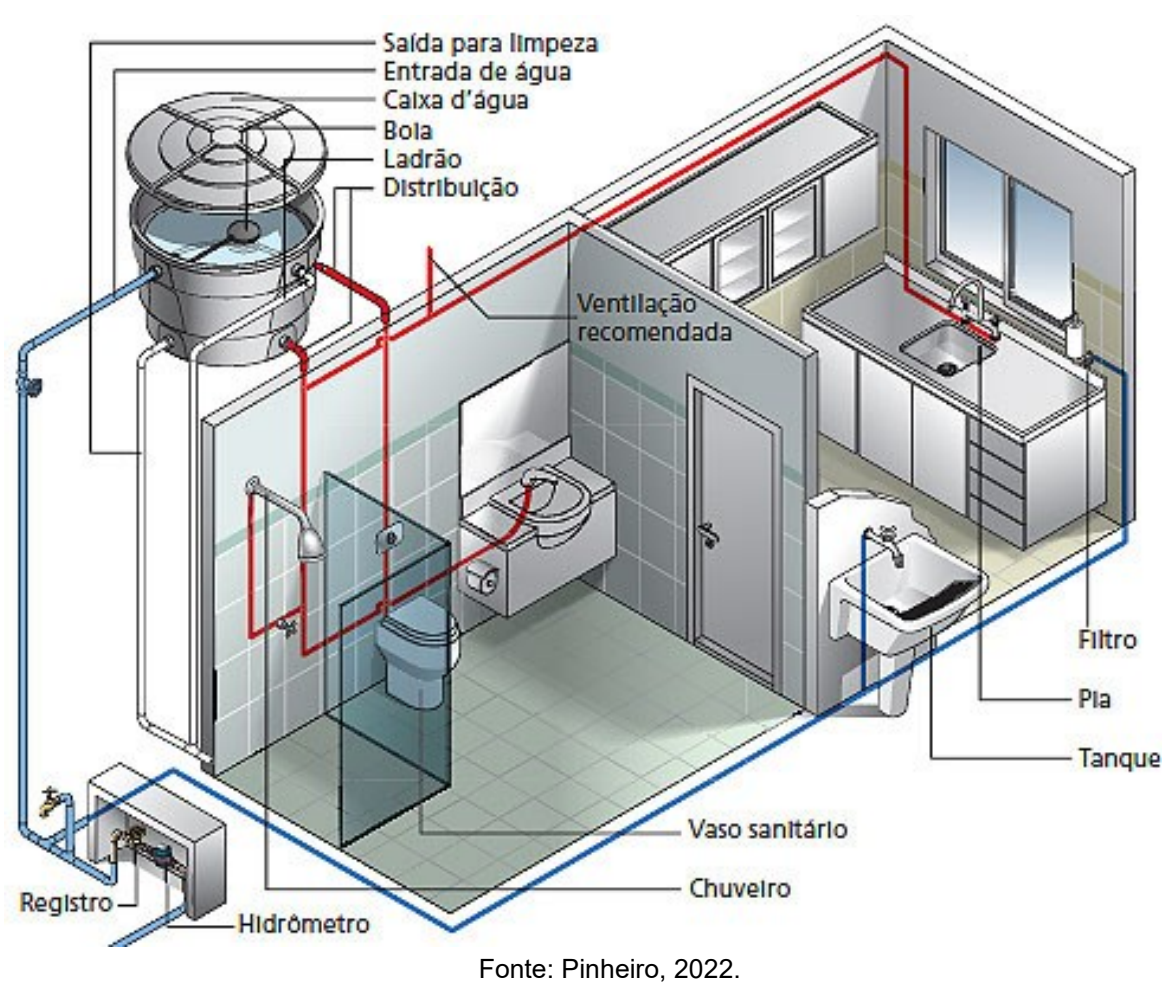

#### **Figura 6: Projeto de água fria**

# <span id="page-26-0"></span>**2.1.6 Projeto de água quente**

Segundo Creder (2006), o projeto de água quente consiste em garantir ao sistema o funcionamento adequado, como a boa temperatura e pressão nos pontos de banho, higiene, cozinha, etc.

As tubulações de água quente devem ser instaladas separadamente ao de água fria, além de, possuírem características para suportar as elevadas temperaturas da água. Os tipos de tubulações mais utilizados são o CPVC e o PPR (CREDER, 2006).

O aquecimento da água pode ser feito por sistemas de aquecedores centrais individuais ou acumulação. Os sistemas recebem água fria e através de uma fonte de aquecimento, seja ela gás, óleo, eletricidade ou aquecimento solar, aquecem a água em temperaturas adequadas para o uso. (CREDER, 2006).

A [Figura 7](#page-27-0) ilustra o sistema de água quente e fria residencial.

<span id="page-27-0"></span>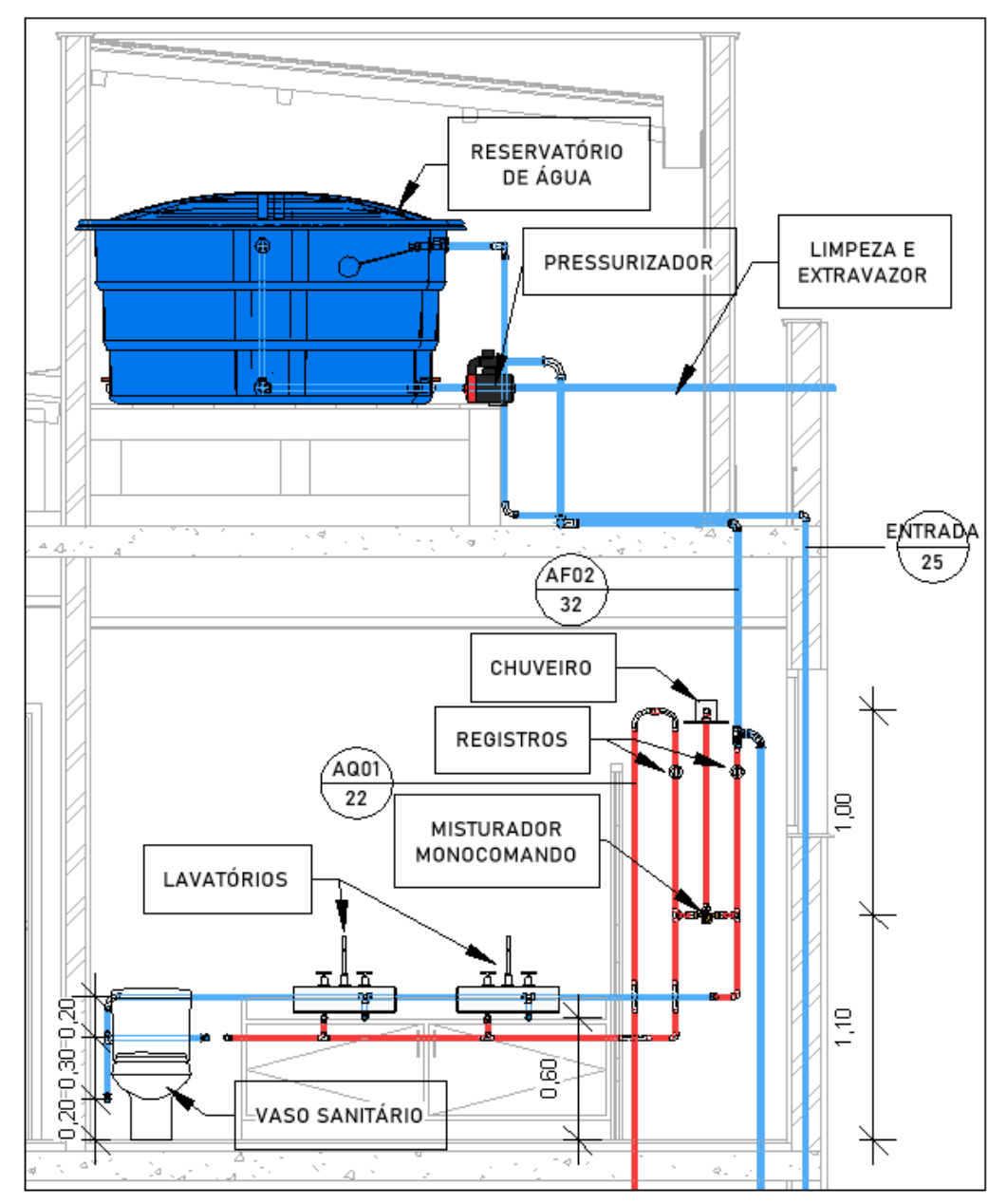

**Figura 7: Instalação de água quente e fria**

Fonte: Autor, 2023.

#### <span id="page-28-0"></span>**2.1.7 Projeto elétrico**

O projeto elétrico é a representação de todas as instalações elétricas de acordo com as necessidades do cliente. Nele são definidos pontos de iluminação, tomadas de uso geral, específicos (ar-condicionado, forno elétrico, chuveiro, etc.), quadro de distribuição, eletrodutos e fiações. Todos os dispositivos são normalizados pela NBR 5410:2004 - Instalações elétricas de baixa tensão (AQUINO e LAVOR, 2020).

Embora trate de um assunto simples para os profissionais da área, essa etapa não pode ser negligenciada ou má projetada, uma vez que um projeto é bem projetado, traz conforto e segurança aos usuários, com economia (CAVALIN e CERVELIN, 2009). A [Figura 8](#page-28-1) ilustra como é a planta baixa elétrica de um dormitório residencial.

<span id="page-28-1"></span>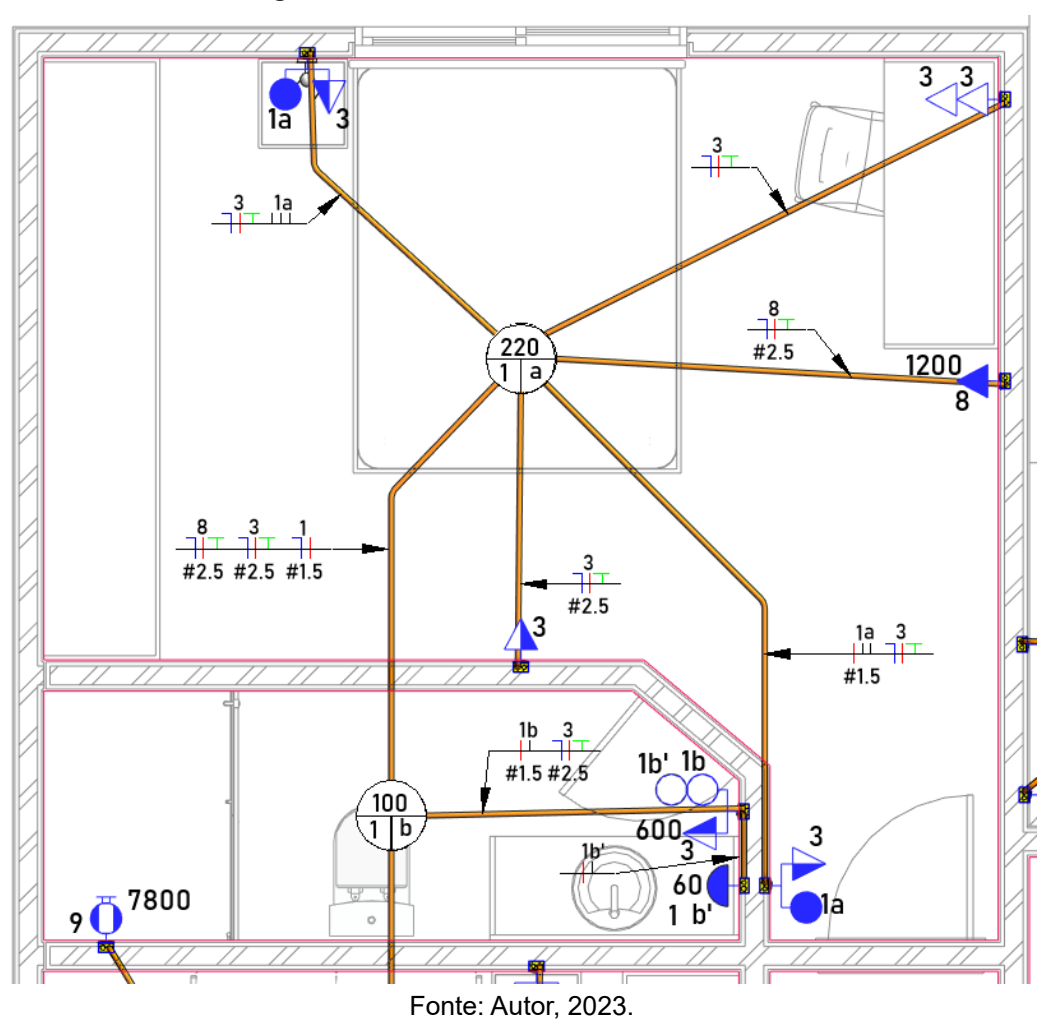

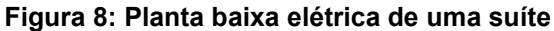

### <span id="page-29-0"></span>**2.2 Compatibilização de projeto**

A compatibilização de projeto é uma tarefa que envolve desde o projeto arquitetônico até os projetos complementares, estes que podem variar de acordo com o tipo de obra. No que diz respeito a compatibilização de projetos residenciais, são normalmente: estruturas e complementares (elétrico, hidráulico, redes lógicas, etc.). Nesse contexto, a etapa de compatibilização de projetos concentra um grande número de informações, podendo concentrar também um grande número de pessoas envolvidas, tendo mais de um responsável. Nessa etapa é possível verificar e eliminar os conflitos entre todos os projetos, uma vez que estes apareceriam apenas na obra, gerando estresse, retrabalho, aumento do custo da obra e atraso no cronograma (CHIPPARI, 2021).

Para Nascimento (2015), compatibilizar é tornar harmoniosa alguma coisa que ocupa o mesmo espaço. A compatibilização deveria ser uma etapa rotineira em pequenas e grandes construtoras, embora não seja muito levada a sério, essa etapa pode trazer grandes benefícios.

Segundo Mayr (2000), a obra depende do projeto e assim como o projeto é o modelo da obra e representa as soluções adotadas diante das incompatibilidades, a inconsistências dessas soluções formuladas podem comprometer o desempenho do que é materializado.

É comum na construção civil que os projetos sejam desenvolvidos por diferentes profissionais, assim, o intuito da compatibilização de projetos é justamente verificar esses diferentes projetos sobrepostos, corrigi-los e torná-los harmônicos (BORGES, 2019). [A Figura 9](#page-30-1) demostra a desarmonia entre estrutura x hidrossanitário, onde foi rompida a armadura da viga, perdendo sua função estrutural, para passagem da tubulação hidráulica. Essas interferências são comuns em obras onde os projetos não foram compatibilizados.

<span id="page-30-1"></span>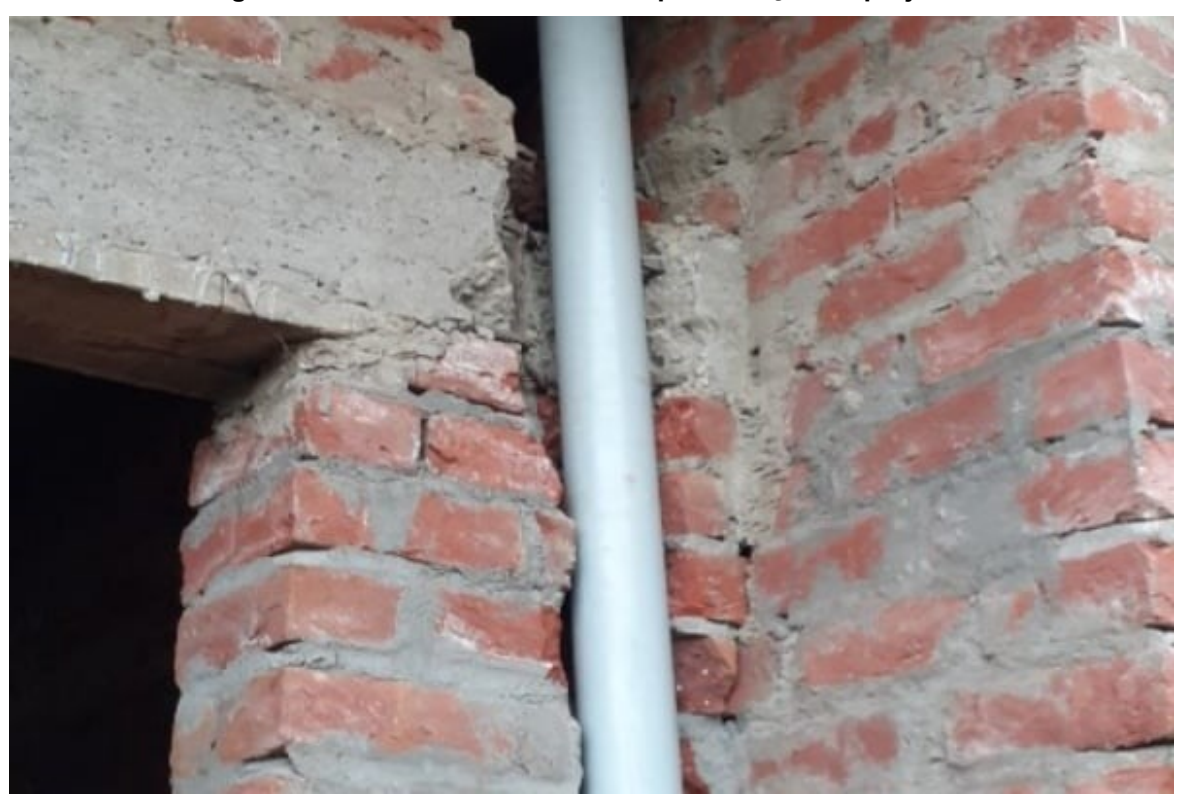

**Figura 9: Resultado da falta de compatibilização de projetos.**

Fonte: Carvalho, 2023.

# <span id="page-30-0"></span>**2.2.1 Compatibilização em CAD 2D**

Para Borges (2019), a compatibilização por sobreposição ou feita em *software* CAD é a prática mais usual atualmente em escritórios de engenharia e arquitetura. O método apenas inovou as antigas pranchetas de desenho feitas a mão e passou a utilizar o auxílio de computadores para facilitar o processo.

A compatibilização em CAD é feita por sobreposição das disciplinas dos projetos. Esse processo é totalmente manual e depende muito da experiência do profissional envolvido na compatibilização. O método muitas vezes não é eficiente por ser limitado apenas visualização 2D. Por isso, muitas incompatibilidades acabam sendo vistas apenas na obra (PAIVA, 2016). A [Figura 10](#page-31-1) ilustra como o método 2D dificulta o entendimento devido à ausência de visualização espacial.

<span id="page-31-1"></span>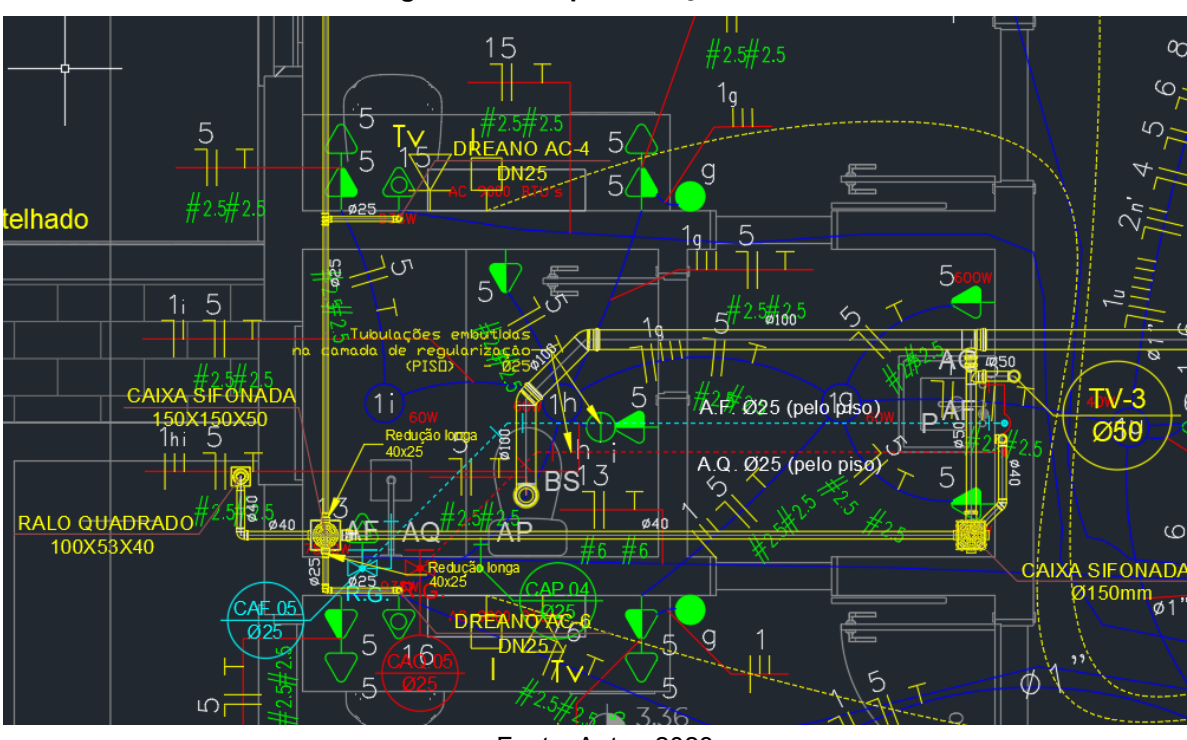

**Figura 10: Compatibilização em CAD**

Fonte: Autor, 2023.

# <span id="page-31-0"></span>**2.2.2 Compatibilização em BIM**

Ao contrário do que é visto na compatibilização de projetos em CAD, no BIM a visualização das disciplinas fica mais fácil pois é possível ter a visão espacial da construção. A [Figura 11](#page-32-0) ilustra a compatibilização de projetos em BIM entre as disciplinas de arquitetura, elétrico e hidrossanitário.

<span id="page-32-0"></span>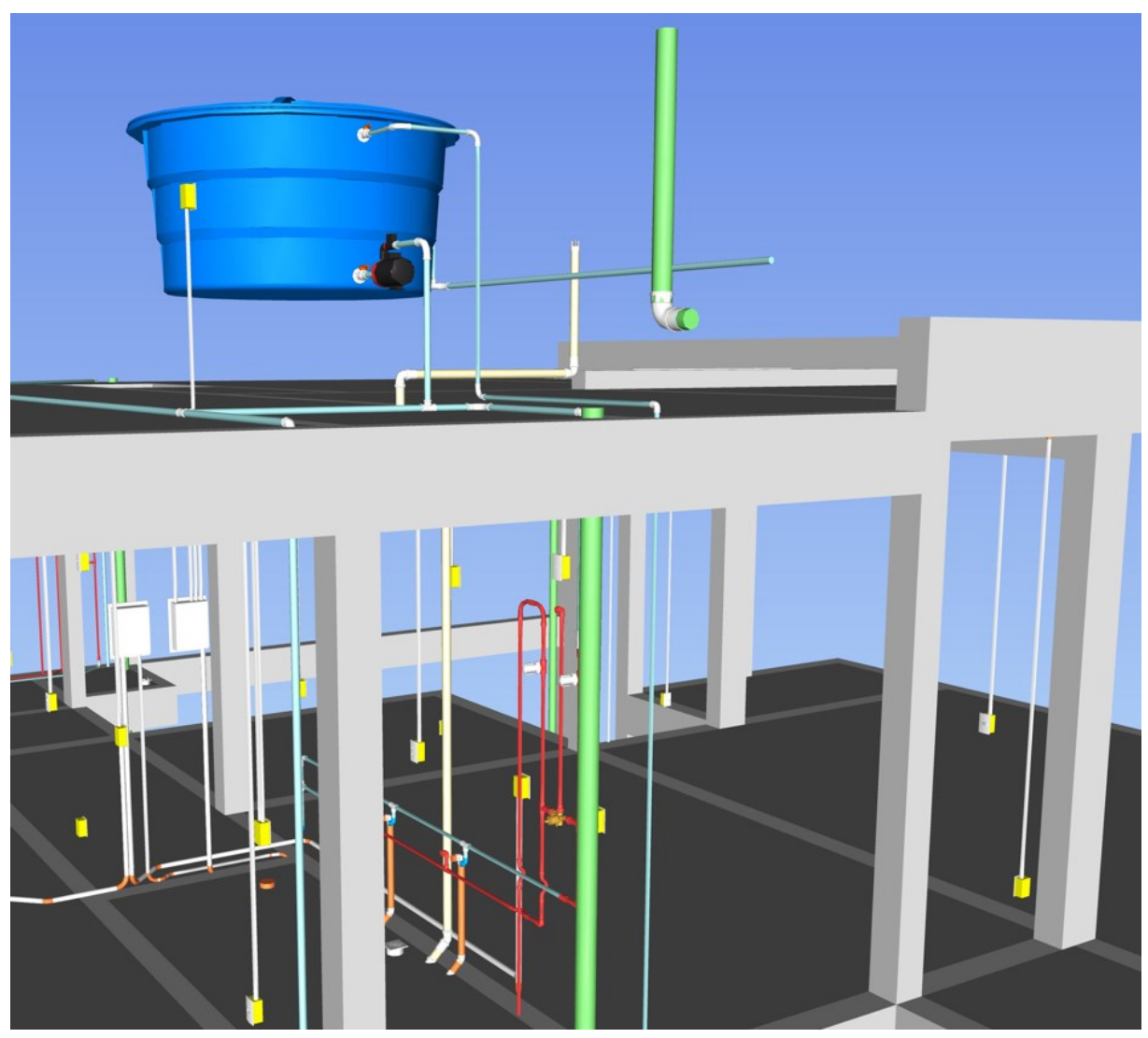

Fonte: Autor, 2023.

Segundo Leusin (2021), embora muitas bibliografias usem o termo "modelo BIM", não existe um único modelo, mas sim um conjunto de modelos ou arquivos que podem ser sincronizados e acessados ao mesmo tempo por meio de um servidor local ou externo no caso de "nuvem" na internet, são eles:

• **Modelos de Autoria:** É o modelo onde será desenvolvido o projeto. Nele são encontrados diversos tipos de informações e componentes e verificações já salvos para facilitar a utilização como: modelos de organização, família de peças, folhas do escritório, documentos gráficos, planilhas de quantitativo e dimensionamento, etc. Todos os produtos e objetos que serão utilizados estão salvos nesse modelo que é conhecido

como *template* entre os profissionais de arquitetura e engenharia. O modelo de autoria apresenta muitas informações conhecidas apenas pelo projetista (LEUSIN, 2021).

Para Leusin (2021), muitas informações presentes no modelo de autoria prejudicam o desempenho do sistema. Nesse caso é recomendado criar uma cópia do arquivo passível de ser sincronizado com o arquivo de autoria.

- **Modelo de Coordenação:** Esse modelo é a cópia do modelo de autoria. Nesse modelo deve conter apenas informações de geometria, classificação do elemento e suas características como: peso da peça, tipo da peça, diâmetro, etc. Essas informações são coletadas por um filtro que agrupa as informações que devem seguir juntas (LEUSIN, 2021).
- **Modelo Federado:** Essa é o modelo onde todos os modelos de coordenação serão sobrepostos e analisandos, se configurando no "modelo virtual" da construção. Para evitar incompatibilidades de softwares e versões, é recomendado a utilização do padrão IFC, pois permite livre escolha do projetista sobre o *software* a ser utilizado na criação (LEUSIN, 2021)

A [Figura 12](#page-34-0) ilustra o fluxo ideal para o desenvolvimento de projetos e a diferenciação entre os modelos BIM.

<span id="page-34-0"></span>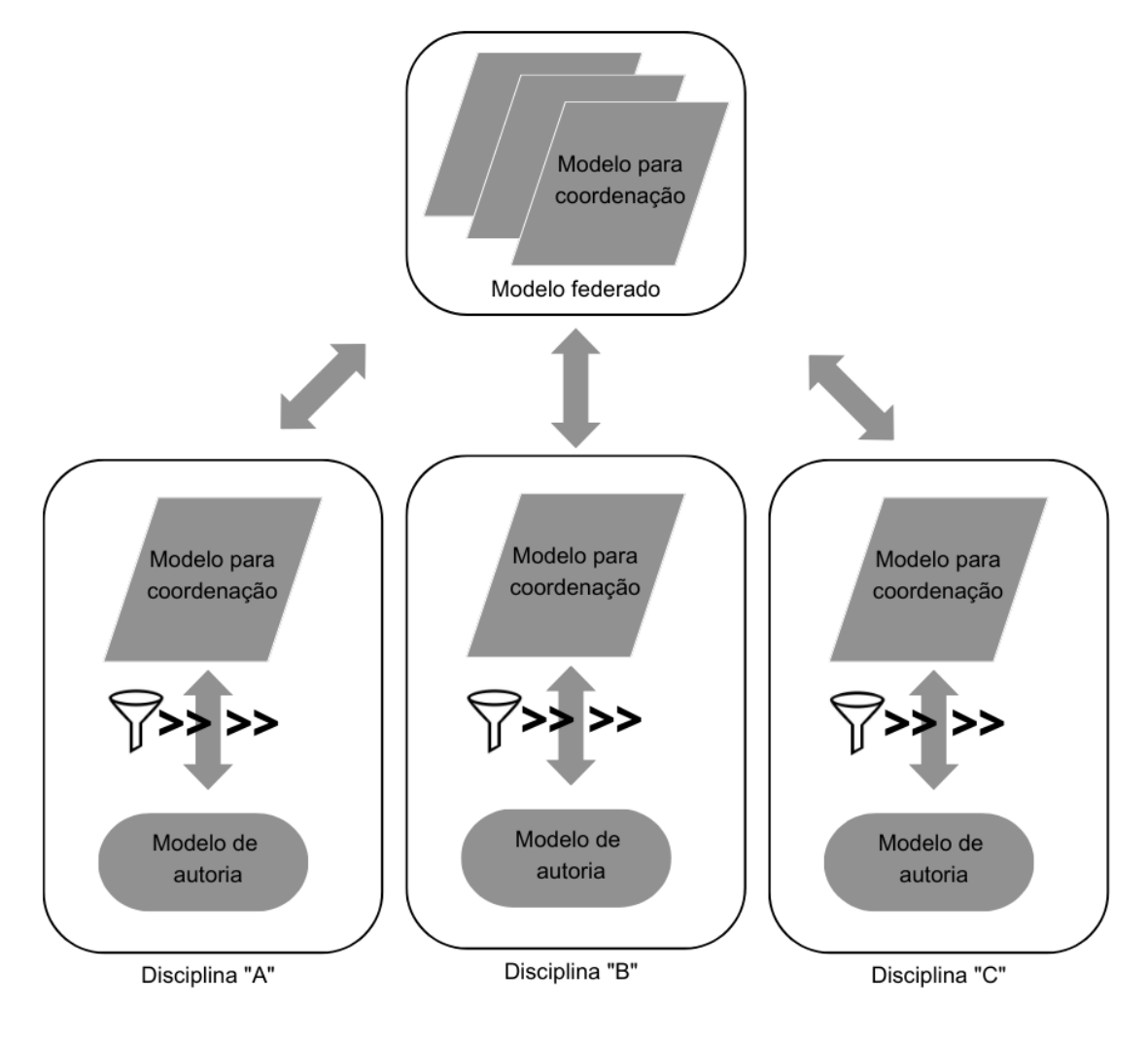

**Figura 12: Fluxo e diferenciação entre modelos BIM**

Fonte: Leusin, 2021.

O guia ASBEA (Associação Brasileira dos Escritórios de Arquitetura) sugere o seguinte fluxo, da [Figura 13,](#page-35-1) para a sequência no processo de compatibilização dentro de uma empresa.

<span id="page-35-1"></span>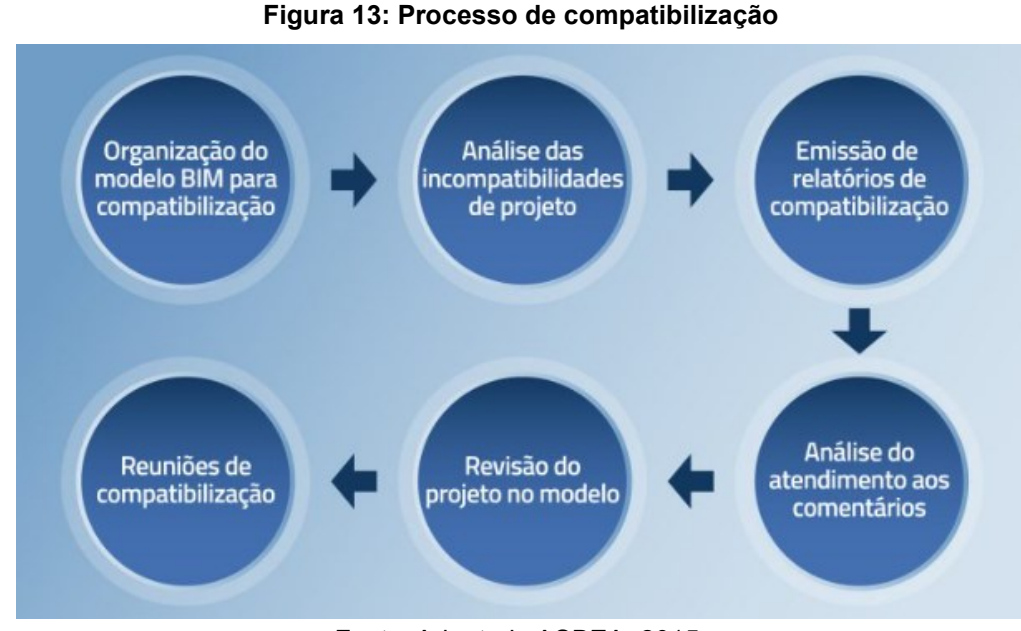

Fonte: Adaptado ASBEA, 2015.

# <span id="page-35-0"></span>**2.2.2.1 Checagem de interferências**

Nos dias de hoje, existem *softwares* que fazem o controle de qualidade e checam as interferências dos modelos de maneira automática. Porém, antes que o esse seja enviado para o *software* verificar as interferências*,* ele precisa ser verificado visualmente por um responsável para garantir que tudo está correto. (ASBEA, 2015).

A verificação de interferências deve acontecer de maneira contínua. Assim, de maneira individual cada projetista deve ser responsável por alterar e corrigir as incompatibilidades da sua disciplina e, de maneira conjunta, é recomendado um coordenador para checagem da compatibilização geral e etapas no fluxo da compatibilização (ASBEA, 2015).

O Navisworks, Solibri, TeklaBIMSight são uns dos programas mais utilizados. A partir da importação do IFC das disciplinas a serem analisadas e checadas, é apontado as interferências baseadas em algumas normas e isso difere de acordo com cada programa.

Segundo ASBEA (2015), as interferências podem ser definidas em:

- *Soft Clash:* Objetos que não respeitam uma distância mínima de outro componente.
- *Hard Clash:* Componentes que se sobrepõem.
- *Time Clash:* Elementos que podem se colidir ao longo do tempo.
O BIM é uma metodologia que dá suporte a múltiplas vistas por incluir dados e informações contidos dentro de um conjunto de desenhos (SACKS et al. 2021).

> O BIM não é uma coisa ou um tipo de software, mas um processo de informações de negócios que, em última análise, envolve amplas mudanças na indústria da construção civil. O BIM representa uma nova maneira de compilar informações tanto sobre processos quanto sobre produtos. Se a invenção dos desenhos técnicos de plantas, projeções, cortes e detalhes foi a primeira revolução nas informações da construção, o BIM é a segunda. A troca do desenho no papel pelo desenho no computador não foi uma mudança de paradigmas – o BIM, sim. (SACKS et al., 2021, p. 364).

Para Sacks et al. (2021), os modelos da construção que são definidos como BIM devem ser capazes de produzir, comunicar e analisar modelos de construção e são caracterizados por:

- **Componentes de construção**, estes são objetos que carregam informações associados com atributos e regras paramétricas.
- **Componentes que possuem dados e descrevem como se comportam,** necessários para análise da construção.
- **Dados consistentes e não redundantes,** de forma que as modificações de dados em determinado objeto sejam visualizadas em todas as outras vistas.
- **Dados coordenados,** visualizações coordenadas dentro de um modelo.

Pelo fato da adoção do BIM se traduzir em redução do custo e melhorar a qualidade da obra, o que mais se beneficia dessa ferramenta é o proprietário (LEUSIN, 2021).

## **2.3.1 O que não é tecnologia BIM**

A tecnologia BIM por ser recente pode confundir e gerar dúvidas em algumas pessoas. Sacks et al. (2021) define algumas dessas modelagens que não utilizam a tecnologia BIM:

- **Modelos que só contém dados 3D, sem atributos de objetos:** Modelos utilizados apenas para visualização que não possuem dados e informações nos objetos.
- **Modelos sem suporte para comportamento**: Não fazem o ajuste ou reposicionam informações por não utilizarem informações paramétricas.
- **Modelos que são compostos e referenciados em arquivos CAD 2D e que devem ser combinados para gerar informação.** É impossível assegurar que o modelo contém toda informação da construção e que será possível confiar nas informações continas nele.
- **Modelos que não fazem modificações automáticas em ambas as vistas.** Isso dá chance a erros ao modelo que são difíceis de identificar.

## **2.3.2** *Industry Foundation Classes* **(IFC) em busca da integração e colaboração**

Para Sacks et al. (2021) integração, colaboração e interoperabilidade são o conceito chave do BIM, sendo que o último é o motivo principal para o funcionamento dos dois primeiros.

Segundo Gonçalves Jr. (2019), interoperabilidade é a capacidade de um software se comunicar com outro.

A interoperabilidade baseia-se tradicionalmente no formato DXF (*Drawing eXchange Format –* Formato de troca de desenho*),* que se baseia apenas na transferência de geometrias. O formato IFC não transfere apenas geometria, mas utiliza a linguagem *EXPRESS* que suporta múltiplas aplicações, diversos atributos e geometrias (SACKS et al., 2021).

Dentro da AEC há dois principais meios para a integrar a colaboração da equipe. O primeiro é determinar que todos os produtos/programas utilizados entre os projetistas sejam de apenas um determinado fornecedor. O segundo é permitir a utilização de vários fornecedores que possa intercambiar dados utilizando padronização pela indústria (SACKS et al., 2021).

Essa segunda abordagem de interoperabilidade oferece mais flexibilidade aos trabalhadores, pois diversos programas hoje em dia não suportam os mesmos padrões. O BIM trabalha com essa padronização nos *softwares*, portanto, isso permite que os modelos inteligentes possam ser importados e exportados para outros

softwares evitando retrabalhos (SACKS et al., 2021). A [Figura 14](#page-38-0) demonstra a integração ao modelo de projeto integrado das diferentes disciplinas.

<span id="page-38-0"></span>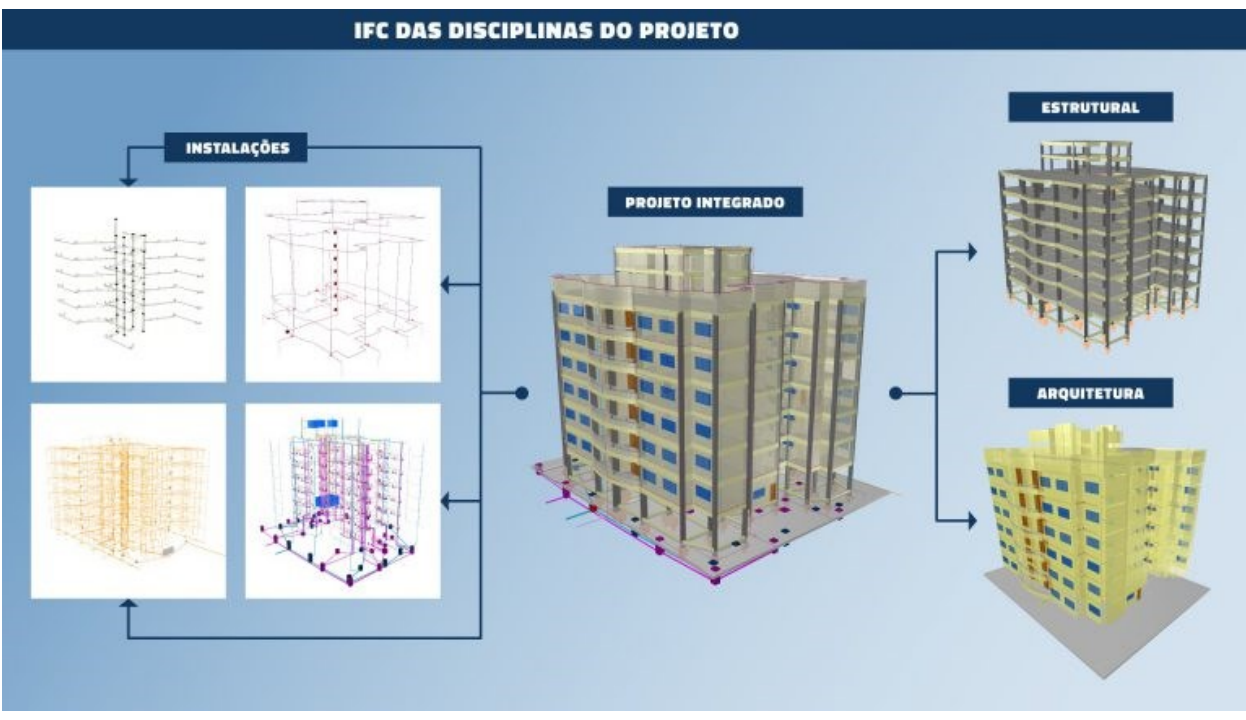

**Figura 14: Interoperabilidade entre as disciplinas**

Fonte: Gonçalves Jr, 2019.

Segundo Sacks et al. (2021), hoje o IFC é conhecido como o padrão de referência entre diversas empresas de AEC.

Para editar o arquivo IFC é preciso que seja importado para outro *software,* pois não são editáveis de modo direto. Qualquer edição feita no IFC, mesmo que gravado em outro nome o processo será registrado. Desse modo, o modelo pode ser garantia de autoria, mesmo caso o proprietário precise alterar algo futuramente, os dados e atribuições do projetista responsável estará salvo, garantindo as devidas responsabilidades técnicas (SACKS et al., 2021).

## **2.3.3 Modelagem paramétrica do BIM**

A modelagem paramétrica é um método que permite a criação de objetos de forma inteligente baseada em parâmetros e regras entre eles. A principal vantagem dessa modelagem é que a modificação de qualquer parâmetro fica mais rápida e confiável.

Segundo Sacks et al. (2021), modelos paramétricos são representações digitais de objetos ou elementos de um projeto que possuem informações e parâmetros associados a eles. Esses modelos são criados usando software BIM (*Building Information Modeling*) e permitem a definição de propriedades geométricas, características físicas e comportamentais dos elementos do projeto. Os parâmetros podem ser ajustados e atualizados ao longo do ciclo de vida do projeto, possibilitando a análise, simulação e otimização do design, bem como a geração automática de documentação relacionada ao projeto.

É uma grande mudança para a indústria da construção e está facilitando o desenvolvimento dos processos, pois o processo antigo se baseia em desenhos enquanto hoje temos um modelo inteligente e digitalmente legível que facilita o intercâmbio com outras dimensões (SACKS et al., 2021).

### **2.3.4 As dimensões do BIM**

Segundo Garibaldi (2020), geometricamente três dimensões são geralmente suficientes para a criação de um projeto.

Sabendo que o BIM não é apenas a representação geométrica em 3D. Essa tecnologia vai além disso e integra informações aos elementos. Com o crescimento da tecnologia, passaram a ser inseridos mais camadas ao BIM e essas camadas são chamadas de dimensões. Cada dimensão é responsável por um assunto como podemos ver na [Figura 15.](#page-40-0)

<span id="page-40-0"></span>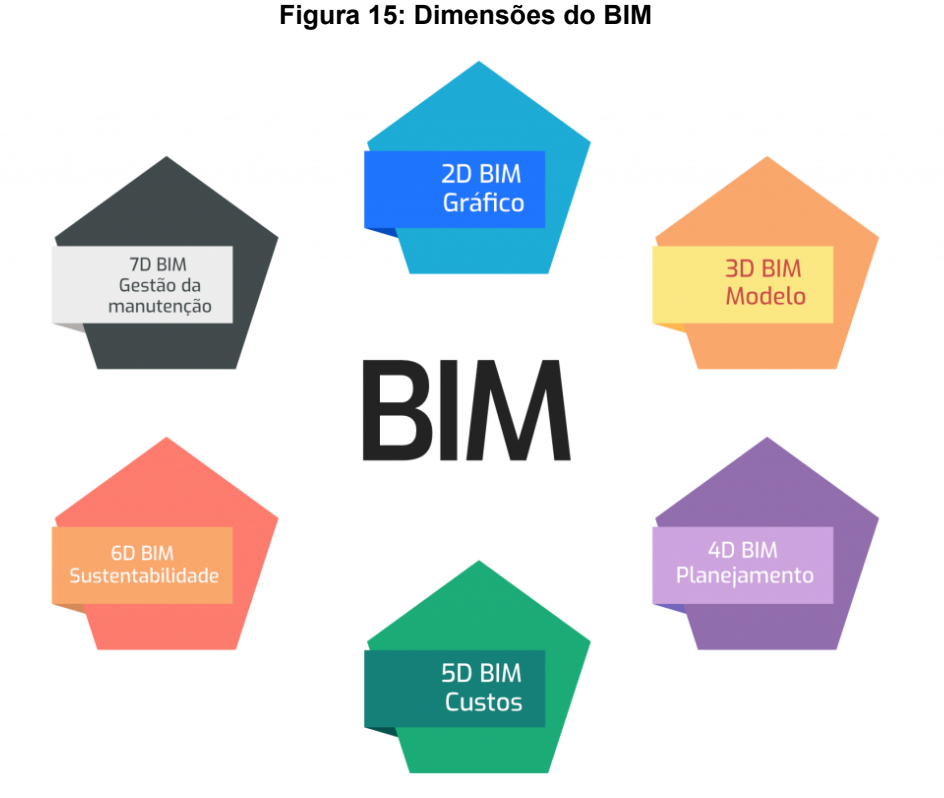

Fonte: Gonzaga, 2021.

**2D BIM – GRÁFICO:** Segundo Gonzaga (2021), essa é dimensão mais simples. Também está presente em outros softwares e representa os planos do projeto (plantas baixas, fachadas, cortes, elevações, etc.).

**3D BIM – MODELO:** A dimensão 3D é responsável por torna o modelo uma construção virtual. Ao mesmo tempo que é criado o modelo 3D é feita a confecção das plantas e assim consecutivamente (Gonzaga, 2021). Além disso, essa etapa é fundamental na compatibilização de projetos, nela é possível detectar divergência e falhas para que assim possam ser solucionados.

**4D BIM – PLANEJAMENTO:** Essa é a etapa importante para que prazos serem cumpridos. Ligada diretamente ao tempo, essa dimensão é responsável por cuidar das etapas da obra, mostrando o que deve ser executado antes ou depois e o tempo de cada tarefa (Gonzaga, 2021). Essa dimensão também possibilita o controle do andamento da obra, pois permite simular quando tempo resta para cumprir certo serviço.

**5D BIM – CUSTOS:** Essa dimensão é responsável por cuidar do custo da obra. Uma vez que ela leva em conta o valor unitário de cada componente, qualquer alteração pode gerar alteração no custo total da obra. O principal benefício dessa etapa é ter o melhor controle do que será gasto, assim, quanto mais preciso for essa etapa, mais próximo do valor final (Gonzaga, 2021).

**6D BIM – SUSTENTABILIDADE:** Essa etapa faz análises sobre a sustentabilidade e conforto da obra. Ela permite fazer análises sobre o consumo de energia, performance térmica e desempenho acústico da obra. Por meio dela pode ser feitos estudos desde o início do projeto, assim, podendo ser feito o ajuste de processos desnecessários, ocasionando mais sustentabilidade a construção (Gonzaga, 2021).

**7D BIM – GESTÃO DA MANUTENÇÃO:** Como em todo e qualquer outro processo, sabe-se que em algum momento da vida útil dos objetos, ele necessitará de manutenção. Na construção civil não é diferente, essa dimensão permite extração de informações dos materiais como manuais de operação, garantias, etc. Dessa forma é possível ter o melhor controle possível dentro do modelo. (Gonzaga, 2021).

## **3 METODOLOGIA**

O método de pesquisa utilizado no presente trabalho foi de caráter exploratório, onde a abordagem sobre o assunto foi qualitativa referente a compatibilização de projetos utilizando a metodologia BIM desde sua criação. A aplicação da metodologia iniciou-se com uma revisão bibliográfica com o intuito de trazer embasamento necessário sobre os tipos de projetos residências e as diferenças entre a compatibilização tradicional utilizando o CAD e o um método tecnológico como o BIM, além de como são desenvolvidas as etapas e as vantagens na utilização do BIM dentro das áreas de AEC.

A partir do projeto arquitetônico e estrutural disponibilizados, foi utilizado o *software* Revit para desenvolver os **modelos de autoria** de instalações (hidrossanitárias e elétrico) de acordo com as normas de cada disciplina. Assim que desenvolvidos, os modelos de autoria foram vinculados com o próximo modelo desenvolvido, de forma sequencial até a finalização da última disciplina. Esse processo teve como objetivo visualizar previamente os equipamentos já modelados, evitando a colisão entre disciplinas. Após desenvolver todas as disciplinas, os modelos de autoria foram duplicados, sofrendo filtragem de informações, gerando o **modelo de coordenação** de cada disciplina, onde foram mantidas apenas informações importantes, como: geometria, classificação do elemento e suas características. Os **modelos de coordenação** foram exportados em formato IFC para o *software*  Navisworks. O modelo onde todas as disciplinas estão presentes é designado como **modelo federado**, nesse modelo é possível visualizar todas as incompatibilidades pelo sistema *Clash Detection*, não notadas visualmente no seu desenvolvimento. Após, foram apresentadas as incompatibilidades e as soluções adotadas em cada colisão.

Na [Figura 16](#page-43-0) é possível visualizar o fluxograma das atividades descritas acima.

**Figura 16: Fluxograma das atividades propostas**

<span id="page-43-0"></span>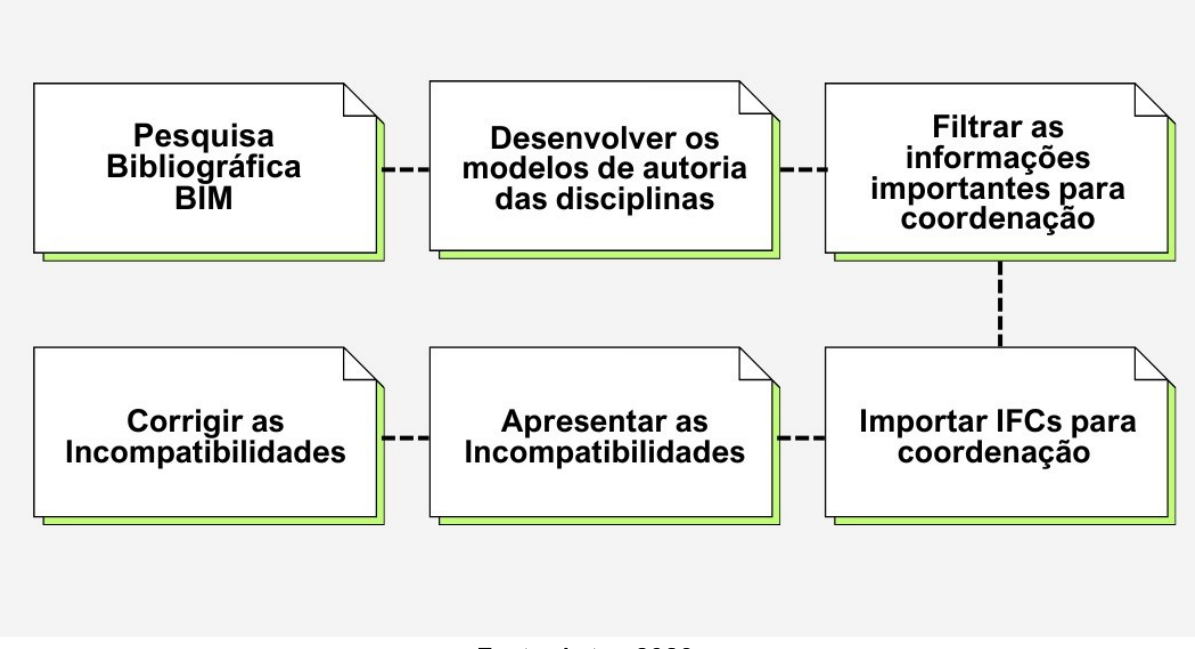

Fonte: Autor, 2023.

### **3.1** *Softwares* **utilizados**

Os softwares utilizados no desenvolvimento do trabalho são apresentados a seguir:

## **3.1.1 Autodesk Revit**

O *software* Revit foi utilizado para a criação dos modelos de autoria, os quais, posteriormente foram duplicados e adequados em modelos para coordenação.

A ferramenta foi criada pela Charles River Software, empresa fundada em 1997 que teve o lançamento da primeira versão estável em 2000. Após dois anos foi comprado pela Autodesk.

O Revit é um *software* BIM e oferece recursos para a criação de modelos arquitetônicos, estruturais e MEP (mecânica, elétrica e hidráulica), em um ambiente colaborativo.

Segundo Sacks et al. (2021), o Revit é o modelo mais conhecido mundialmente no mercado de *softwares* BIM. O programa é de fácil aprendizagem e possui interface amigável, tornando-o de fácil entendimento.

## **3.1.2 Autodesk Navisworks**

O Navisworks foi utilizado para fazer a compatibilização dos projetos desenvolvidos no Revit. Esse *software* realiza análises nos projetos e busca melhorar a coordenação entre as disciplinas por meio do detector automático de interferências (*Clash Detective*). No trabalho, a opção *Hard Clash* foi utilizada, pois o objetivo é identificar elementos que se sobrepõem entre as disciplinas.

## **3.2 Apresentação do projeto**

O projeto arquitetônico, onde foi desenvolvido o trabalho de conclusão de curso foi disponibilizado pelo escritório Luís Leitão Engenharia, localizado em Santa Cruz do Sul - RS. A [Figura 17](#page-44-0) apresenta a fachada da residência.

<span id="page-44-0"></span>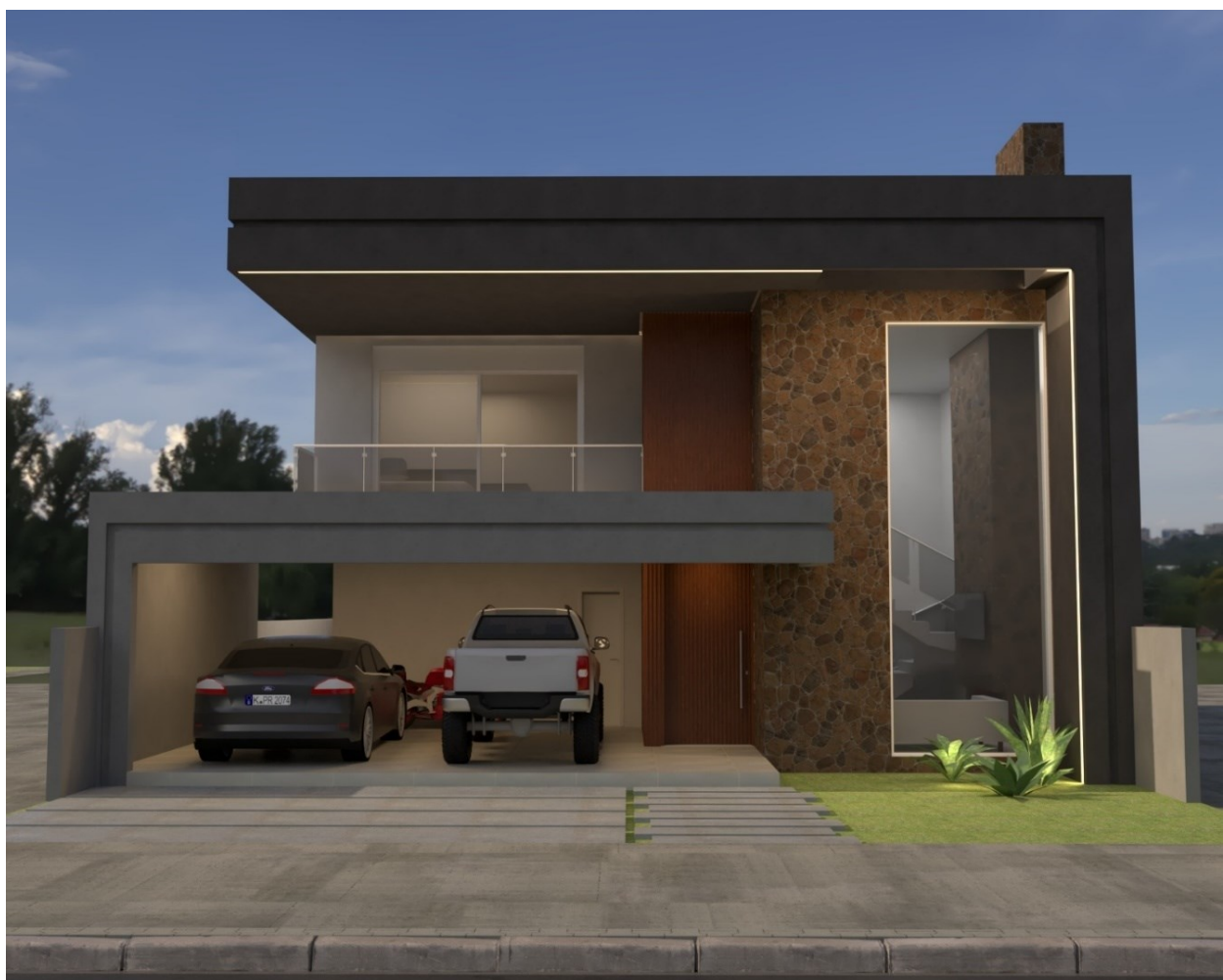

**Figura 17: Render de fachada do projeto arquitetônico**

Fonte: Luís Leitão Engenharia, 2023.

#### **4 DESENVOLVIMENTO**

Nesse capítulo, serão apresentados os modelos de autoria dos projeto da residência unifamiliar que foram disponibilizadas e criadas para o desenvolvimento do estudo.

#### **4.1 Apresentação dos modelos de autoria**

## **4.1.1 Modelo de Arquitetura**

O modelo de autoria de arquitetura foi disponibilizado pelo escritório Luís Leitão Engenharia em BIM. Segundo o responsável do escritório, o projeto foi desenvolvido em 2023 com utilização do Revit e além de seguir o plano diretor, código de obras, segue o plano do condomínio Belle Ville de Santa Cruz do Sul - RS.

Após o recebimento dos arquivos, foi realizada a checagem visual no modelo de arquitetura com o intuito de corrigir erros de modelagem e verificar se haviam todas as informações importantes para o desenvolvimento dos demais projetos.

A residência possui área total construída de 237,10 m², distribuída entre o pavimento térreo e superior. No pavimento térreo, destinado ao uso social e de serviço, encontram-se diversos cômodos, incluindo espaço gourmet, sala de jantar, despensa, depósito, lavanderia, escritório, banheiro, jardim de inverno, sala de estar com pé direito duplo e garagem para dois carros.

As paredes do pavimento térreo, localizadas na divisa do terreno, têm 23 cm de espessura com (tijolo cerâmico de 14x19x29 cm deitado, chapisco + reboco interno de 1,5 e chapisco + reboco externo de 2,5 cm). Já as paredes internas ou não situadas em divisa possuem 17 cm espessura (tijolo cerâmico de 14x19x29 cm cutelo, chapisco + reboco de 1,5 cm por face da parede), de acordo com a NBR 13749:2013 – Revestimento de paredes e tetos de argamassas inorgânicas.

Os pisos do térreo são revestidos em porcelanato em todos os ambientes, argamassa colante do tipo AC III, sobre uma camada de contrapiso de 7 cm que será aproveitado para passagens de tubulações dos sistemas de instalações.

As portas internas apresentam vãos variados de 60x210 cm e 70x210 cm, enquanto as portas externas são do tipo de abrir, e portas-janelas de corre, com tamanhos diversos. A porta de entrada tem dimensões de 120x260 cm.

O pavimento térreo possui pé direito de 3 m (piso a piso), com exceção da sala de estar, que possui pé direito duplo de altura 6,05 m. No entanto, o projeto prevê forro de gesso acartonado, inserido na altura de 2,60 m em ralação ao piso de referência.

A [Figura 18](#page-46-0) apresenta o pavimento térreo em vista 3D cortada, possibilitando a visualização dos elementos mencionados, bem como a disposição dos ambientes e suas respectivas áreas.

<span id="page-46-0"></span>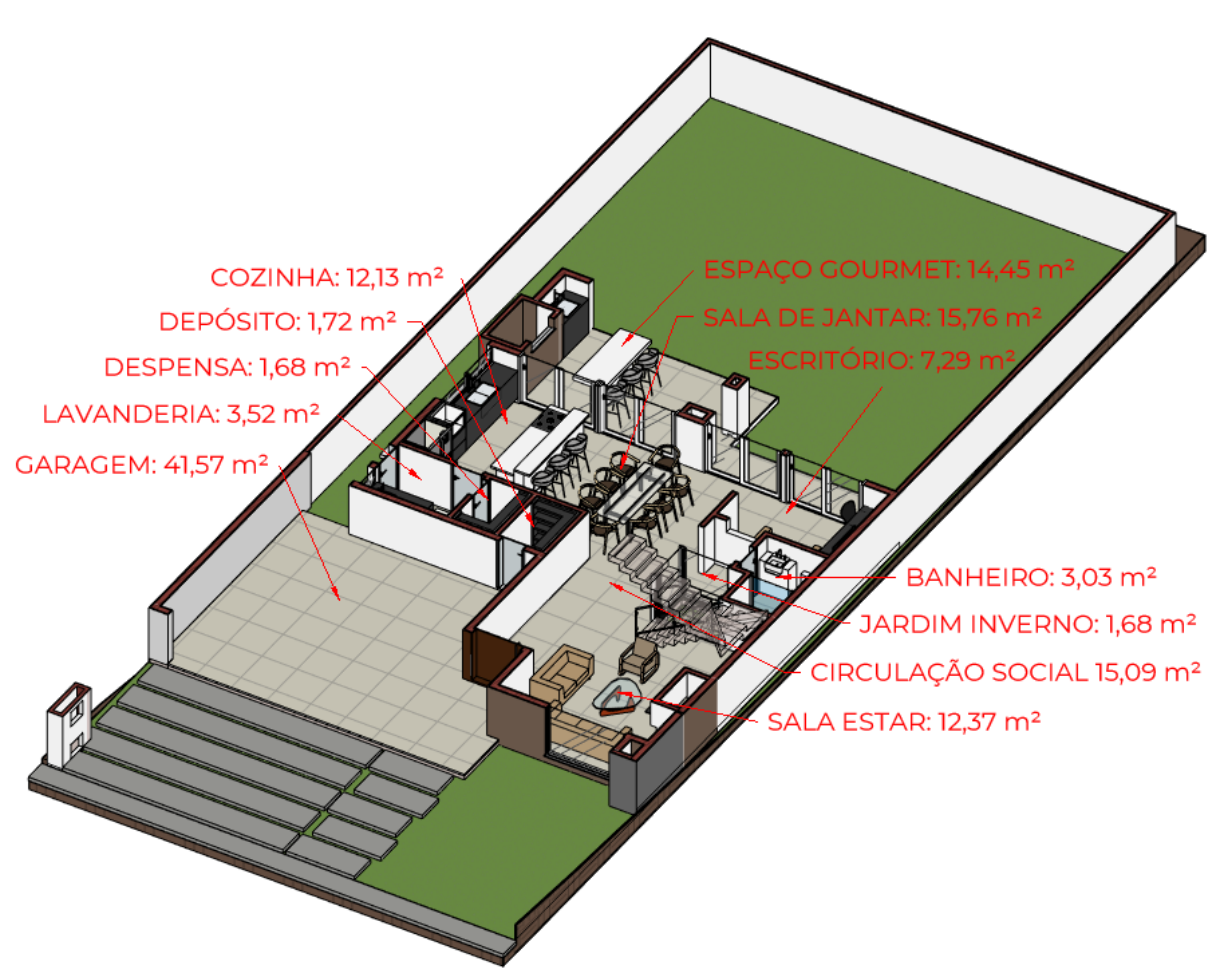

**Figura 18: Disposição e área dos ambientes do pavimento térreo**

Fonte: Autor, 2023.

O pavimento superior é acessado pela escada localizada entre sala de estar e o jardim de inverno. A escada tem 90 cm de largura, possui 19 degraus.

Destinado ao setor íntimo da residência, o pavimento superior conta com uma suíte com closet, banheiro e varanda para os fundos, os demais cômodos são dois dormitórios, varanda frontal, banheiro e circulação.

As paredes seguem com a mesma espessura do pavimento térreo, 17 e 23 cm. Os revestimentos do piso, banheiros e circulação são do tipo porcelanato enquanto nos quartos são do tipo laminado.

As portas internas, tanto de abrir quanto de correr, têm larguras variadas, sendo de 60, 70 e 80 cm. As portas e janelas externas do tipo PVC com dimensões variadas.

A disposição dos cômodos e suas respectivas áreas no pavimento superior podem ser visualizadas na [Figura 19,](#page-47-0) que apresenta uma vista 3D em corte.

## **Figura 19: Disposição e área dos ambientes do pavimento superior**

<span id="page-47-0"></span>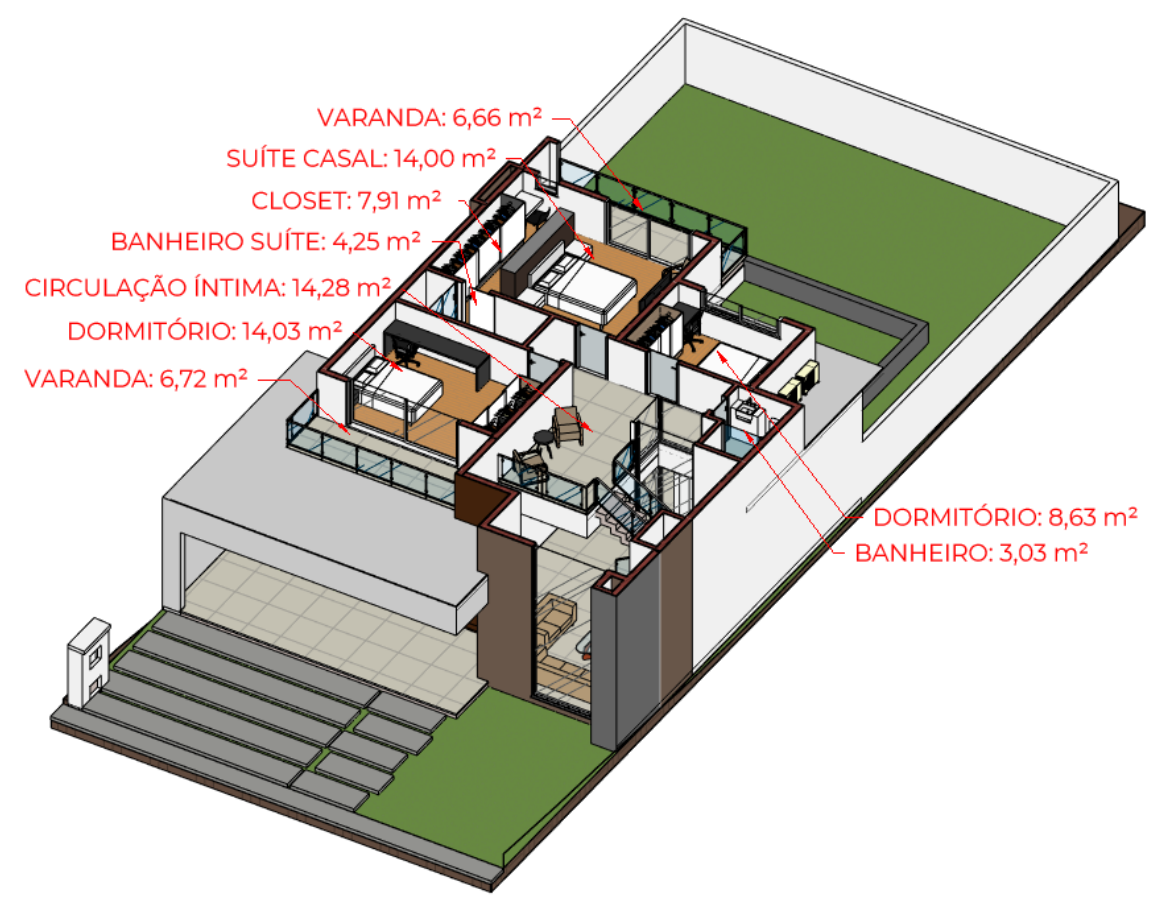

Fonte: Autor, 2023.

A cobertura da residência possui telhado de duas águas, utilizando telhas de fibrocimento com uma inclinação de 10%. A estrutura do telhado inclui madeiramento com piquetes, terças e caibros, enquanto as calhas retangulares embutidas possuem dimensões de 30 x 30 cm.

O volume para caixa de água de 1500 litros é de alvenaria coberta com telhas de fibrocimento.

A [Figura 20](#page-48-0) apresenta uma a vista superior da residência, com o telhado transparente para que seja possível a visualização da estrutura do telhado.

<span id="page-48-0"></span>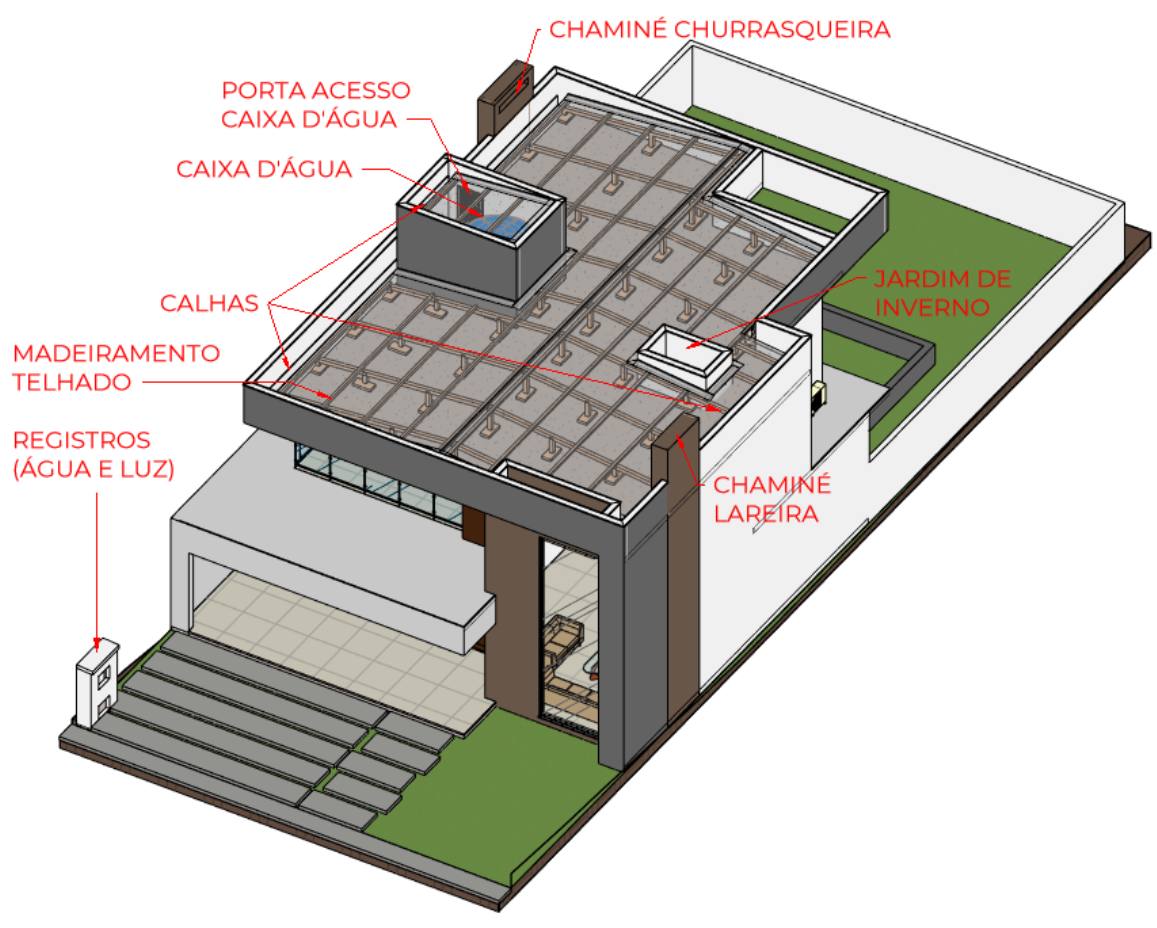

**Figura 20: Disposição dos componentes e itens da cobertura**

Fonte: Autor, 2023.

A [Figura 21](#page-49-0) apresenta a vista 3D da parte posterior do modelo arquitetônico, concluindo a apresentação da modelagem de autoria do projeto arquitetônico disponibilizado.

<span id="page-49-0"></span>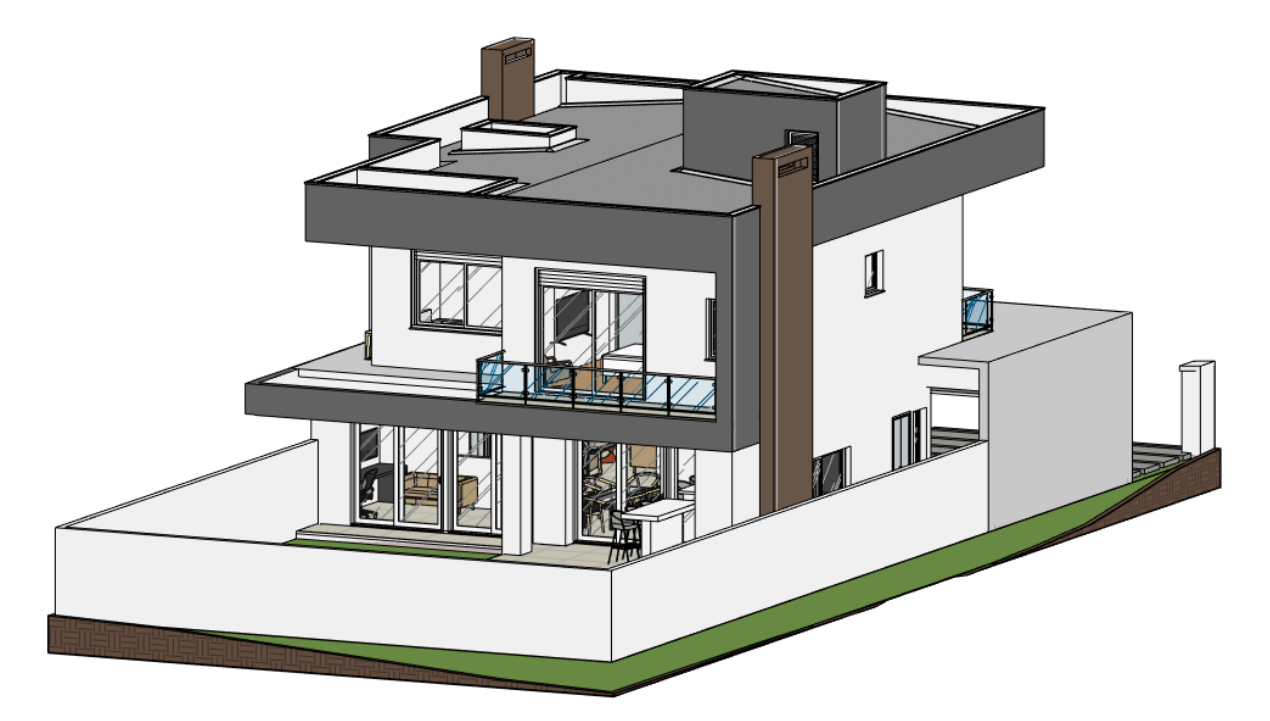

**Figura 21: Vista posterior do projeto arquitetônico**

#### **4.1.2 Modelo de Estrutura**

O modelo de estrutura foi desenvolvido a partir das plantas baixas enviadas pelo escritório de engenharia responsável pelo desenvolvimento. Essas plantas estruturais continham todas as informações necessárias para o desenvolvimento do modelo estrutural, como planta de fundação (estacas profundas nomeadas, com seus respectivos diâmetros e profundidades), plantas de formas dos pavimentos térreo, superior e cobertura com informações de dimensões de pilares, vigas, lajes e escada.

Primeiramente, para o desenvolvimento do modelo estrutural, foi importado como um novo vínculo o modelo de arquitetura para servir como base para o desenvolvimento. Com a utilização do vínculo é possível trabalhar/importar diversos modelos no mesmo arquivo, essa prática auxilia a compatibilização.

Para assegurar a melhor visualização do modelo em desenvolvimento, é utilizado transparência nos modelos importados. A [Figura 22](#page-50-0) apresenta o modelo de arquitetura importado no *template* de estrutural, exibido com transparência.

Fonte: Autor, 2023.

<span id="page-50-0"></span>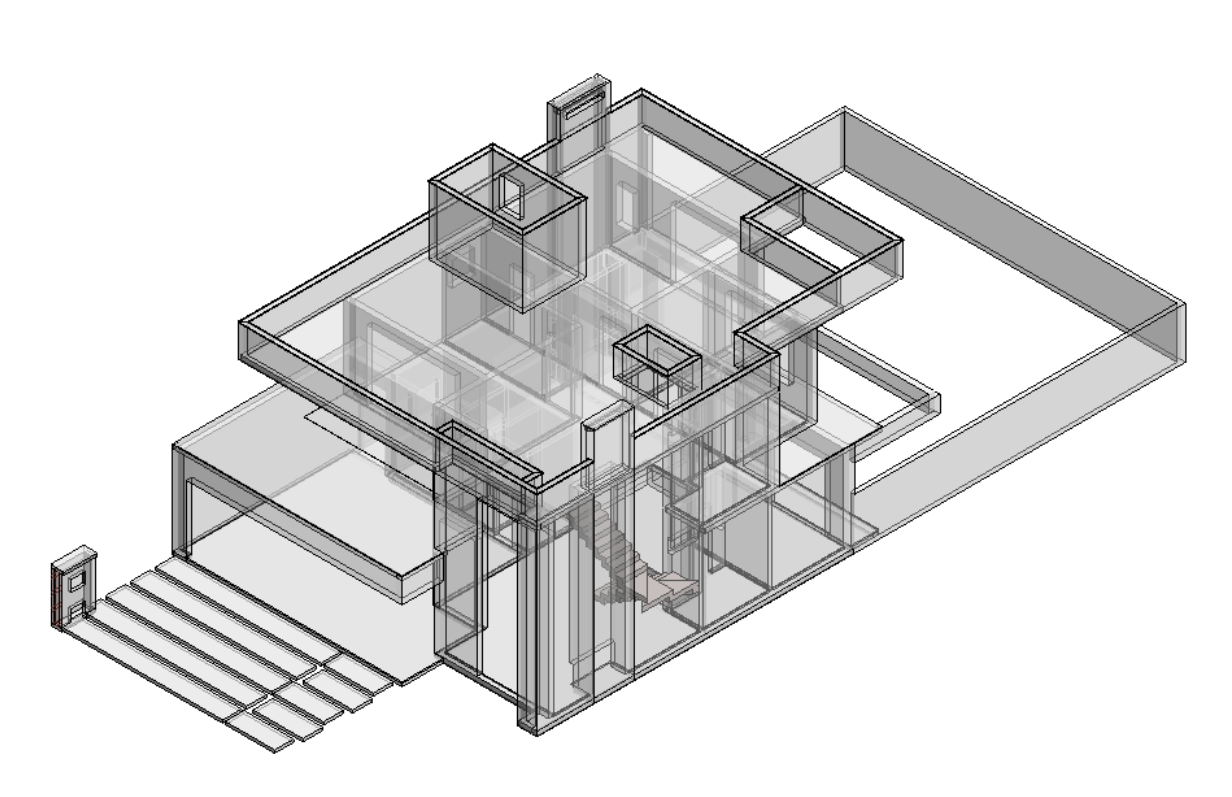

**Figura 22: Transparência utilizada nos modelos vinculados**

Fonte: Autor, 2023.

Com a utilização das plantas disponibilizadas pelo responsável, foram inseridos os elementos estruturais, buscando verificar incompatibilidades nos modelos arquitetura x estrutura após a inserção dos elementos.

De modo geral, o projeto estrutural adotou soluções em concreto armado como fundações do tipo estaca profunda, pilares, vigas, lajes pré-moldadas e escada moldada no local.

## **4.1.2.1 Estacas de fundação**

Com utilização de um modelo pré-configurado, chamado de "*template",* foi importado além do modelo de autoria de arquitetura, a planta de locação de estacas disponibilizadas. As estacas foram inseridas em ordem numérica, ao total foram inseridas 20 estacas profundas com diâmetros de 30, 40 e 50 cm com alturas de até 5 m.

Na [Figura 23](#page-51-0) a seguir, são apresentadas todas as estacas inseridas no modelo de estrutural, com seus respectivos nomes e diâmetros.

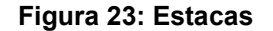

<span id="page-51-0"></span>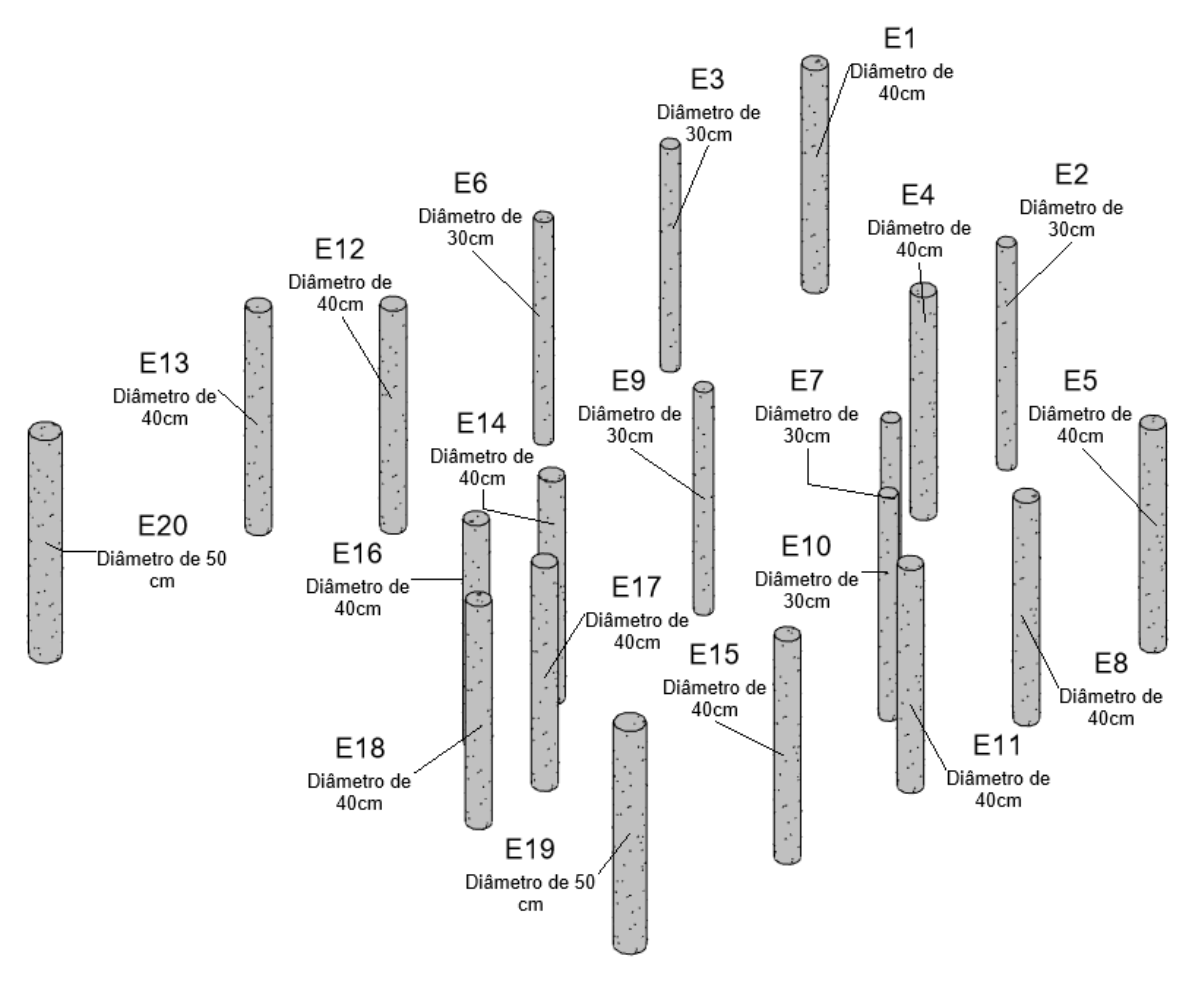

Fonte: Autor, 2023.

#### **4.1.2.2 Vigas do pavimento térreo**

De modo sequencial, os próximos elementos a serem inseridos no modelo foram as vigas do pavimento térreo. As vigas foram inseridas com a utilização da planta de formas e a utilização do modelo arquitetônico para verificar os eixos de paredes e posicionamentos de vigas. As vigas desse pavimento foram referenciadas pelo topo e inseridas no nível 0,0 m do projeto arquitetônico.

No térreo, foram inseridas 28 vigas baldrame com alturas de 30 e 40 cm e largura de 14 e 19 cm. As vigas 14 cm suportam as paredes de 17 cm e as vigas de 19 cm, as paredes de 23 cm.

A [Figura 24](#page-52-0) apresenta o lançamento final das vigas do térreo, como também possibilita a visualização das numerações, dimensões, e posicionamento em relação ao arquitetônico.

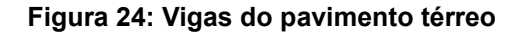

<span id="page-52-0"></span>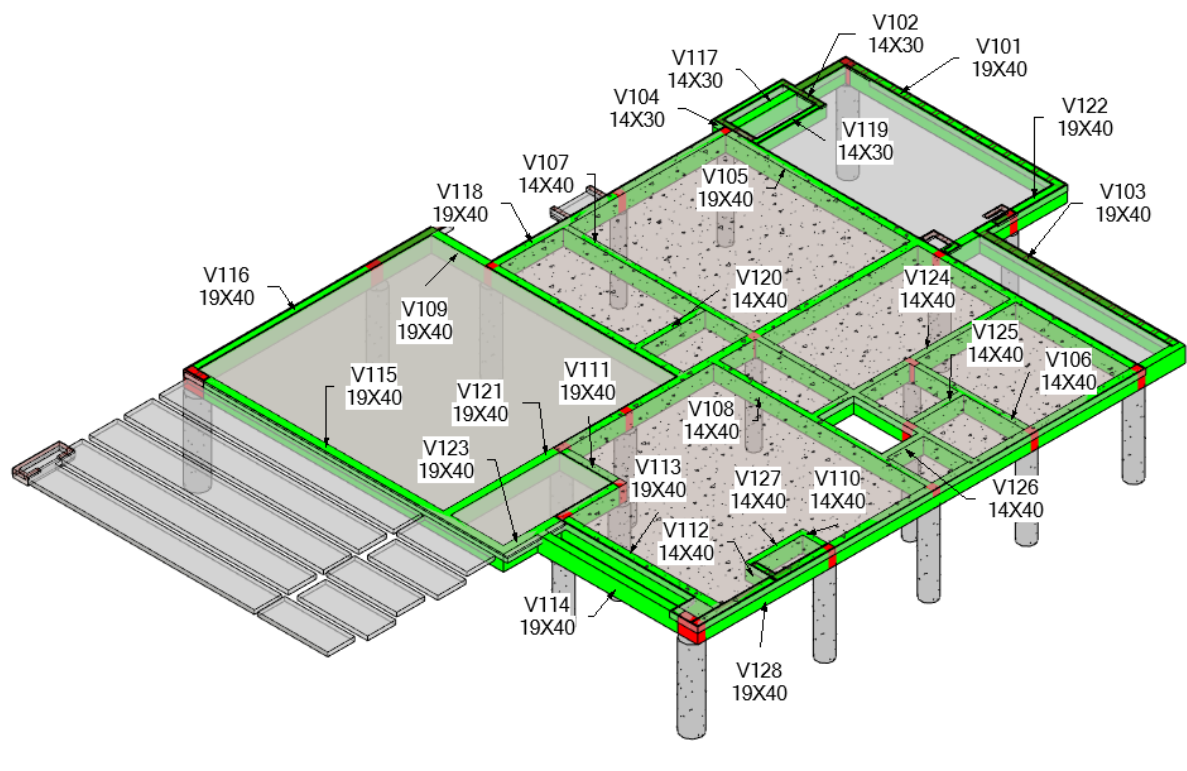

#### Fonte: Autor, 2023.

## **4.1.2.3 Pilares do pavimento térreo**

No pavimento térreo nascem 20 pilares com dimensões variadas. Os pilares foram inseridos conforme planta de formas e com a utilização do sistema do Revit que identifica os eixos das paredes, suas intersecções e centro. Utilizando a planta do pavimento térreo, iniciou-se a inserção dos pilares pelo P1 e seguiu até o P20 utilizando a configuração de início no pavimento térreo e final superior. Posteriormente, os pilares que terão continuidade serão prolongados.

Para melhor situar o leitor, os pilares respeitam a mesma numeração dos elementos de fundação, assim, o "P1" encontra-se inserido no eixo da estaca "E1" e assim por diante.

Na [Figura 25](#page-53-0) é possível visualizar o andamento da modelagem, os pilares que foram inseridos, localização, além de sua numeração e dimensões.

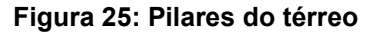

<span id="page-53-0"></span>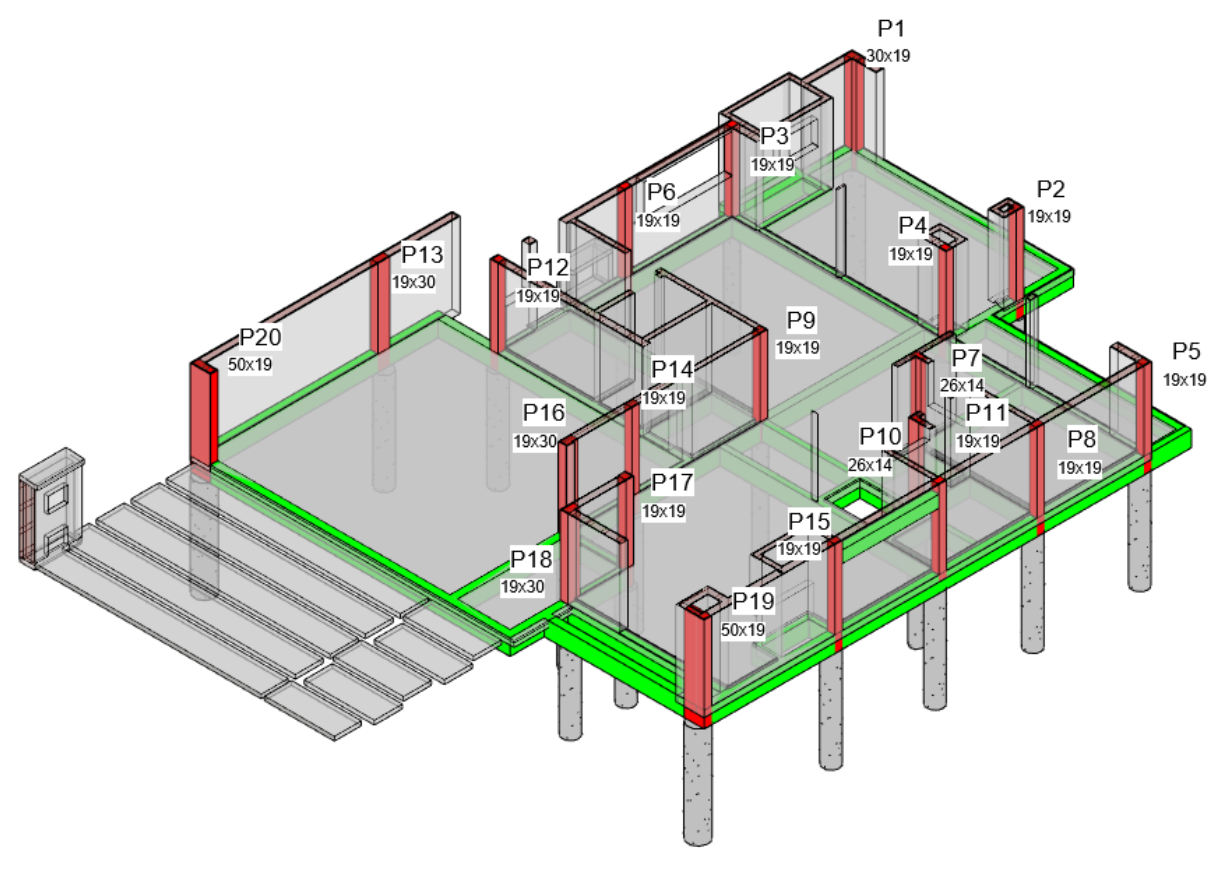

Fonte: Autor, 2023.

## **4.1.2.4 Vigas do pavimento superior**

No pavimento superior foram inseridas 20 vigas. As vigas desse pavimento foram inseridas e alinhadas pelo topo na cota 3,20 m e a base varia entre 14 e 19 cm e alturas entre 40 até 85 cm.

Em alguns casos como é possível ver na próxima imagem, algumas vigas mudam de seção, portanto, são nomeadas com "A" e "B" após o número de referência.

Além das vigas do pavimento superior, existe uma viga intermediária que serve de apoio ao patamar intermediário da escada. A viga é nomeada de "VESCADA", foi inserida no nível 1,70 m e encontrasse abaixo da V220-A.

Na [Figura 26](#page-54-0) é possível visualizar as vigas inseridas no pavimento superior e intermediária da escada, indicando suas numerações e dimensões.

<span id="page-54-0"></span>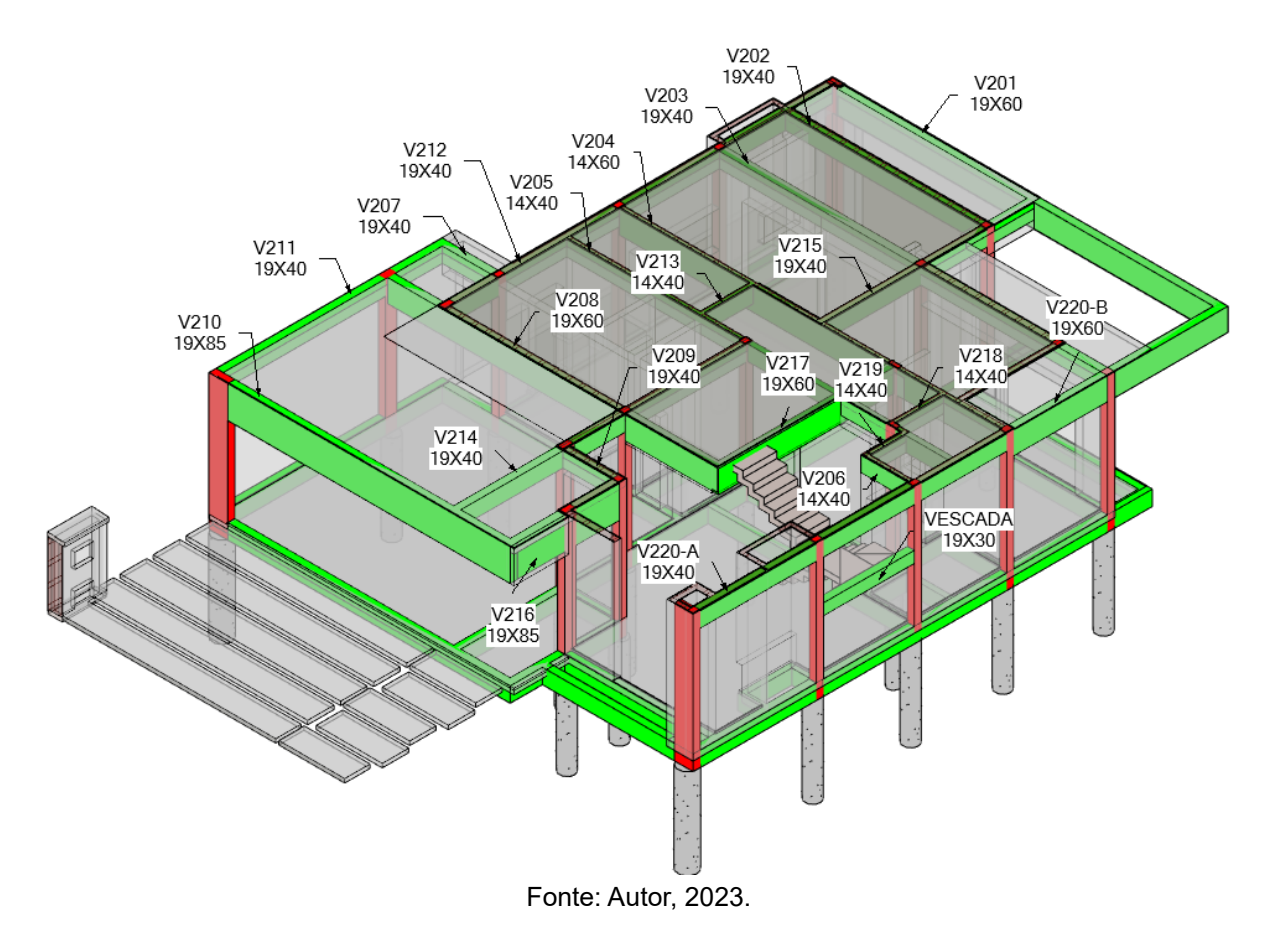

#### **Figura 26: Vigas do pavimento superior**

## **4.1.2.5 Lajes do pavimento superior**

O pavimento superior possui lajes pré-moldadas, treliça e lajota cerâmica + camada de concreto na camada superior, totalizando 15 cm de espessura. No total, foram inseridas 13 lajes no pavimento superior.

Na [Figura 27](#page-55-0) foram apresentadas as lajes 13 lajes inseridas no modelo, assim como os vazios existentes no pavimento superior.

<span id="page-55-0"></span>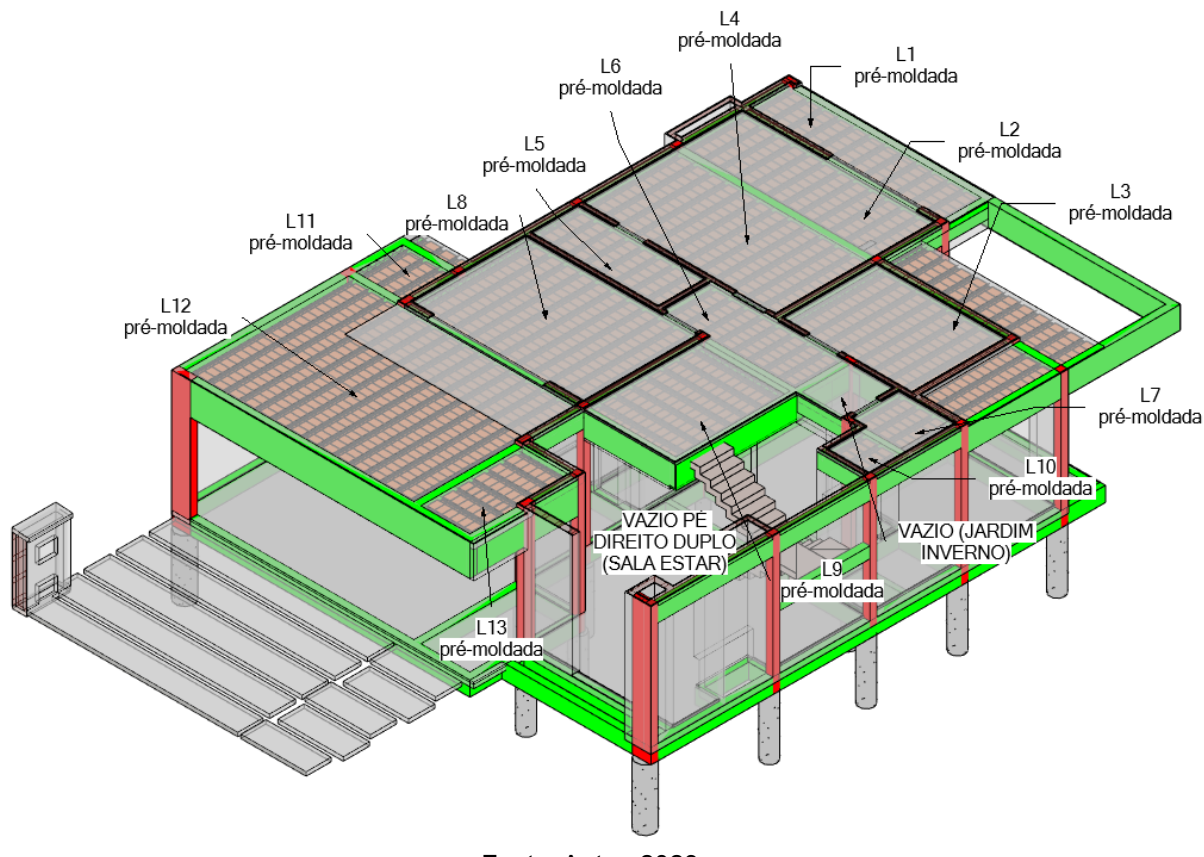

**Figura 27: Lajes do pavimento superior**

Fonte: Autor, 2023.

## **4.1.2.6 Pilares do pavimento superior**

Com algumas exceções, os pilares do pavimento superior são basicamente os mesmos que nascem no pavimento térreo no nível 0,0 m. Os pilares P5, P13 e P20 morrem no nível 3,20 m e a partir do pavimento superior nascem dois pilares, o P21 e P22, e juntamente com os demais pilares continuam até o pavimento cobertura na cota 6,20 m. Desse modo, foi selecionado os pilares que seguiam e alterado a referência de topo, indicando que continuariam até a cobertura.

Na [Figura 28](#page-56-0) é possível visualizar os pilares que morrem no início do pavimento superior, os que nascem e continuam até a cobertura, acompanhados de suas numerações e dimensões de cada elemento.

<span id="page-56-0"></span>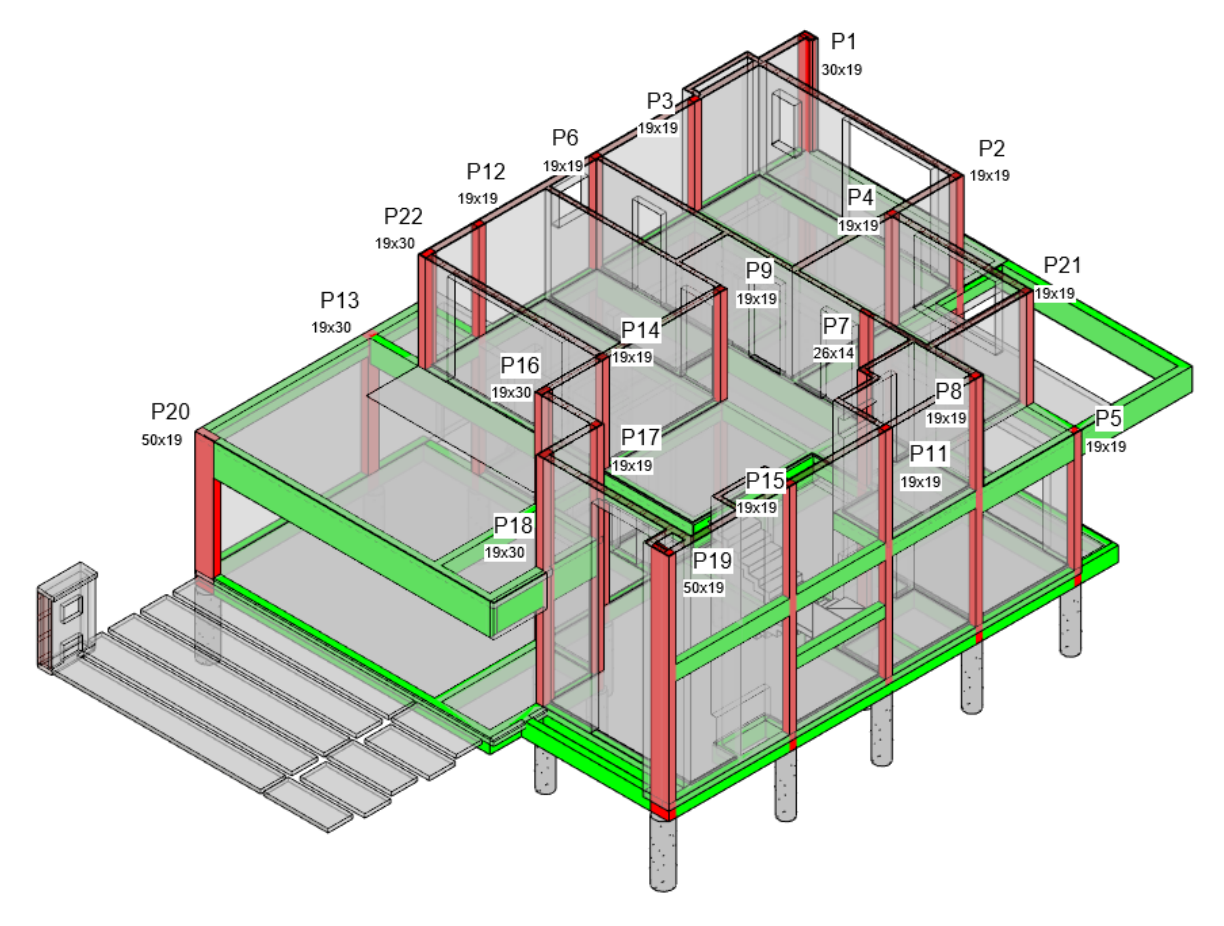

**Figura 28: Pilares do pavimento superior**

Fonte: Autor, 2023.

## **4.1.2.7 Vigas de cobertura**

Na cobertura foram inseridas 21 vigas no modelo com seções e referências variadas no nível 6,20 m. Por questões de níveis referente ao projeto arquitetônico, algumas vigas da fachada frontal e posterior foram invertidas na cobertura, consequentemente, outras tiveram que ser invertidas para que fossem ancoradas corretamente em pilares ou outras vigas. Portanto essas questões estruturais, pilares foram prolongados para que termine na altura da face superior da viga, com isso a cobertura não será totalmente plana, em alguns pontos a face de viga um obstáculo na superfície da laje de cobertura. Para entender melhor, na [Figura 29](#page-57-0) é possível visualizar como é uma viga normal e invertida, também como ficam os níveis de topo a base de cada elemento.

<span id="page-57-0"></span>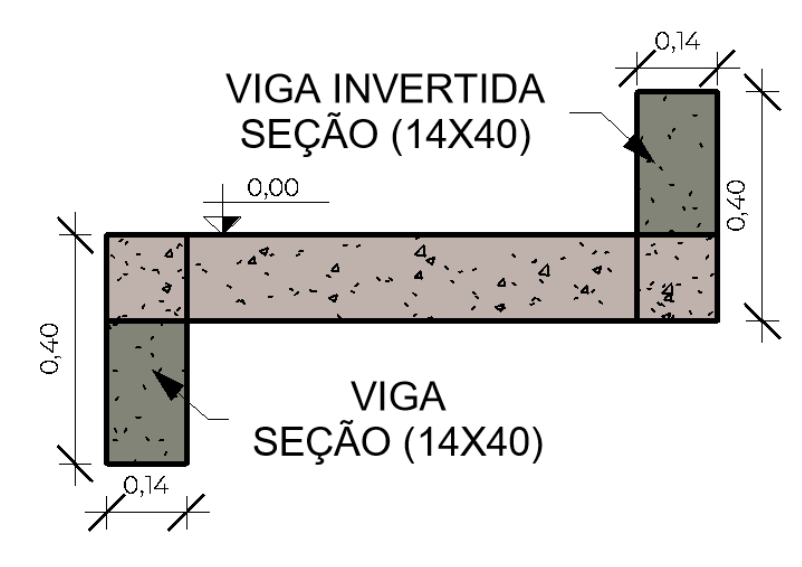

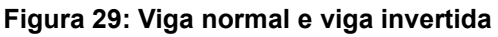

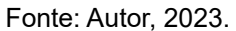

Tendo em vista que a cobertura será utilizada para passagens de tubulações hidráulicas, alguns tubos poderão colidir com as vigas invertidas se não cuidado. Na [Figura 30](#page-58-0) foi apresentado as últimas vigas inseridas no modelo estrutural

<span id="page-58-0"></span>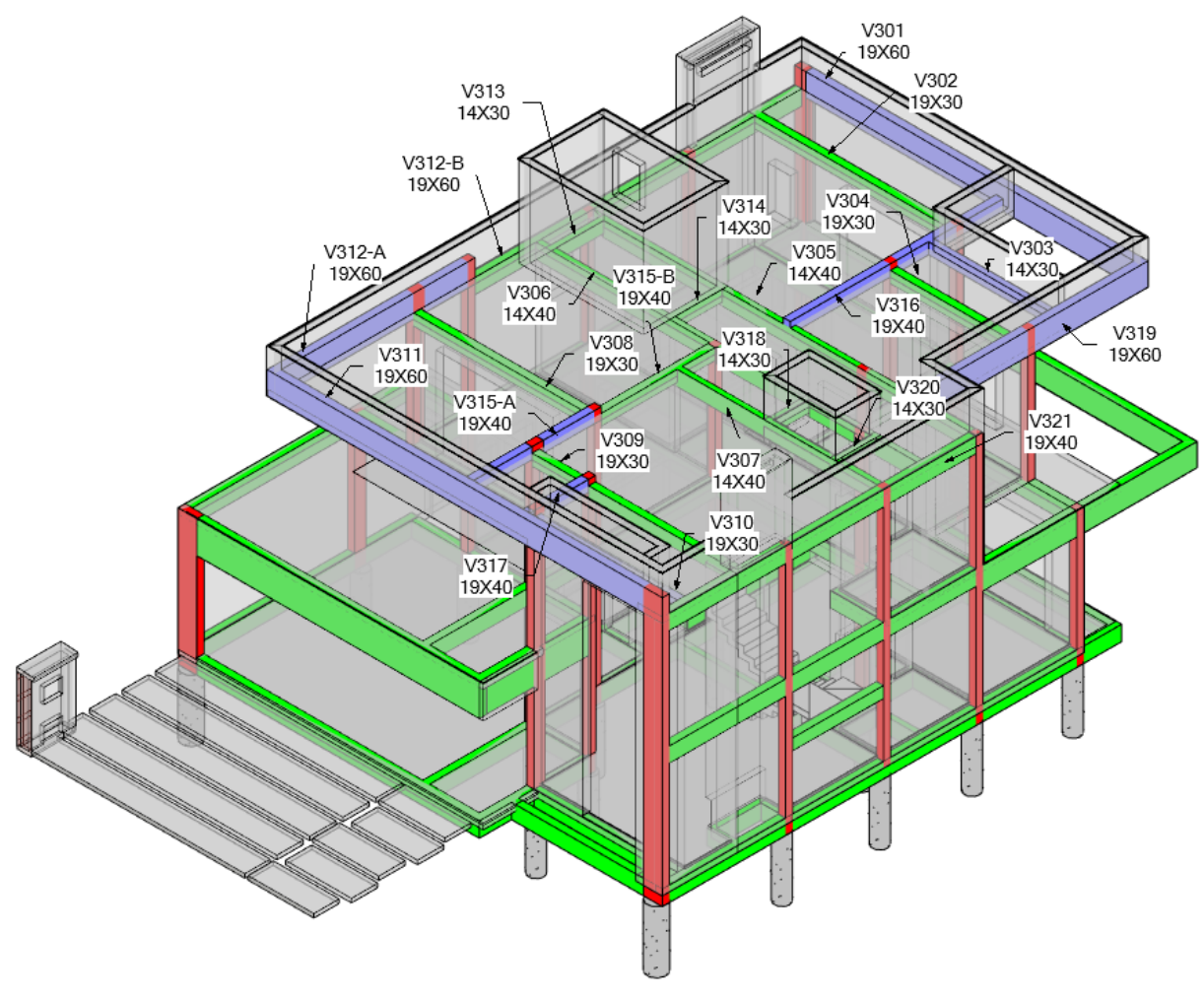

**Figura 30: Vigas de cobertura**

Fonte: Autor, 2023.

# **4.1.2.8 Lajes de cobertura**

Semelhante as lajes do pavimento superior, o pavimento de cobertura possui 13 lajes pré-moldadas com treliça, lajota e concreto na camada superior com espessura final de 15 cm.

Na [Figura 31](#page-59-0) foi apresentado o sentido das treliças e lajotas, como também a numeração das mesmas.

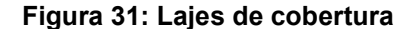

<span id="page-59-0"></span>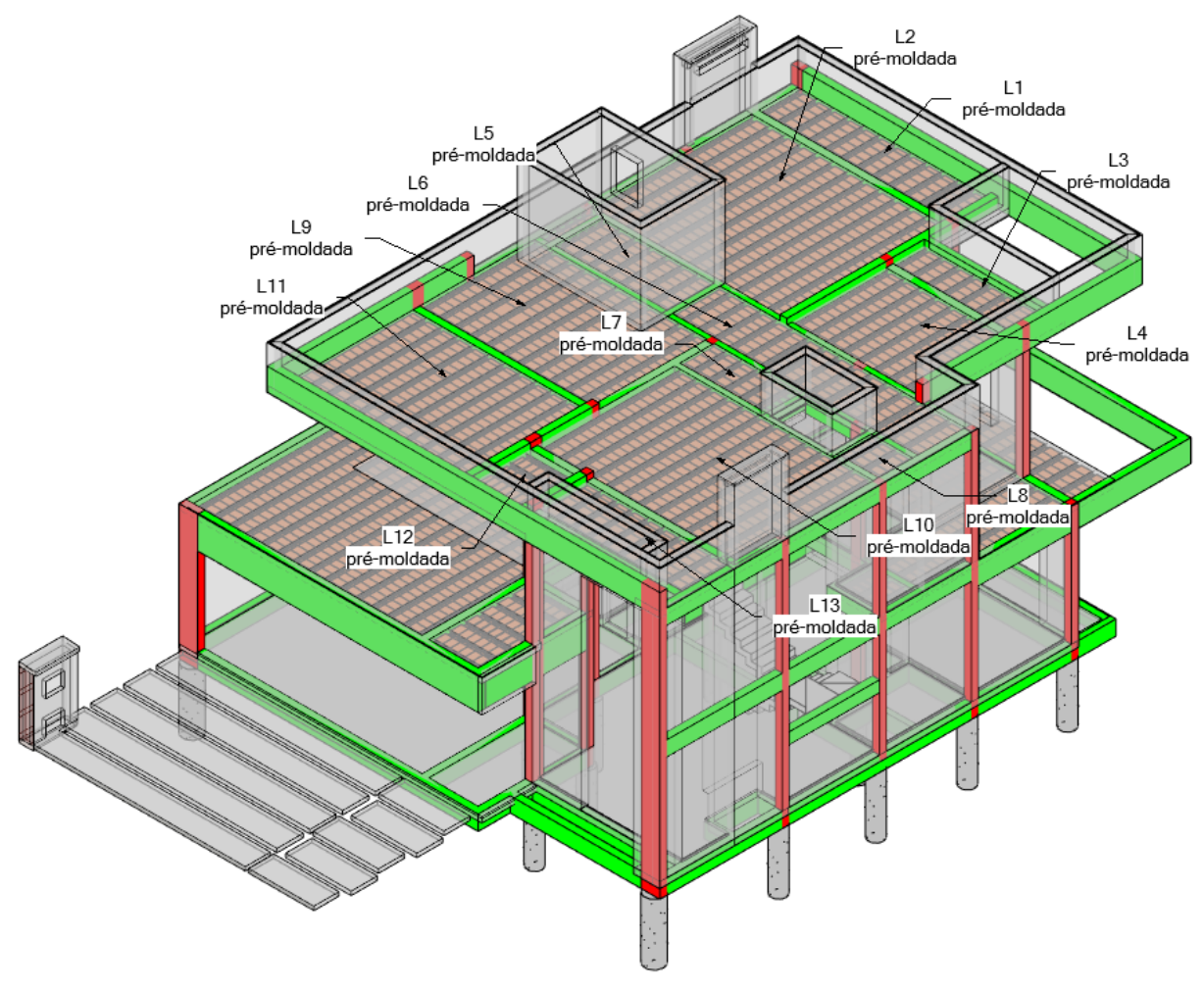

Fonte: Autor, 2023.

O modelo de estrutura foi totalmente finalizado. As informações de modelagem inseridas na estrutura foram obtidas em plantas e memoriais disponibilizados pelo escritório que desenvolveu o projeto estrutural.

Visualmente e com a utilização do *software* Revit que foi utilizado para desenvolver os modelos de autoria, foram identificadas algumas incompatibilidades entre os modelos de arquitetura e estrutura durante o processo de modelagem da estrutura e serão apresentados no capítulo de resultados.

## **4.1.3 Modelo do Pluvial**

A partir desse ponto, o autor desenvolveu os projetos de autoria, utilizando os modelos de arquitetura e estrutura vinculado no arquivo para auxiliar no desenvolvimento.

Primeiramente, foi utilizada a planta de cobertura para compreender o escoamento das águas no telhado, definido a direção de escoamento das calhas e tubos de quedas pluviais (TQP) em pontos estratégicos, verificando em planta baixa do pavimento superior e térreo para que os tubos ficassem em cantos que posteriormente pudessem ser escondidos com *shafts* verticais de gesso.

Na cobertura foram inseridos 5 TQPs de 100 mm, sendo que o tubo 5 é para a calha do volume arquitetônico do reservatório. O tubo 5 despeja água na calha diretamente abaixo, onde será direcionada por calha até o tubo 2. Os demais tubos (TQP1 até TQP4) coletam água das calhas de cobertura da residência e descem até o pavimento térreo, onde são desviados e conectados em coletores horizontais.

Na [Figura 32](#page-60-0) é possível visualizar a inclinação do telhado de 10%, as setas de sentido do escoamento da água nas calhas retangulares e posições dos TQPs inseridos para direcionar a água da chuva até a rede pública.

<span id="page-60-0"></span>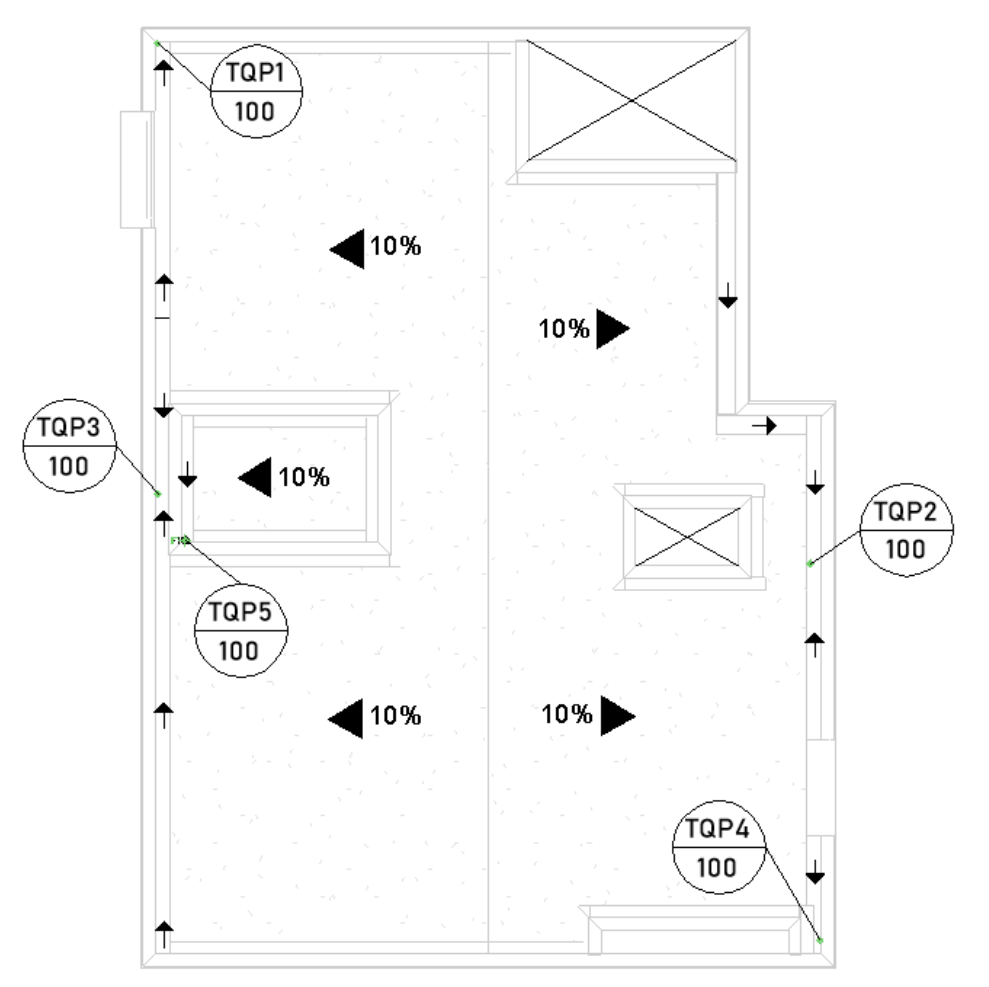

**Figura 32: Planta de cobertura com TQPs definidos**

Fonte: Autor, 2023.

A utilização dos modelos vinculados ao modelo em desenvolvimento auxilia na tomada de decisões, pois é possível verificar em diversas vistas após inserção de cada elemento, sendo ele um elemento arquitetônico ou estrutural.

O desenvolvimento do projeto hidrossanitário é o fator mais crítico para a estrutura por ter elementos de grandes diâmetros. Tendo que em vista que os projetos já desenvolvidos estão finalizados, os em desenvolvimentos terão que se adequar, mediante a desvios e passagens em locais que não comprometem a obra. Portanto, ao desenvolver o projeto pluvial, diversas vezes ao inserir tubulações em vistas de planta, não foi possível visualizar que estariam colidindo com elementos de outras disciplinas. Na [Figura 33](#page-61-0) é possível visualizar um exemplo dessa questão, onde primeiramente a tubulação atravessava horizontalmente a seção da viga V127 na região da armadura positiva. Podendo fazer essa verificação em outras vistas, o tubo de 100 mm foi ajustado para que ficasse no centro da viga, o mais próximo possível da linha neutra como consta na figura.

<span id="page-61-0"></span>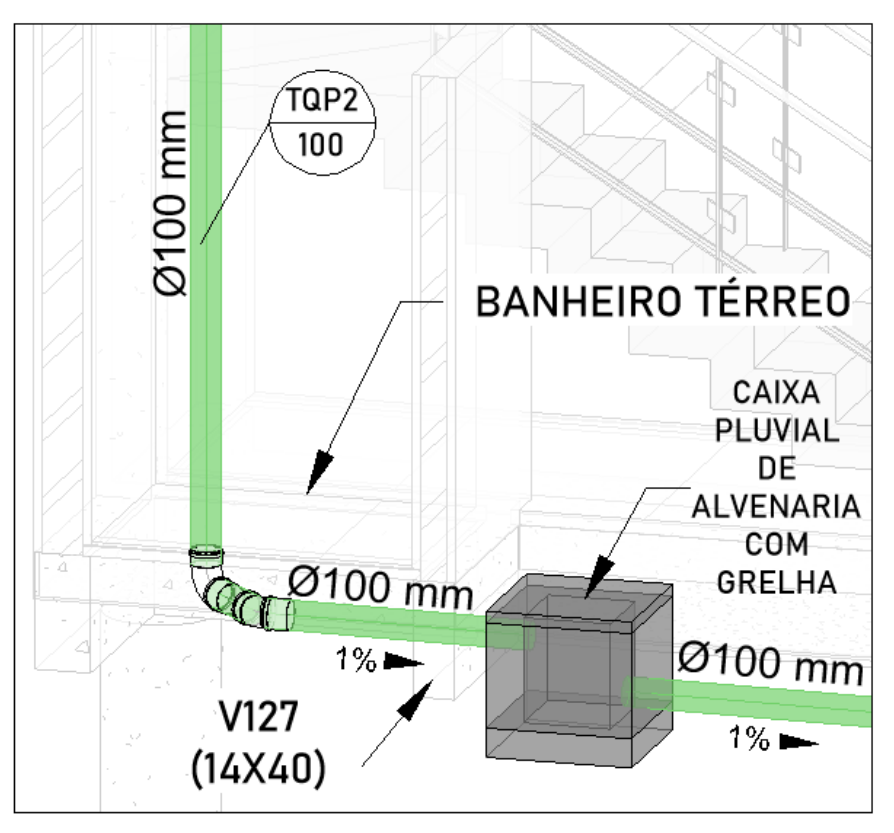

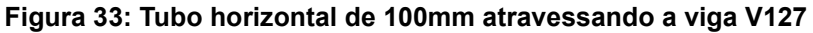

Fonte: Autor, 2023.

Com a utilização da NBR 10844:1989 Instalações prediais de águas pluviais, foi dimensionado as calhas, condutores verticais e horizontais, todo o sistema que capta água da chuva. Em busca de padronização, optou-se por adotar o mesmo diâmetro de 100 mm em colunas verticais e horizontais, sendo que a inclinação foi estabelecida em 1%.

A [Figura 34](#page-62-0) ilustra o modelo pluvial finalizado, com identificação e localização dos tubos de queda, diâmetros, caixas de drenagem e inclinações adotadas nas tubulações horizontais.

<span id="page-62-0"></span>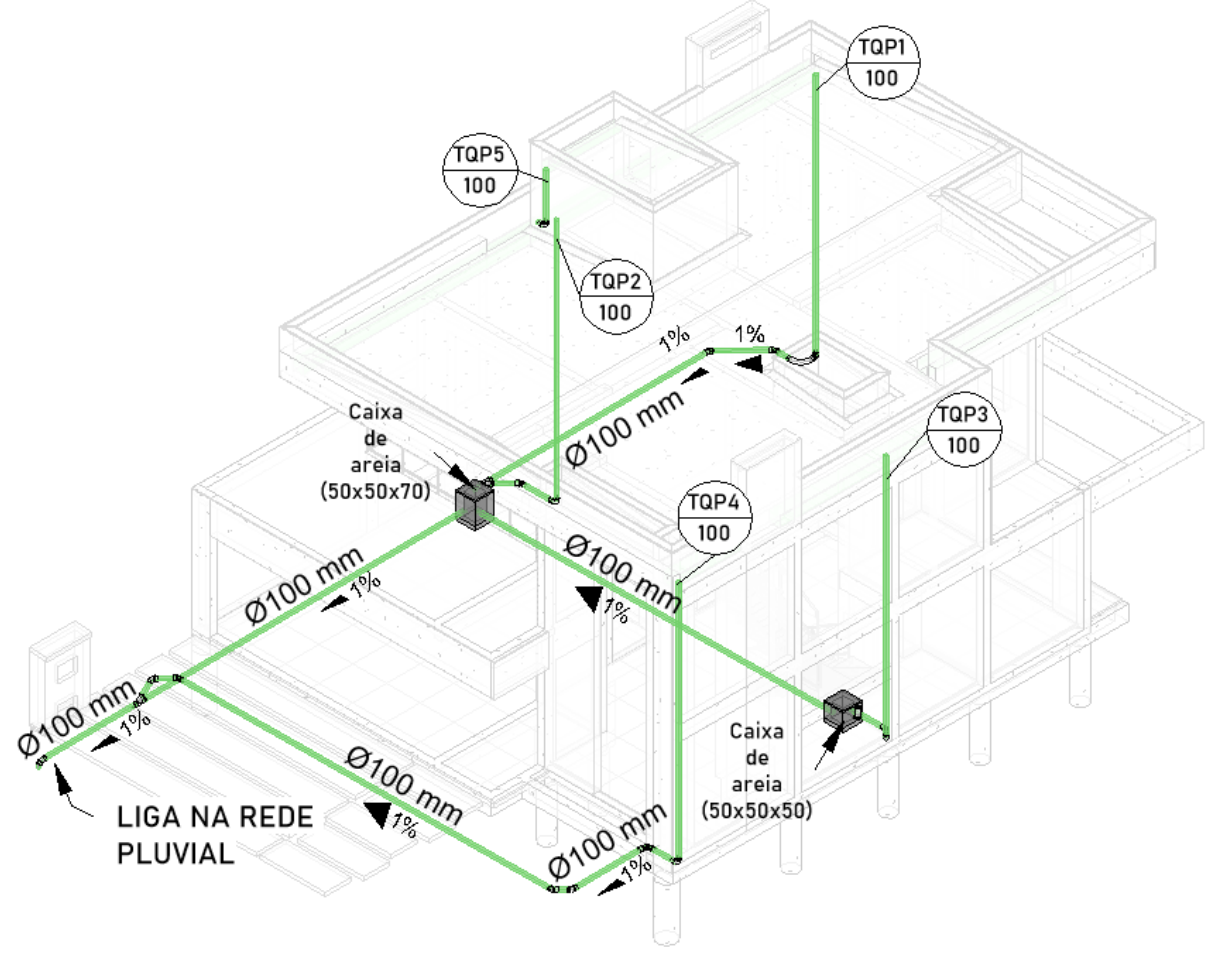

**Figura 34: Modelo pluvial**

Fonte: Autor, 2023.

#### **4.1.4 Modelo do sanitário**

Continuando o desenvolvimento do trabalho, será apresentado a criação do modelo de autoria de esgoto e ventilação da residência. Para o desenvolvimento dessa disciplina, os modelos de arquitetura, estrutura e pluvial foram vinculados.

Primeiramente, foram identificados os pontos responsáveis por coletar água após a utilização, como de chuveiros, vasos sanitários, pias, máquinas, etc. Iniciou-se pela planta do pavimento superior, identificando e inserindo os pontos de ralo seco (utilizado no chuveiro nesse caso) e ralo sifonado (utilizado como fecho hídrico que veda a passagem de gases do sistema). A NBR 8160:1999 recomenda declividades mínimas de 2% para tubulações iguais ou inferior a 75 mm e 1% para tubulações iguais ou superior a 100 mm, recomenda também o número de unidades Hunter de contribuição e DN mínimo do ramal de descarga de cada aparelho sanitário. A norma também cita a distância máxima de um desconector ao tubo de ventilação de acordo com o DN (diâmetro nominal do tubo de ventilação), nesse caso foi adotado DN 50mm, assim tendo 1,20m de distância máxima até a prumada de ventilação.

Como já citado, os vínculos utilizados no Revit auxiliam o desenvolvimento dos projetos pois é possível visualizar a "construção virtual" e os obstáculos de outros modelos. [A Figura 35](#page-64-0) apresenta a vista 3D em corte do banheiro do pavimento superior após modelado. Na vista é possível visualizar o sistema de esgoto e ventilação do banheiro do pavimento superior completo.

**Figura 35: Esgoto e ventilação banheiro superior**

<span id="page-64-0"></span>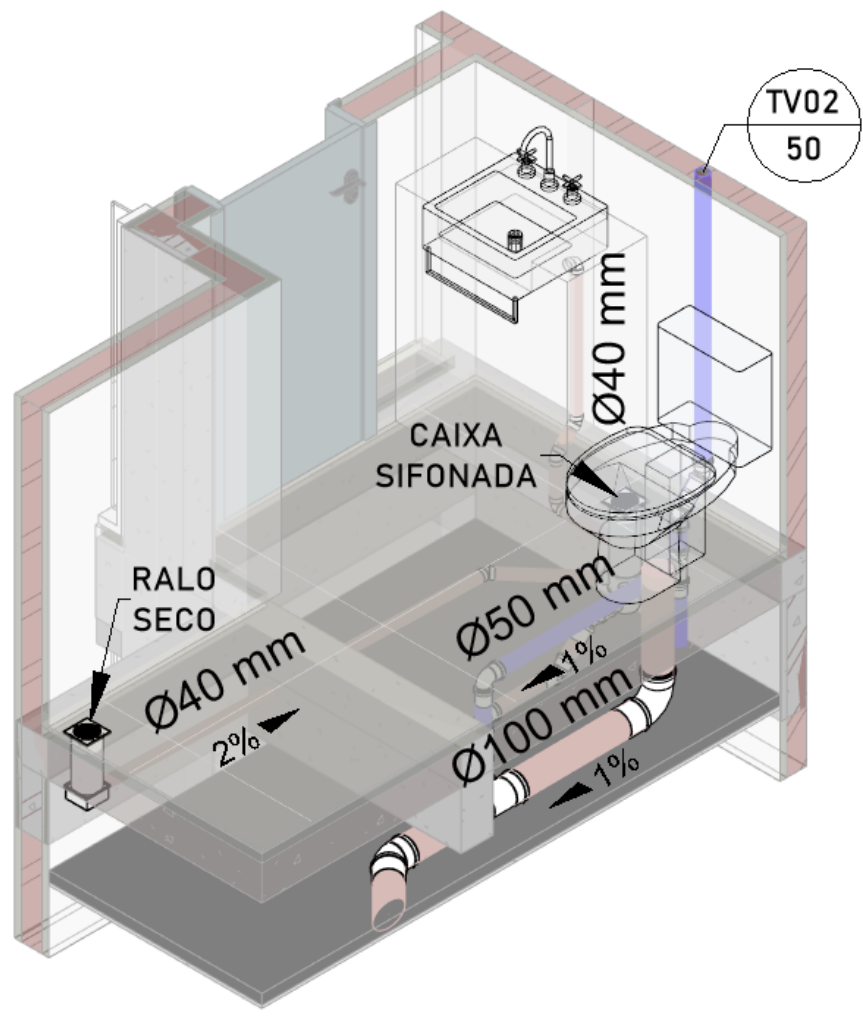

Fonte: Autor, 2023.

A [Figura 36](#page-65-0) complementa o que foi descrito acima, nela é possível visualizar melhor através da representação em corte os desvios feitos no esgoto para que não colidissem com a viga. Pela questão do espaço para a saída da ventilação, optou-se por rebaixar a tubulação do ramal principal para não colidir com a V205. Os desvios também acontecem no tubo de ventilação "TV02" da V204, tendo em vista que não atenderiam a relação da base da viga de 14 cm e diâmetro do tubo de 50 mm.

<span id="page-65-0"></span>**Figura 36: Corte de detalhamento do banheiro superior apresentando os desvios em vigas**

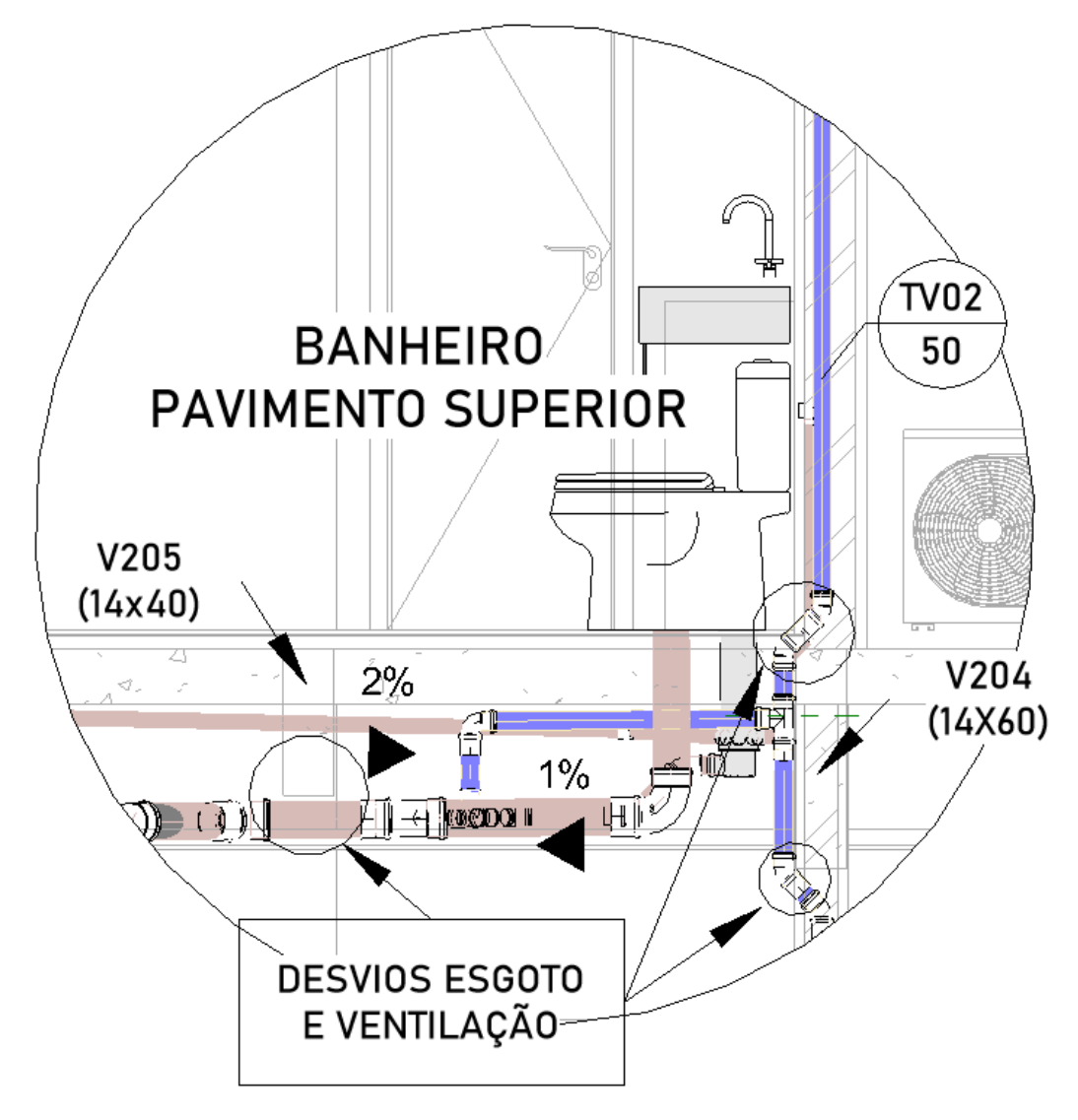

Fonte: Autor, 2023.

O mesmo processo foi desenvolvimento para os outros banheiros, cozinha e área de serviço adotando as diretrizes da NBR 8160:1999.

Como no local do projeto possui rede pública coletora de esgoto, as tubulações horizontais foram direcionadas até a frente do terreno, indicando que deveriam ser conectadas a rede. O modelo completo pode ser visualizado na [Figura 37.](#page-66-0)

<span id="page-66-0"></span>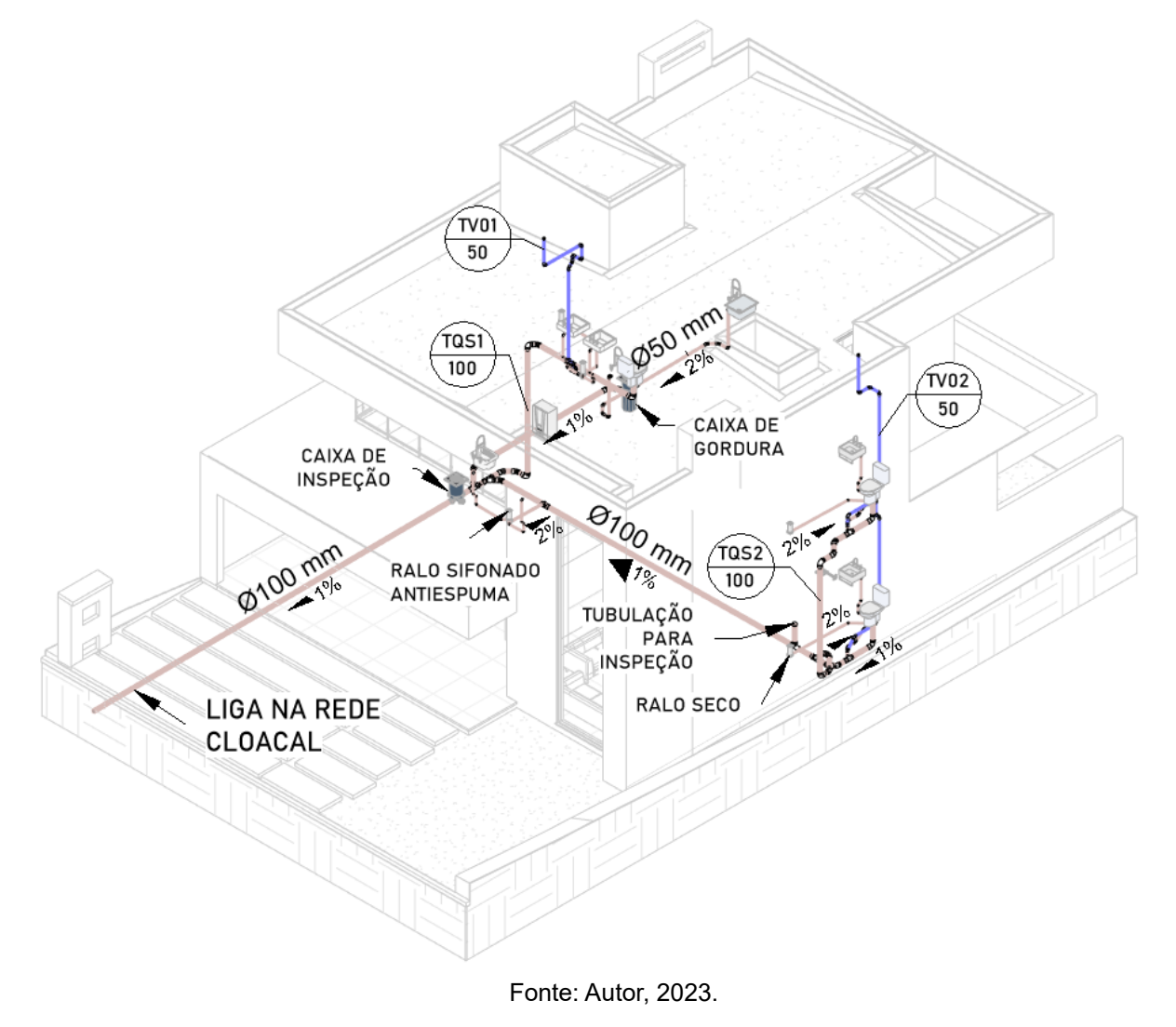

**Figura 37: Modelo de esgoto e ventilação completo**

## **4.1.5 Modelo de Água fria e Água Quente**

Os modelos de autoria de água fria e água quente serão desenvolvidos e apresentados em conjunto, proporcionando uma visualização mais clara do sistema que distribui água potável.

No sistema de água fria foi adotado tubos e conexões de PVC (marrom soldável) e no de água quente CPVC (*Aquatherm* branco).

O desenvolvimento iniciou-se pela verificação dos itens presentes no modelo de arquitetura, como o volume do reservatório de 1500 L. De acordo com a NBR 5626:2020, o volume de água reservada deve ser no mínimo necessário para 24 horas de consumo, em residências, o volume é definido pela quantidade pessoas e veículos, sendo adotado 200 L/habitante e 50 L/veículo.

A norma também prevê condições de pressões mínimas e máximas para o sistema de abastecimento que garantem o bom funcionamento do sistema. Em qualquer ponto a pressão mínima não deve ser inferior a 1 mca. Dito isso, os aparelhos sanitários do segundo pavimento não atenderam a pressão mínima, portanto, foi adicionado um pressurizador na rede para atender o mínimo estabelecido em norma.

O posicionamento do reservatório já estava inserido no modelo de arquitetura, portanto foi preciso apenas copiar o elemento do modelo de arquitetura. O Revit possui uma função na aba "Colaborar" que se chama "Copiar/Monitorar", essa ferramenta permite copiar elementos de um projeto vinculado para o projeto hospedeiro. Na [Figura 38](#page-67-0) é possível visualizar onde essa ferramenta está localizada dentro do Revit.

<span id="page-67-0"></span>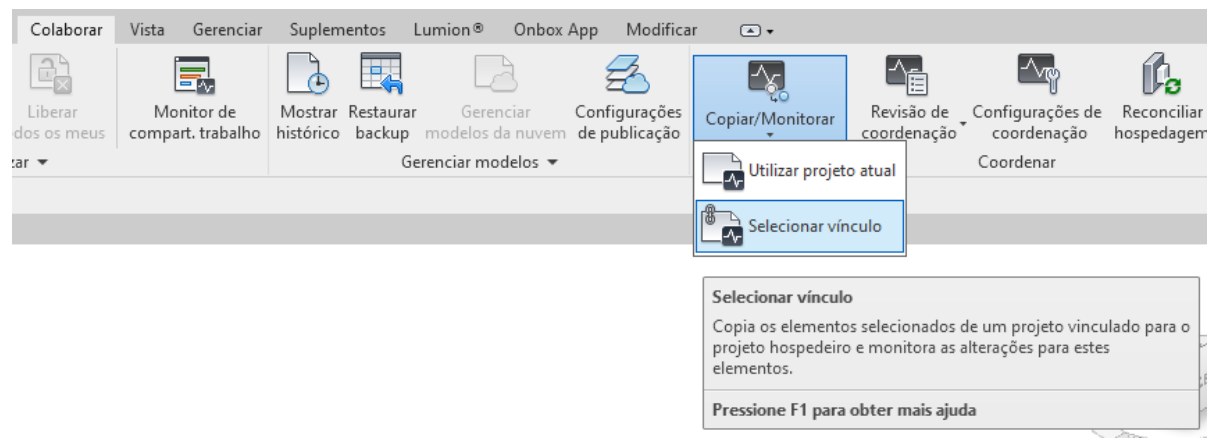

**Figura 38: Localização da ferramenta Copiar/Monitorar dentro do Revit**

Fonte: Autor, 2023.

Após copiar os elementos presentes no modelo de arquitetura, iniciou-se a definição da distribuição dos ramais de alimentação a partir do reservatório. As tubulações de água fria após o reservatório ficam sobrepostas na laje de cobertura, com diâmetro de 32 mm. A mudança de diâmetro acontece antes de chegar em um registro de gaveta, mudando para diâmetro 25 mm até o ponto de utilização.

Locais que apresentaram conflitos em tubulações de água fria e água quente, foram resolvidos utilizando a luva de transposição no sistema de água quente. Foi apresentado na [Figura 39](#page-68-0) os detalhes descritos acima, como também a posição do pressurizador e todas as tubulações que partem do reservatório e que alimentam o banheiro da suíte do pavimento superior.

<span id="page-68-0"></span>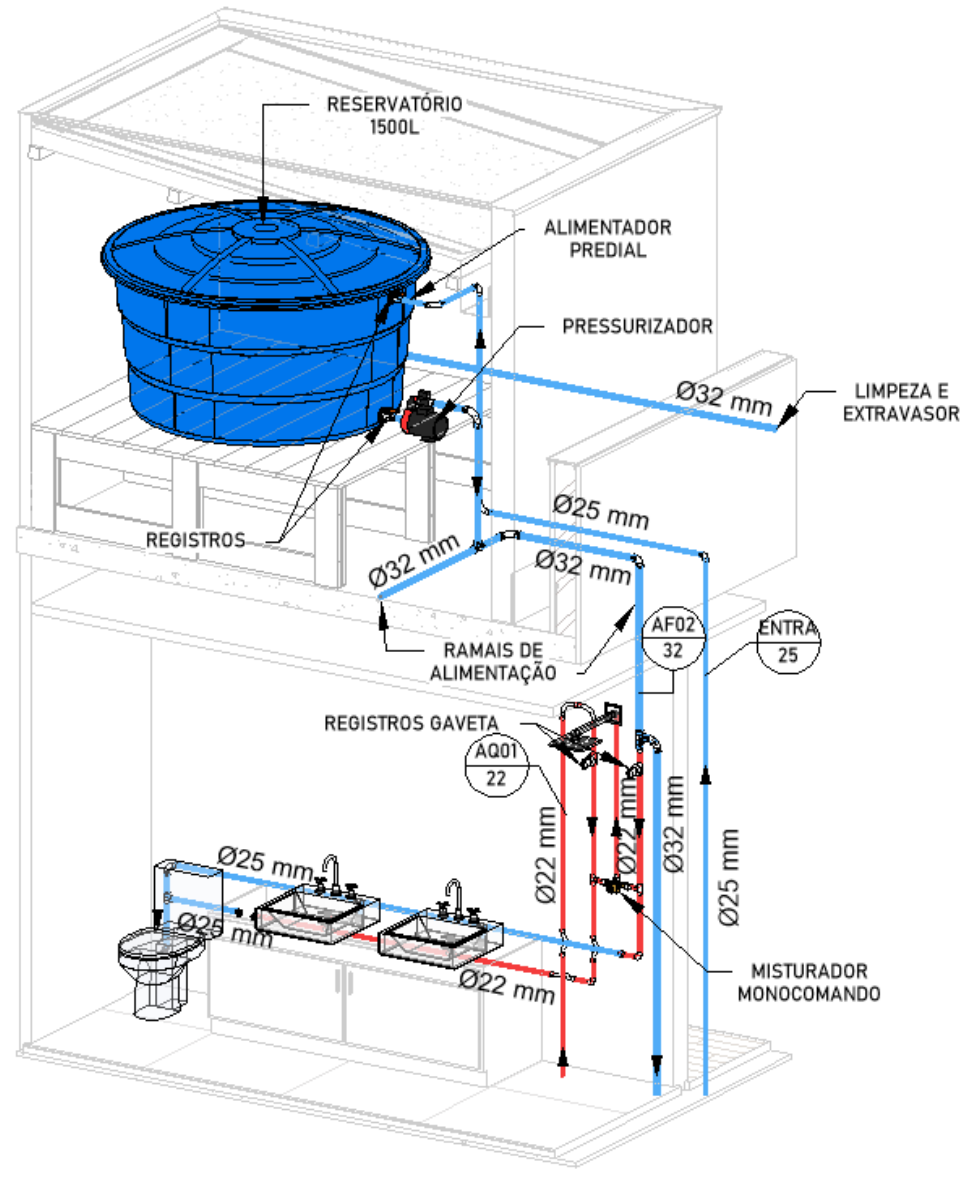

**Figura 39: Distribuição do reservatório até o banheiro da suíte**

Fonte: Autor, 2023.

O desenvolvimento foi o mesmo para todos os outros ambientes. Ao todo, no projeto, foram definidas 3 descidas de colunas de água fria que foram nomeadas com prefixo "AF" e o número por ordem de posicionamento em planta baixa. Duas subidas de água quente, nomeadas com "AQ", pois o aquecedor a gás foi definido no projeto arquitetônico sendo na lavanderia, localizada no pavimento térreo. Os pontos de água quente no pavimento térreo foram alimentados por tubulações CPVC, passando no contrapiso, de 22 mm e no pavimento superior, embutidas nas paredes. A [Figura 40](#page-69-0) apresenta o modelo completo de Água Fria e Água Quente.

<span id="page-69-0"></span>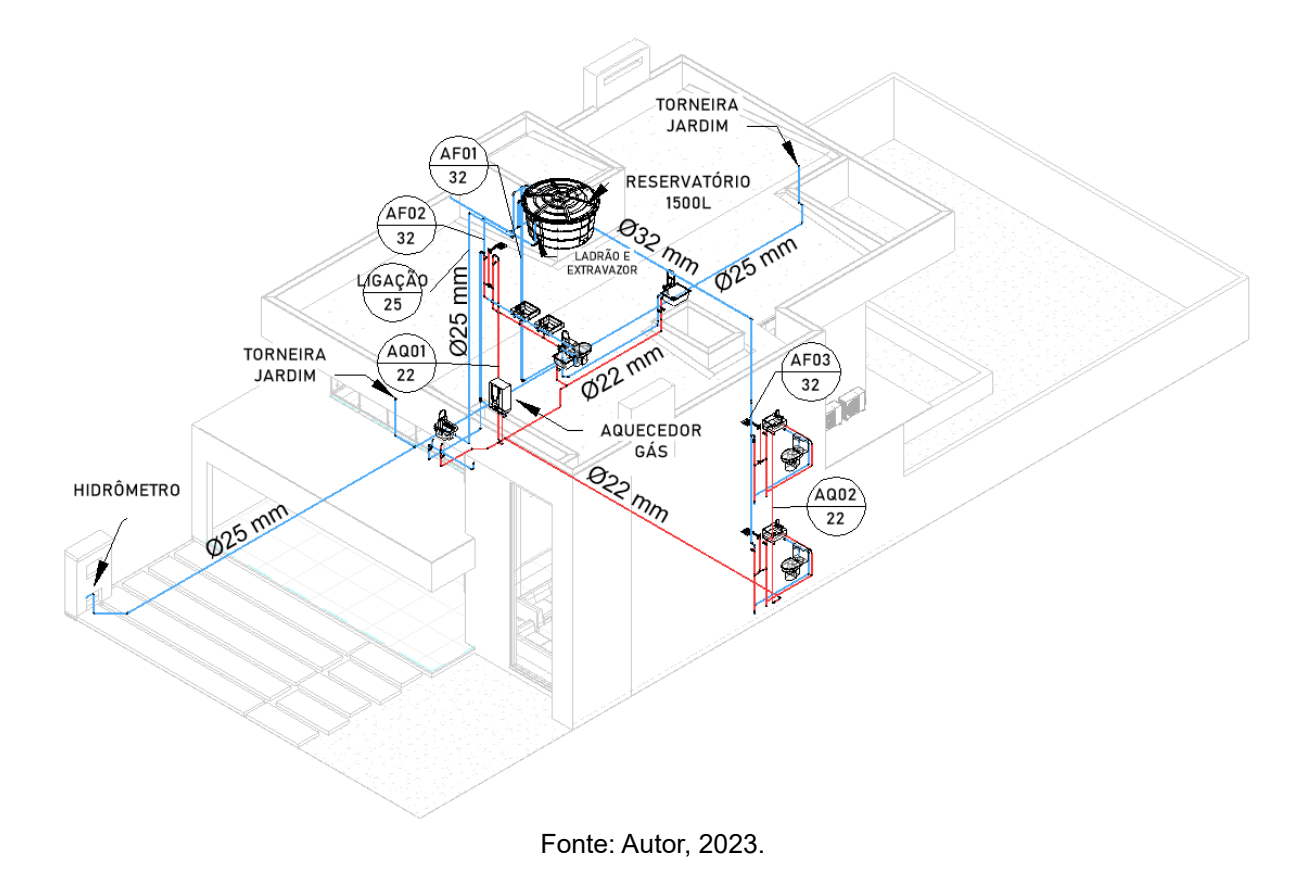

#### **Figura 40: Modelo de água fria e quente completo**

## **4.1.6 Modelo Elétrico**

O modelo elétrico foi desenvolvido com a utilização da NBR 5410:2004 que regulamente as diretrizes de segurança dos projetos elétricos de baixa tensão e a GED 13 – norma técnica para o fornecimento em tensão secundária de distribuição. No projeto elétrico foi adotado o sistema tradicional de instalações elétricas em residências (embutida), utilizando caixas de luz octogonais reforçadas no teto, tubulações flexíveis reforçada e caixas 4x2 nas paredes.

Para a locação dos pontos de iluminação, foram observadas as recomendações mínimas da norma 5410:2004, que estabelece que todo cômodo deve ter, no mínimo um ponto de iluminação no teto e um interruptor. Além disso, recomendações de carga, que sugere atribuir 100 VA para até 6 m² e acrescentar 60 VA para cada aumento de 4 m² inteiros.

Para os pontos de tomadas, em banheiros, cozinhas, áreas de serviço, lavanderias e ambientes análogos, foi previsto um ponto de tomada a cada 3,5 m de perímetro. A potência nesses ambientes é recomendada a utilização de 600 VA para as primeiras 3 tomadas. Para os demais cômodos, uma tomada a cada 5 m de perímetro com 100 VA de potência. As tomadas de uso específico tiveram sua potência considerada de acordo com o equipamento a ser utilizado.

Na [Figura 41](#page-70-0) foi apresentado como é definido os itens apresentados acima. Pelo menos um ponto de iluminação no teto, comandado por um interruptor na parede. Este ambiente possui área menor que 6 m², portanto, foi definida uma iluminação de 100 VA. As tomadas do banheiro, as 3 primeiras 600 VA e demais 100 VA por ponto acrescentado.

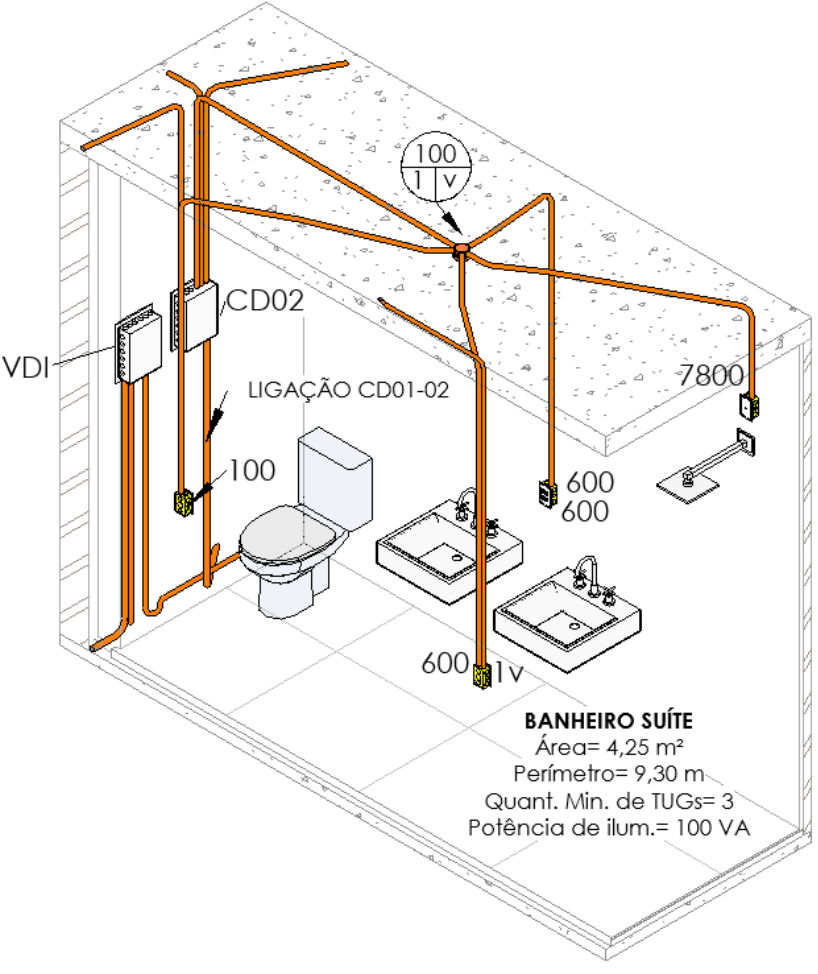

<span id="page-70-0"></span>**Figura 41: Vista elétrica do banheiro da suíte atendendo a norma 5410**

Fonte: Autor, 2023.

Os eletrodutos da parte elétrica foram inseridos no teto (exceto em locais onde não era possível descer tubulação) e os eletrodutos de VDI, embutidos no contrapiso. Os eletrodutos da parte elétrica foram dimensionados para que a fiação ocupe no máximo 60% do diâmetro interno do eletroduto (recomendação da norma). Os

circuitos foram dimensionados de acordo com a corrente (A), adotando seção mínima de 1,5mm² para circuitos de iluminação e 2,5 mm² para circuitos de força.

A ligação de entrada da residência será subterrânea e utilizará tubulação PEAD flexível, tanto para parte elétrica quanto para redes VDI.

Na [Figura 42](#page-71-0) é apresentado o modelo do pavimento térreo finalizado, onde é possível ver a localização do medidor de energia, tubulações elétricas subterrâneas da entrada de energia, redes VDI, posicionamento das caixas CD01 e VDI do pavimento térreo.

<span id="page-71-0"></span>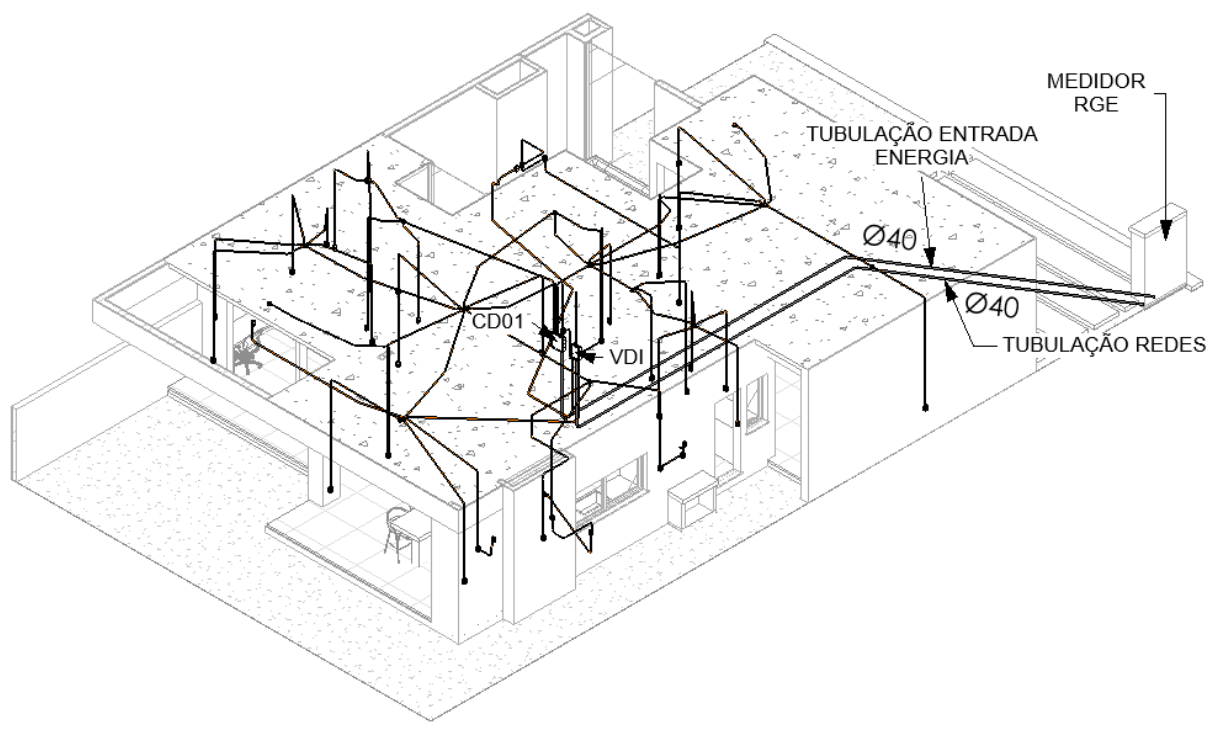

**Figura 42: Modelo do projeto elétrico do pavimento térreo**

Fonte: Autor, 2023.

O pavimento superior foi desenvolvido da mesma forma, atendendo as recomendações das normas técnicas de números de pontos e potências. A [Figura 43](#page-72-0) apresenta a finalização do projeto elétrico do pavimento superior.
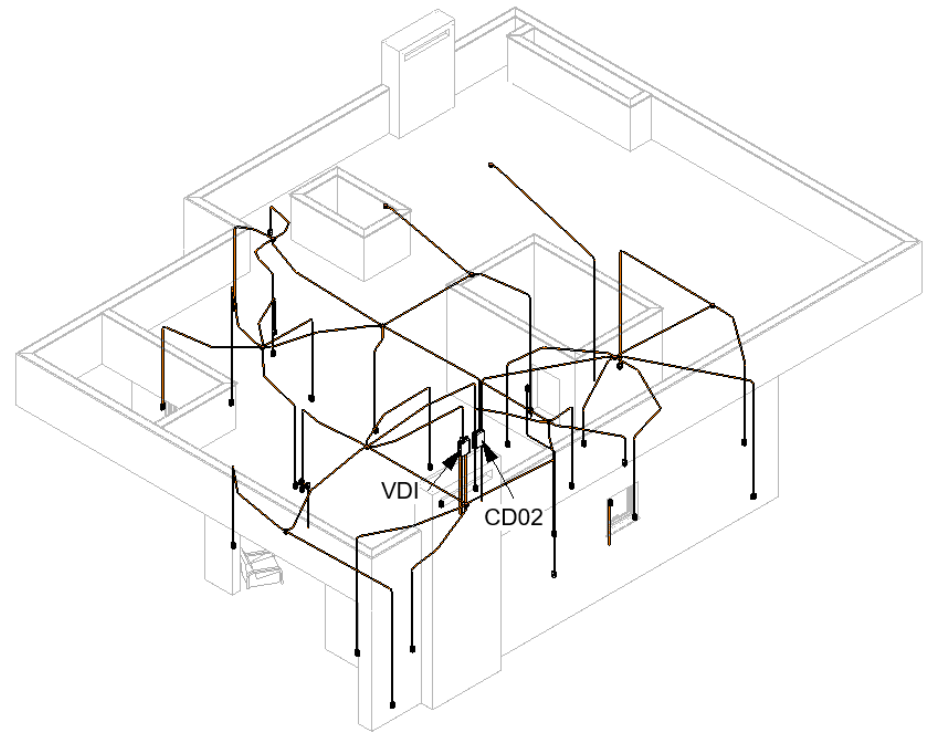

**Figura 43: Modelo do projeto elétrico do pavimento superior**

Fonte: Autor, 2023.

A finalização do modelo elétrico encerrou a etapa de criação dos modelos de autoria.

#### **4.2 Modelos de coordenação**

Após criado todos os modelos de autoria, os projetos foram duplicados e filtrados, mantendo no modelo apenas informações importantes para a compatibilização. Os elementos importantes são todos aqueles que permanecem fixos e que de alguma forma afetariam a construção. Os elementos que não afetam a compatibilização são os mobiliários móveis, como mesa de jantar, cadeiras, sofás, etc.

Na [Figura 44](#page-73-0) é apresentado o pavimento térreo do modelo de coordenação antes da filtragem das informações.

<span id="page-73-0"></span>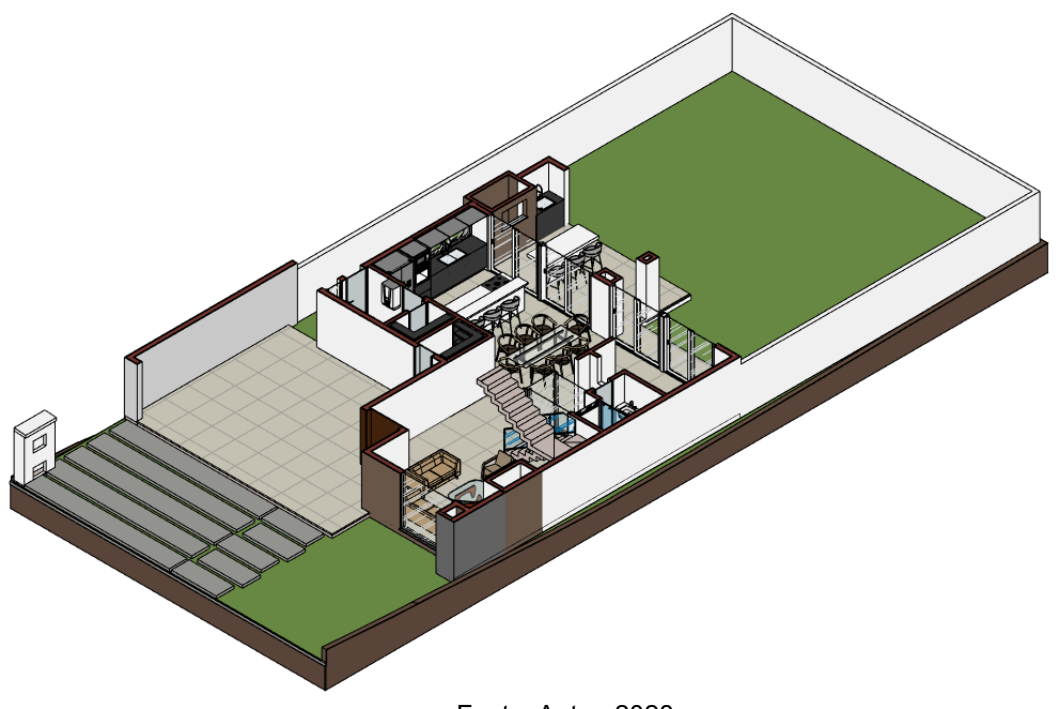

**Figura 44: Modelo de arquitetura antes de ser filtrado**

Fonte: Autor, 2023.

Na [Figura 45](#page-73-1) é apresentado o mesmo modelo após remoção dos elementos que não apresentam relevância para a compatibilização.

<span id="page-73-1"></span>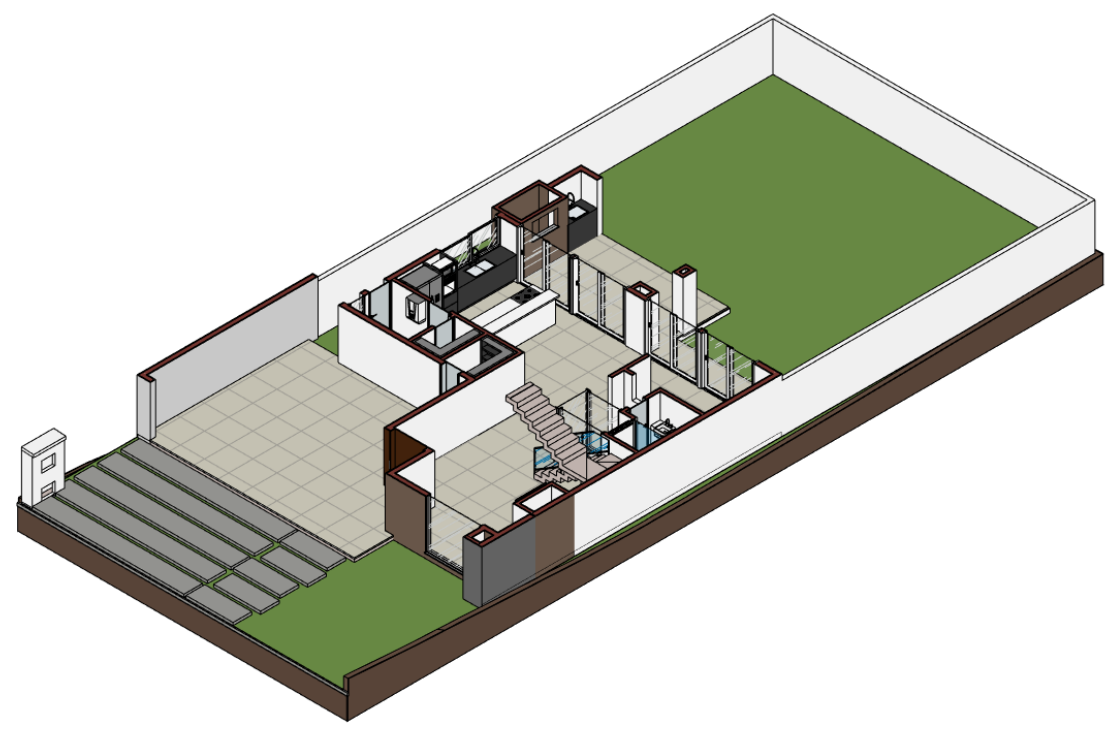

**Figura 45: Modelo de arquitetura após ser filtrado**

Fonte: Autor, 2023.

Antes de exportar os modelos de coordenação para o formato IFC, é importante verificar o ponto base de coordenadas compartilhadas dos projetos de coordenação, afim de que estejam todos na mesma coordenada. Para definir o ponto base dos projetos no Revit, devemos posicionar o item mostrado na [Figura 46](#page-74-0) em uma localização conhecida em todos os modelos. Caso o projeto importado para o Navisworks apresente deslocamento, é possível solicitar alteração do ponto base para o profissional que desenvolveu o projeto, no modelo de autoria, não no IFC.

#### **Figura 46: Ponto base dos modelos no Revit**

<span id="page-74-0"></span>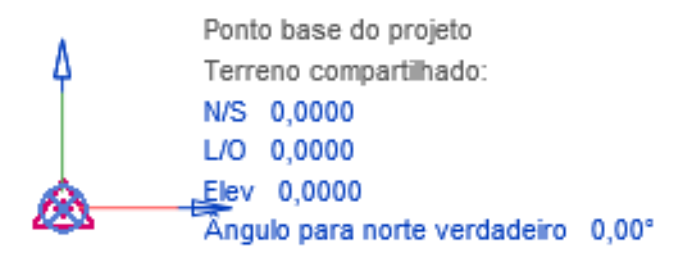

Fonte: Autor, 2023.

## **4.3 Modelo federado**

O modelo federado reúne todos modelos de coordenação em um só, gerando a "construção virtual" fidedigna da obra. É possível visualizar as incompatibilidades dos projetos apenas quando os modelos estão sobrepostos. Para a compatibilização dos projetos foi utilizado o *software* Navisworks, atualmente um dos melhores softwares para coordenar projetos de maneira automatizada, informando o coordenador de projeto todo conflito que não foi visualizado a olho.

Utilizando o formato IFC gerado pelo Revit, todos os projetos destinados à análise foram incorporados no Navisworks. Na Figura 47, os projetos foram apresentados sobrepostos no software Navisworks, com o modelo de arquitetura oculto para permitir a visualização dos demais modelos.

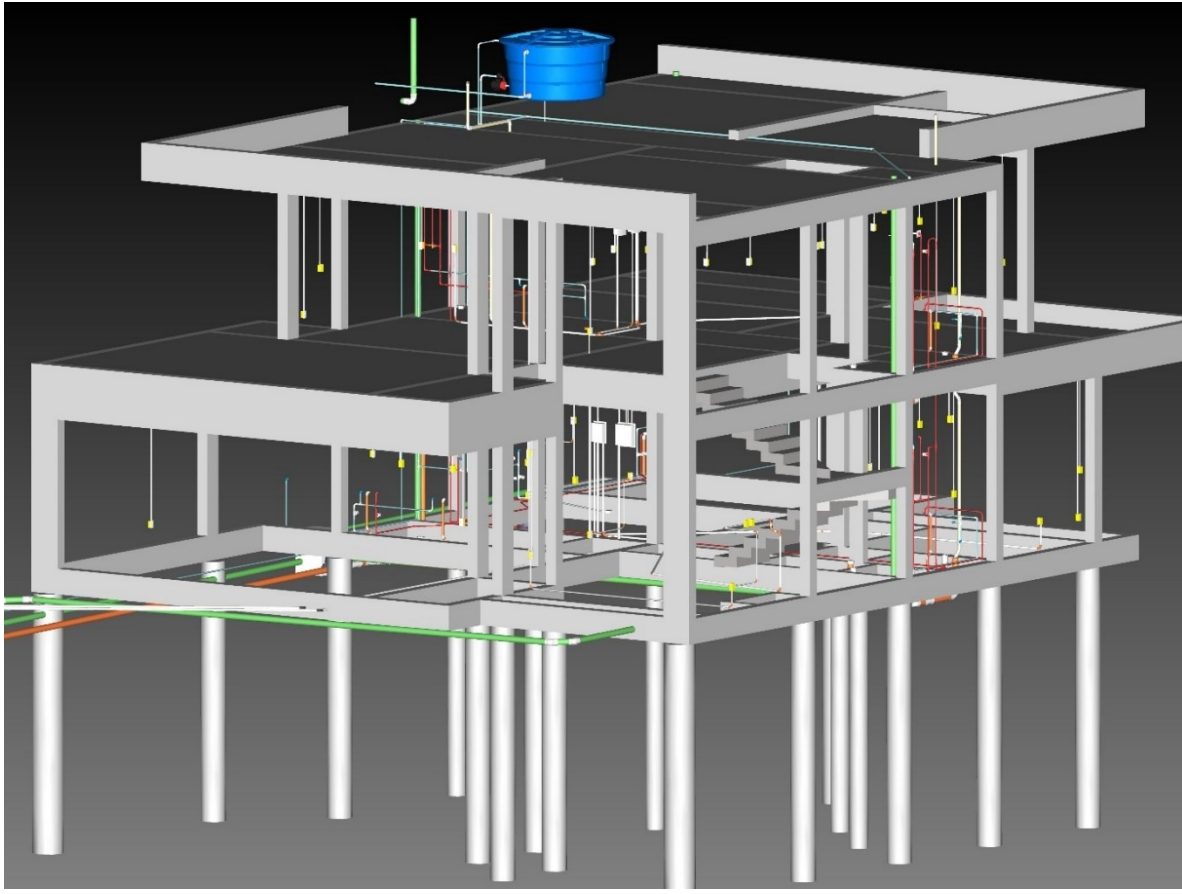

**Figura 47: Modelo federado da residência**

Fonte: Autor, 2023.

Posteriormente, a ferramenta "*Clash detective*" foi configurada para apresentar as incompatibilidades entre os diversos projetos.

## **4.4 Compatibilização de projetos com a utilização do Navisworks**

É possível criar diversas configurações com a utilização da ferramenta "*Clash detective*". Como já apresentado, o Navisworks possibilita configurar o tipo de conflito. No trabalho atual foi utilizado o tipo **Hard Clash**, que consiste na verificação de elementos que se sobrepõem entre as disciplinas analisadas. Contudo, também seria possível fazer a verificação de *Soft Clash* (objetos que não respeitam uma distância mínima) ou até mesmo o *Time Clash* (elementos que podem colidir ao longo do tempo).

A utilização da ferramenta é bastante intuitiva. São selecionadas as disciplinas que serão compatibilizadas, tipo de teste e a tolerância de colisão entre elementos. Para a verificação das colisões entre disciplinas no trabalho, foram criados 6 testes com a utilização da tolerância em 1 mm.

É importante ressaltar que quanto menor a tolerância imposta no Navisworks pelo coordenado, mais conflitos serão reportados pelo *Software*, porém, a utilização de uma tolerância alta pode implicar no ocultamento de algumas incompatibilidades.

Na [Figura 48](#page-76-0) foi apresentada a configuração dos testes de compatibilização entre disciplinas com a utilização ferramenta *Clash Detective,* disponibilizada pelo Navisworks.

<span id="page-76-0"></span>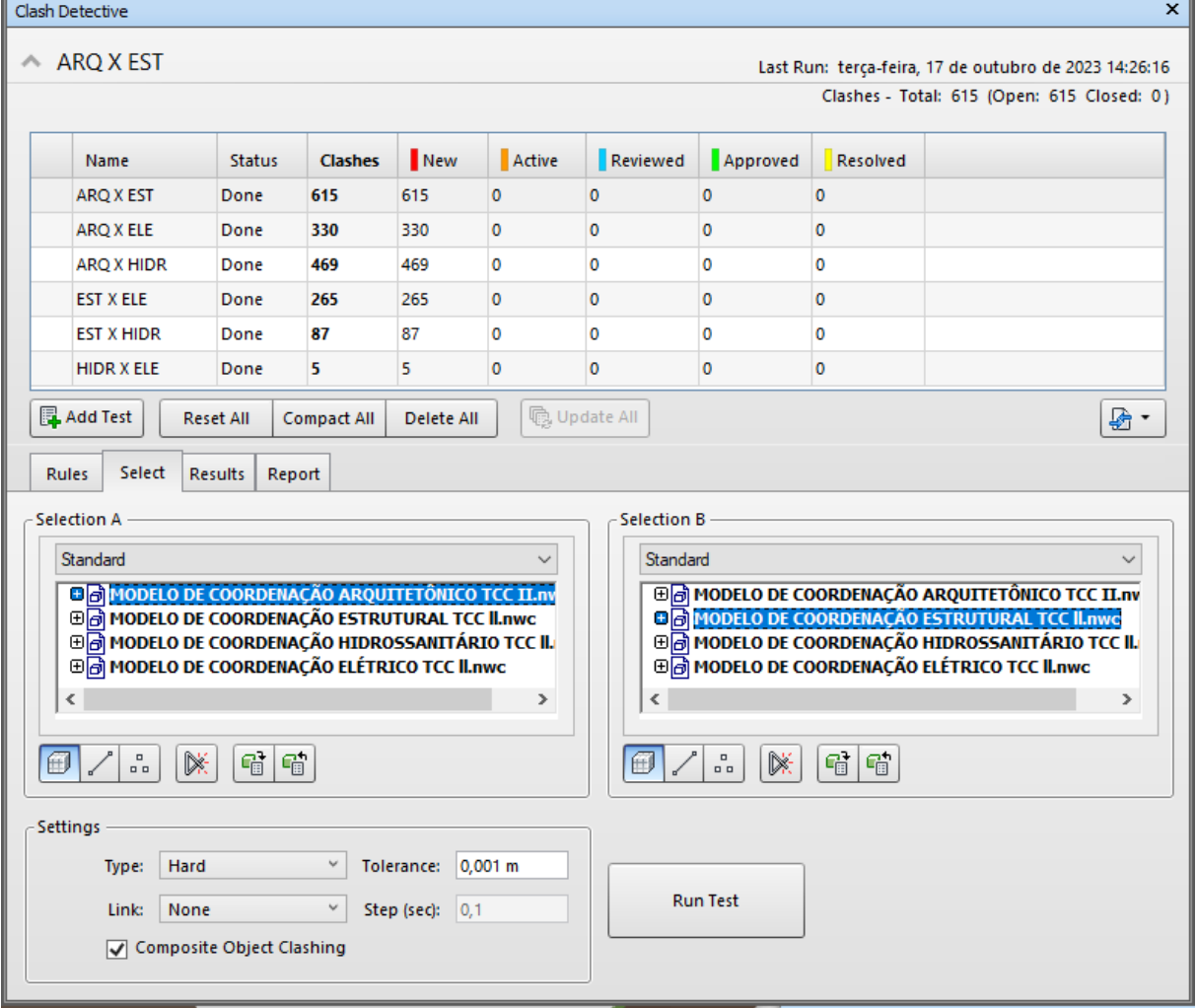

**Figura 48: Ferramenta** *Clash Detective*

Fonte: Autor, 2023.

Clicando na opção "*Run Test"*, o *software* irá fazer a análise e reportará as colisões.

# **4.4.1 Resultados antes da análise do "Coordenador de projetos"**

Após ter rodado os 6 testes, o autor apresentou as sobreposições relatadas em cada teste na Tabela 1.

| <b>Testes realizados</b>        | <b>Colisões</b> |  |  |
|---------------------------------|-----------------|--|--|
| Arquitetônico x Estrutural      | 615             |  |  |
| Arquitetônico x Elétrico        | 330             |  |  |
| Arquitetônico x Hidrossanitário | 469             |  |  |
| Estrutural x Elétrico           | 265             |  |  |
| Estrutural x Hidrossanitário    | 87              |  |  |
| Elétrico x Hidrossanitário      | 5               |  |  |
| Totais                          | 1771            |  |  |

**Tabela 1: Números totais de sobreposições relatados pelo Navisworks**

Fonte: Autor, 2023.

Através do [Gráfico 1](#page-77-0) é possível visualizar a relação em porcentagem das **sobreposições** apresentadas nos relatórios de todos os testes. Após análise das colisões, estes números podem sofrer alteração.

<span id="page-77-0"></span>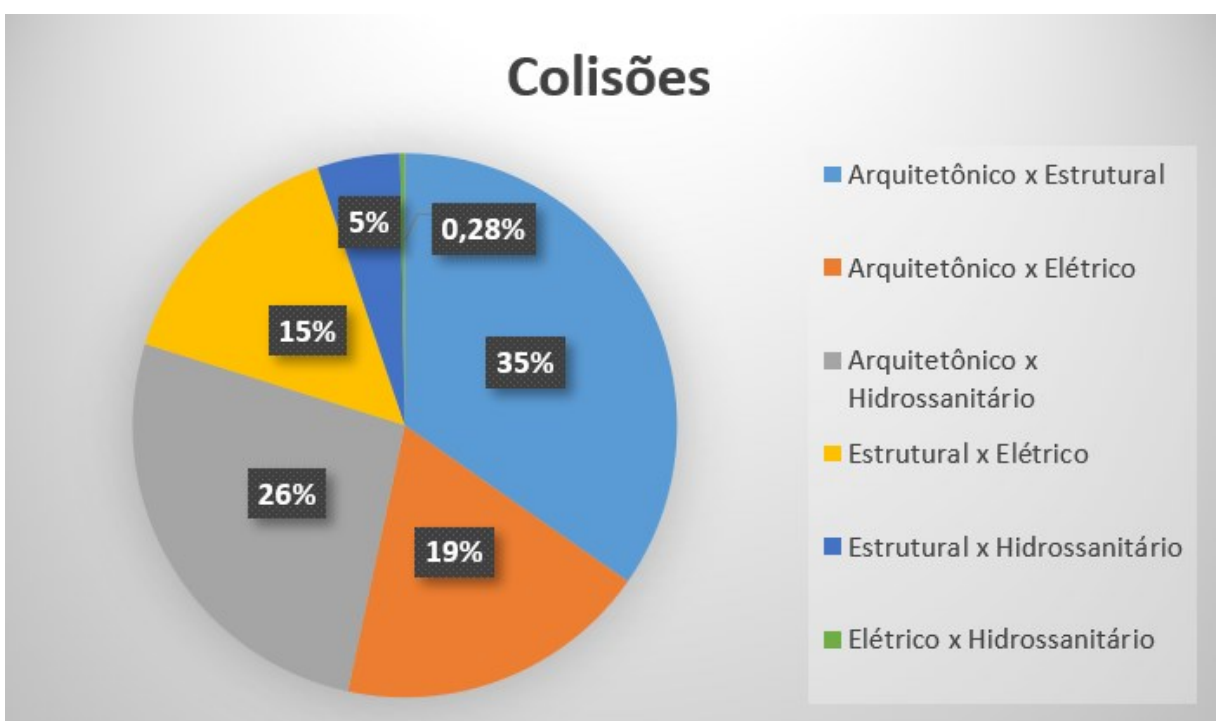

**Gráfico 1: Relação das colisões encontrados**

Fonte: Autor, 2023.

## **4.4.2 Sobreposição normal ou incompatibilidade?**

Essa é justamente a pergunta feita após analisar o grande número de conflitos relatados nos testes. Após a primeira análise dos conflitos, é necessário que as **sobreposições** sejam analisadas por um profissional capacitado e com experiência em todas as disciplinas e legislações, pois muitas delas são apenas sobreposições que acontecerão na obra, seja por se tratar de um elemento embutido ou um erro de modelagem.

Normalmente, a função de compatibilizar os projetos é do coordenador de projetos. Através da análise desenvolvida por esse profissional nos *clashes*, serão classificadas as verdadeiras **incompatibilidades**.

Na [Figura 49,](#page-78-0) o autor demonstra uma sobreposição que o Navisworks detectou entre o arquitetônico e o elétrico.

<span id="page-78-0"></span>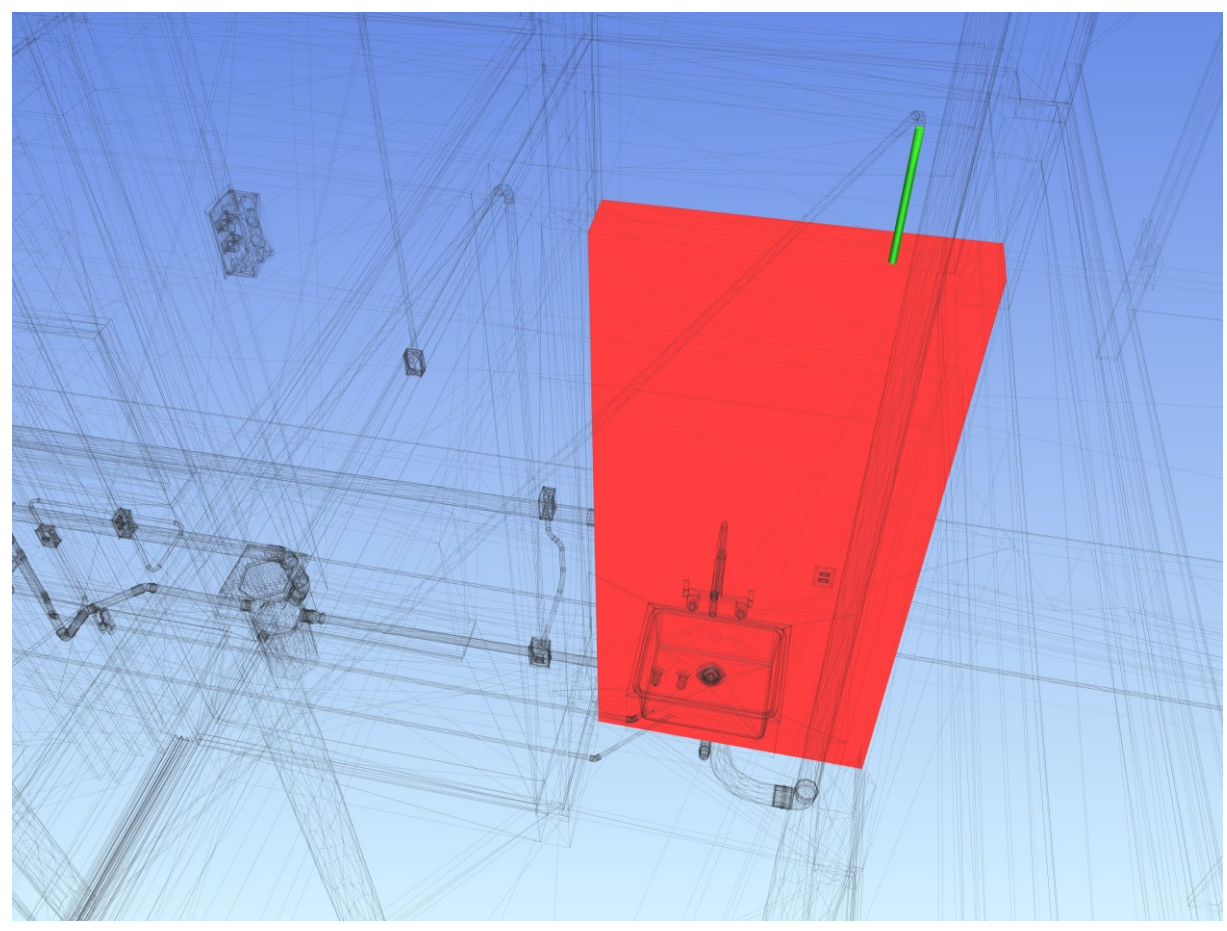

#### **Figura 49: Exemplo de colisão descartada**

Fonte: Autor, 2023.

Essa sobreposição relata o embutimento da tubulação elétrica em alvenaria. Na obra, é conhecido que os eletrodutos são colocados em vigas antes da concretagem e, posteriormente, inseridos nos cortes verticais e horizontais realizados nos blocos de vedação até as caixas de 4x2 cm. Diversas sobreposições dessa natureza foram classificadas como resolvidas pelo autor, pois não são incompatibilidades. A classificação será apresentada a seguir.

Na [Figura 50](#page-79-0) é possível visualizar outro exemplo apresentado. A sobreposição entre parede e viga acontece pelos modelos serem desenvolvidos em arquivos separados, não sendo possível uni-los de maneira como será na obra.

<span id="page-79-0"></span>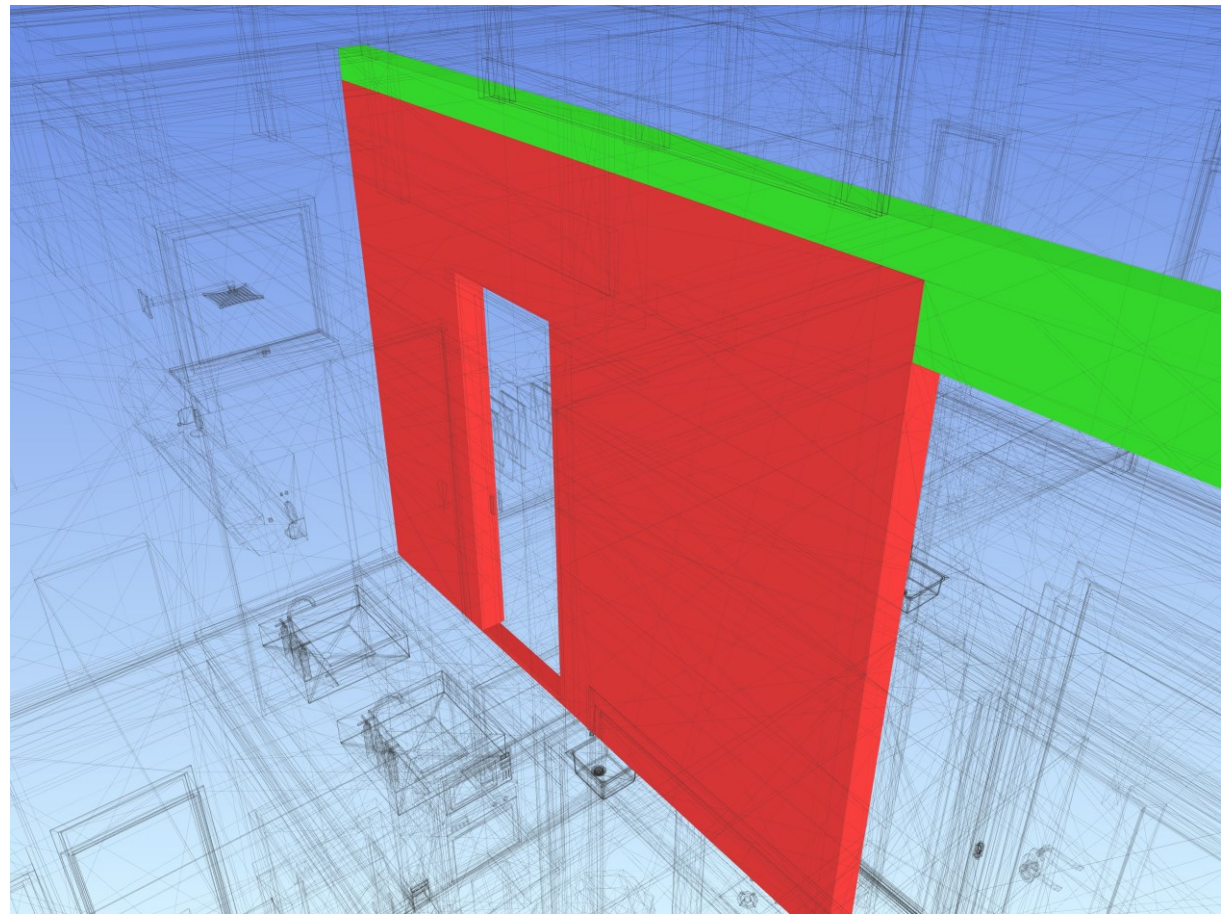

#### **Figura 50: Conflito entre parede e viga**

Fonte: Autor, 2023.

No Revit existe a opção "unir elementos", mas essa ferramenta pode ser utilizada somente quando os elementos estão no mesmo modelo. Dessa forma, a solução mais adequada é a classificação desses conflitos diretamente no Navisworks, através da classificação no *status* do conflito.

### **4.4.3 Classificação das incompatibilidades**

O Navisworks permite que "o" ou "os" responsáveis por analisar e coordenar os projetos verifique as sobreposições e classifique-as como sendo "não normais" ou "normais". As não normais são as **incompatibilidades**.

A classificação dos conflitos no Navisworks acontece através do item "*Status*" dentro da ferramenta *Clash Detective.* Selecionado o *Clash* é possível alterar o *status* do problema, ele não se tratando de uma incompatibilidade, pode ser classificado como problema "resolvido". A informação do profissional que assinou o status segue junto no relatório, com isso é possível ter controle da compatibilização.

A [Figura 51](#page-80-0) apresenta onde acontece a classificação das sobreposições dentro da ferramenta de *Clash Detective.*

<span id="page-80-0"></span>

| Name                         |      | <b>Status</b>      | Found                              | Approved | Approved                 | Description |
|------------------------------|------|--------------------|------------------------------------|----------|--------------------------|-------------|
| $O$ Clash1                   | ſöì  | Resolved           | $-14:51:15$ 16-10-2023             | vinic    | 17:27:23 16-10-2023      | Hard        |
| Clash <sub>2</sub>           | íŌ,  |                    | $\blacksquare$ 14:51:15 16-10-2023 | vinic    | 17:28:47 16-10-2023 Hard |             |
| $\bullet$ Clash3             | ĩōì  | New                | 14:51:15 16-10-2023                |          |                          | Hard        |
| $\bullet$ Clash4             | Ĩõ   | Active<br>Reviewed | 14:51:15 16-10-2023                |          |                          | Hard        |
| $\bullet$ Clash5             |      | Approved           | 14:51:15 16-10-2023                |          |                          | Hard        |
| $\bullet$ Clash6             |      | <b>Resolved</b>    | 14:51:15 16-10-2023                |          |                          | Hard        |
| $\bullet$ Clash <sub>7</sub> | ĨöÌ  | Active             | $-14:51:15$ 16-10-2023             |          |                          | Hard        |
| $\bullet$ Clash <sub>8</sub> | ĩöì  | Active             | $-14:51:15$ 16-10-2023             |          |                          | Hard        |
| $\bullet$ Clash9             | Ĩö   | Active             | $-14:51:15$ 16-10-2023             |          |                          | Hard        |
| $0.71 - 1.10$<br>€           | n En | $A = 11.14$        | 14-01-10 16 10 2022                |          |                          | $11 - 14$   |

**Figura 51: Classificação das incompatibilidades**

Fonte: Autor, 2023.

#### **4.4.2 Resultados das incompatibilidades encontradas**

O processo de coordenação pode ser repetido quantas vezes for necessária. Após verificação de todas as 1771 colisões, o número de incompatibilidades foi de 66. Esse número ainda pode ser reduzido através da criação de grupos, que será explicado a seguir. A relação dos números de cada teste foi apresentada na [Tabela 2.](#page-81-0)

<span id="page-81-0"></span>

| <b>Testes realizados</b>        | Incompatibilidades |
|---------------------------------|--------------------|
| Arquitetônico x Estrutural      | 24                 |
| Arquitetônico x Elétrico        |                    |
| Arquitetônico x Hidrossanitário | 31                 |
| Estrutural x Elétrico           |                    |
| Estrutural x Hidrossanitário    |                    |
| Elétrico x Hidrossanitário      | 5                  |
| Totais                          | ิธิธ               |

**Tabela 2: Número totais de incompatibilidades após análise**

Fonte: Autor, 2023.

Os resultados das incompatibilidades também são apresentados no [Gráfico 2](#page-81-1) em porcentagem, onde foi possível visualizar que os resultados mais expressivos de incompatibilidades foram entre os projetos **Arquitetônico x Estrutural** e **Arquitetônico x Hidrossanitário**.

<span id="page-81-1"></span>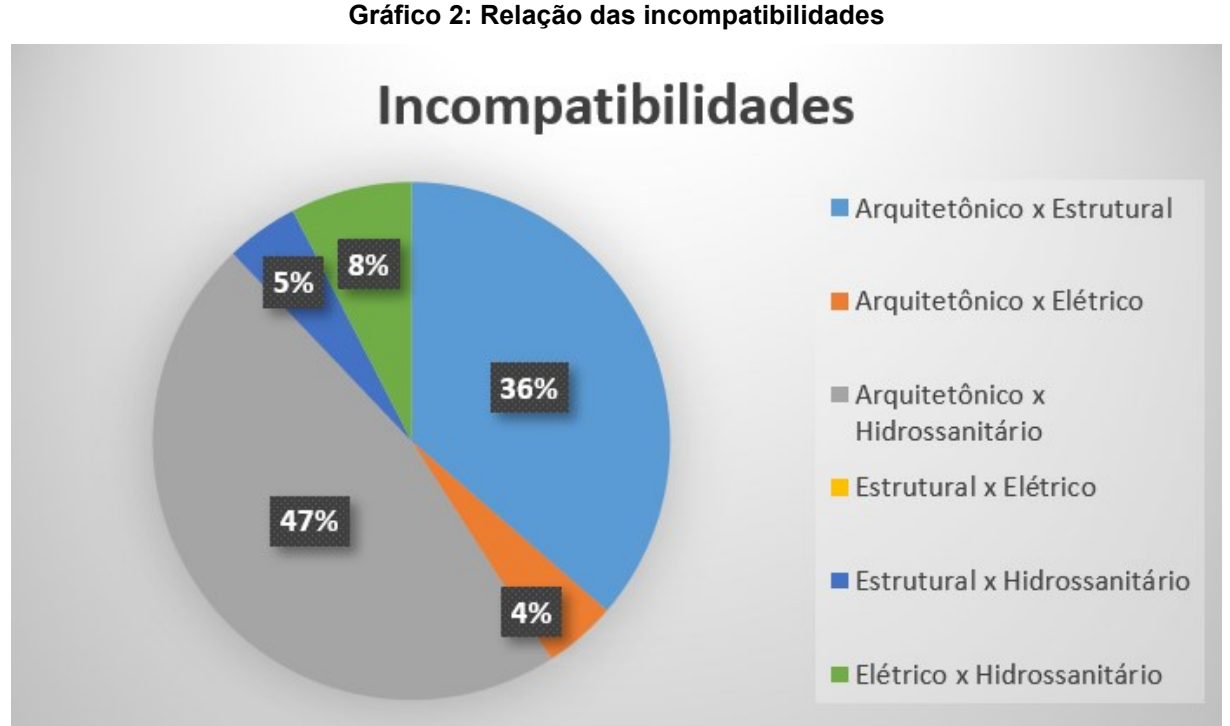

Fonte: Autor, 2023.

Após apresentação dos números de incompatibilidades, é válido destacar que os números de conflitos podem variar de acordo com projetista, projeto e principalmente o *software* utilizado para o desenvolvimento. O autor projetou com o Revit, utilizando os modelos disponibilizados e já desenvolvidos para visualizar os respectivos desvios que deveriam ser feitos.

#### **4.4.3 Criação de grupos no Navisworks**

O Navisworks reporta colisões elemento x elemento. Em diversas disciplinas durante a compatibilização foi possível visualizar diversos elementos de uma disciplina A, sobrepondo ou colidindo com elementos disciplina B. Esses elementos da disciplina A são um conjunto de elementos com uma determinada função, para resolver essas incompatibilidades, bastaria realizar uma ação.

A função do grupo é reunir elementos, diminuindo e sintetizando o número de ações necessárias na compatibilização. Na [Figura 52](#page-82-0) é possível visualizar o agrupamento de 10 elementos do hidrossanitário que colidiam com o forro de gesso. A solução entre os 10 elementos é a mesma: Rebaixar o forro de gesso em 15 cm.

<span id="page-82-0"></span>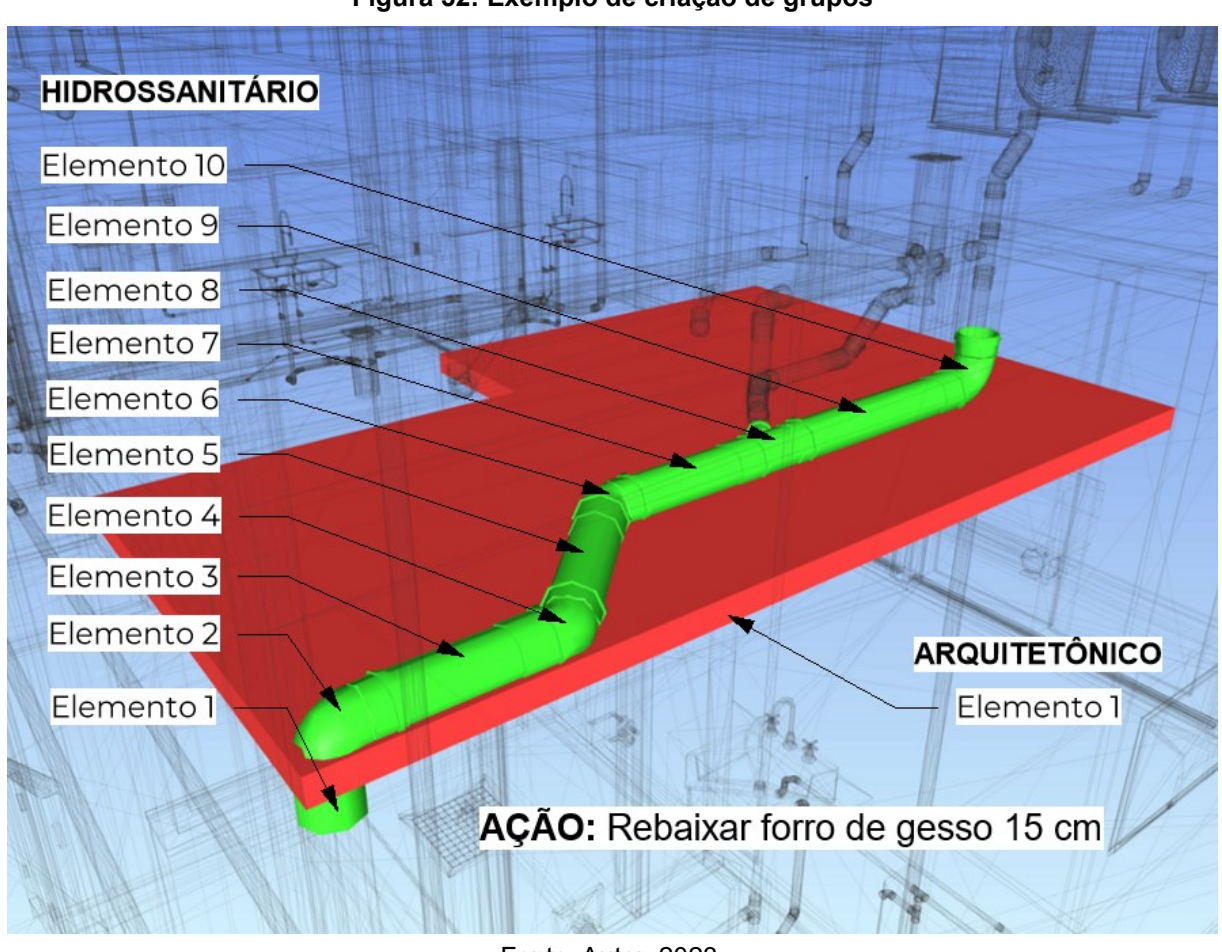

**Figura 52: Exemplo de criação de grupos**

Fonte: Autor, 2023.

Ao decorrer da análise e compatibilização, serão apresentadas outras formas de agrupamento.

## **5 ANÁLISES E RESOLUÇÃO DAS INCOMPATIBILIDADES**

Nesse capítulo serão apresentados os resultados de incompatibilidades encontradas nos modelos, seguido de soluções apropriadas para cada caso, sempre que necessário, considerando as normas vigentes.

#### **5.1 Arquitetônico x Estrutural**

Com a classificação feita entre as disciplinas, foram relatadas 24 incompatibilidades entre os modelos de arquitetura e estrutura. Os conflitos foram classificados em 5 grupos e 1 *clash*. Novamente, os agrupamentos foram feitos onde os conflitos apresentam uma mesma solução ou são um conjunto de elementos de uma determinada disciplina.

Tendo em vista que os projetos de autoria dos modelos foram vinculados no Revit para o desenvolvimento, alguns conflitos foram visualizados durante a etapa de desenvolvimento do modelo de autoria, porém, outros só foram percebidos com a utilização do Navisworks.

Na [Tabela 3,](#page-83-0) foi apresentado a relação dos grupos e conflitos sintetizados entre arquitetura e estrutura.

<span id="page-83-0"></span>

|                             | <b>Conflitos agrupados</b>                 | Detalhe dos conflitos                     | $No$ de clashes |  |
|-----------------------------|--------------------------------------------|-------------------------------------------|-----------------|--|
| <b>GRUPO 1</b>              | 264, 267, 294, 298, 308, 333, 474<br>e 476 | Esquadria x vigas jardim de inverno       | 8               |  |
| <b>GRUPO 2</b>              | 229, 230, 272, 337, 338, 339 e<br>380      | Vigas e pilar x forro                     |                 |  |
| GRUPO 3                     | 365, 366 e 367                             | Viga x reboco                             | 3               |  |
| GRUPO 4                     | 195, 292 e 297                             | Pilar e viga x calha                      |                 |  |
| GRUPO 5                     | 361 e 473                                  | Madeiramento telhado x viga invertida     |                 |  |
| CLASH 475                   | -                                          | Pingadeira janela área de serviço x pilar |                 |  |
| <b>Clashes totais</b><br>24 |                                            |                                           |                 |  |

**Tabela 3: Agrupamento e apresentação dos conflitos Arquitetura x Estrutura**

Fonte: Autor, 2023.

O relatório das incompatibilidades entre as disciplinas foi apresentado no apêndice A.

## **5.1.1 Solução para o grupo 1**

O grupo 1 refere-se aos conflitos entre as esquadrias do jardim de inverno e as vigas superiores a elas, totalizando 8 conflitos.

No projeto arquitetônico não foi previsto altura suficiente para as vigas, onde as esquadrias foram estendidas até a face inferior das lajes acima. O conflito interfere diretamente na estética da residência, uma vez que o que foi apresentado para o cliente será alterado. Na [Figura 53](#page-84-0) é apresentado o conflito reportado pelo Navisworks, onde as esquadrias ultrapassam o limite de altura e colidem com as vigas.

<span id="page-84-0"></span>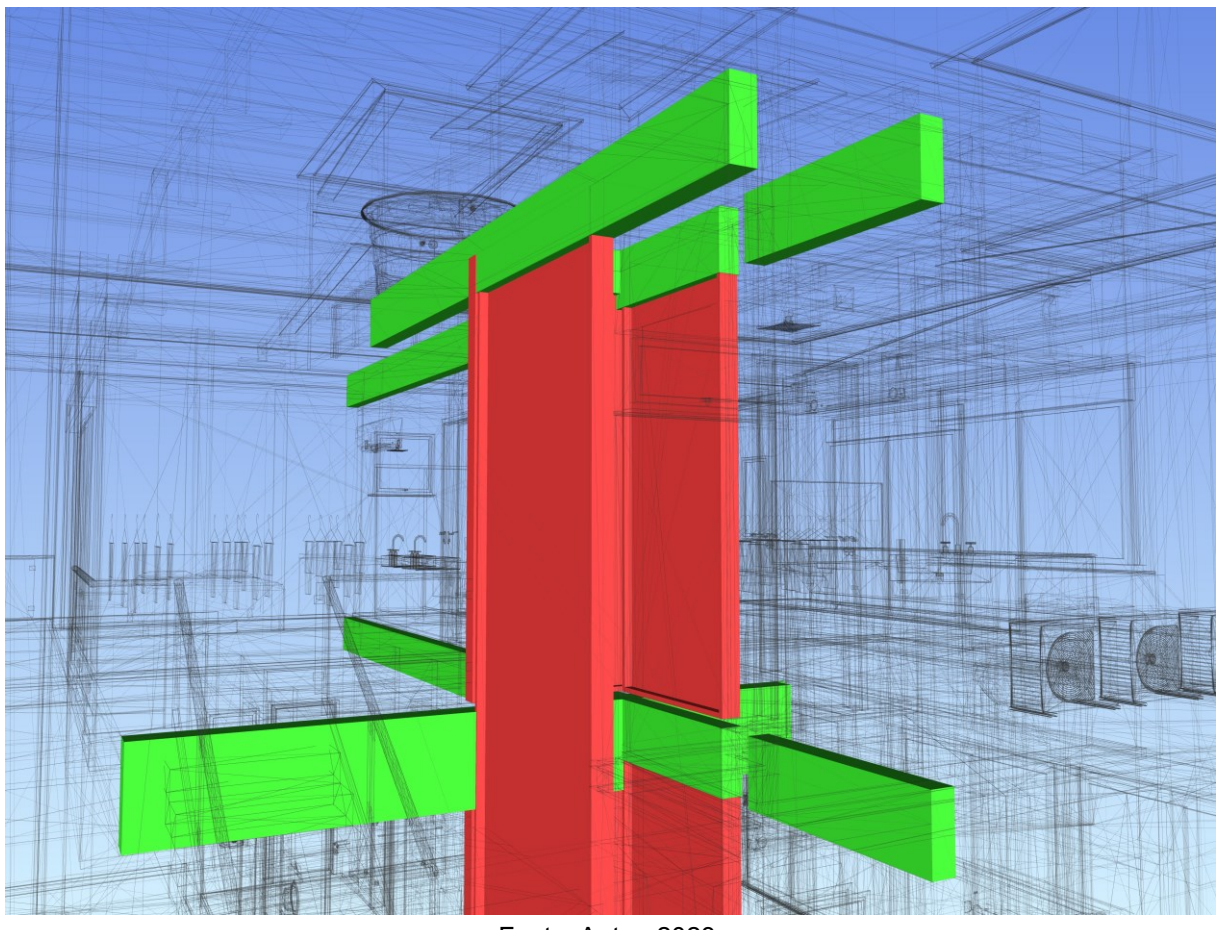

**Figura 53: Colisões do grupo 1**

Fonte: Autor, 2023.

Na [Figura 54](#page-85-0) foi apresentado os conflitos entre as esquadrias selecionadas em azul que conflitam com a estrutura no Revit, onde é melhor para visualizar os detalhes.

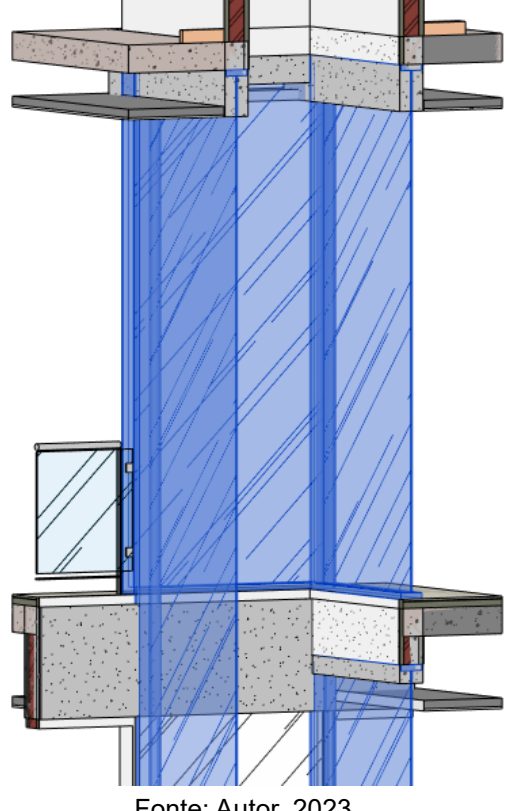

<span id="page-85-0"></span>**Figura 54: Conflito do grupo 1 apresentado no Revit**

Fonte: Autor, 2023.

Para os conflitos do grupo 1, optou-se por manter a estrutura como estava e alterar a altura das esquadrias, de forma que ficassem alinhadas com a menor altura disponível para alinhas as esquadrias.

Com a adoção da solução apresentada, a esquadria mais afetada pelo conflito teve redução de 25 cm na altura. Por se tratar de diversas esquadrias grandes, a alteração não afeta a relação do vão luz.

A [Figura 55](#page-86-0) ilustra a solução adotada para os conflitos do grupo 1, destacando a redução de altura da esquadria como a melhor solução.

<span id="page-86-0"></span>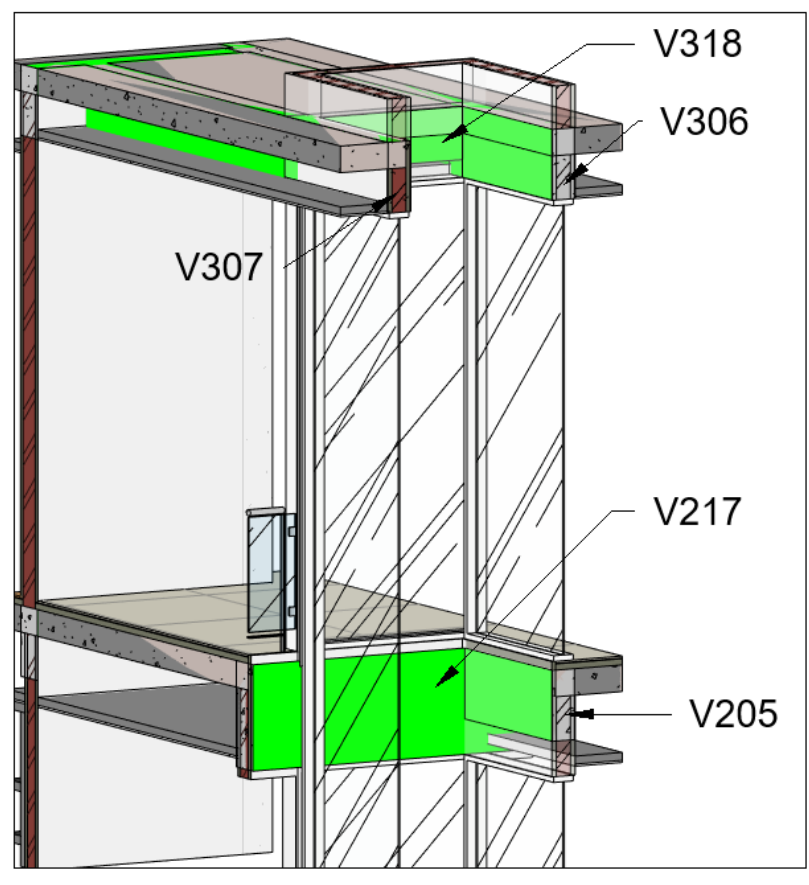

**Figura 55: Solução para os conflitos do grupo 1**

Fonte: Autor, 2023.

## **5.1.2 Solução para o grupo 2**

O grupo 2 apresenta conflitos relacionados à colisão entre o forro de gesso acartonado com vigas e pilares. Composto por 7 conflitos, todos relacionados ao mesmo problema de altura, este é mais um exemplo de elementos que podem ser agrupados, dada a recorrência em diversos ambientes. Para esse caso, a ação recomendada no relatório consistiria na alteração da altura dos gessos nos cômodos afetados.

Novamente, o projeto estrutural ultrapassou o limite previsto pelo projeto arquitetônico, ocasionando conflitos que afetam a altura do pé direito em ambientes do pavimento térreo e superior. Os cômodos afetados pelos conflitos foram: cozinha, circulação e garagem no térreo e circulação e banheiro no pavimento superior. A [Figura 56](#page-87-0) apresenta os conflitos agrupados reportados no Navisworks.

<span id="page-87-0"></span>**Figura 56: Colisões do grupo 2**

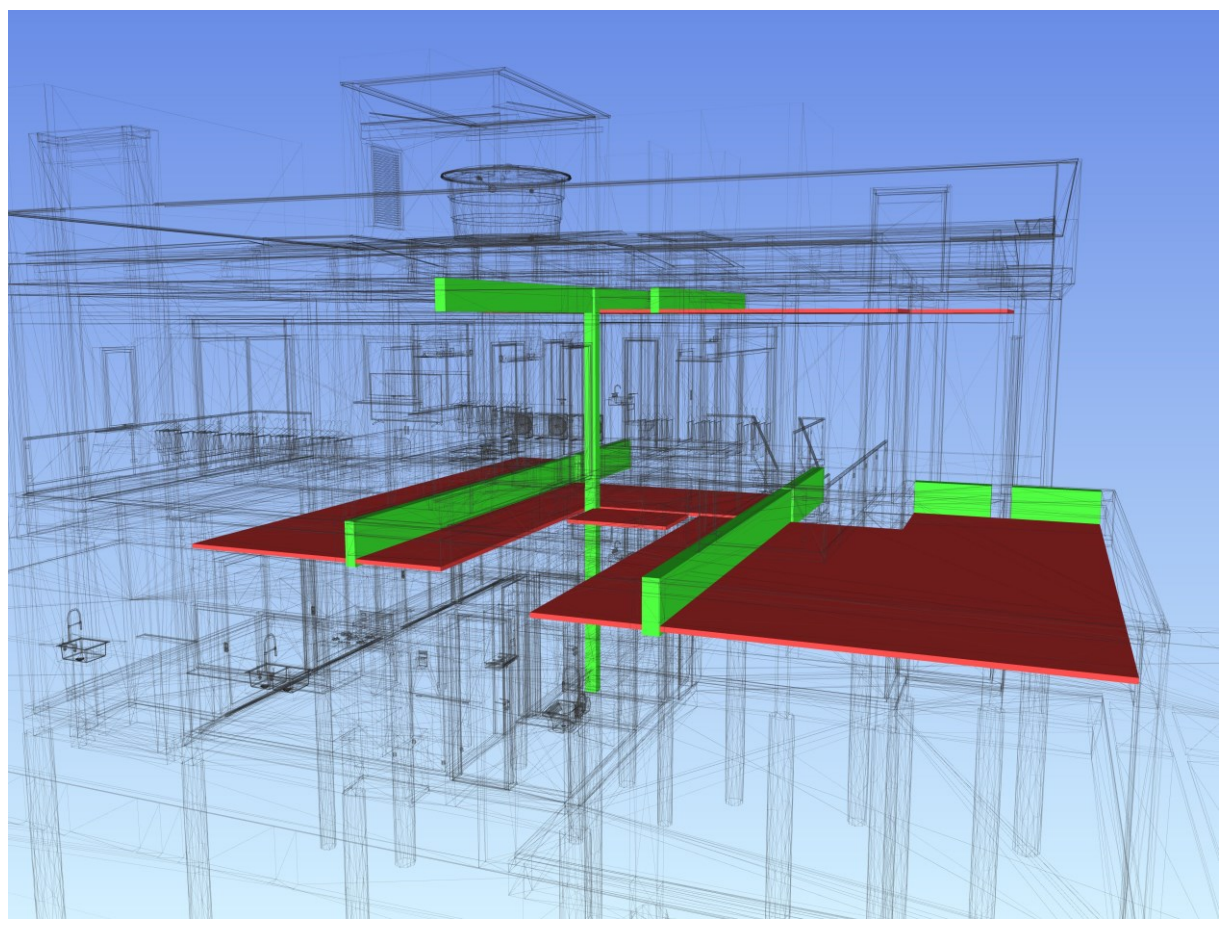

Fonte: Autor, 2023.

De acordo com o código de obras de Santa Cruz do Sul – RS, compartimentos de permanência prolongada (Art. 106), deve atender o pé direito mínimo de 2,60 m e permanência transitória de 2,40 m (Art. 107). A página que se refere a esse assunto foi apresentada no anexo L.

A NBR 15575-1:2021 Edificações habitacionais – Desempenho Parte 1: Requisitos gerais, também recomenda altura mínima de pé-direito, onde não deve ser inferior a 2,50 m, com exceções. Halls de entradas, corredores, sanitários e despensa possuem permissão para altura mínima de 2,30 m. As informações detalhadas sobre essas alturas estão disponíveis na página apresentada no anexo M.

Em casos como esse, onde existem duas "normas" tratando o mesmo assunto com recomendações diferentes, é recomendado utilizar a pior hipótese ou caso mais restritivo. Nesse caso, o código de obras de Santa Cruz do Sul emprega a pior situação.

Portanto, o conflito mais uma vez impacta a estética da obra. A [Figura 57](#page-88-0) apresenta uma visão em que é possível visualizar a viga atravessando o gesso, já apresentando a altura mínima exigida pelo código de obras de Santa Cruz do Sul.

<span id="page-88-0"></span>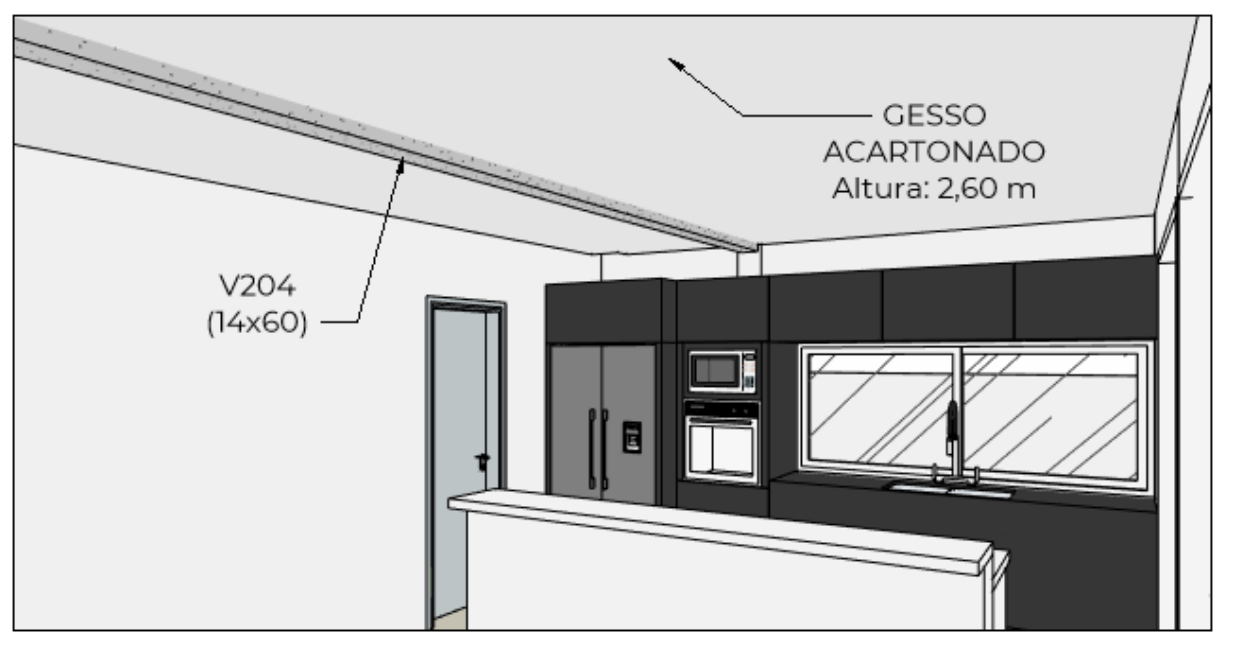

**Figura 57: Colisão do forro com a viga 204**

Fonte: Autor, 2023.

A [Figura 58](#page-89-0) apresenta a colisão do grupo 2 em outro ambiente, nesse caso, o gesso poderia ter sido rebaixado apenas para não colidir mais com a viga, porém, através da análise no relatório de arquitetura x hidrossanitário e modelos vinculados, viu-se que necessitaria rebaixar mais o forro. Desse modo, a nova altura é determinada pela necessidade de ocultar a tubulação de ventilação, sendo adotada uma altura do pé-direito de 2,45 m.

<span id="page-89-0"></span>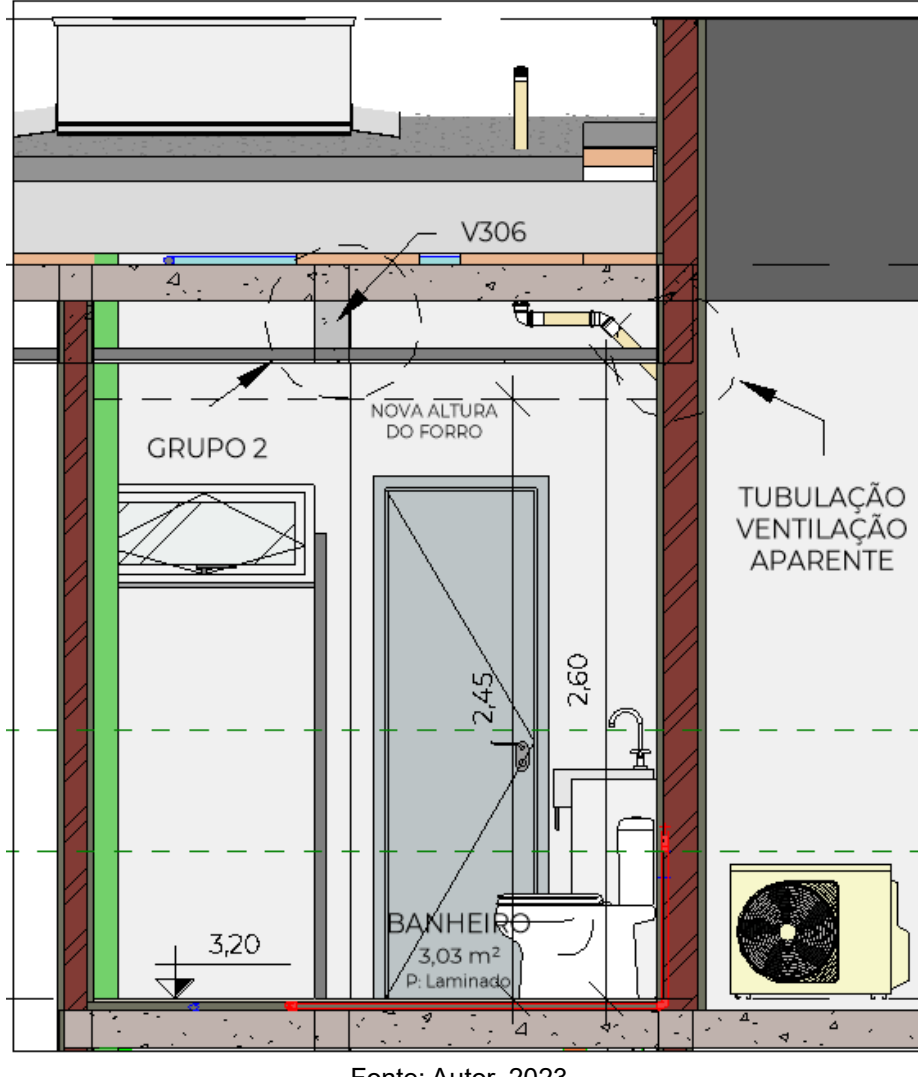

**Figura 58: Nova altura do forro do banheiro superior**

Fonte: Autor, 2023.

Em diversos pontos do grupo, incluindo este, o forro foi rebaixado e adotado alturas para que não colidissem com a estrutura.

Para solucionar o problema da viga na cozinha, o autor propõe, inicialmente, entrar em contato ao engenheiro estrutural, sugerindo alteração da viga V204 de seção 14x60 cm para 19x50 cm e recalcular a estrutura, uma vez que seria possível inserir mais armadura na base para resistir aos esforços. Além disso, ressalta-se que a diferença na base não afetaria a estética da residência, uma vez que a viga ficaria oculta no forro. A [Figura 59](#page-90-0) apresenta essa primeira proposta, caso possível a adoção dessa solução.

<span id="page-90-0"></span>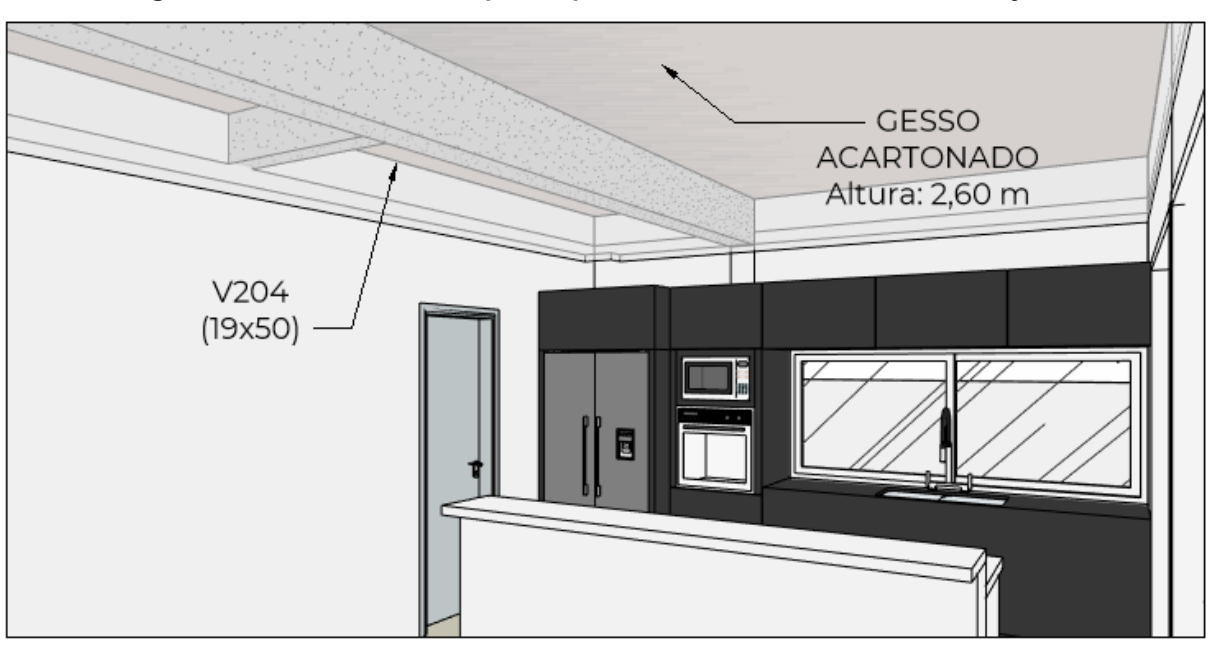

**Figura 59: Possível solução para o problema no forro da cozinha/sala jantar**

Fonte: Autor, 2023.

Visto que a primeira solução está condicionada à intervenção de outro profissional, a dúvida permanecerá em aberto.

Outra possível solução para o conflito, seria a elevação da altura do pavimento térreo em 1 degrau (17 cm), o que traria espaço para a instalação do forro, porém, traria alterações a todos os outros projetos, além de custos extras na obra.

## **5.1.3 Solução para o grupo 3**

O conflito do grupo 3 refere-se à colisão entra a viga invertida e pilar com a lateral da calha retangular com dimensões 30x30 cm. Essa situação ocorreu devido à largura da viga ultrapassar a dimensão disponível no projeto arquitetônico, resultando na colisão e na redução do espaço destinado à calha. O Conflito relatado pelo Navisworks é apresentado na [Figura 60.](#page-91-0)

<span id="page-91-0"></span>**Figura 60: Colisão do grupo 3**

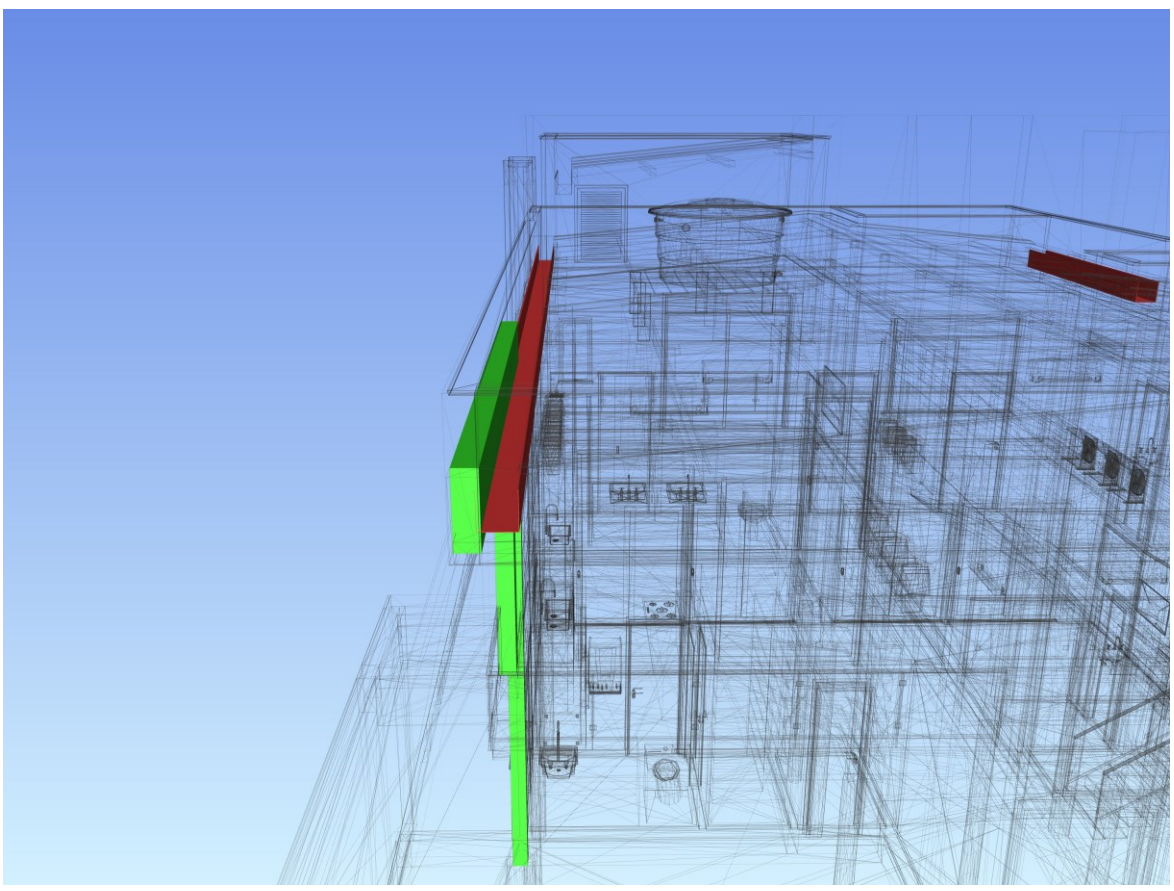

Fonte: Autor, 2023.

A solução para o atual conflito entre a calha e a estrutura é a redução da largura da calha, mesmo adotando tempo de retorno de 25 anos de acordo com a ABNT NBR 10844:1989 Instalações de águas pluviais (norma vigente na data atual), a calha de 25x30cm estaria bem dimensionada. A solução adotada foi apresentada na [Figura 61](#page-92-0) após ser redimensionada no Revit.

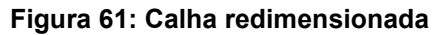

<span id="page-92-0"></span>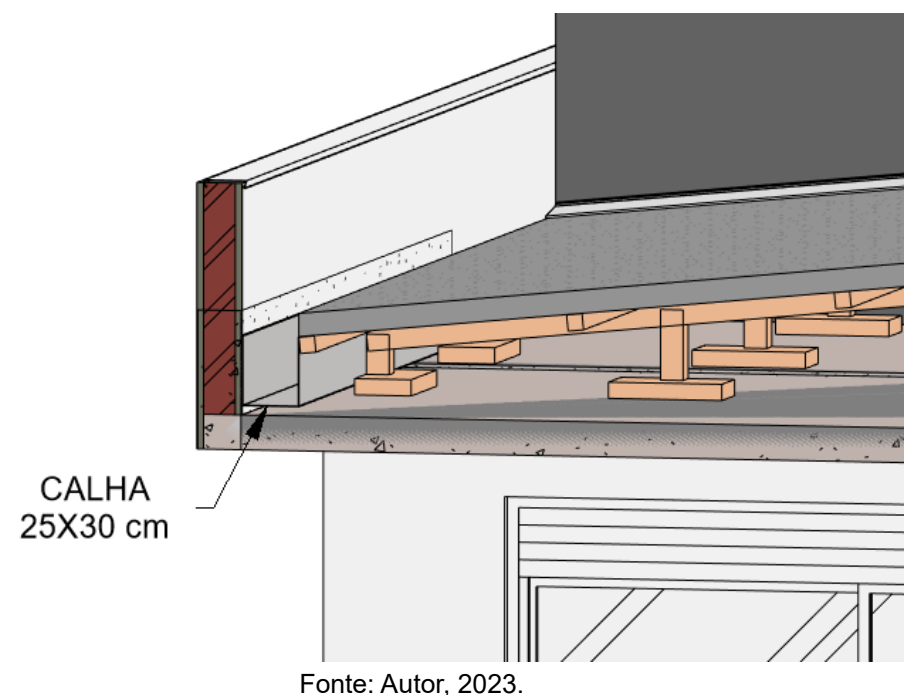

# **5.1.4 Solução para o grupo 4**

Os conflitos do grupo 4 apresentam as colisões das vigas do pavimento superior com o reboco na chegada da escada, na circulação superior.

Na [Figura 62](#page-93-0) foi apresentada a imagem reportada pelo relatório no Navisworks, onde exibe o conflito entre as vigas que ultrapassam a camada de reboco da arquitetura.

<span id="page-93-0"></span>**Figura 62: Colisões do grupo 4**

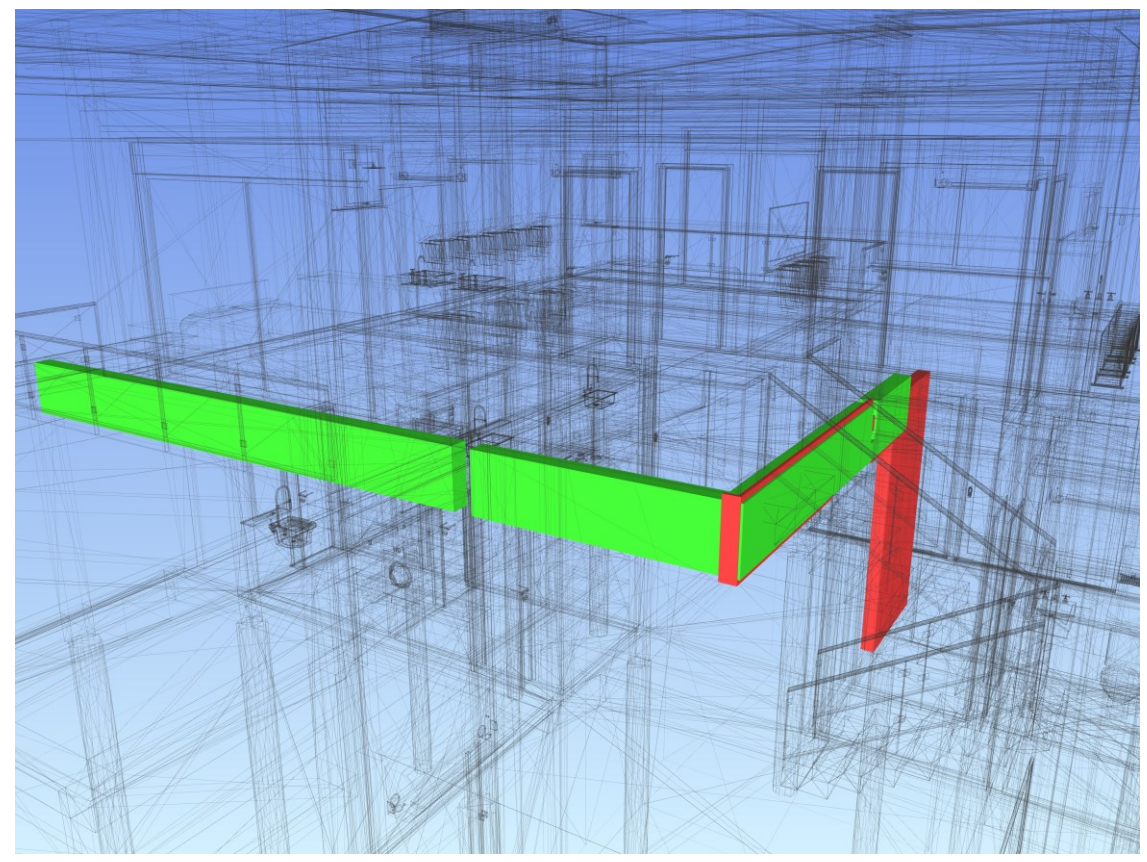

Fonte: Autor, 2023.

O problema causado provavelmente ocorreu devido ao aumento da base da viga, onde a escada é ancorada no pavimento superior, localizada na circulação social ou devido a um erro de lançamento estrutural. No projeto arquitetônico a viga (V217) na chegada da escada havia espaço de com 14 cm, e por se tratar de uma viga em balanço pode ter sido insuficiente, tendo que ser aumentada a base para 19 cm. O mesmo conflito afeta esteticamente a parede que divide o escritório da sala de jantar, que apresenta saliência da viga V217 na parede. Na [Figura 63](#page-94-0) foram apresentados os problemas causados pela saliência da viga.

<span id="page-94-0"></span>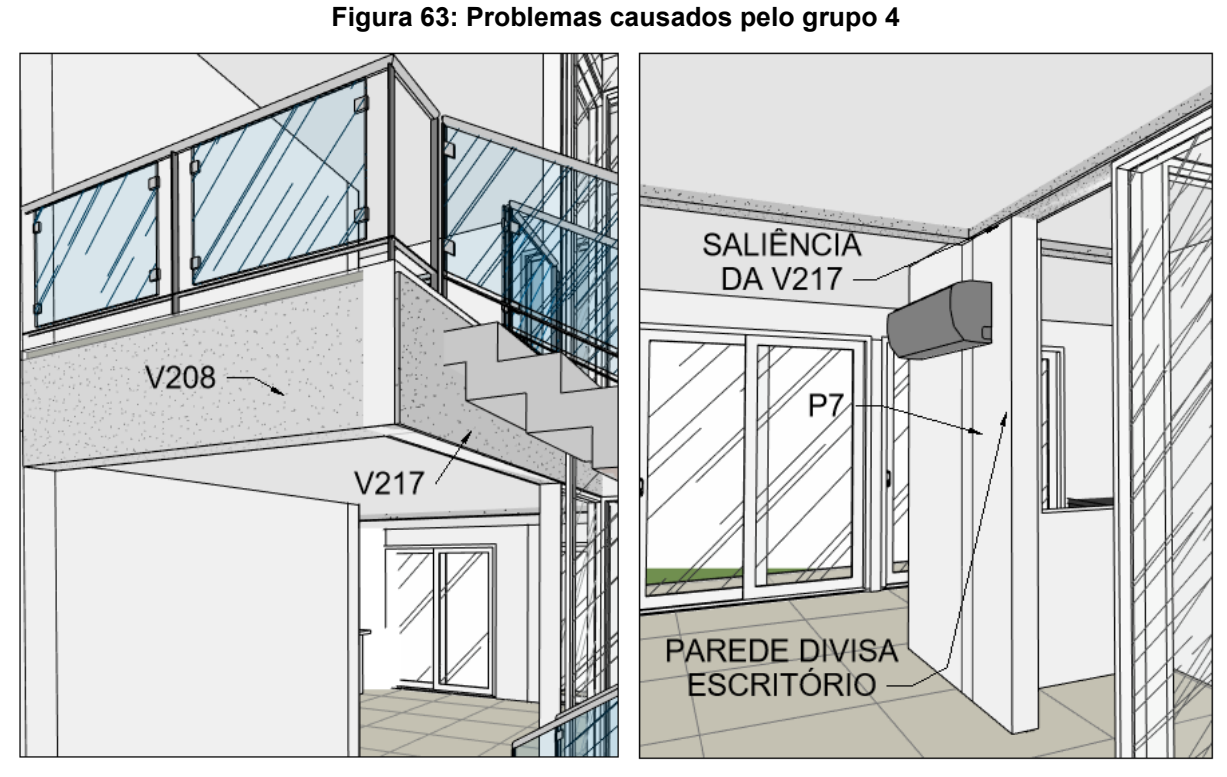

Fonte: Autor, 2023.

Devido ao alargamento da viga além do previsto no projeto arquitetônico, houve a redução de 2 cm no piso do degrau 18 da escada, que passou de 28 para 26 cm, conforme originalmente dimensionado. A [Figura 64](#page-94-1) apresenta os modelos de arquitetura e estrutura vinculados no Revit, demostrando como isso afetou a largura da escada.

<span id="page-94-1"></span>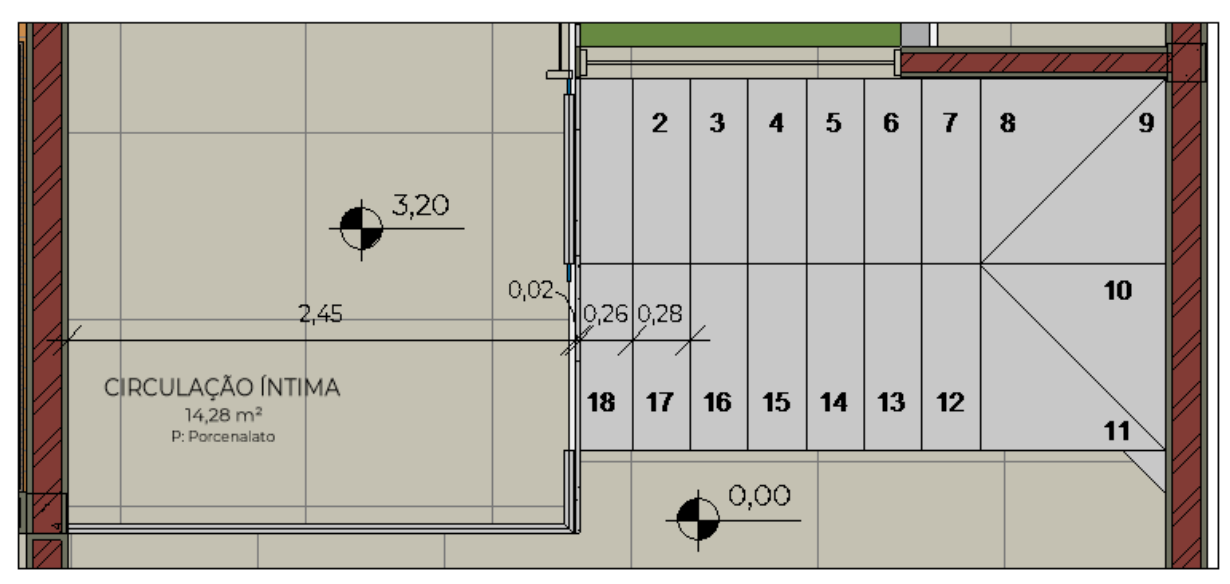

**Figura 64: Diminuição do último pisante ocasionado pelos conflitos do grupo 4**

Fonte: Autor, 2023.

Degraus com medidas diferentes, causam insegurança, desconforto e falta de compatibilização, sendo esse o fator principal demostrado nesse conflito. Nesse caso, ainda haveria 1,5 cm do reboco para não deixar aparente a viga, afetando ainda mais na largura.

Para solução desse problema, primeiramente, o relatório seria enviado para o arquiteto, solicitando o ajustasse da posição da parede da divisa do escritório, para que fosse possível deslocar o pilar "P7" e a viga "V217" para a esquerda (sentido a aumentar a largura do escritório) no projeto estrutural. Tendo em vista que a largura da viga foi aumentada, seria interessante alterar a largura da parede também para 22 cm, possibilitando embutir a viga V217 de 19 cm em alvenaria.

Com as alterações realizadas no projeto arquitetônico, o relatório também seria enviado ao engenheiro estrutural solicitando a revisão do projeto. Arealocação da viga V217, pilar P7 e estaca E7, tendo em vista que a posição da parede foi alterada. Após ajuste dos conflitos, a [Figura 65](#page-95-0) apresenta a solução dos problemas, após alteração dos projetos pelos responsáveis.

<span id="page-95-0"></span>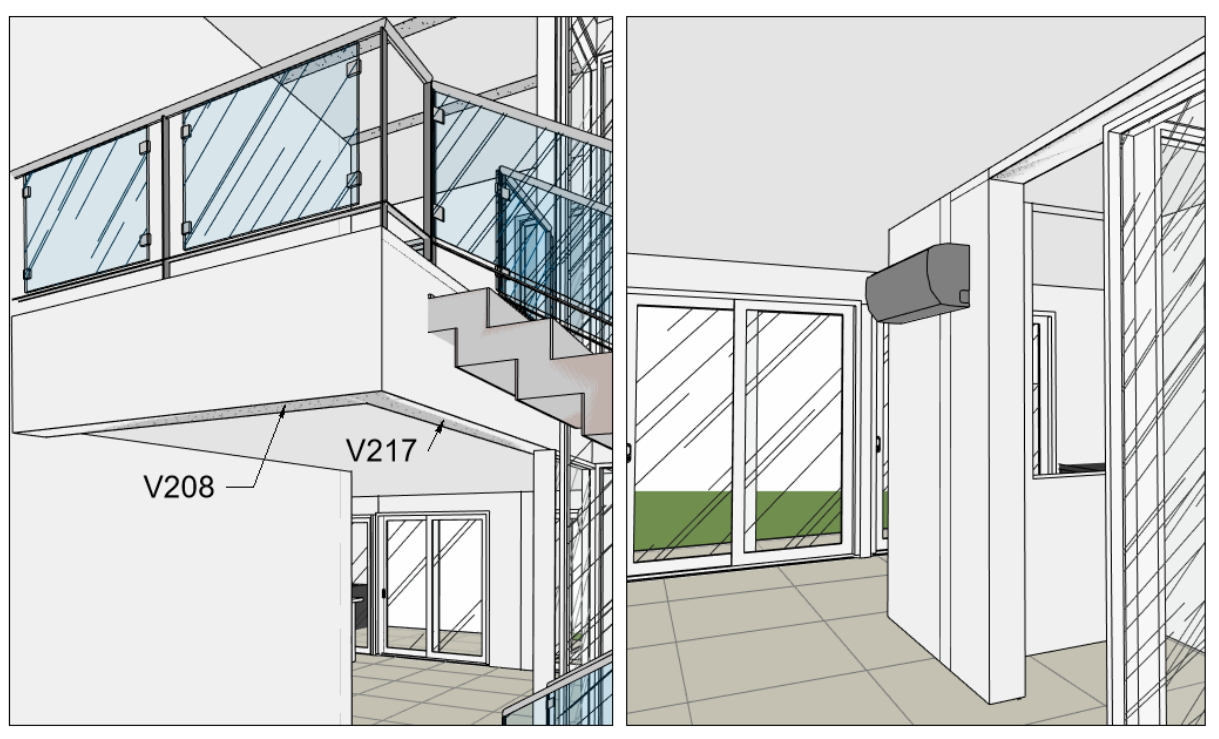

**Figura 65: Solução para os problemas do grupo 4**

Fonte: Autor, 2023.

## **5.1.5 Solução para o grupo 5**

O grupo 5 apresenta a colisão entre o madeiramento da estrutura do telhado e as vigas invertidas V301 e V316. A colisão acontece por alguns centímetros e apresenta o menor dos problemas entre os modelos até agora. A imagem do agrupamento reportada pelo Navisworks foi apresentada na [Figura 66.](#page-96-0)

<span id="page-96-0"></span>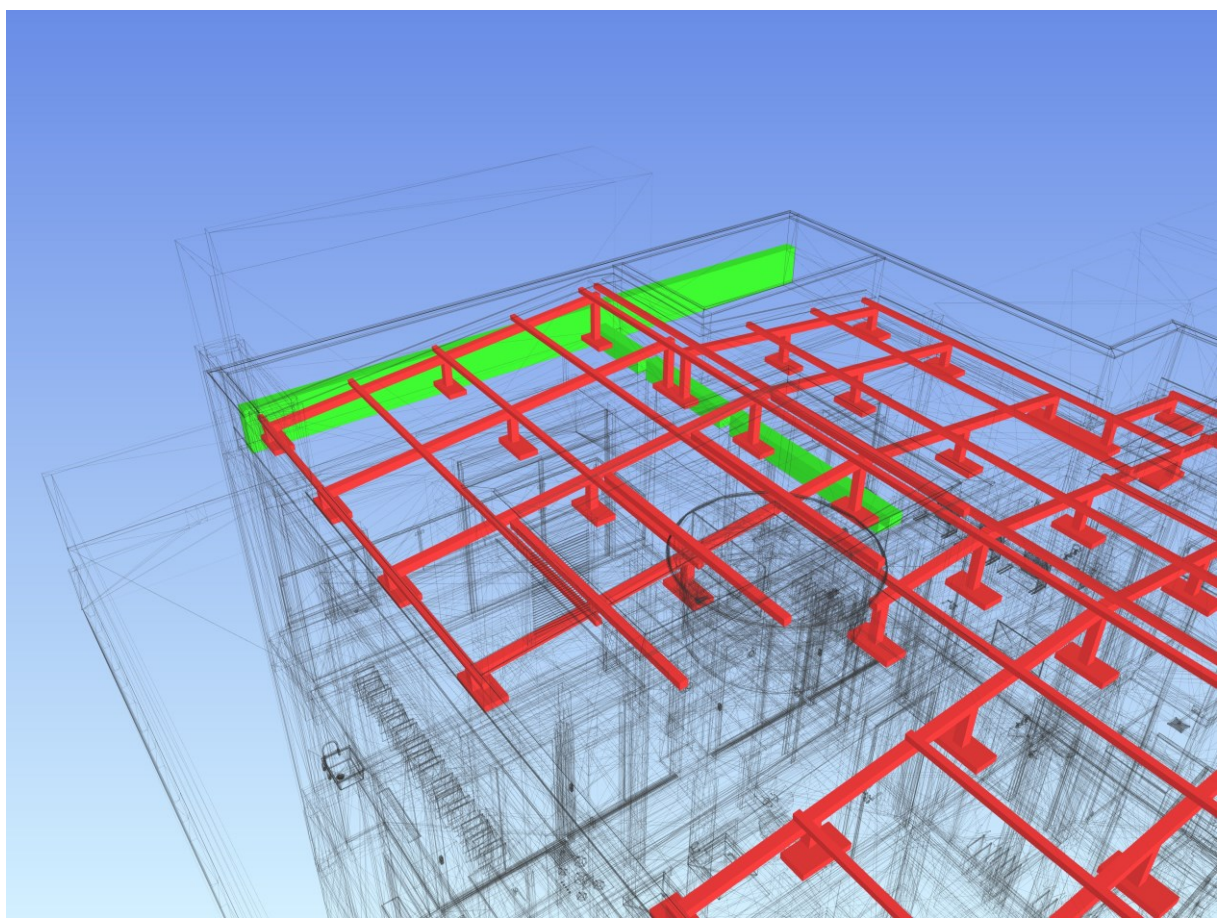

**Figura 66: Colisões do grupo 5**

Fonte: Autor, 2023.

Para a solução do problema, optou-se pelo desolamento da base das madeiras do telhado. Na [Figura 67,](#page-97-0) as madeiras que colidiam com as vigas invertidas V301 e V316 foram destacadas em vermelho, onde foram deslocadas para ficarem apenas encostadas nas vigas.

<span id="page-97-0"></span>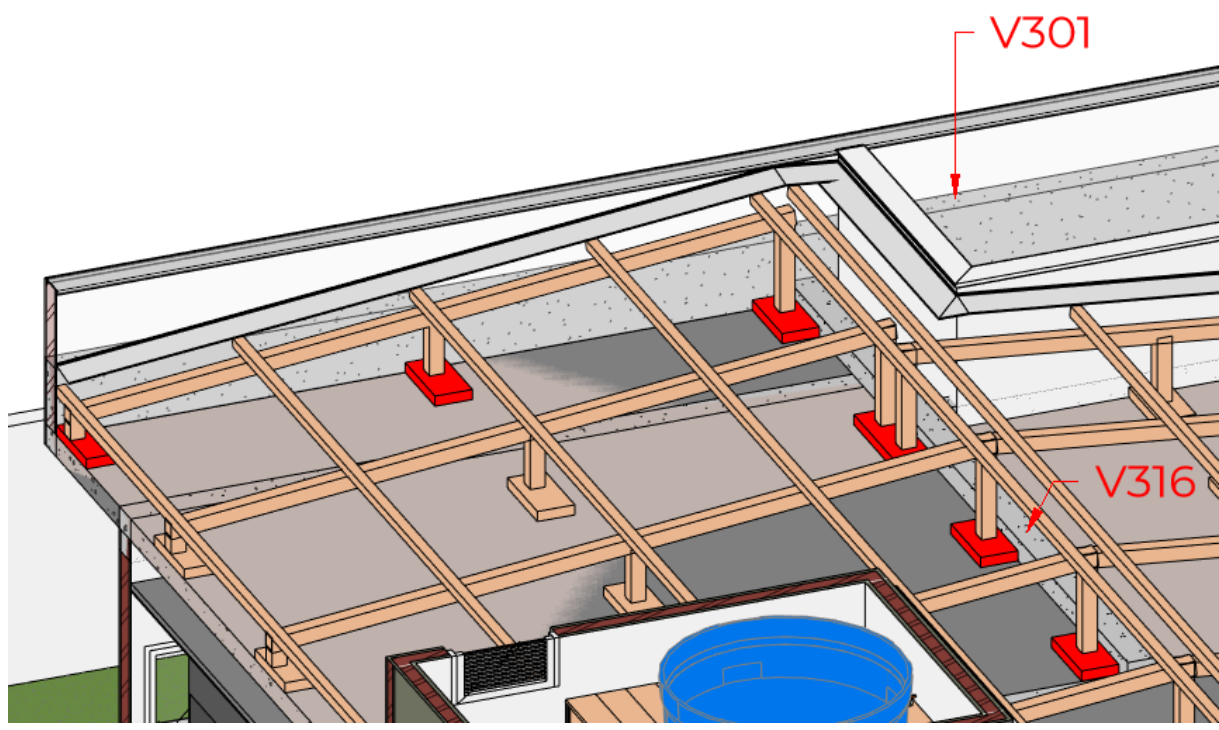

**Figura 67: Resolução dos conflitos do grupo 5**

Fonte: Autor, 2023.

## **5.1.6 Solução para o** *Clash* **475**

O *Clash* 475 é um caso isolado, esse foi o único problema de conflitos de peitoris entre os modelos. O peitoril é utilizado para escoar a água que respinga na esquadria devido ao vento ou a não presença de beiral. O peitoril é instalado para evitar infiltrações, umidade e outros problemas ocasionados pela infiltração da água.

Nesse caso, a solução para o problema foi simples, porém, mais um conflito que não foi visualizado no Revit. Apenas após analisado com o Clash Detective o conflito foi detectado. A [Figura 68](#page-98-0) apresenta imagem do *clash* reportada pelo Navisworks.

<span id="page-98-0"></span>**Figura 68: Clash 475**

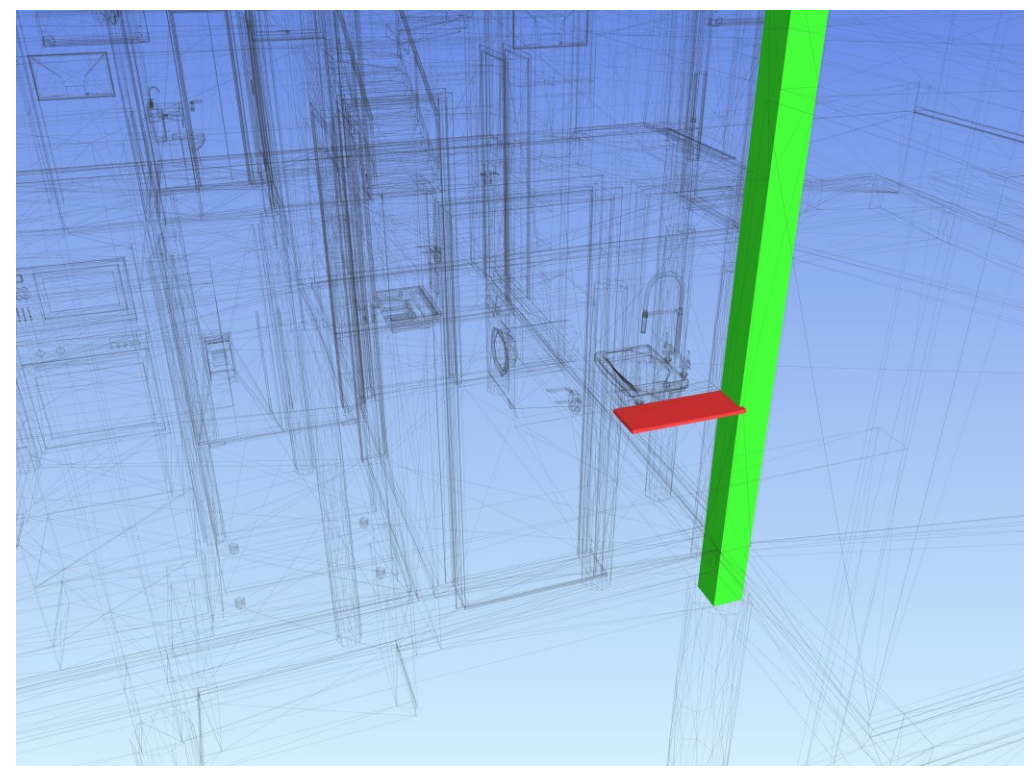

Fonte: Autor, 2023.

A solução para esse problema foi o deslocamento da janela e pingadeira 3 cm para a esquerda, afastando-as do pilar.

## **5.2 Arquitetônico x Elétrico**

Após a verificação de todos os 330 conflitos, identificaram-se apenas 3 incompatibilidades. Muitos dos conflitos relatados pelo Navisworks foi exemplificado anteriormente, tubulações passando em alvenarias ou vigas, casos normais de obra. Esses conflitos foram classificados como resolvidos, através da opção de classificação de *status* apresentada anteriormente.

Após tratamento dos resultados, a [Tabela 4](#page-99-0) apresenta a relação das incompatibilidades entre arquitetura e elétrico após analisadas pelo "coordenador de projeto", nesse caso, o próprio autor.

<span id="page-99-0"></span>

|                       | <b>Conflitos agrupados</b> | Detalhe dos conflitos                | $No$ de clashes $\blacksquare$ |
|-----------------------|----------------------------|--------------------------------------|--------------------------------|
| <b>GRUPO 6</b>        | 233 e 248                  | Móvel despensa x tomada, interruptor |                                |
| CLASH 324             |                            | Interruptor x aquecedor a gás        |                                |
| <b>Clashes totals</b> |                            |                                      |                                |

**Tabela 4: Agrupamento e apresentação dos conflitos Arquitetura x Elétrico**

Fonte: Autor, 2023.

O relatório das incompatibilidades foi apresentado no apêndice B.

# **5.2.1 Solução para o Grupo 6**

O conflito do grupo 6 refere-se ao posicionamento do espelho e módulos do interruptor e força com o armário da despensa. O projeto arquitetônico disponibilizou apenas 4 cm entre o marco da porta e o móvel, não sendo possível instalar uma caixa 4x2 e espelho de maneira convencional no local. O autor apresenta na [Figura 69](#page-99-1) a incompatibilidade entre os modelos reportada pelo Navisworks.

<span id="page-99-1"></span>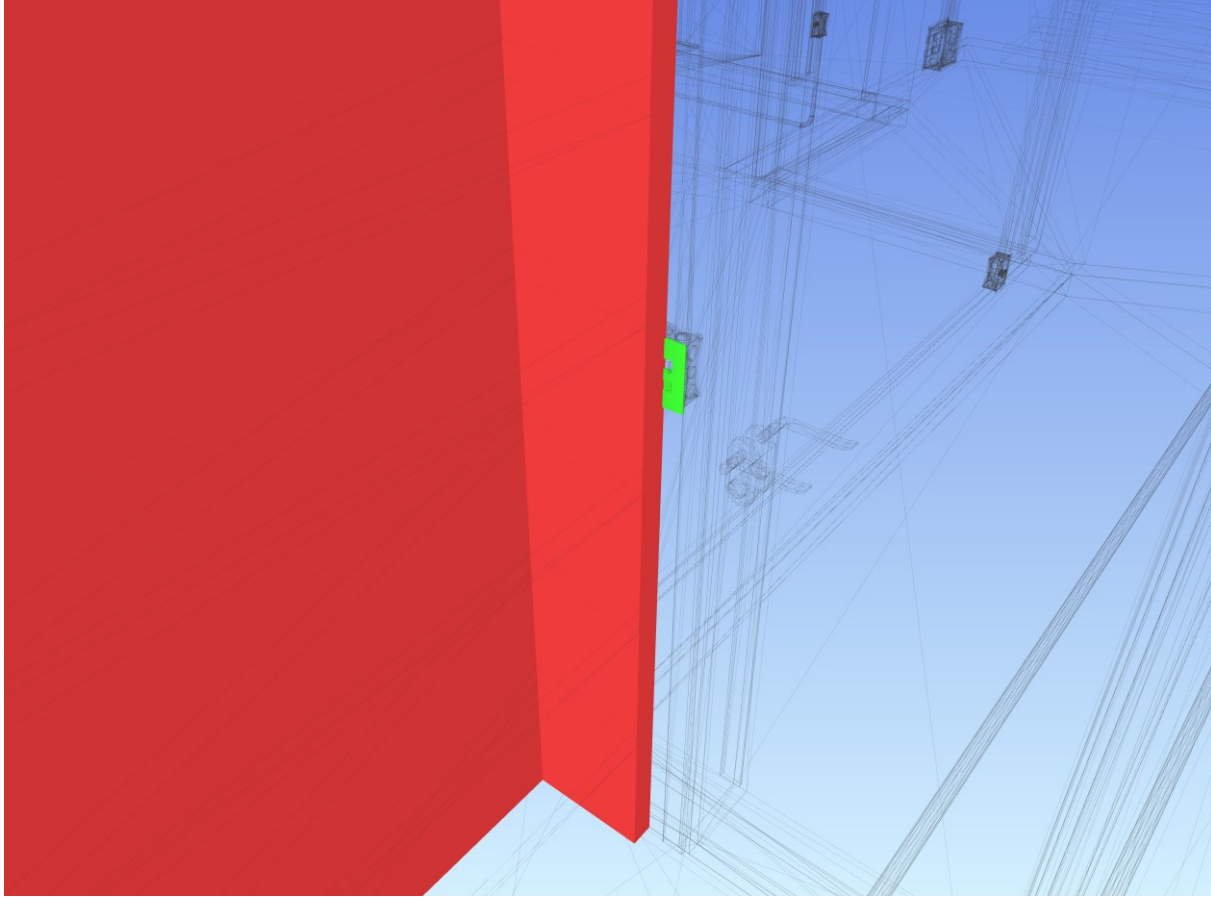

**Figura 69: Colisão do grupo 6**

Fonte: Autor, 2023.

A compatibilização de projetos em BIM permite a visualização desses acontecimentos que acontecerão em obra, se não resolvidos. Mesmo não sendo visualizado no Revit, o Clash foi detectado pelo Navisworks.

A solução para o problema apresentado, foi o deslocamento da caixa 4x2 cm para trás do móvel, sendo necessário embutir o interruptor e tomada no armário para não afetar na largura do móvel, sendo ele de 30 cm.

## **5.2.2 Solução para o** *Clash* **324**

O *clash* 324 trata-se novamente do posicionamento de um ponto de interruptor e força, dessa vez, localizado na área de serviço. A imagem do *clash* reportado, foi apresentado na [Figura 70.](#page-100-0)

<span id="page-100-0"></span>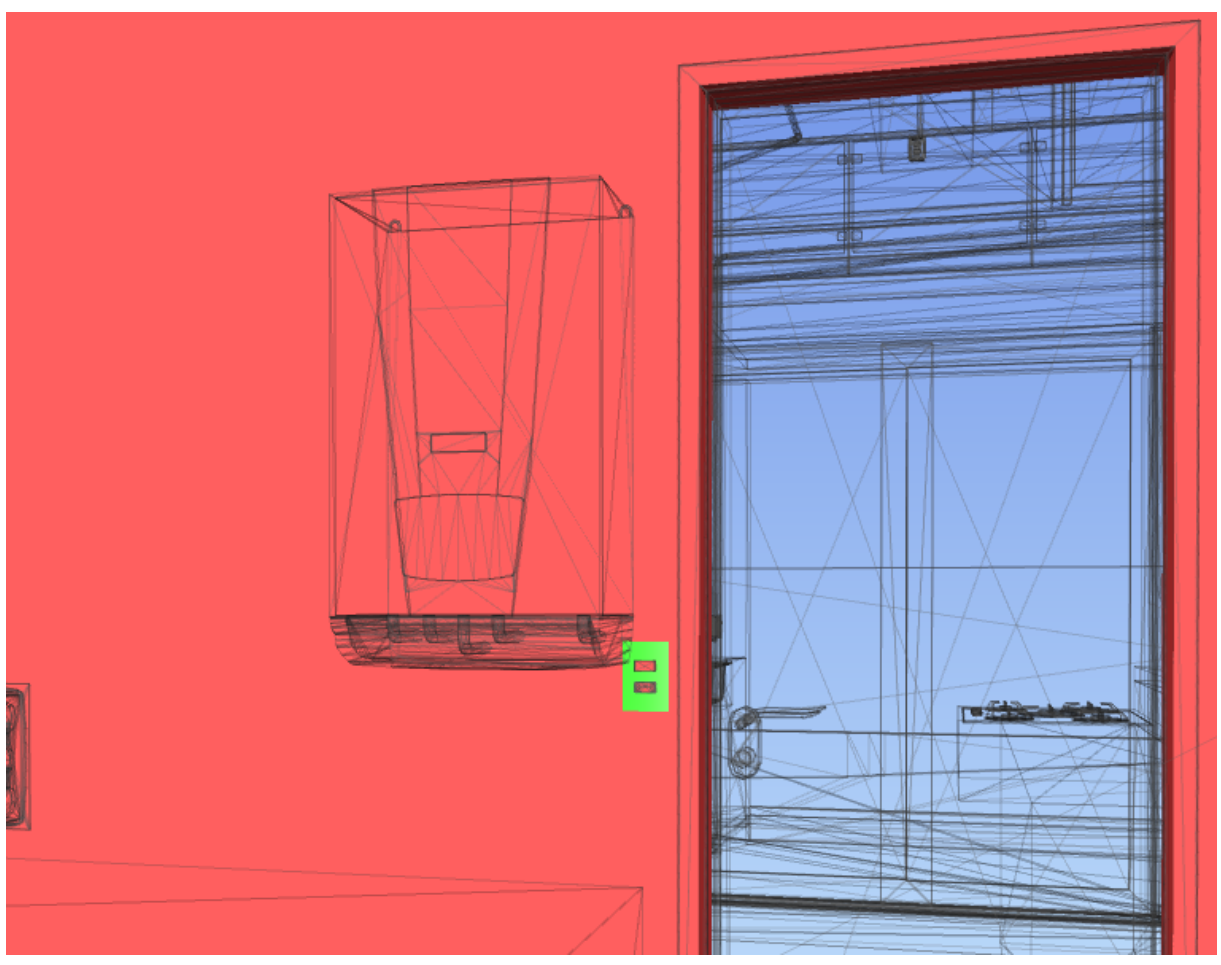

**Figura 70:** *Clash* **324**

Fonte: Autor, 2023.

Sabendo que as ligações de entrada de água, gás e saída de água quente são instaladas através de mangueiras flexíveis próprias para aquecedor a gás, não foi necessário deslocar todo o sistema que abastece o sistema de aquecimento. Apenas o aquecedor foi movido. O autor apresenta na [Figura 71](#page-101-0) a posição adotada para que não ocorra mais o conflito entre os dois elementos.

<span id="page-101-0"></span>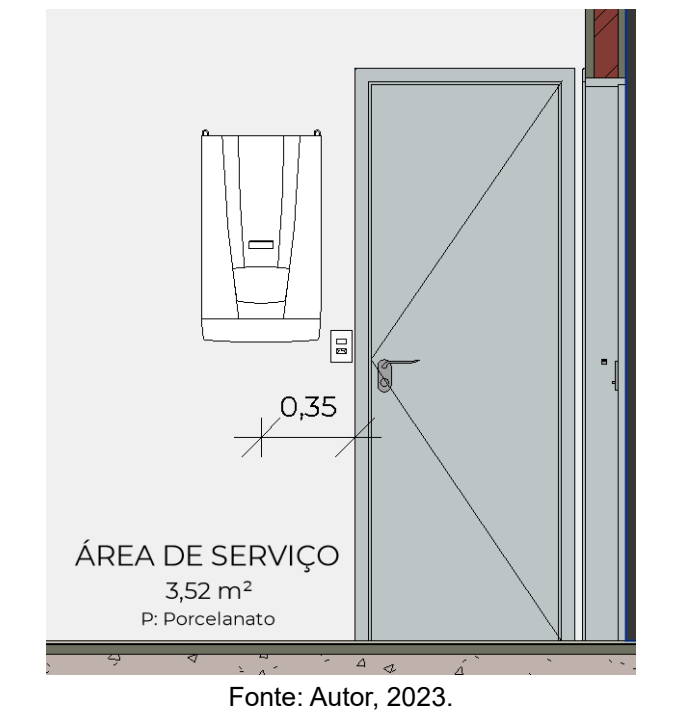

**Figura 71: Posição final do aquecedor**

**5.3 Arquitetônico x Hidrossanitário**

Adotando o mesmo sistema de classificação de incompatibilidades, por meio da atribuição de *status,* foi possível reduzir de 469 sobreposições e chegar em 31 incompatibilidades. Assim como nos testes anteriores, os conflitos entre os modelos foram analisandos e podem ser sintetizados em 5 grupos. A relação dos elementos agrupados e detalhe dos conflitos foram apresentados na [Tabela 5.](#page-102-0)

<span id="page-102-0"></span>

|                | <b>Conflitos agrupados</b>                                                 | Detalhe dos conflitos                   | $No$ de clashes |  |  |
|----------------|----------------------------------------------------------------------------|-----------------------------------------|-----------------|--|--|
| <b>GRUPO 7</b> | 12, 17, 18, 29, 38, 225                                                    | Tubulação vertical x forro              | 6               |  |  |
| <b>GRUPO 8</b> | 95, 139, 140, 339, 361, 369                                                | Calhas x água fria                      | 6               |  |  |
| <b>GRUPO 9</b> | 127, 141, 163, 168, 171, 178,<br>193, 194, 201, 226, 231, 232,<br>254, 355 | Forro x tubulação banheiro superior     | 14              |  |  |
| GRUPO 10       | 149, 157, 166                                                              | Estrutura telhado x tubulação água fria | 3               |  |  |
| GRUPO 11       | 224, 256                                                                   | Forro suíte x tubulação ventilação      |                 |  |  |
|                | <b>Clashes totais</b><br>31                                                |                                         |                 |  |  |

**Tabela 5: Agrupamento e apresentação dos conflitos Arquitetura x Hidrossanitário**

Fonte: Autor, 2023.

O relatório das incompatibilidades foi apresentado no apêndice C.

## **5.3.1 Solução para o Grupo 7**

Devido à falta de definição de shafts hidráulicos para descida dos tubos de queda no modelo de arquitetura disponibilizado, surgiu os conflitos classificados como grupo 7. Os shafts são aberturas ou passagens verticais para passagens de tubulações hidrossanitárias. Devido ao diâmetro dessas tubulações, não é permitido a passagem em pilares e vigas, pois acabaria com a seção da viga, portanto, em residências e prédios, são definidas aberturas ou espaços para essas descidas, que ficam localizadas normalmente em ambientes com pouca visibilidade, como banheiros e áreas de serviço. Posteriormente essas descidas são revestidas/escondidas com gesso ou algum material com característica semelhante.

A [Figura 72](#page-103-0) ilustra os pontos de colisões entre as tubulações verticais, gesso ou mobiliário.

<span id="page-103-0"></span>**Figura 72: Colisões do grupo 7**

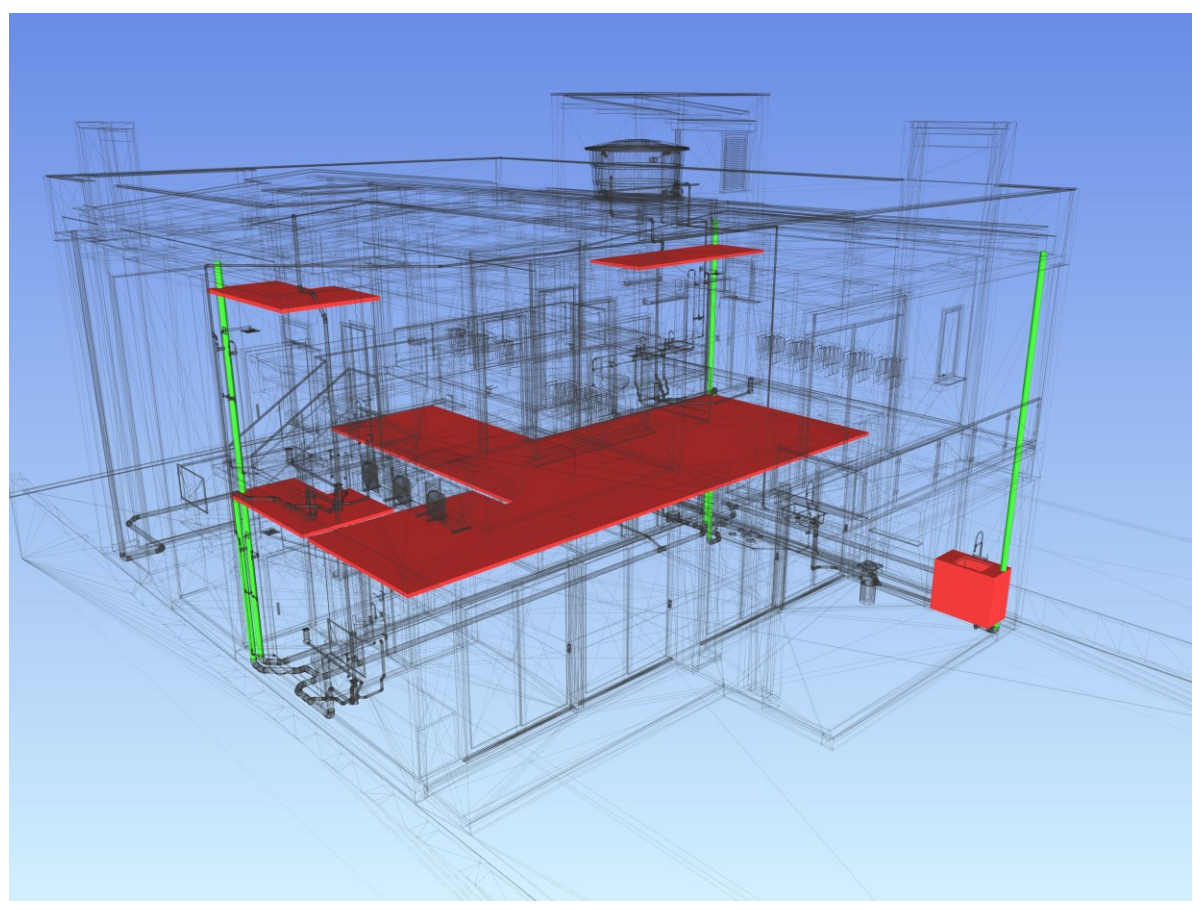

Fonte: Autor, 2023.

Diante dos conflitos, a solução para esses problemas será a definição das posições e dimensões do shafts hidráulicos, de modo a corrigi-los no modelo arquitetônico.

## **5.3.2 Solução para o Grupo 8**

O grupo 8 apresenta conflitos entre calhas e tubulações de água fria. Os conflitos acontecem devido as tubulações de água fria estarem sobrepostas na laje de cobertura, desse modo, em alguns pontos de descidas dessas tubulações, não há espaço adequado abaixo das calhas, para passagens desses tubos. A [Figura 73](#page-104-0) reporta as colisões do grupo 8 entre calhas e tubulações de água fria.

<span id="page-104-0"></span>**Figura 73: Colisões do grupo 8**

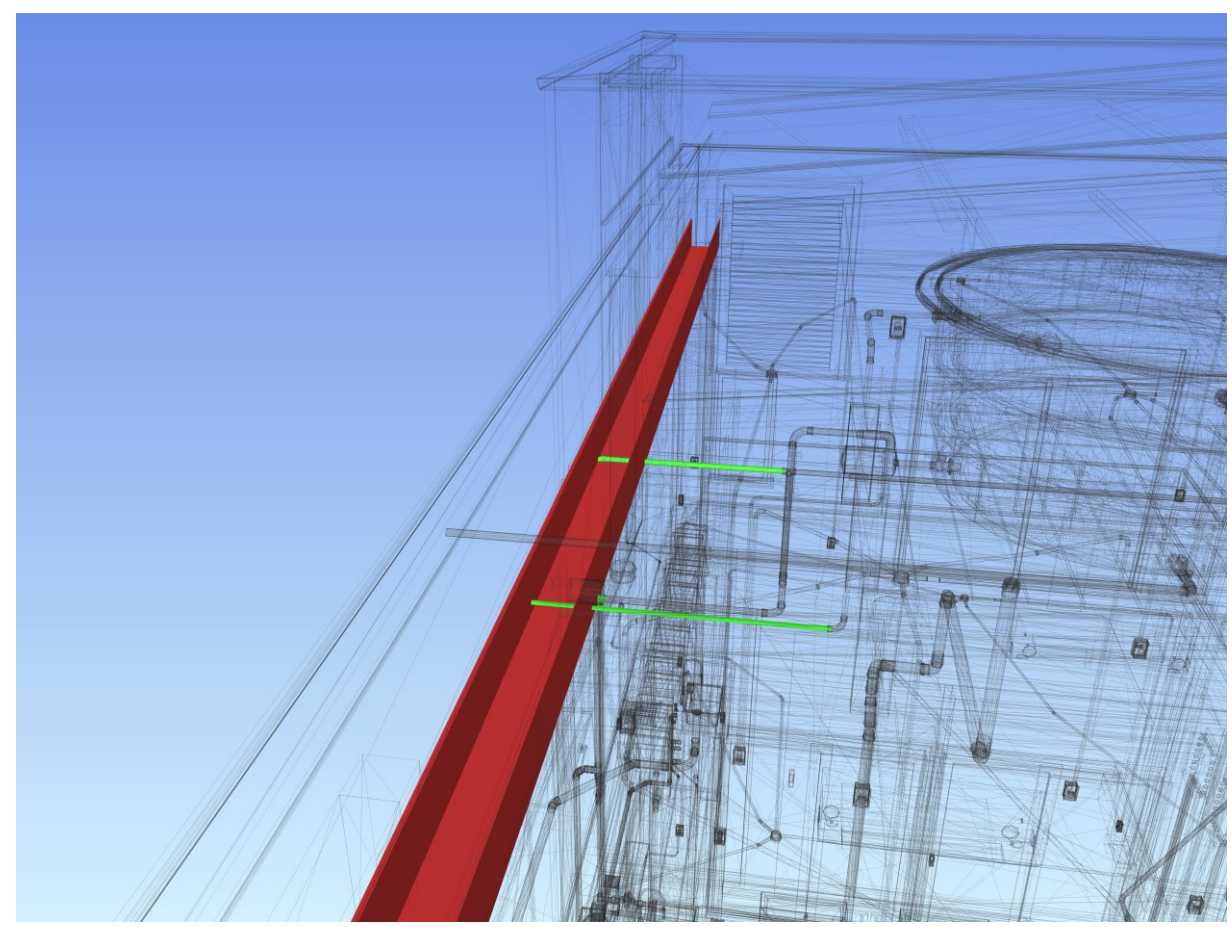

Fonte: Autor, 2023.

A solução nesse caso, foi a elevação da estrutura do telhado em 5 cm, disponibilizando passagens para as tubulações abaixo das calhas, nesse caso não interferindo nas dimensões da calha.

# **5.3.3 Solução para o grupo 9**

O grupo 9, trata do conflito entre vários elementos do projeto hidrossanitário e o forro de gesso no banheiro do pavimento térreo, conforme mencionado anteriormente do exemplo da união dos elementos, constituindo os grupos. Na [Figura](#page-105-0)  [74](#page-105-0) é possível visualizar a imagem reportada pelo relatório do Navisworks.

**Figura 74: Colisões do grupo 9**

<span id="page-105-0"></span>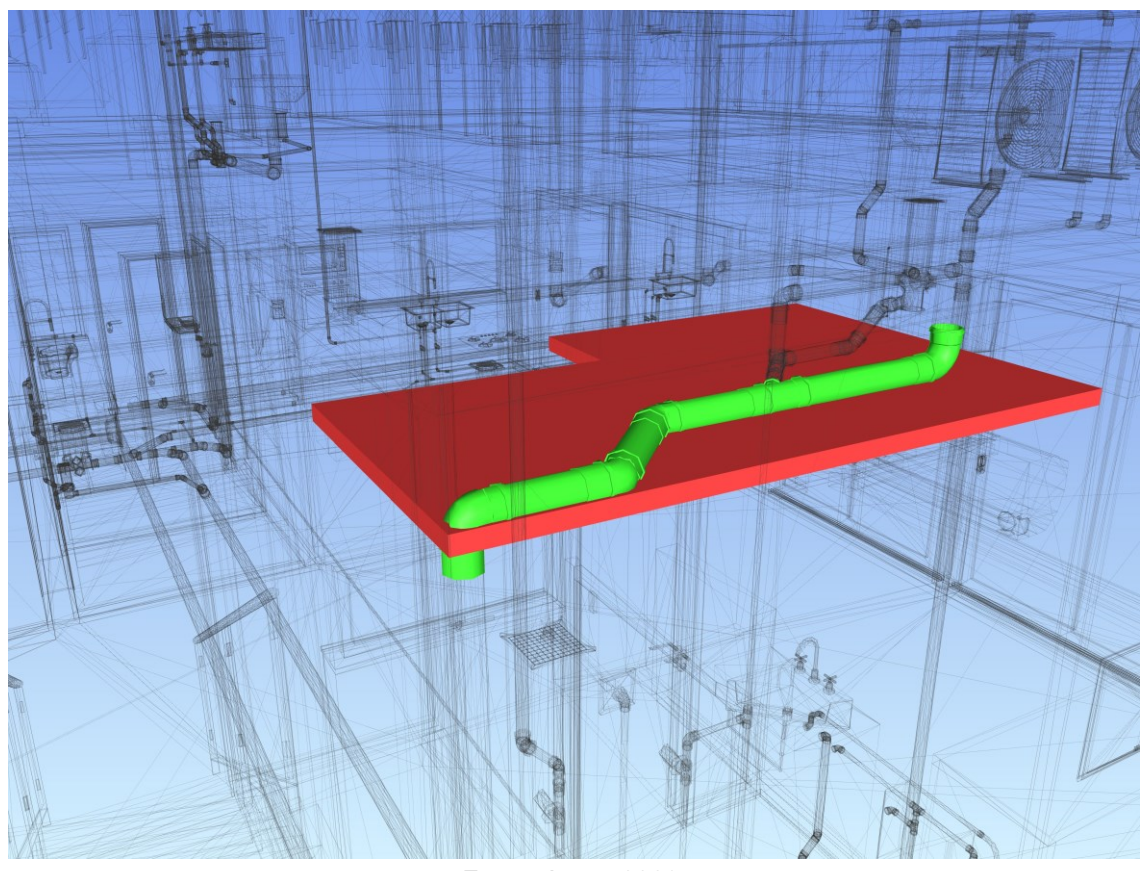

Fonte: Autor, 2023.

Esse conflito foi visualizado no Revit, durante o desenvolvimento. A tubulação do ramal de esgoto foi rebaixada para não colidir com a viga na armadura positiva, porém, não havia espaço suficiente entre a laje e o forro, tendo que ser alterado em outro projeto.

Semelhante aos conflitos relacionados aos forros apresentados anteriormente, no banheiro do pavimento térreo foi solicitado alteração da altura, ficando com 2,45 m o pé direito, atendendo o art. 107 do código de obras de Santa Cruz do Sul, sendo um ambiente de permanência transitória.

## **5.3.4 Solução para o Grupo 10**

O grupo 10 apresenta conflitos entre a tubulação de água fria e o madeiramento da estrutura do telhado como é possível visualizar na [Figura 75.](#page-106-0)

**Figura 75: Colisões do grupo 10**

<span id="page-106-0"></span>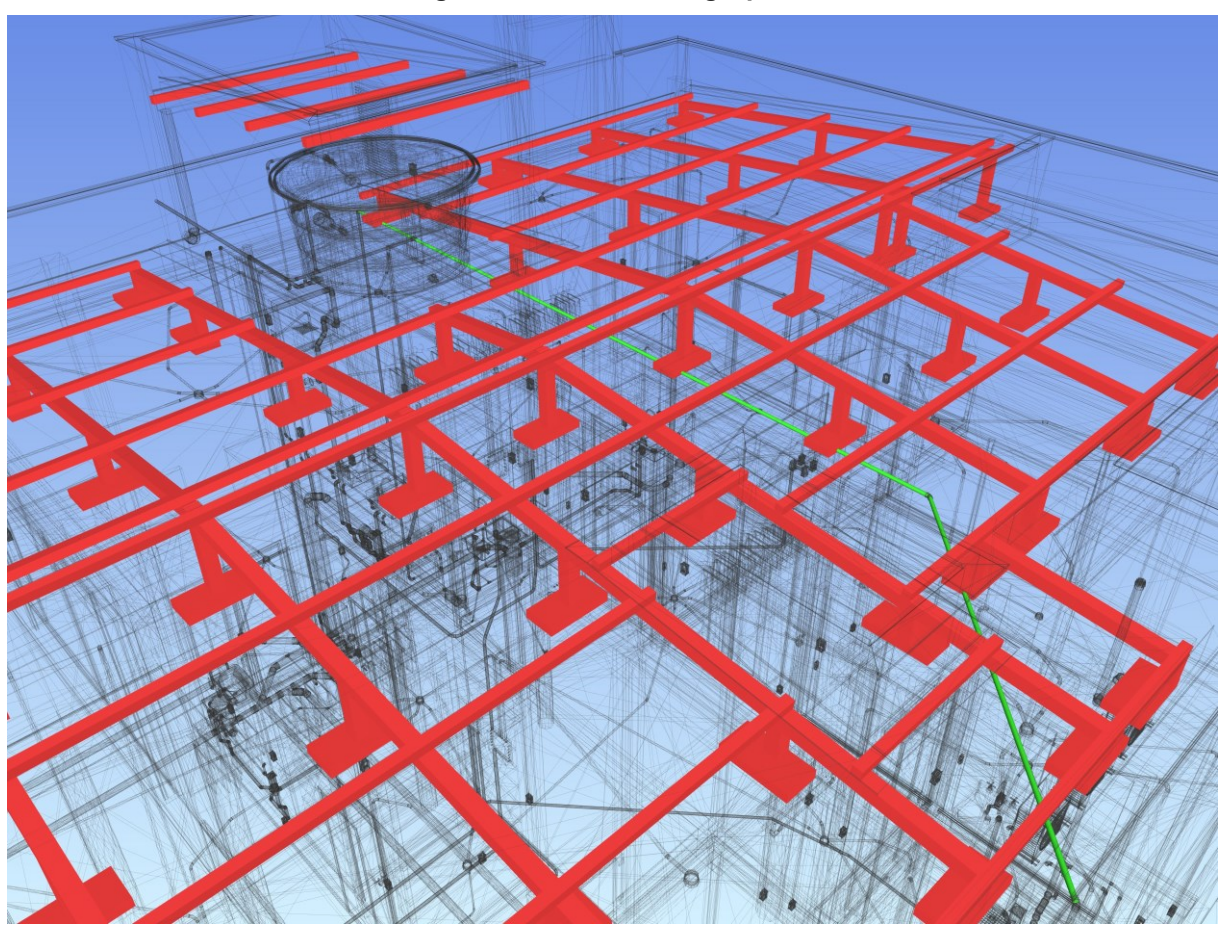

Fonte: Autor, 2023.

A solução para a colisão foi a alteração no traçado da tubulação de água fria.

# **5.3.5 Solução para o Grupo 11**

O grupo 11 também evidenciou conflitos associados à altura do forro de gesso. Nesse exemplo, trata-se do conflito entre o gesso do banheiro da suíte no pavimento superior e dois elementos do sistema de ventilação. Nesse caso, ocorreu o desvio da tubulação de 50 mm da ventilação devido a presença de viga de cobertura com base 14 cm, não sendo possível passar a tubulação pela viga. Com o desvio, a tubulação ficou aparente no banheiro da suíte. Na [Figura 76](#page-107-0) é possível visualizar o conflito.

<span id="page-107-0"></span>**Figura 76: Colisões do grupo 11**

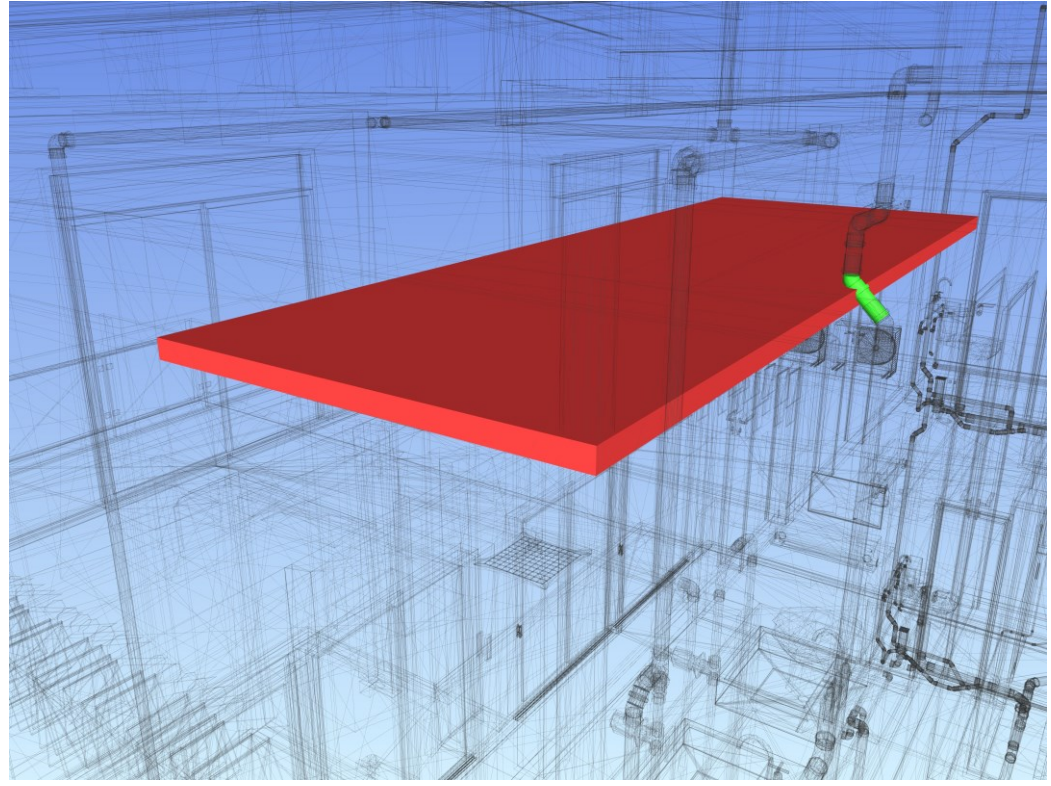

Fonte: Autor, 2023.

Novamente, a solução para esse caso foi o rebaixamento do forro de gesso adotando a altura final de 2,45 m do pé-direito.

## **5.4 Estrutural x Elétrico**

Entre os modelos de estrutura e elétrico não foram identificados conflitos, todos os *Clashes* foram analisados e não apresentam incompatibilidades. O relatório do teste foi apresentado no apêndice D.

## **5.5 Estrutural x Hidrossanitário**

Após análise das sobreposições reportadas pelo Navisworks, foi possível reduzir em 3 incompatibilidades que devem ser resolvidas.

A relação dos agrupamentos e detalhes dos conflitos entre os modelos de estrutura e hidrossanitário foram apresentados na [Tabela 6.](#page-108-0)
|          | <b>Conflitos agrupados</b> | Detalhe dos conflitos                          | $No$ de clashes $\blacksquare$ |
|----------|----------------------------|------------------------------------------------|--------------------------------|
| GRUPO 12 | 29 e 35                    | Tubulação horizontal pluvial x estacas         |                                |
| CLASH 36 | -                          | Tubulação Água Fria cobertura x viga invertida |                                |
|          |                            | <b>Clashes totais</b>                          |                                |

**Tabela 6: Agrupamento e apresentação dos conflitos Estrutura x Hidrossanitário**

Fonte: Autor, 2023.

O relatório das incompatibilidades entre os modelos foi apresentado no apêndice E.

### **5.5.1 Solução para o grupo 12**

Os conflitos do grupo 12 apresentam a colisão entre dois elementos de fundação (estacas) e a tubulação pluvial de 100mm. A altura da faixa da vista no Revit durante o desenvolvimento dos projetos pode ocultar alguns elementos, por essa questão é importante analisar os conflitos através de programas que fazem a detecção automáticas desses conflitos (Navisworks).

Na [Figura 77,](#page-108-0) o *Clash Detective* reportou a colisão entre os elementos de fundação e tubulação pluvial, como é possível visualizar.

<span id="page-108-0"></span>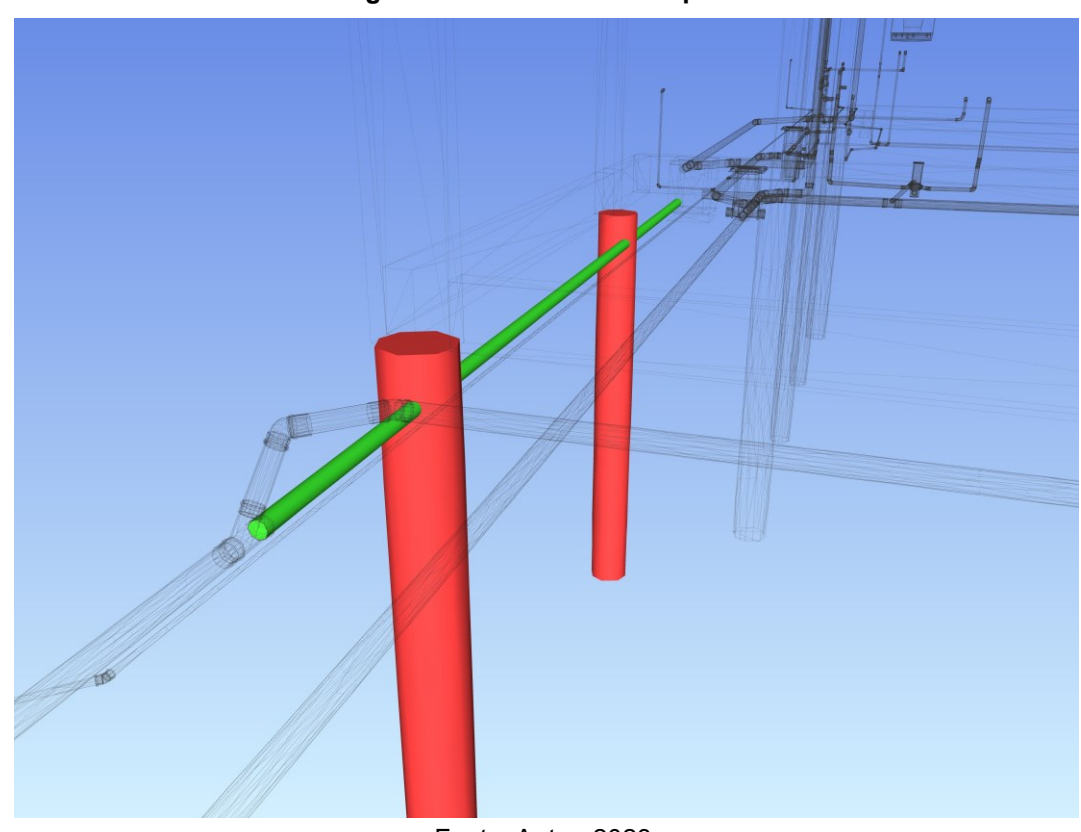

**Figura 77: Colisões do Grupo 12**

Fonte: Autor, 2023.

Como o projeto pluvial foi desenvolvido pelo autor, sendo também a solução mais viável, foi definida a nova distância para a tubulação pluvial, sendo 45 cm o deslocamento a partir da viga V117 não colidindo com demais tubulações de esgoto e abastecimento de água fria. A [Figura 78](#page-109-0) apresenta a incompatibilidade solucionada pelo autor, apresentando o deslocamento ideal para não colidir com a fundação e demais elementos de hidrossanitários.

<span id="page-109-0"></span>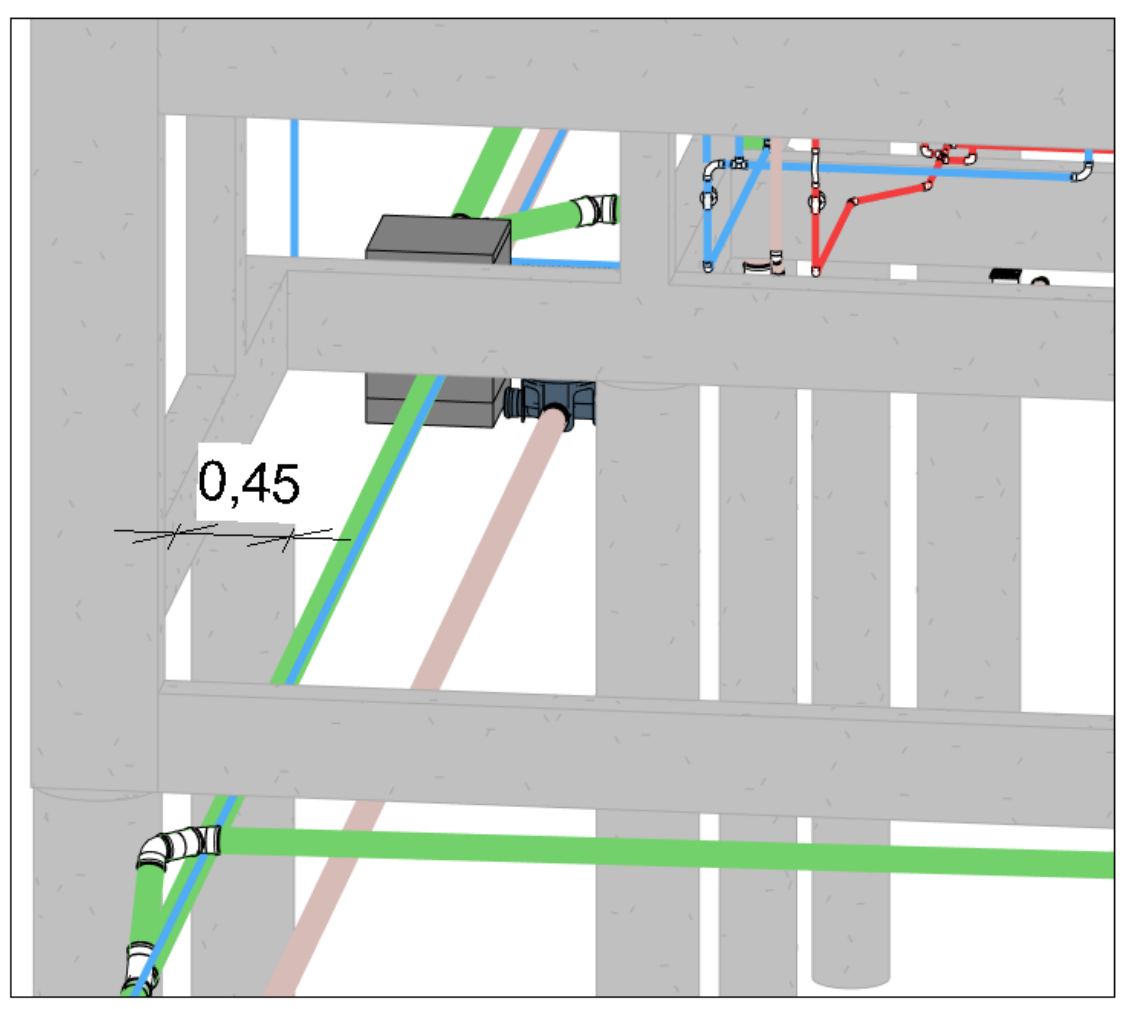

**Figura 78: Solução para os conflitos do Grupo 12**

Fonte: Autor, 2023.

#### **5.5.2 Solução para o** *clash* **36**

O *clash* 36 apresenta o conflito entre a mesma tubulação de água fria reportado pelo **Grupo 10.** Na [Figura 79](#page-110-0) foi apresentado o conflito entre a viga invertida V316 e a tubulação de água fria de 32 mm sobreposta na laje de cobertura.

<span id="page-110-0"></span>**Figura 79:** *Clash* **36**

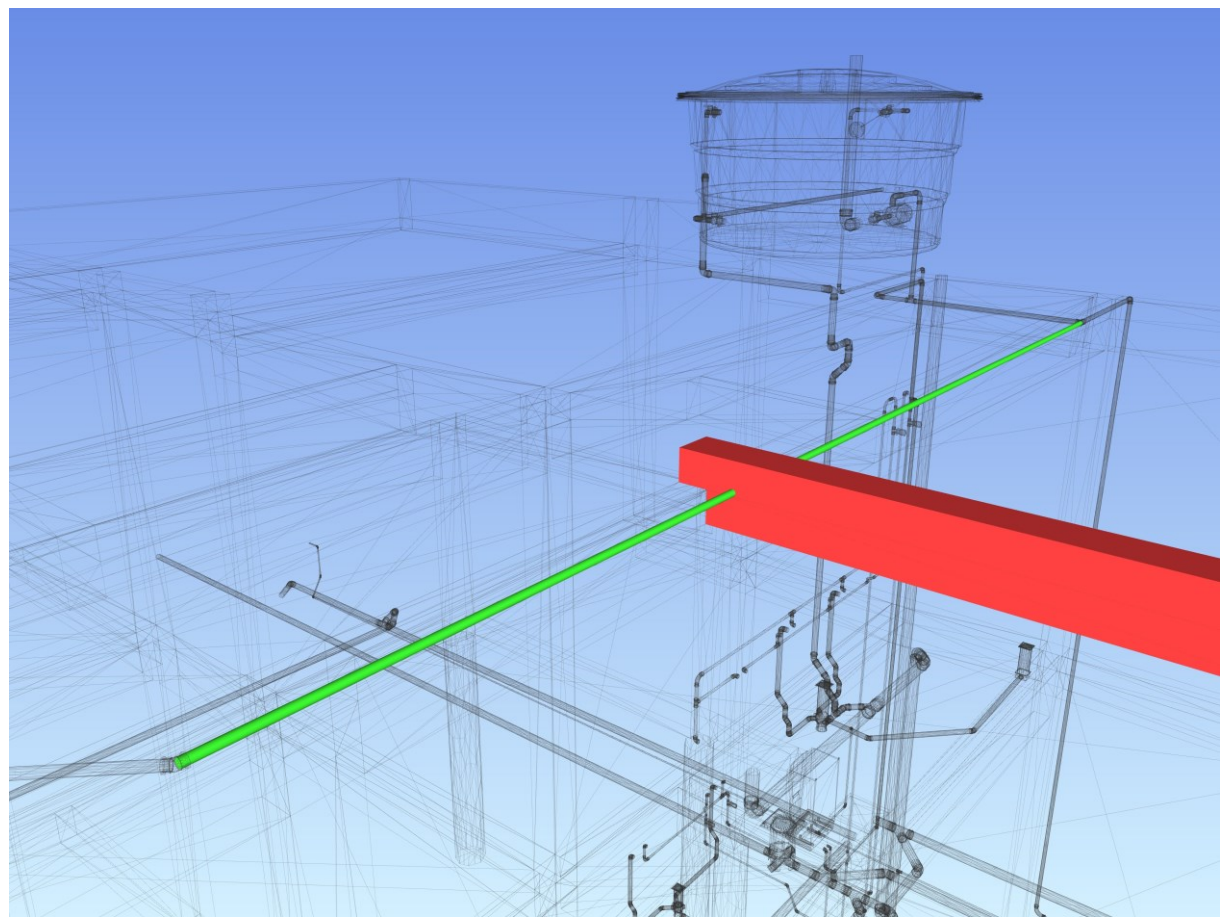

Fonte: Autor, 2023.

Durante a correção dos conflitos no Grupo 10, a incompatibilidade foi resolvida.

## **5.6 Elétrico x Hidrossanitário**

Após coordenação dos modelos e classificação das sobreposições, todos as 5 sobreposições foram classificadas como incompatibilidades. A relação dos grupos e detalhe das incompatibilidades foram apresentadas na [Tabela 7.](#page-110-1)

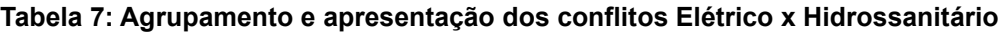

<span id="page-110-1"></span>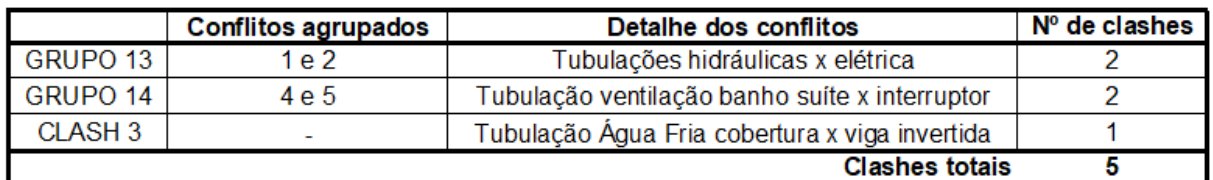

Fonte: Autor, 2023.

O relatório desses conflitos foi apresentado no apêndice F.

#### **5.6.1 Solução para o Grupo 13**

O grupo 13 apresenta colisão entre as tubulações de água fria e quente que alimentam a cozinha e espaço *gourmet* com a tubulação elétrica embutida no contrapiso, a imagem que reporta essas, foi apresentada na [Figura 80.](#page-111-0)

<span id="page-111-0"></span>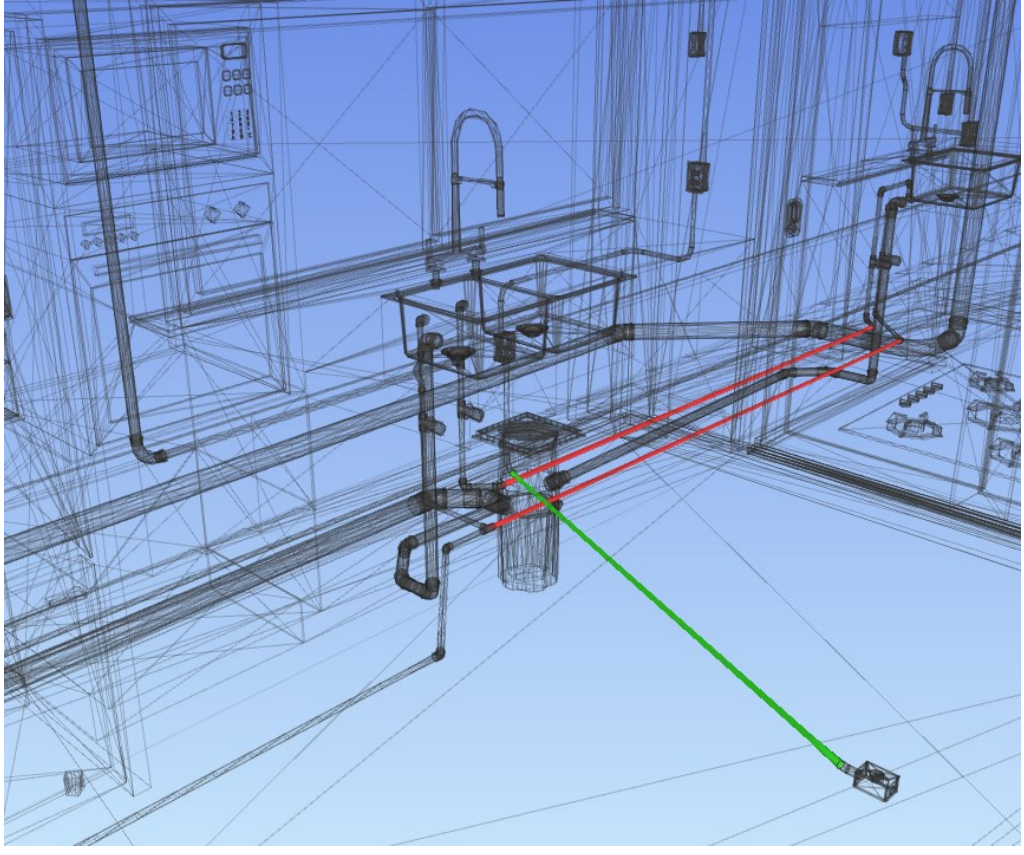

**Figura 80: Conflitos do grupo 13**

A solução adotada para o conflito foi implementada no modelo elétrico. A tomada no piso foi alimentada por outro ponto próximo, escolhida estrategicamente para evitar o cruzamento por tubulações de água.

#### **5.6.2 Solução para o Grupo 14**

O grupo 14 reporta a colisão entre a tomada do ar condicionado do quarto com varanda frontal e a tubulação da ventilação do banheiro da suíte. A colisão reportada pelo Navisworks foi apresentada na [Figura 81.](#page-112-0)

Fonte: Autor, 2023.

**Figura 81: Colisão do grupo 14**

<span id="page-112-0"></span>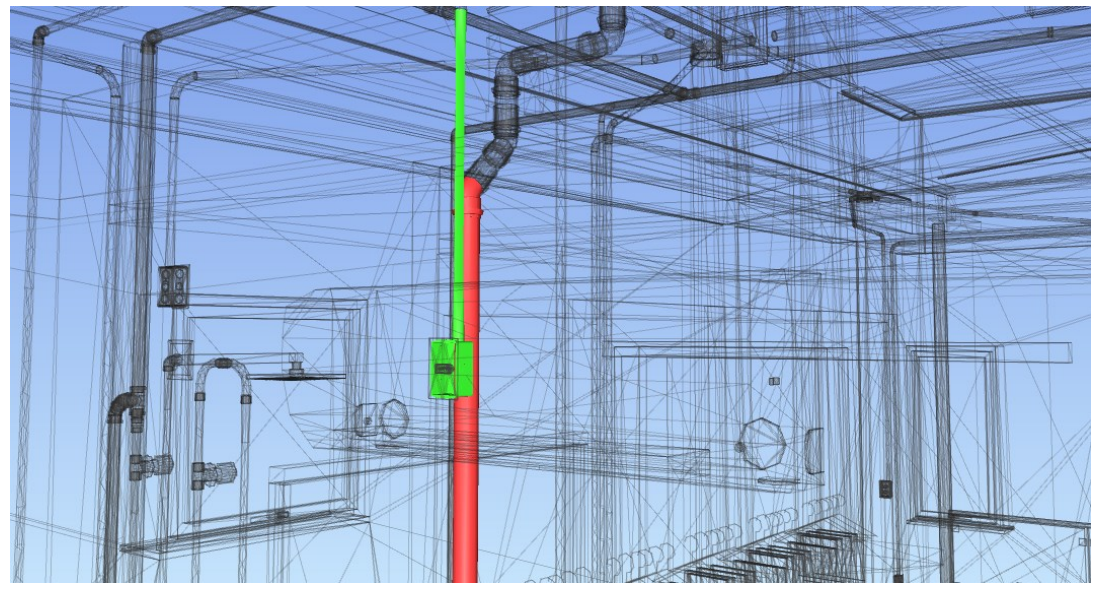

Fonte: Autor, 2023.

No desenvolvimento do projeto o lançamento do ponto não foi verificado adequadamente, ocorrendo a colisão entre as tubulações e caixa 4x2 cm da elétrica. A solução mais viável para o conflito foi a adoção do deslocamento na tomada do ar condicionado, a nova locação do ponto foi definido sendo 1,80 m da parede da esquerda do dormitório, como apresentado na [Figura 82.](#page-112-1)

<span id="page-112-1"></span>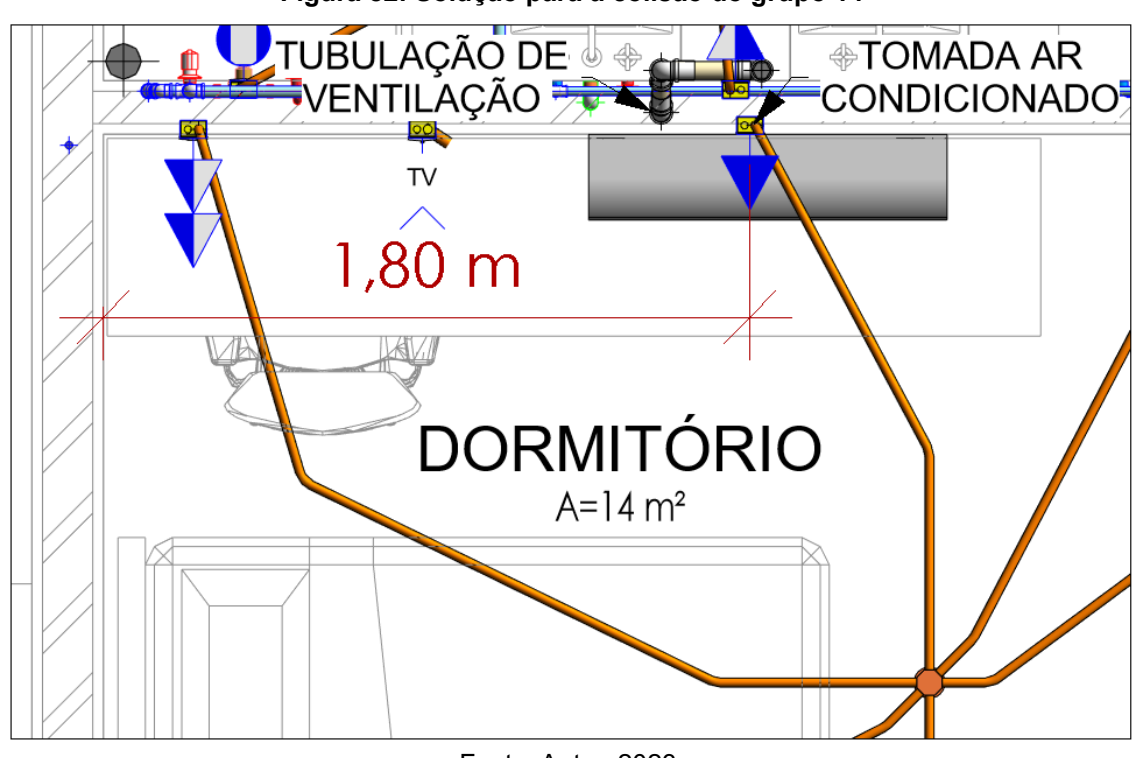

**Figura 82: Solução para a colisão do grupo 14**

Fonte: Autor, 2023.

### **5.6.3 Solução para o** *Clash* **3**

O *Clash 3* apresenta o conflito entre a tubulação de água quente embutida no piso atravessando a tubulação de redes. A [Figura 83](#page-113-0) ilustra a colisão entre as tubulações, localizadas na sala de jantar.

<span id="page-113-0"></span>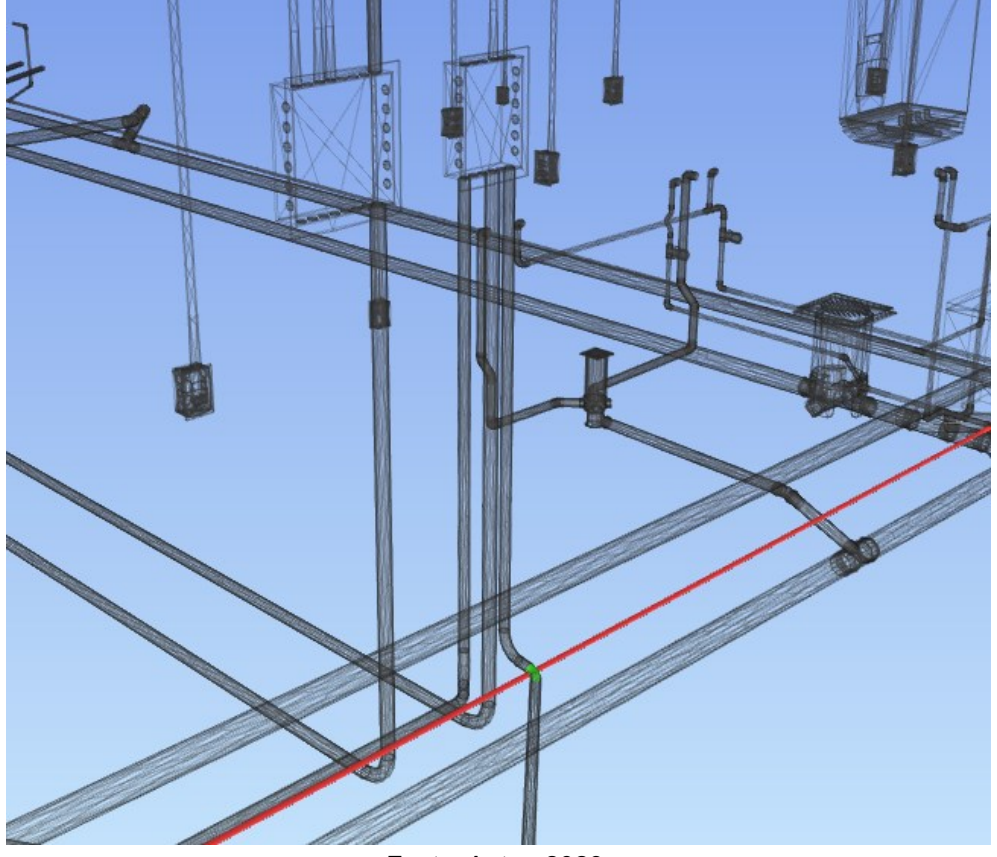

**Figura 83: Colisão do** *clash* **3**

Fonte: Autor, 2023.

O pavimento térreo não possui lajes pré-moldadas, se houvesse, esse seria um obstáculo para o desvio dessas tubulações por não apresentar espessura suficiente no contrapiso. Para contornar essa limitação, uma solução viável seria a substituição do material da tubulação de redes para uma tubulação PEAD. Diferentemente do PVC flexível, o PEAD é mais adequado para ficar embutido no solo, possibilitando ser rebaixada nesse ponto sem comprometer a instalação futuramente.

#### **6 CONSIDERAÇÕES FINAIS**

Ao analisar o elevado número de incompatibilidades identificados, torna-se evidente a crucial importância da compatibilização de projeto, independente da abordagem adotada. Atualmente, a maioria dos projetos não passa por nenhum processo de compatibilização, sendo frequentemente desenvolvidos por diferentes profissionais sem uma comunicação efetiva entre eles. Isso resulta em diversas incompatibilidades que só são percebidas durante a execução da obra, acarretando prejuízos consideráveis.

Durante os desenvolvimentos dos projetos complementares no Revit, foi possível evitar diversas colisões entre os projetos de instalações, arquitetura e estrutura. Esses desvios foram viabilizados mediante a utilização de vínculos, permitindo uma visualização tridimensional mais precisa dos elementos de outros projetos e possibilitando a criação harmoniosa desses projetos. Embora a metodologia para desenvolver projetos tem muitas vantagens, é necessário que os projetos sejam concebidos de forma conjunta, prevendo a necessidades de outras instalações. Caso contrário, as incompatibilidades continuarão a ocorrer.

A aplicação efetiva dessa metodologia, especialmente em grandes escritórios, pode melhorar a coordenação entre projetos, fomentar a colaboração e comunicação entre equipe e modelos de forma mais assertiva, reduzindo falhas humanas e perdas de informação, pois toda a informação necessária está no modelo. O desenvolvimento do formato IFC é outro fator crucial para a metodologia, pois permite a interoperabilidade entre profissionais que utilizam softwares diferentes, evitando a perda de dados.

À medida que a adoção do BIM cresce, importar projetos para análise de incompatibilidades torna-se mais simplificado, aumentando a qualidade e a prévisualização por meio da construção virtual criada dentro do computados por meio do BIM.

Apesar de algumas incompatibilidades serem visualizadas apenas no Navisworks, o processo atua como um "pente fino" para a compatibilização, destacando sobreposições que muitas vezes não são visualmente percebidas. Nesse contexto, a experiência desempenha um papel fundamental no desenvolvimento dos projetos, influenciando significativamente a percepção de incompatibilidades.

Embora muitas sobreposições não foram classificadas como incompatibilidades, várias foram identificadas, provando a precisão do *software*. Entretanto, o elevado número de incompatibilidades pode ser um fator negativo, tornando a classificação dessas sobreposições um processo repetitivo, que exige atenção cuidadosa do responsável pela análise, causando classificações equivocadas dos *Clashes*.

Ao analisar os resultados obtidos no desenvolvimento e compatibilização dos projetos em BIM, fica claro o quão crucial é o processo de compatibilização. A ausência desse procedimento resulta em inúmeros problemas na execução da obra, onde terá pouco tempo para encontrar soluções, promovendo o aumento dos custos, atrasos em cronograma e falhas na edificação. Sabendo que os projetos desenvolvidos em BIM podem auxiliar na qualidade e tomada de decisões, conflitos podem surgir devido às limitações ou extrapolação de outros projetos, como foi visto no trabalho, sendo difícil prever a real dimensão dos elementos. Assim, é válido incentivar a adoção da metodologia desde o início do desenvolvimento do projeto, descomplicando a comunicação entre os projetos e projetistas, permitindo que até mesmo estudantes, mesmo sem muita experiência possam identificar diversas incompatibilidades.

#### **6.1 Sugestões para trabalhos futuros**

Para trabalhos futuros, sugere-se:

- Analisar os impactos causados pelas incompatibilidades, caso fossem percebidas apenas em obra, analisando custo e tempo.
- 4D Planejamento, utilização dos *softwares* MS Project e Navisworks para desenvolvimento do planejamento da obra.
- 5D Custos, desenvolver a construção virtual em BIM e utilizar as tabelas do Revit para comparar com quantitativos manuais desenvolvidos em CAD e Excel.

### **REFERÊNCIAS**

ACIR. **Digitalização, compatibilização e Conversão de Projetos. BIM**, 2022. Disponível em: [<https://emjel.com.br/2022/03/28/digitalizacao-compatibilizacao-e](https://emjel.com.br/2022/03/28/digitalizacao-compatibilizacao-e-conversao-de-projetos-bim/)[conversao-de-projetos-bim/>](https://emjel.com.br/2022/03/28/digitalizacao-compatibilizacao-e-conversao-de-projetos-bim/). Acesso em: 18 mai. 2023.

ALMEIDA, Matheus de. **COMPATIBILIZAÇÃO DE PROJETOS DE UMA RESIDÊNCIA UNIFAMILIAR ELABORADA EM** *SOFTWARE* **CAD UTILIZANDO A METODOLOGIA BIM.** Santa Cruz do Sul: UNISC, 2022. 150 p.

AQUINO, A. A. de; LAVOR, O. P. **Ensino de instalações elétricas residenciais: uma sequência didática a partir de uma aplicação mobile.** REAMEC – Rede Amazônica de Educação em Ciências e Matemática. Disponível em: [<https://periodicoscientificos.ufmt.br/ojs/index.php/reamec/article/view/9862/pdf>](https://periodicoscientificos.ufmt.br/ojs/index.php/reamec/article/view/9862/pdf). Acesso em: 31 mai. 2023.

ASBEA. **Fluxo de Projetos em BIM: Planejamento e Execução – Volume 2**. 2015.

ASSOCIAÇÃO BRASILEIRA DE NORMAS TÉCNICAS. **ABNR NBR 6120: Ações para o cálculo de estruturas de edificações.** Rio de Janeiro, 2019.

ASSOCIAÇÃO BRASILEIRA DE NORMAS TÉCNICAS. **ABNT NBR 10844: Instalações prediais de águas pluviais.** Rio de Janeiro, 1989.

ASSOCIAÇÃO BRASILEIRA DE NORMAS TÉCNICAS. **ABNT NBR 15575-1: Edificações habitacionais – Desempenho Parte 1: Requisitos gerais**. Rio de Janeiro, 2021.

ASSOCIAÇÃO BRASILEIRA DE NORMAS TÉCNICAS. **ABNT NBR 16636-2: Elaboração e desenvolvimento de serviços técnicos especializados de projetos arquitetônicos e urbanísticos Parte 2: Projeto arquitetônico.** Rio de Janeiro, 2017.

ASSOCIAÇÃO BRASILEIRA DE NORMAS TÉCNICAS. **ABNT NBR 13749:2013 – Revestimento de paredes e tetos de argamassas inorgânicas – Especificação.**  Rio de Janeiro, 2013.

ASSOCIAÇÃO BRASILEIRA DE NORMAS TÉCNICAS. **ABNT NBR 5410: Instalações elétricas de baixa tensão.** Rio de Janeiro, 2004.

ASSOCIAÇÃO BRASILEIRA DE NORMAS TÉCNICAS. **ABNT NBR 5626: Sistemas prediais de água fria e água quente – Projeto, execução, operação e manutenção.** Rio de Janeiro, 2020.

ASSOCIAÇÃO BRASILEIRA DE NORMAS TÉCNICAS. **ABNT NBR 6118: Projeto de estruturas de concreto armado – procedimentos.** Rio de Janeiro, 2023.

ASSOCIAÇÃO BRASILEIRA DE NORMAS TÉCNICAS. **ABNT NBR 8160: Sistemas prediais de esgoto sanitário – Projeto e execução.** Rio de janeiro, 1999.

BORGES, Evair da Silva. **Compatibilização de projetos: Um estudo de caso utilizando ferramentas de modelagem 3D.** Universidade de Santa Catarina. 2019.

BOTELHO, M. H. C.; MARCHETTI O. **Concreto armado eu te amo - Volume 2.** 2. ed. São Paulo: Blucher, 2007.

CARVALHO JÚNIOR, Roberto de. **Instalações hidráulicas e o projeto de arquitetura**. 10. Ed. São Paulo: Blucher, 2016. 373 p.

CARVALHO. **O que é Compatibilização de Projetos?,** 2023. Disponível em: **<**[https://carluc.com.br/planejamento/compatibilizacao-de-projetos/>](https://carluc.com.br/planejamento/compatibilizacao-de-projetos/). Acesso em: 30 mai. 2023.

CAVALIN, G.; CERVELIN S. **Instalações Elétricas Prediais.** 19. ed. São Paulo: Érica, 2009.

CHIPPARI. **Compatibilização de projetos economiza tempo e dinheiro, 2021.** Disponível em: [<https://www.aecweb.com.br/revista/materias/compatibilizacao-de](https://www.aecweb.com.br/revista/materias/compatibilizacao-de-projetos-economiza-tempo-e-dinheiro/6907)[projetos-economiza-tempo-e-dinheiro/6907>](https://www.aecweb.com.br/revista/materias/compatibilizacao-de-projetos-economiza-tempo-e-dinheiro/6907). Acesso em: 18 mai. 2023.

CORTES, Alessandra. **A COMPATIBILIZAÇÃO DE PROJETOS APLICADA A UMA OBRA PÚBLICA COMO ESTRATÉGIA DE MINIMIZAÇÃO DE ESRROS DE CONSTRUÇÃO: UM ESTUDO DE CASO.** Santa Cruz do Sul: UNISC, 2022. 90 p.

CREDER, H. **Instalações hidráulicas e sanitárias**. 6. ed. Rio de Janeiro: LTC, 2006.

CRUZ. **As 7 etapas de um projeto de Arquitetura: da Primeira Reunião Até o Final da Obra,** 2021. Disponível em: [<https://www.vivadecora.com.br/pro/etapas-de-um](https://www.vivadecora.com.br/pro/etapas-de-um-projeto-de-arquitetura/)[projeto-de-arquitetura/>](https://www.vivadecora.com.br/pro/etapas-de-um-projeto-de-arquitetura/). Acesso em: 9 mai. 2023.

DEGANI. **7 Dicas para fazer a Compatibilização de Projetos,** 2019. Disponível em: [<https://www.sienge.com.br/blog/7-dicas-para-fazer-a-compatibilizacao-de](https://www.sienge.com.br/blog/7-dicas-para-fazer-a-compatibilizacao-de-projetos/)[projetos/>](https://www.sienge.com.br/blog/7-dicas-para-fazer-a-compatibilizacao-de-projetos/). Acesso em: 19 mai. 2023.

FGV IBRE. **INCC-M: Resultados 2023**, 2023. Disponível em: [<https://portal.fgv.br/noticias/incc-m-resultados-2023>](https://portal.fgv.br/noticias/incc-m-resultados-2023). Acesso em: 19 mar. 2023.

GARIBALDI. **Do 3D ao 7D – Entenda todas as dimensões do BIM**. Disponível em: [<https://www.sienge.com.br/blog/dimensoes-do-bim/>](https://www.sienge.com.br/blog/dimensoes-do-bim/). Acesso em: 21 mai. 2023.

GONÇALVES JR. **Os processos de compatibilização de projetos na construção civil e o BIM.** Disponível em: <https://maisengenharia.altoqi.com.br/bim/osprocessos-de-compatibilizacao-de-projetos-na-construcao-civil-e-o-bim/>. Acesso em: 18 mai. 2023.

GONZAGA. **Conheça as 7 dimensões do BIM e suas vantagens.** Disponível em: [<https://www.orcafascio.com/papodeengenheiro/dimensoes-do-bim/>](https://www.orcafascio.com/papodeengenheiro/dimensoes-do-bim/). Acesso em: 21 mai. 2023.

LEITE. **Projeto de águas pluviais**, 2020. Disponível em: [<https://projettajr.com.br/uncategorized/projeto-de-aguas-pluviais/>](https://projettajr.com.br/uncategorized/projeto-de-aguas-pluviais/). Acesso em: 17 mai. 2023.

LEUSIN. **Gerenciamento e coordenação de Projetos BIM. Um guia de ferramentas e boas práticas para o sucesso de empreendimentos.** 1. ed. Rio de Janeiro: LTC, 2021.

MAIA. **Construção civil crescerá até 4,5% em 2023: conheça as projeções e tendências do setor**, 2023. Disponível em: [<https://jornaltribuna.com.br/2023/01/construcao-civil-crescera-ate-45-em-2023](https://jornaltribuna.com.br/2023/01/construcao-civil-crescera-ate-45-em-2023-conheca-as-projecoes-e-tendencias-do-setor/#:~:text=Negócios-,Construção%20civil%20crescerá%20até%204%2C5%25%20em%202023%3A%20conheça,projeções%20e%20tendências%20do%20setor>.) [conheca-as-projecoes-e-tendencias-do-setor/#:~:text=Negócios-](https://jornaltribuna.com.br/2023/01/construcao-civil-crescera-ate-45-em-2023-conheca-as-projecoes-e-tendencias-do-setor/#:~:text=Negócios-,Construção%20civil%20crescerá%20até%204%2C5%25%20em%202023%3A%20conheça,projeções%20e%20tendências%20do%20setor>.) [,Construção%20civil%20crescerá%20até%204%2C5%25%20em%202023%3A%20](https://jornaltribuna.com.br/2023/01/construcao-civil-crescera-ate-45-em-2023-conheca-as-projecoes-e-tendencias-do-setor/#:~:text=Negócios-,Construção%20civil%20crescerá%20até%204%2C5%25%20em%202023%3A%20conheça,projeções%20e%20tendências%20do%20setor>.) [conheça,projeções%20e%20tendências%20do%20setor>.](https://jornaltribuna.com.br/2023/01/construcao-civil-crescera-ate-45-em-2023-conheca-as-projecoes-e-tendencias-do-setor/#:~:text=Negócios-,Construção%20civil%20crescerá%20até%204%2C5%25%20em%202023%3A%20conheça,projeções%20e%20tendências%20do%20setor>.) Acesso em: 19 mar. 2023.

MAYR, L.R. **FALHAS DE PROJETO E ERROS DE EXECUÇÃO: Uma Questão de Comunicação.** 2000. 147 p. Dissertação (Mestrado em Engenharia de Produção) – Universidade Federal de Santa Catarina, Florianópolis, 2000.

NASCIMENTO, Rafael Lucas do. **Compatibilização de projetos de edificações.** Universidade Federal do Rio de Janeiro. 2015.

OBRAMAX. **Projeto arquitetônico o que é, importância e como elaborar,** 2021. Disponível em: [<https://www.obramax.com.br/blog-do-max/construcao-civil/projeto](https://www.obramax.com.br/blog-do-max/construcao-civil/projeto-arquitetonico)[arquitetonico>](https://www.obramax.com.br/blog-do-max/construcao-civil/projeto-arquitetonico). Acesso em: 3 mai. 2023.

PACHECO JR. **BIM: o que essa tecnologia da construção civil faz por seus projetos?,** 2020. Disponível em: [<https://blog.obraprimaweb.com.br/bim-tecnologia](https://blog.obraprimaweb.com.br/bim-tecnologia-da-construcao-civil/)[da-construcao-civil/>](https://blog.obraprimaweb.com.br/bim-tecnologia-da-construcao-civil/). Acesso em: 18 mai. 2023.

PAIVA, D. C. S. **Uso do BIM para compatibilização de projetos: Barreiras e oportunidades em uma empresa construtora.** Universidade Federal do Rio Grande do Norte. 2016.

PINHEIRO. **Projeto de Instalações Hidrossanitárias: Como Funciona**, 2022. Disponível em: [<https://www.inovacivil.com.br/projeto-de-instalacoes](https://www.inovacivil.com.br/projeto-de-instalacoes-hidrossanitarias-como-funciona/#:~:text=O%20projeto%20hidrossanitário%20de%20água,instalação%20do%20sistema%20de%20recebimento>.)[hidrossanitarias-como-](https://www.inovacivil.com.br/projeto-de-instalacoes-hidrossanitarias-como-funciona/#:~:text=O%20projeto%20hidrossanitário%20de%20água,instalação%20do%20sistema%20de%20recebimento>.)

[funciona/#:~:text=O%20projeto%20hidrossanitário%20de%20água,instalação%20do](https://www.inovacivil.com.br/projeto-de-instalacoes-hidrossanitarias-como-funciona/#:~:text=O%20projeto%20hidrossanitário%20de%20água,instalação%20do%20sistema%20de%20recebimento>.) [%20sistema%20de%20recebimento>.](https://www.inovacivil.com.br/projeto-de-instalacoes-hidrossanitarias-como-funciona/#:~:text=O%20projeto%20hidrossanitário%20de%20água,instalação%20do%20sistema%20de%20recebimento>.) Acesso em: 17 mai. 2023.

RAUBER, F. C. **Contribuições ao Projeto Arquitetônico de Edificações em Alvenaria Estrutural.** 2005. p 111. Dissertação (Mestrado em Engenharia Civil) – Universidade Federal de Santa Maria, Rio Grande do Sul, 2005.

SACKS, R.; EASTMAN, C.; LEE, C.; TEICHOLZ, P.; **Manual de BIM: Um guia de modelagem a informação da construção para Arquitetos, Engenheiros, Gerentes, Construtores e Incorporadores**. 3. ed. Porto Alegre: Bookman, 2021.

SILVA, R. A. da. **Dimensionamento das instalações hidráulicas de água fria e esgoto de uma edificação.** Monografia (Conclusão de curso de Engenharia Civil). Universidade Federal de Uberlândia. Minas Gerais, p. 80. 2019.

SPBIM. **Saiba agora as diferenças entre CAD vs BIM,** 2021. Disponível em: [<https://spbim.com.br/cad-vs-bim/>](https://spbim.com.br/cad-vs-bim/). Acesso em: 20 mar. 2023.

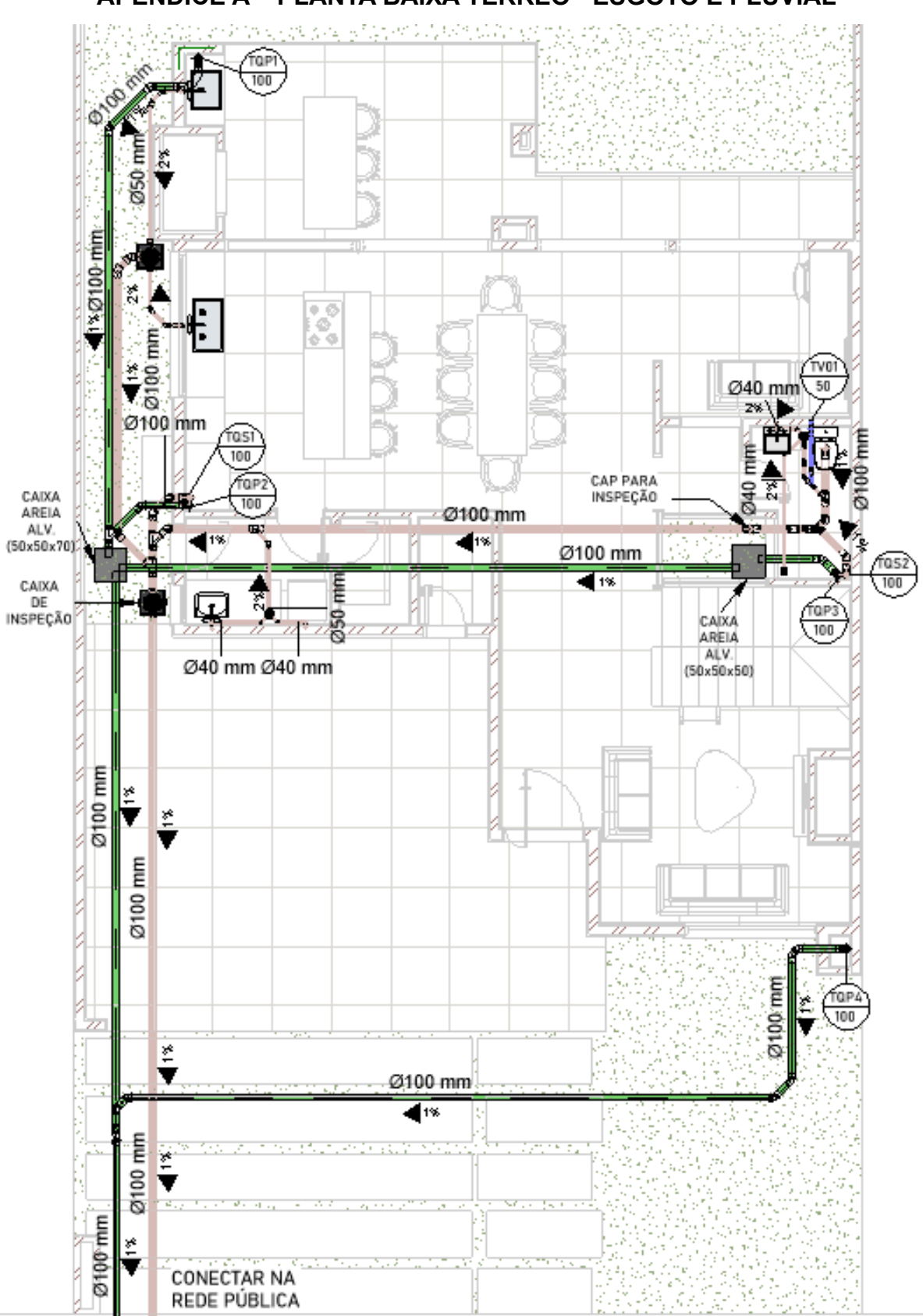

APÊNDICE A - PLANTA BAIXA TÉRREO - ESGOTO E PLUVIAL

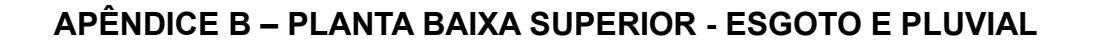

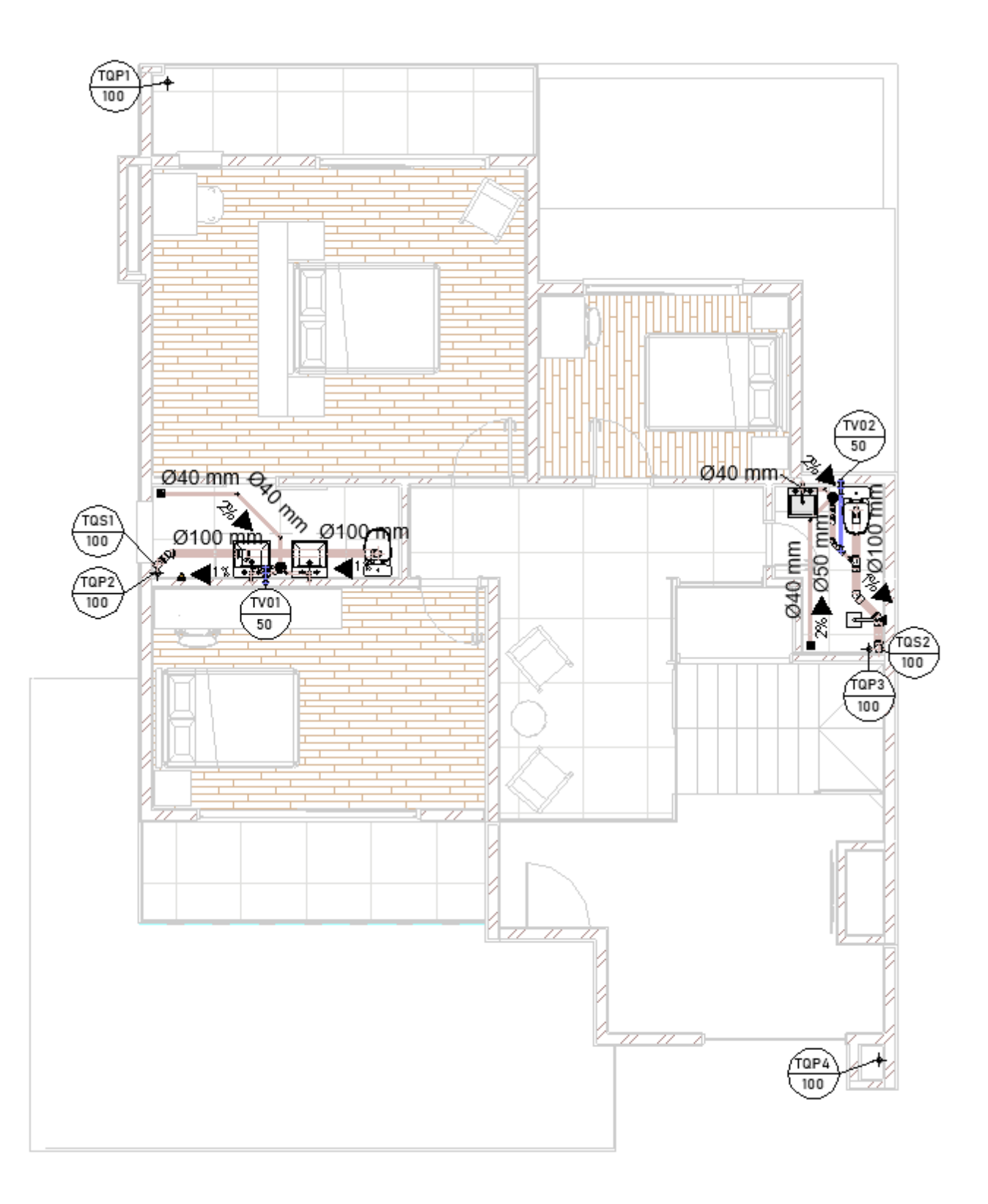

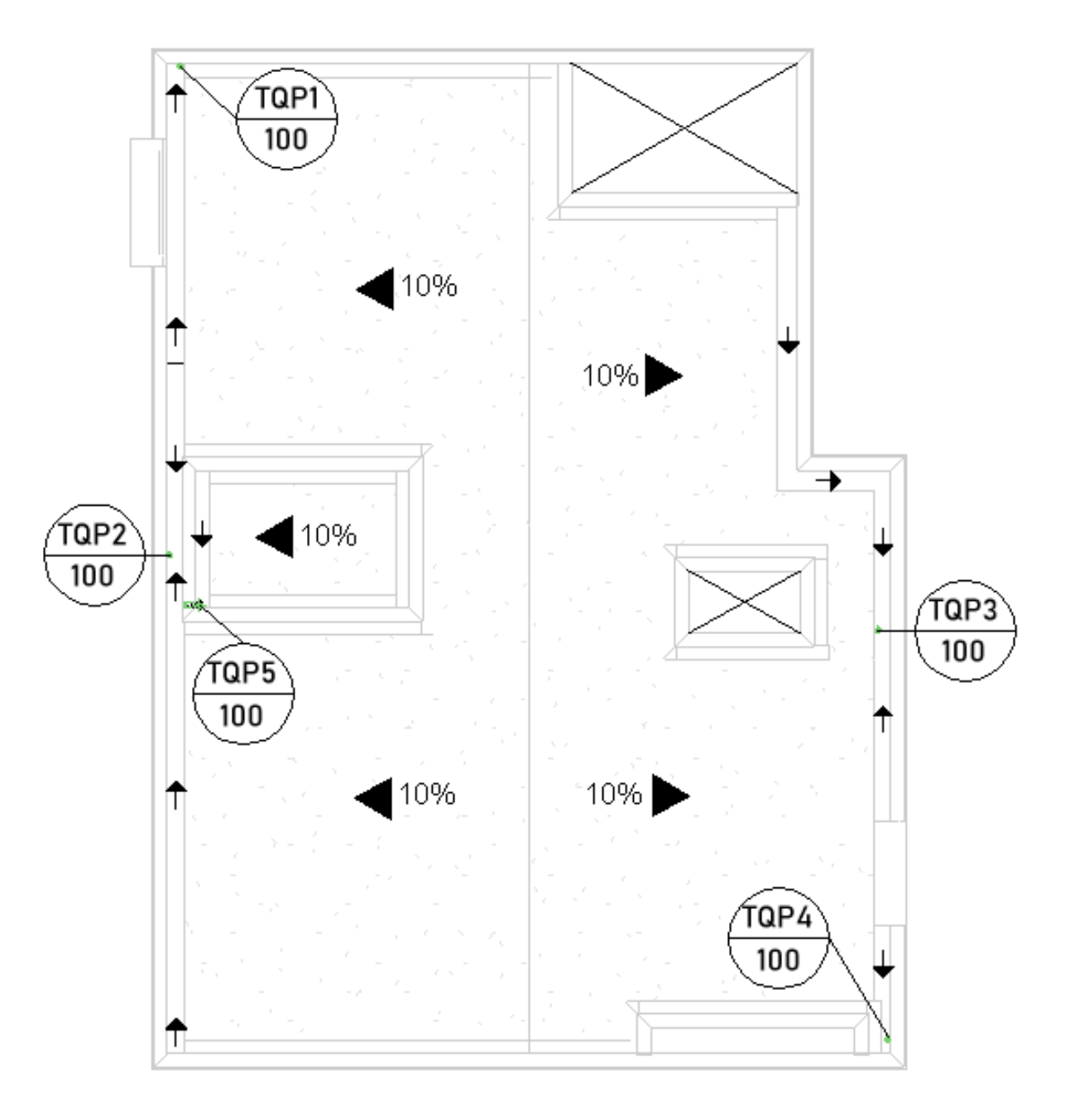

APÊNDICE C - PLANTA BAIXA COBERTURA - ESGOTO E PLUVIAL

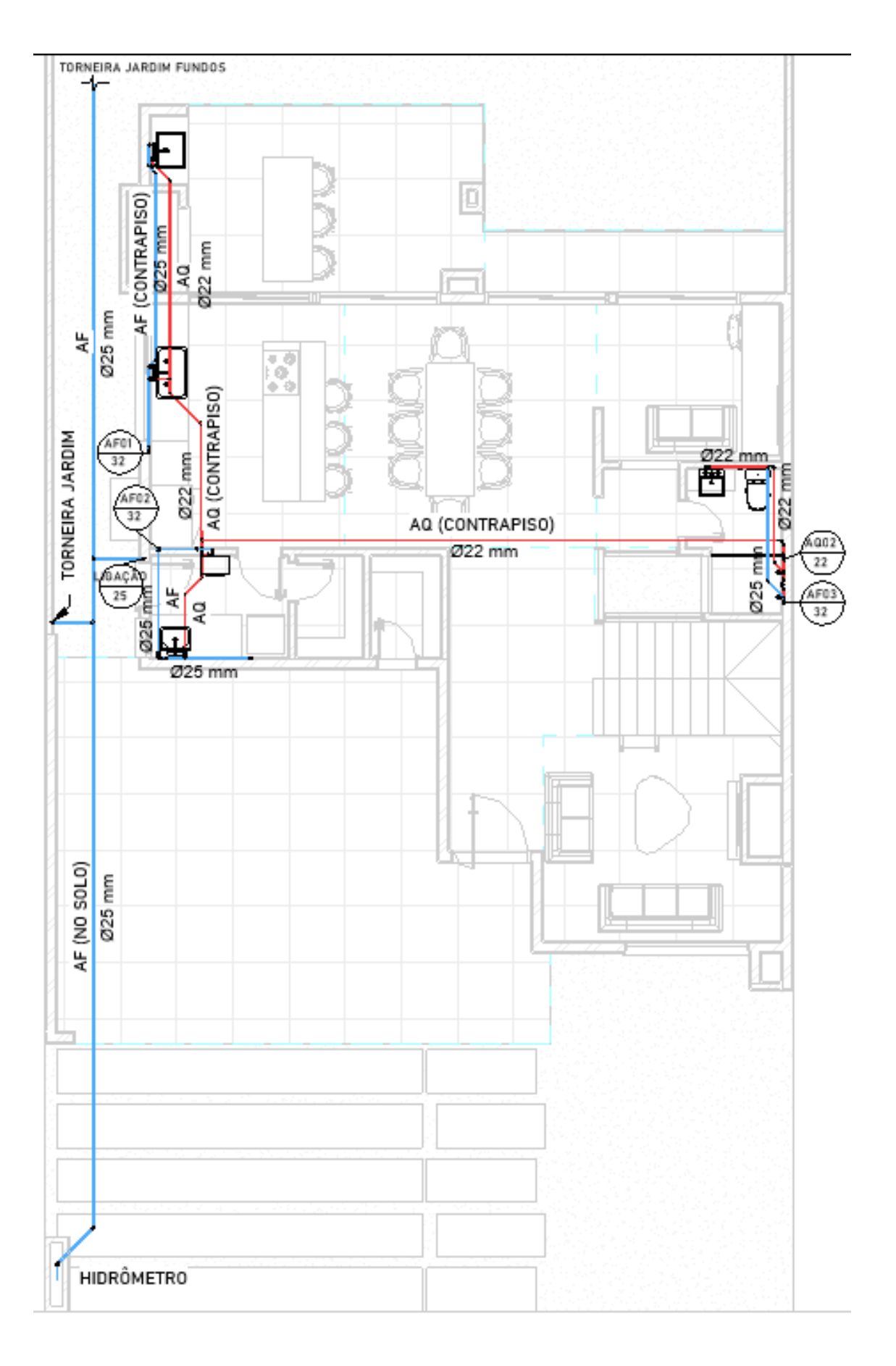

APÊNDICE D - PLANTA BAIXA TÉRREO - ÁGUA FRIA E QUENTE

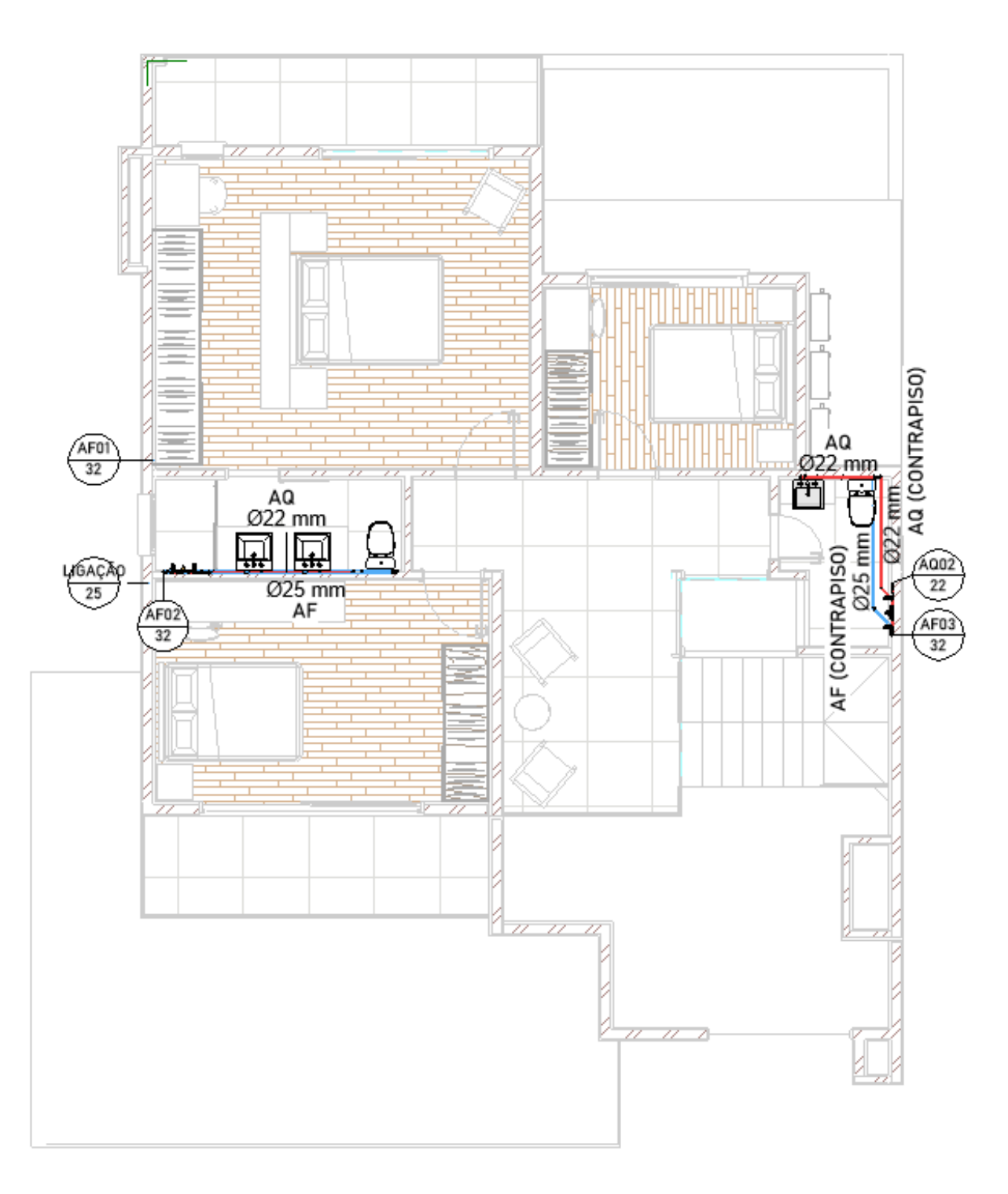

## APÊNDICE E - PLANTA BAIXA SUPERIOR - ÁGUA FRIA E QUENTE

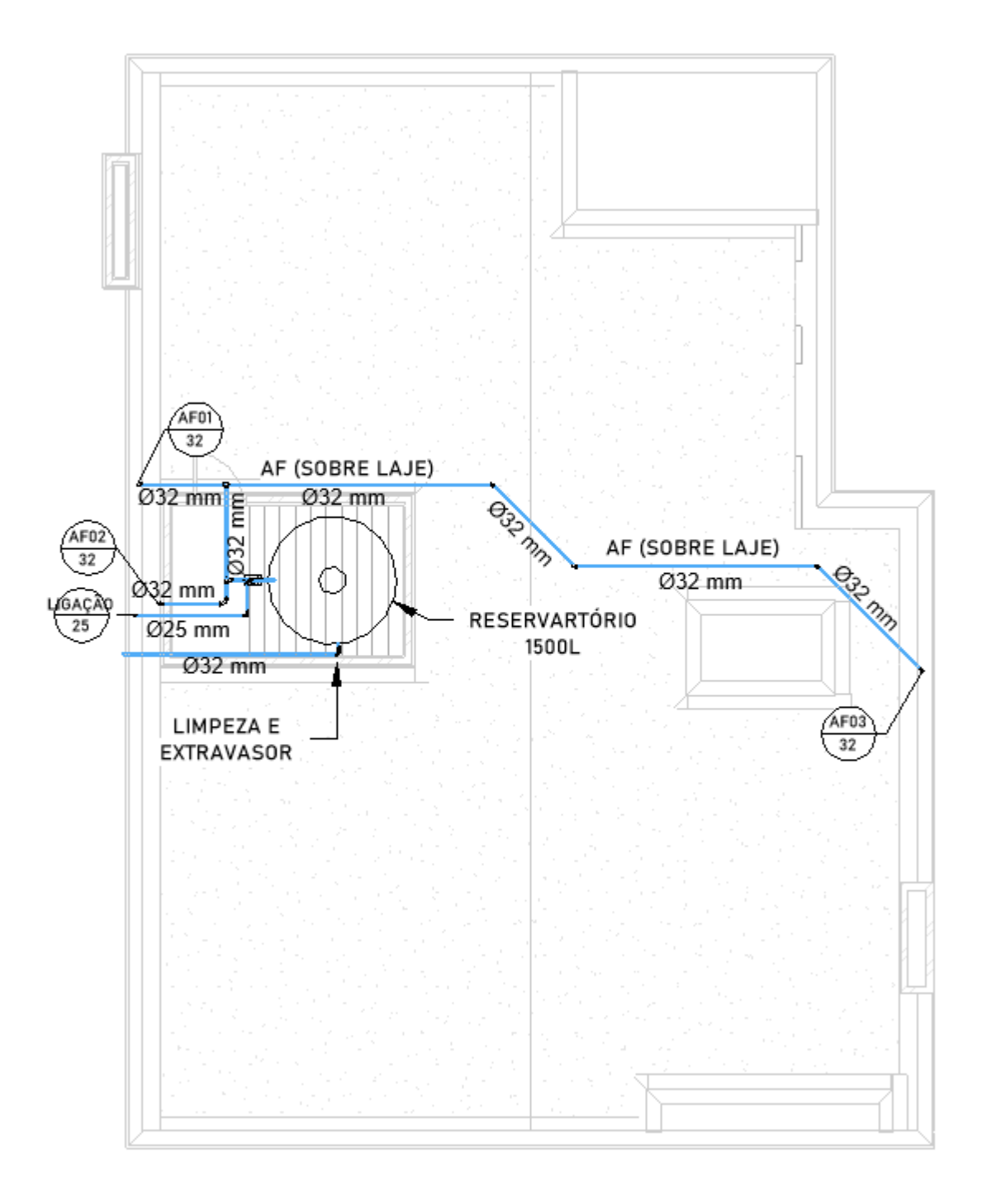

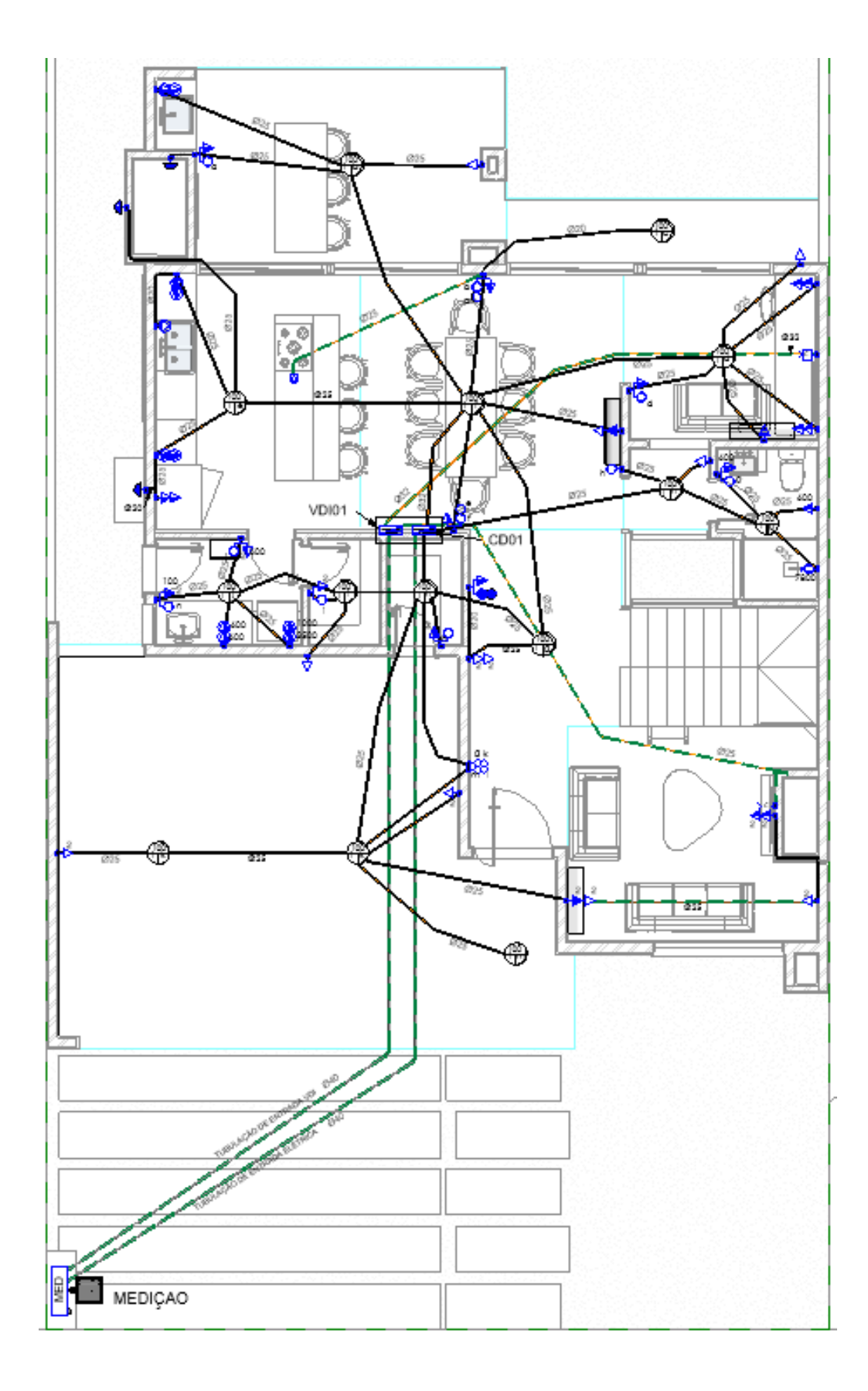

APÊNDICE G - PLANTA BAIXA TÉRREO - ELÉTRICO E REDES

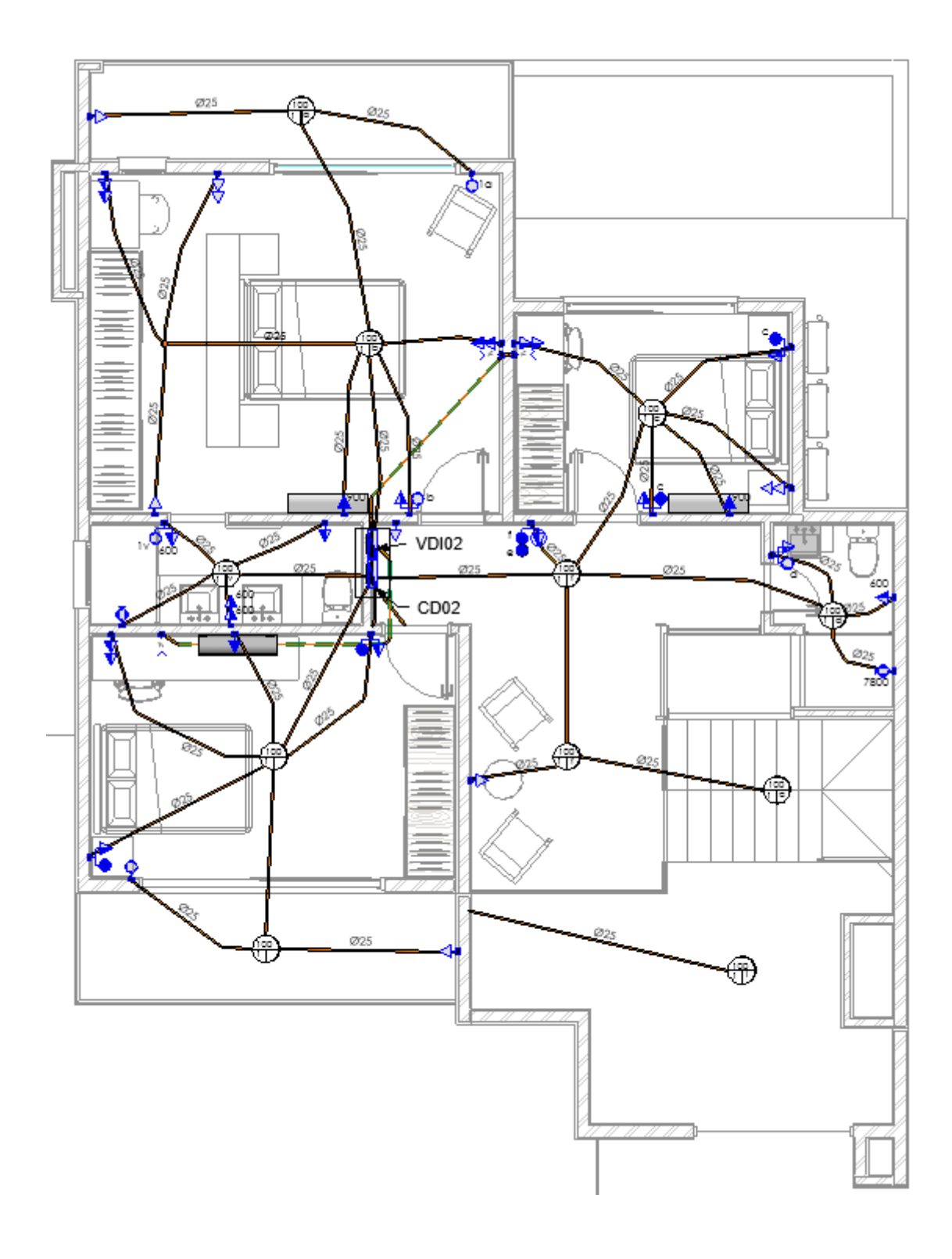

APÊNDICE H - PLANTA BAIXA SUPERIOR - ELÉTRICO E REDES

## APÊNDICE I - RELATÓRIO DAS COLISÕES ENTRE OS MODELOS DE **ARQUITETURA E ESTRUTURA**

AUTODESK® **NAVISWORKS'** 

Clash Report

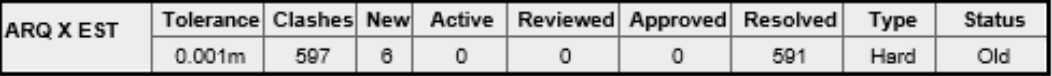

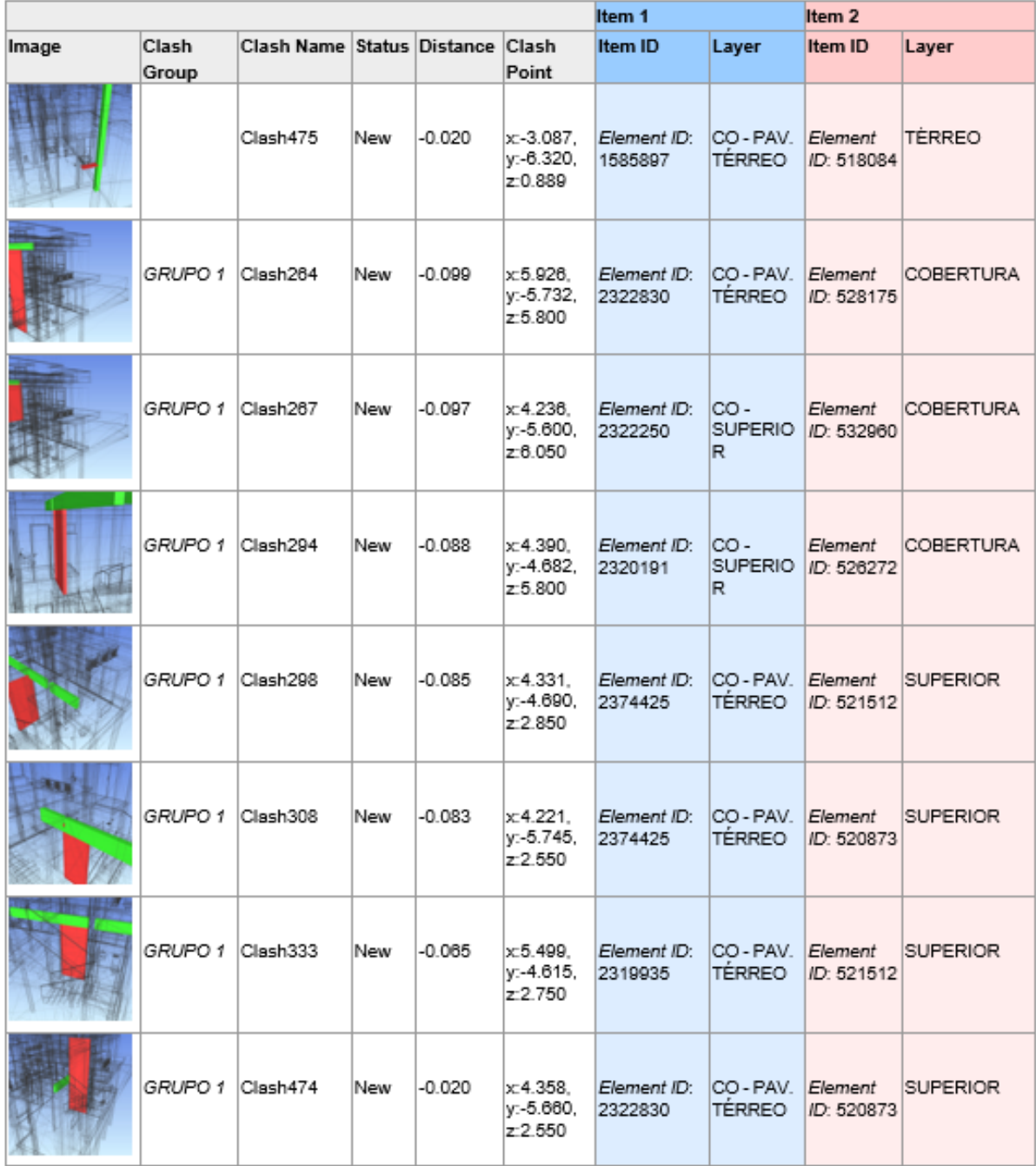

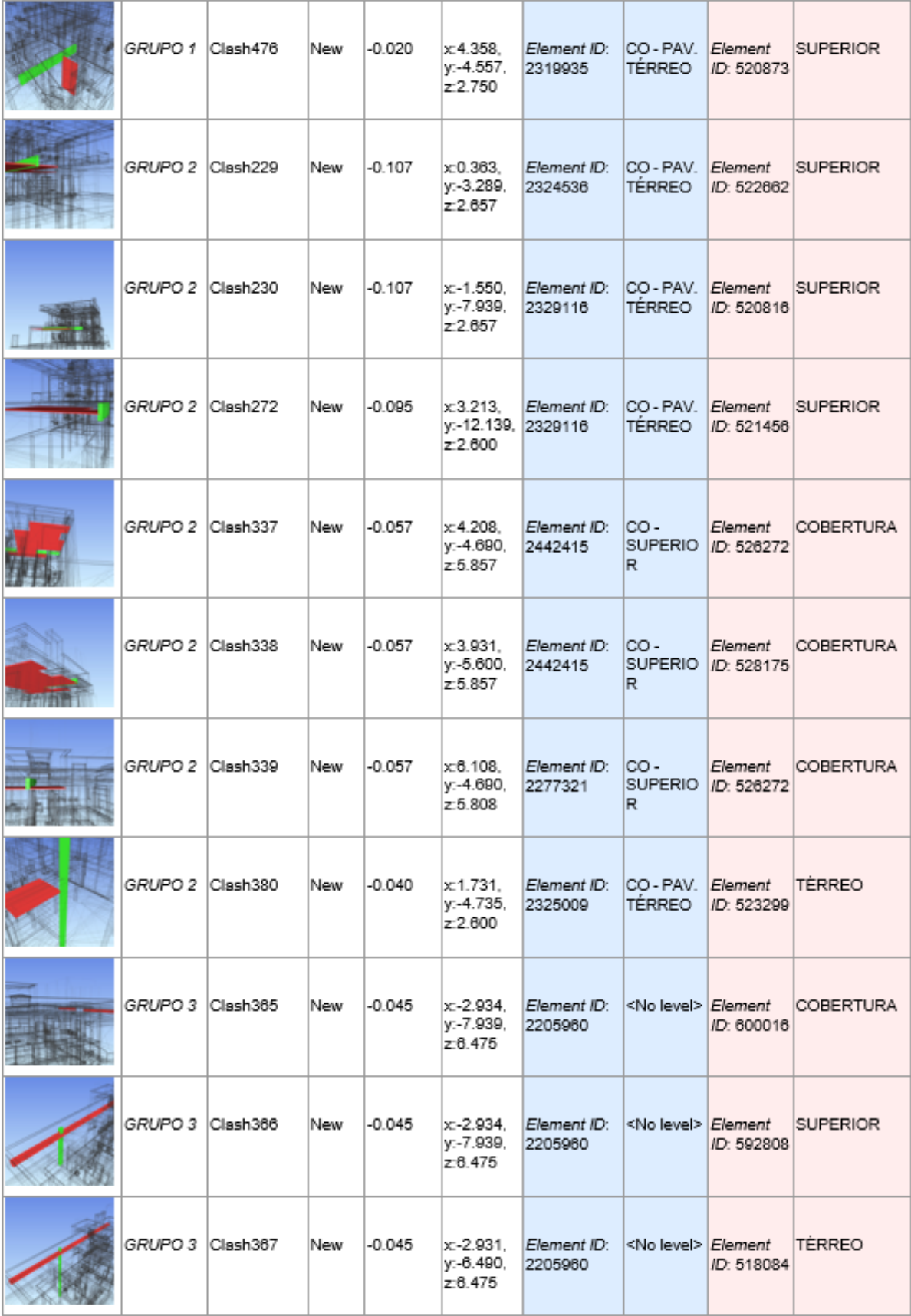

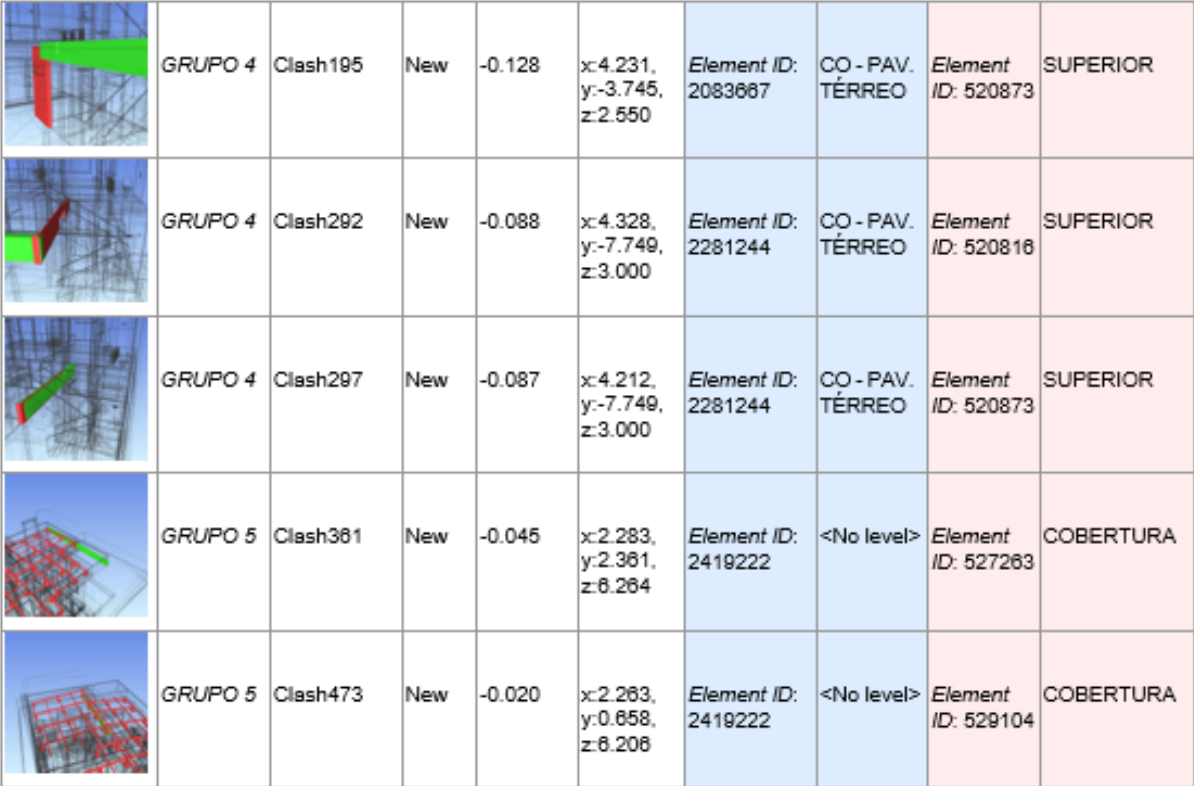

## APÊNDICE J - RELATÓRIO DAS COLISÕES ENTRE OS MODELOS DE **ARQUITETURA E ELÉTRICO**

#### AUTODESK' **Clash Report NAVISWORKS'**

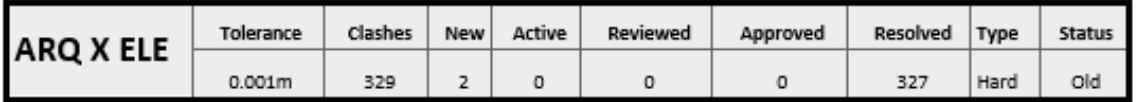

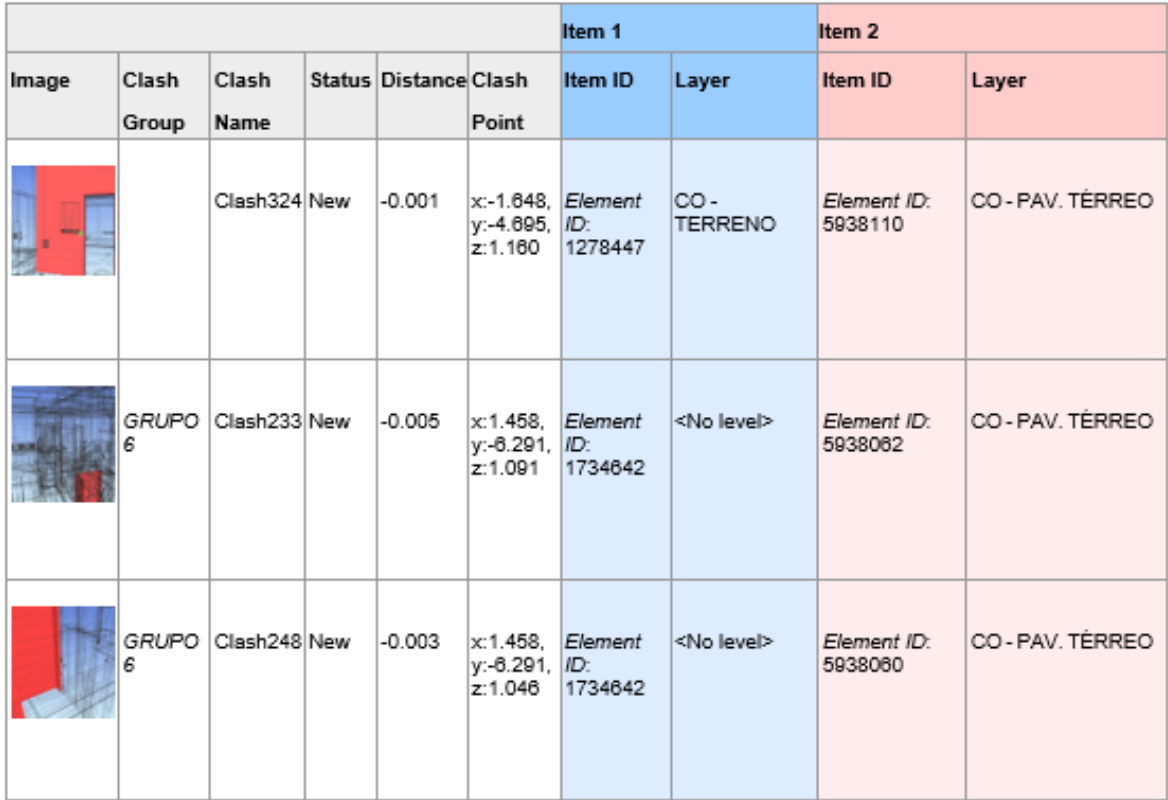

## APÊNDICE K - RELATÓRIO DAS COLISÕES ENTRE OS MODELOS DE ARQUITETURA E HIDROSSANITÁRIO

AUTODESK'<br>**NAVISWORKS**' **Clash Report** 

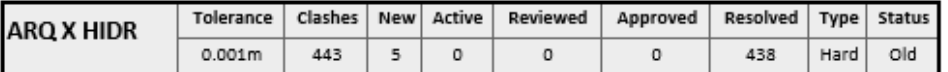

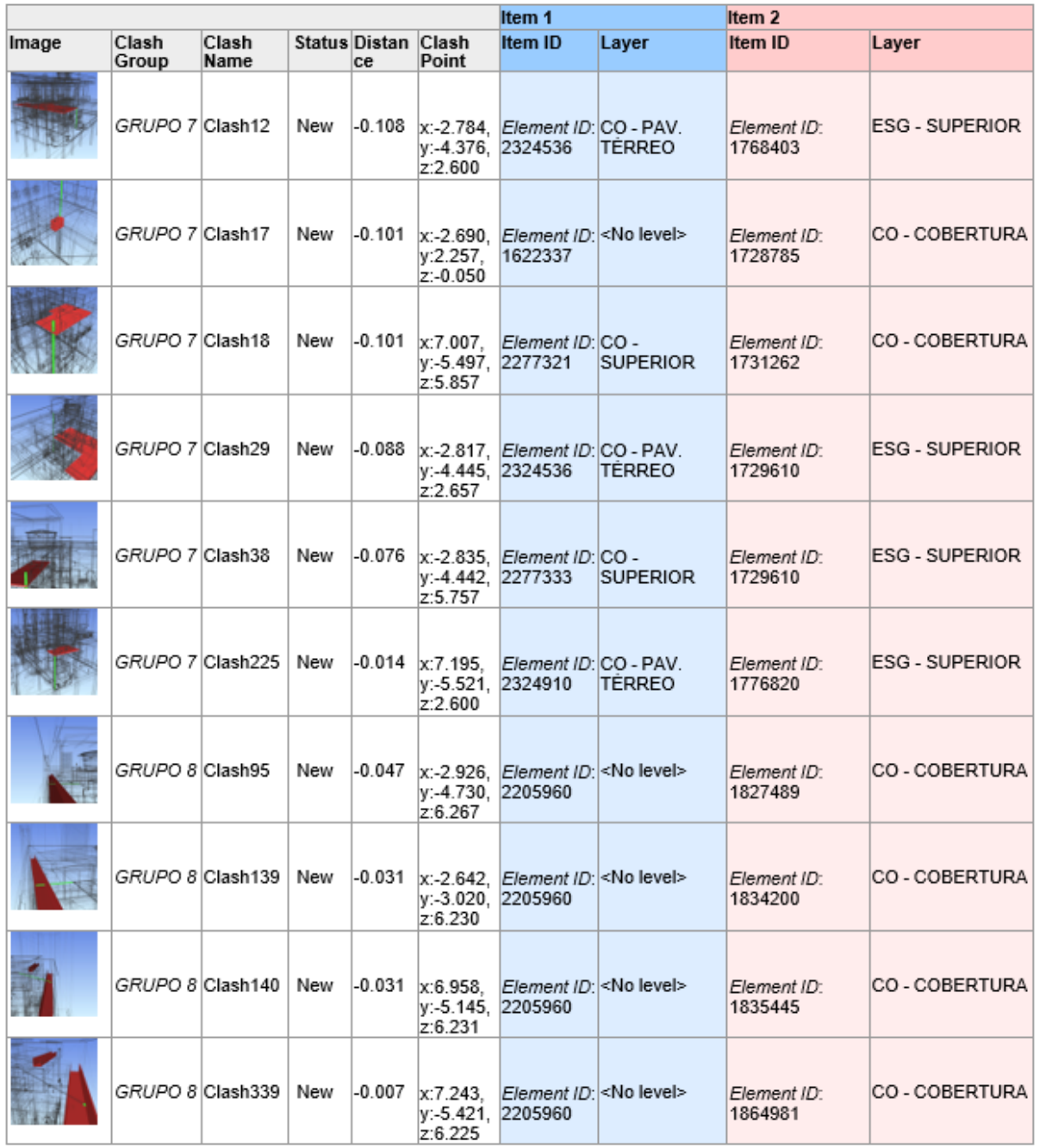

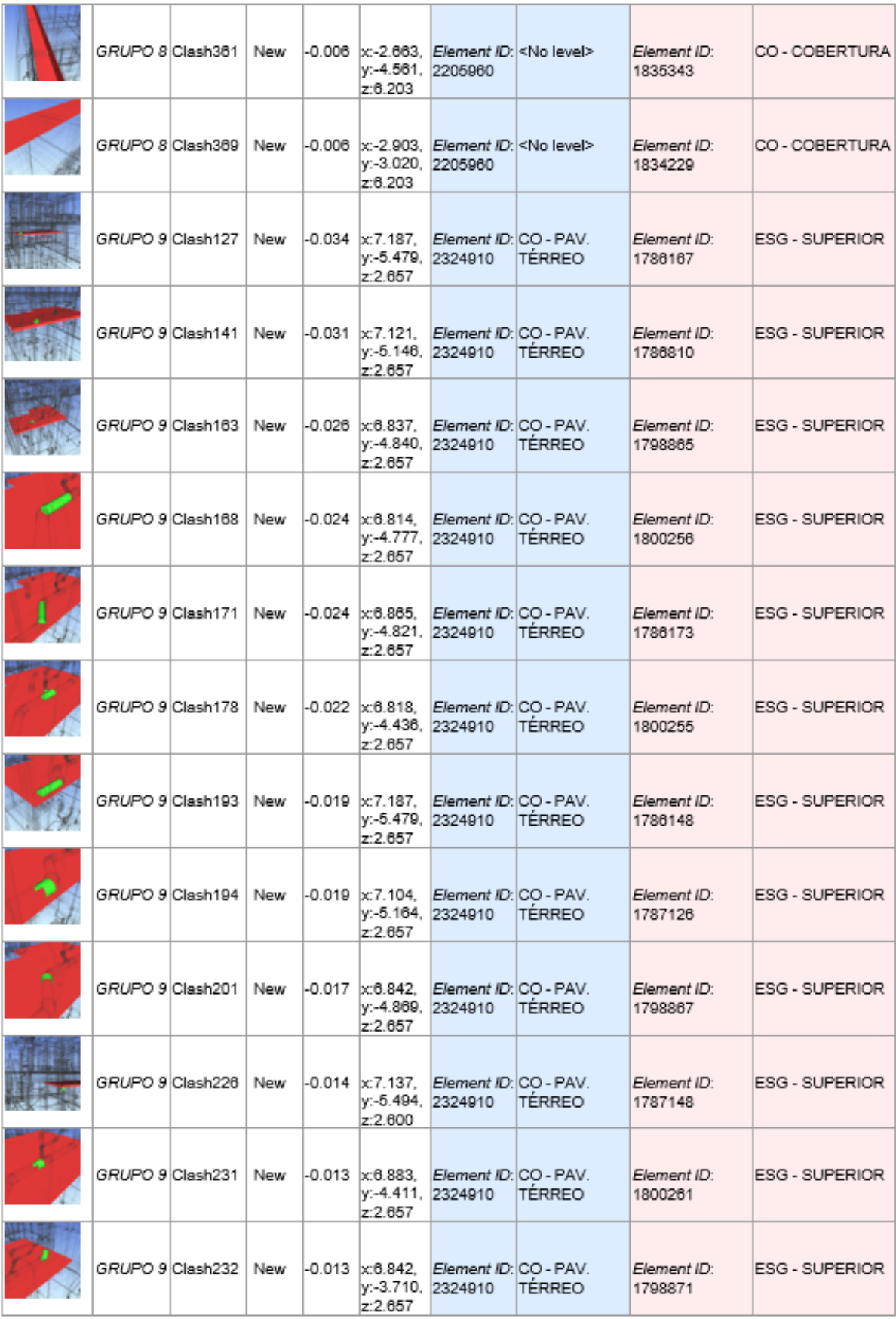

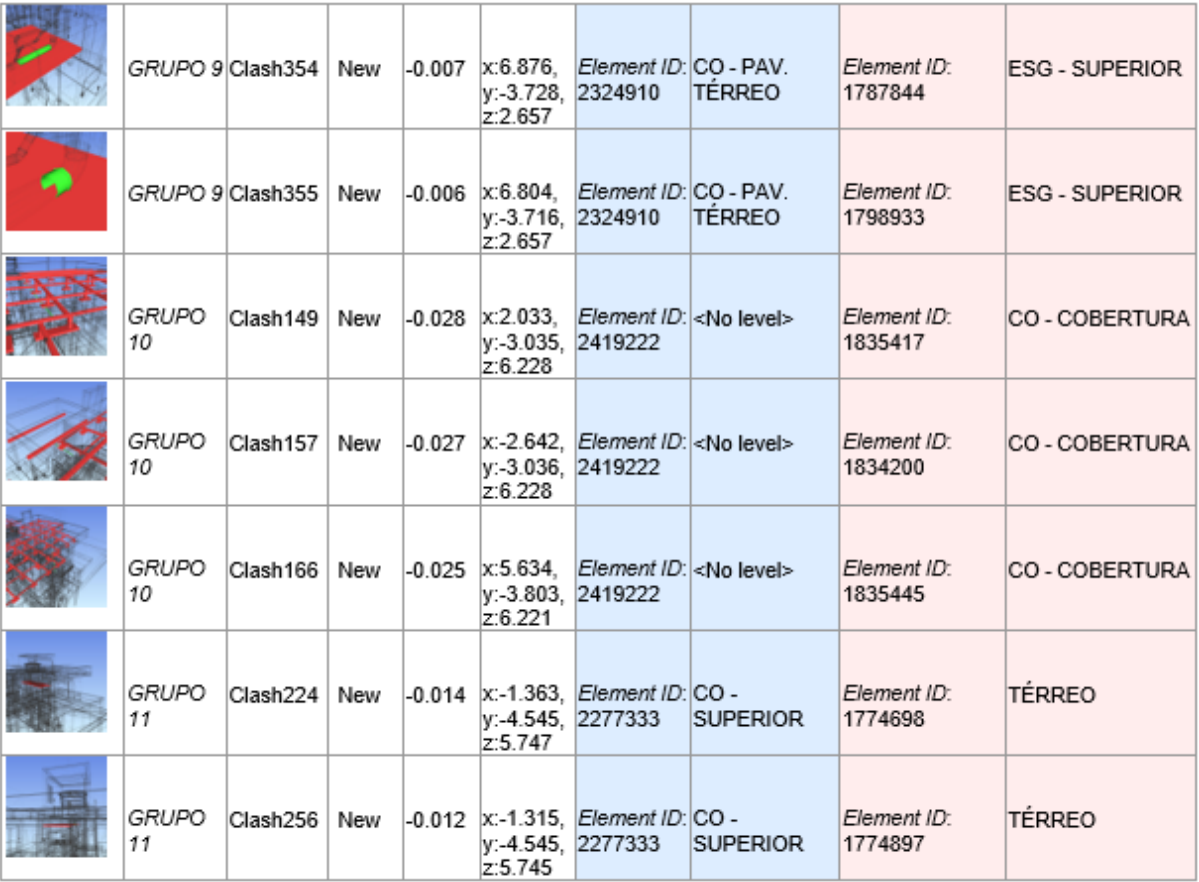

## APÊNDICE L - RELATÓRIO DOS CONFLITOS ENTRE OS MODELOS DE **ESTRUTURA E ELÉTRICO**

AUTODESK® **Clash Report NAVISWORKS'** 

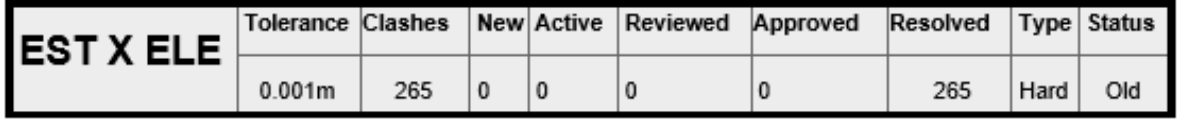

Item 1 Item 2 Image Clash Name

## APÊNDICE M - RELATÓRO DAS COLISÕES ENTRE OS MODELOS DE **ESTRUTURA E HIDROSSANITÁRIO**

### AUTODESK"<br>NAVISWORKS" **Clash Report**

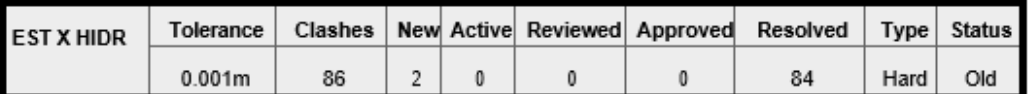

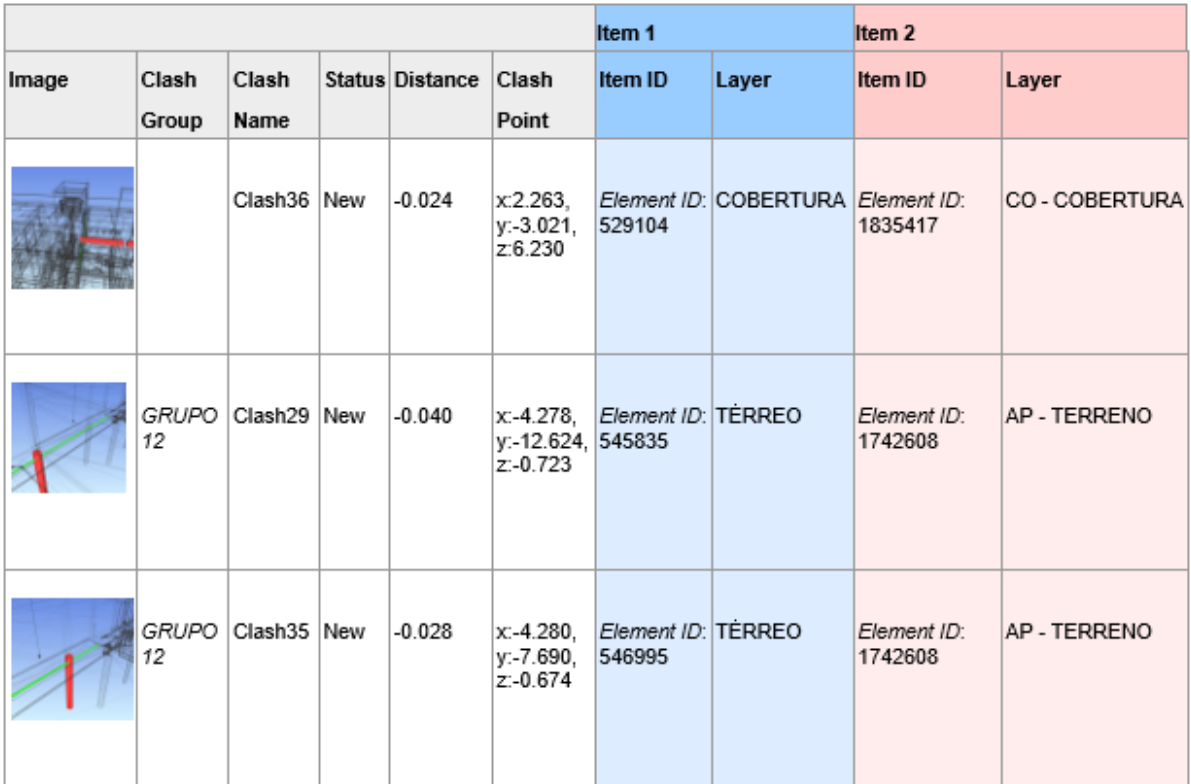

# APÊNDICE N - RELATÓRIO DAS COLISÕES ENTRE OS MODELOS DE **ELÉTRICA E HIDROSSANITÁRIO**

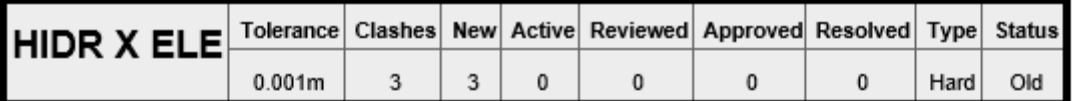

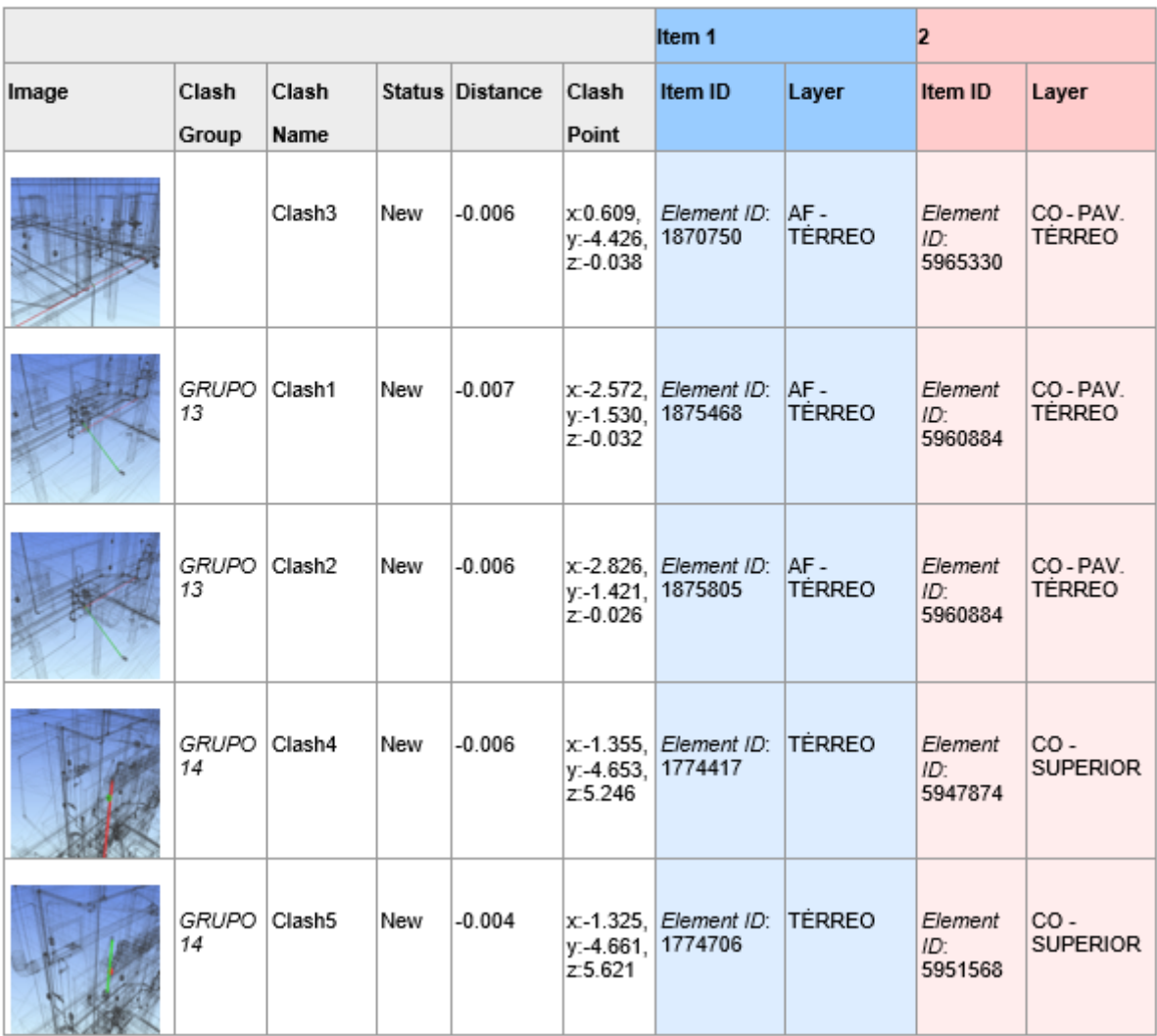

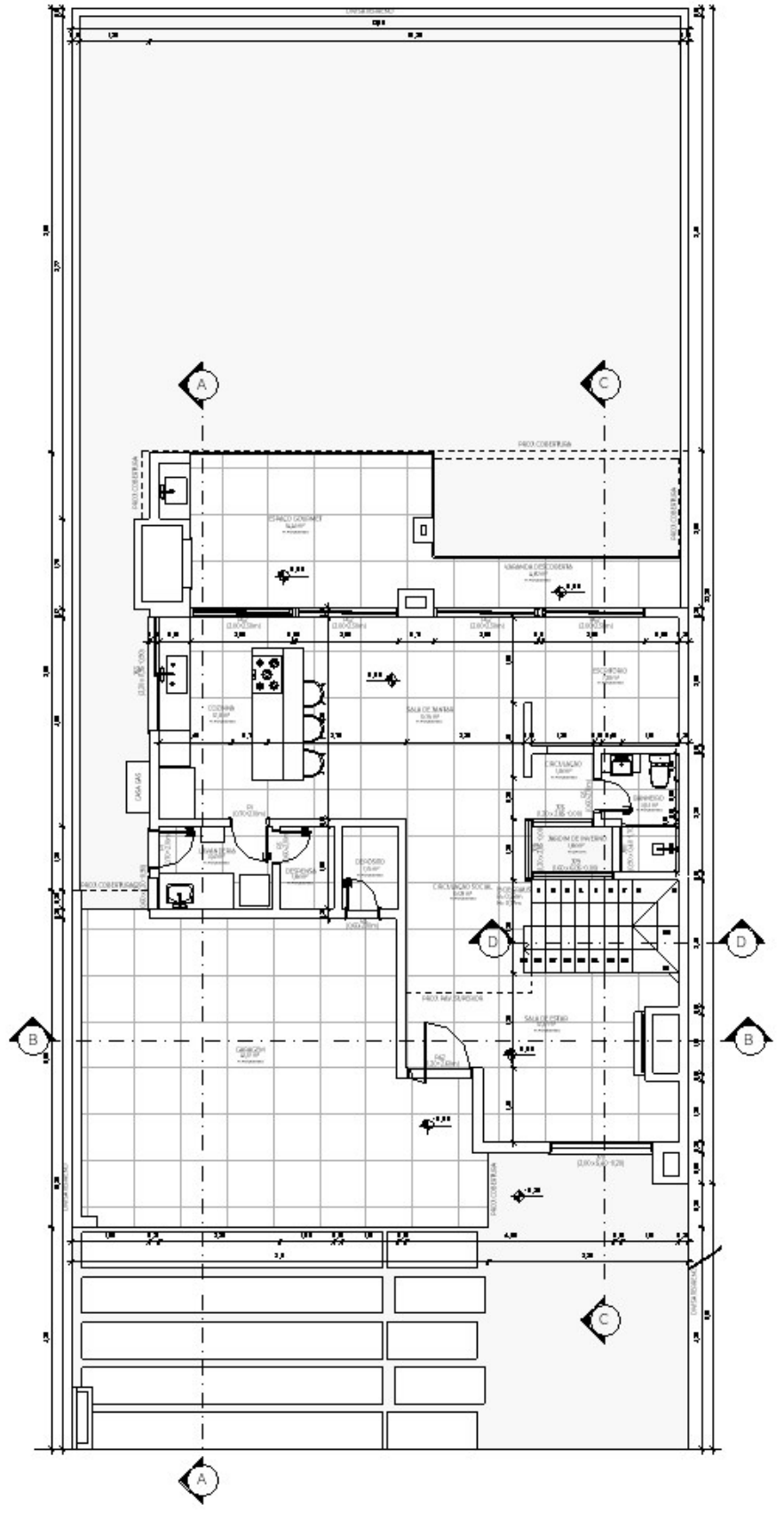

Fonte: Luís Leitão Engenharia, 2023.

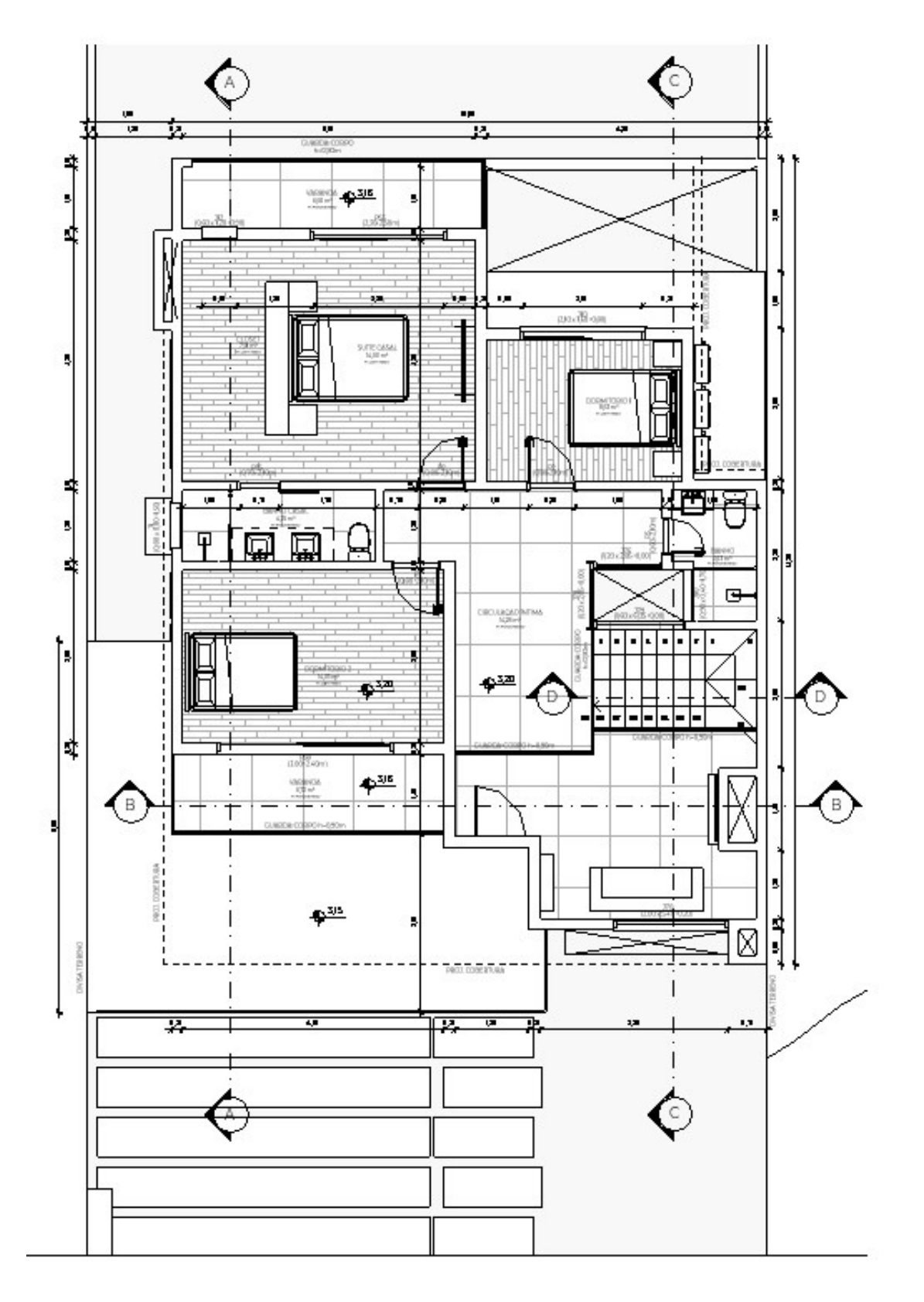

Fonte: Luís Leitão Engenharia, 2023.

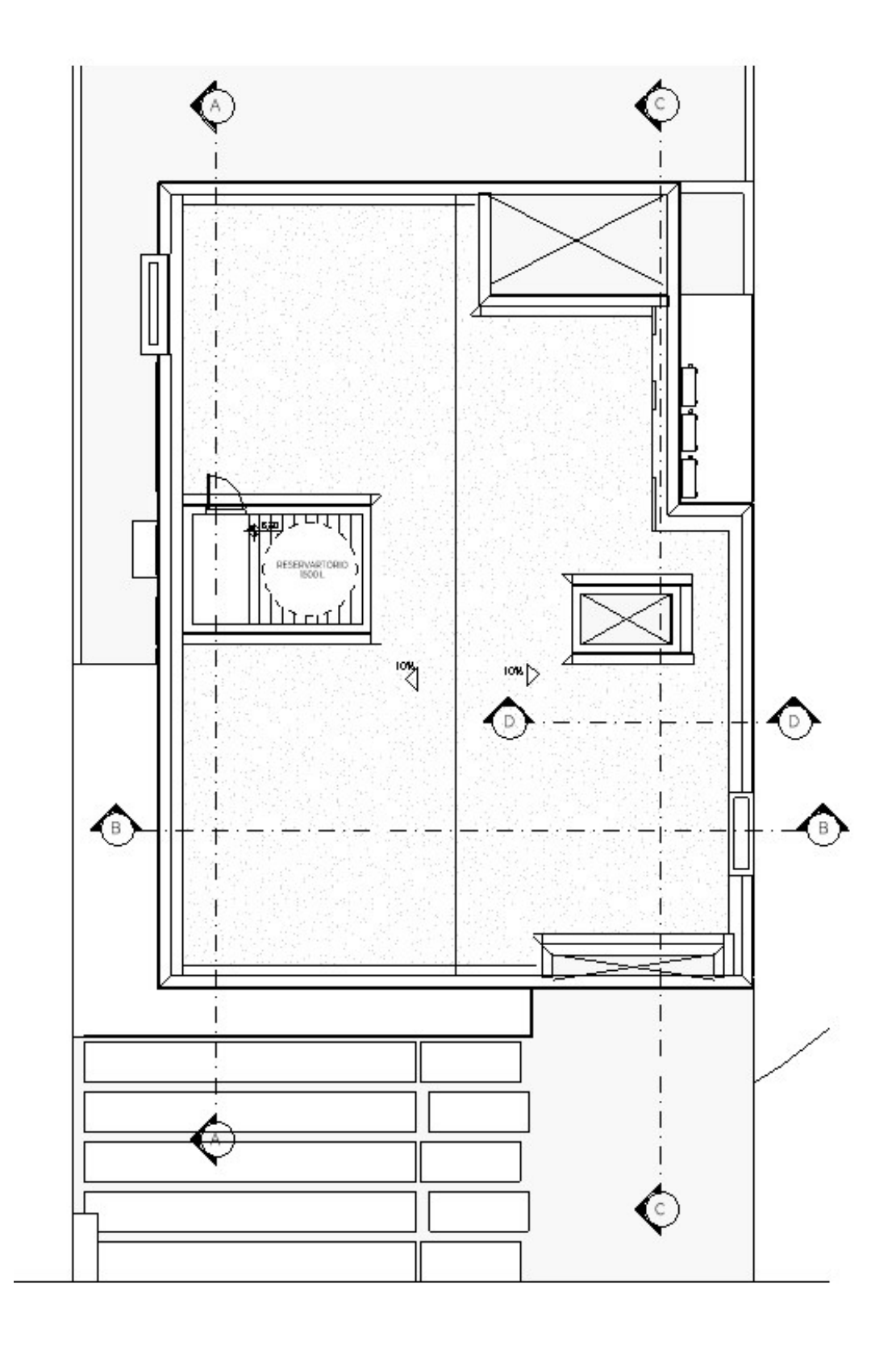

Fonte: Luís Leitão Engenharia, 2023.

### **ANEXO D – CORTE A-A'**

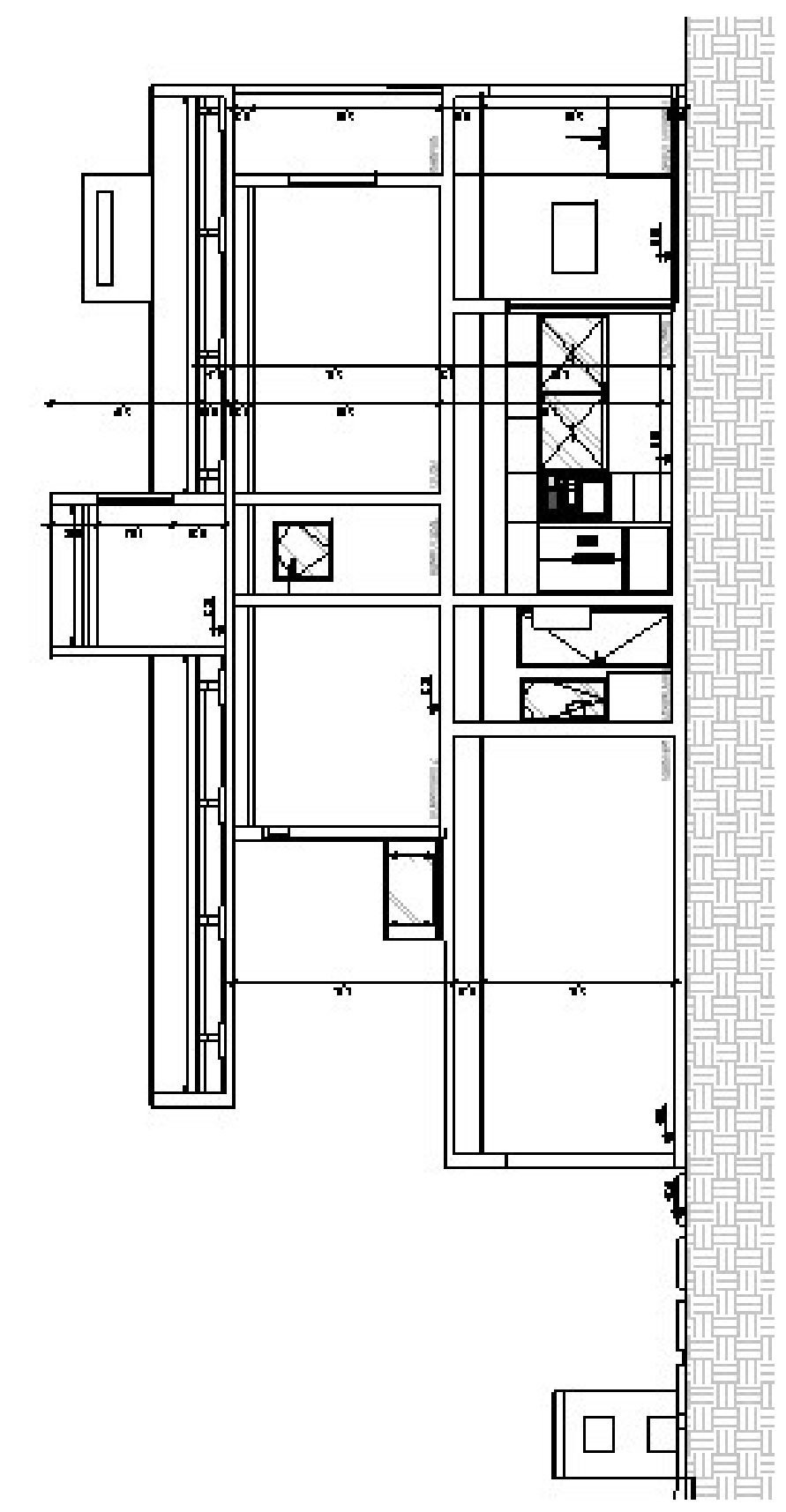

Fonte: Luís Leitão Engenharia, 2023.

**ANEXO E – CORTE B-B'**

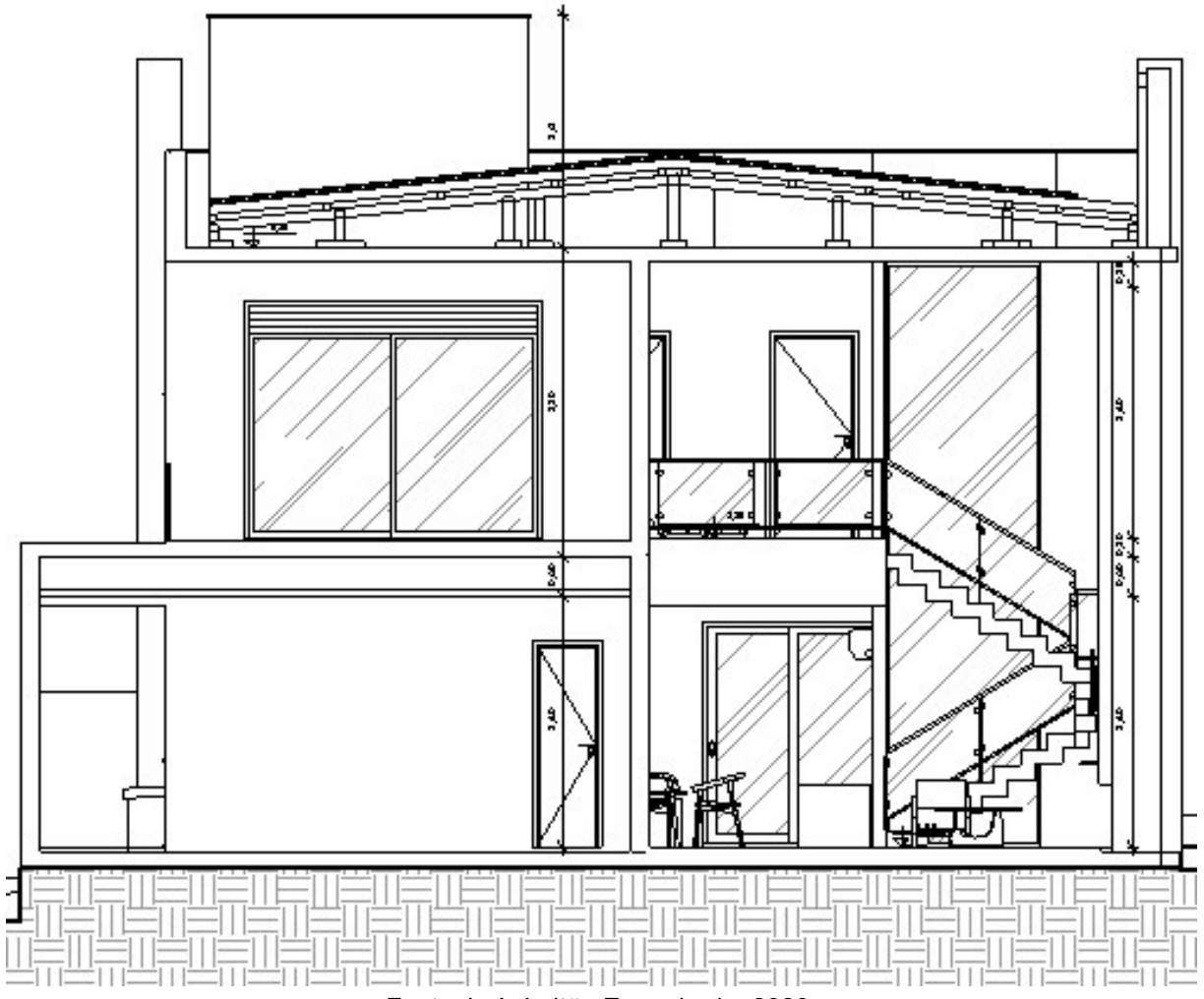

Fonte: Luís Leitão Engenharia, 2023.

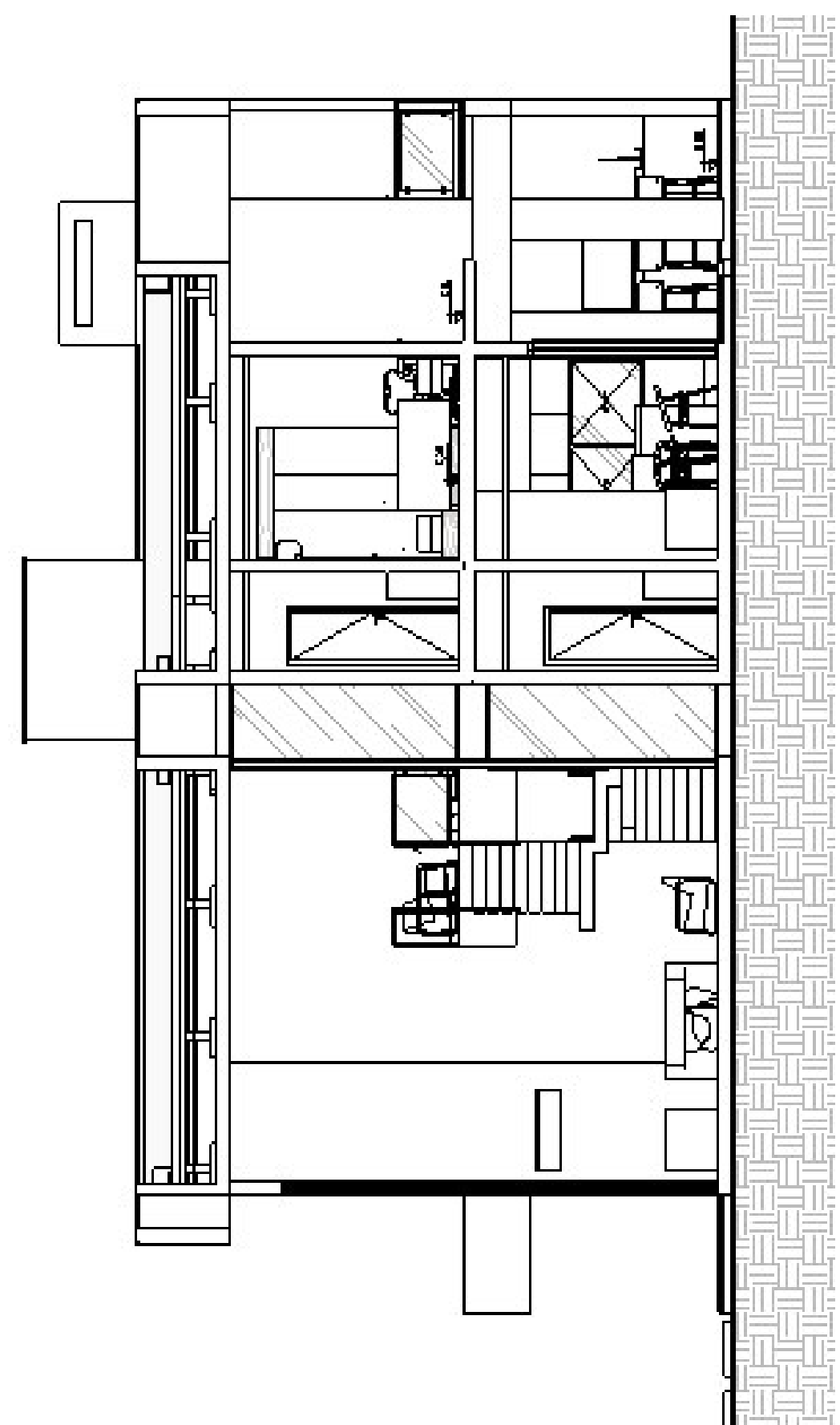

### **ANEXO F - CORTE C-C'**

Fonte: Luís Leitão Engenharia, 2023.
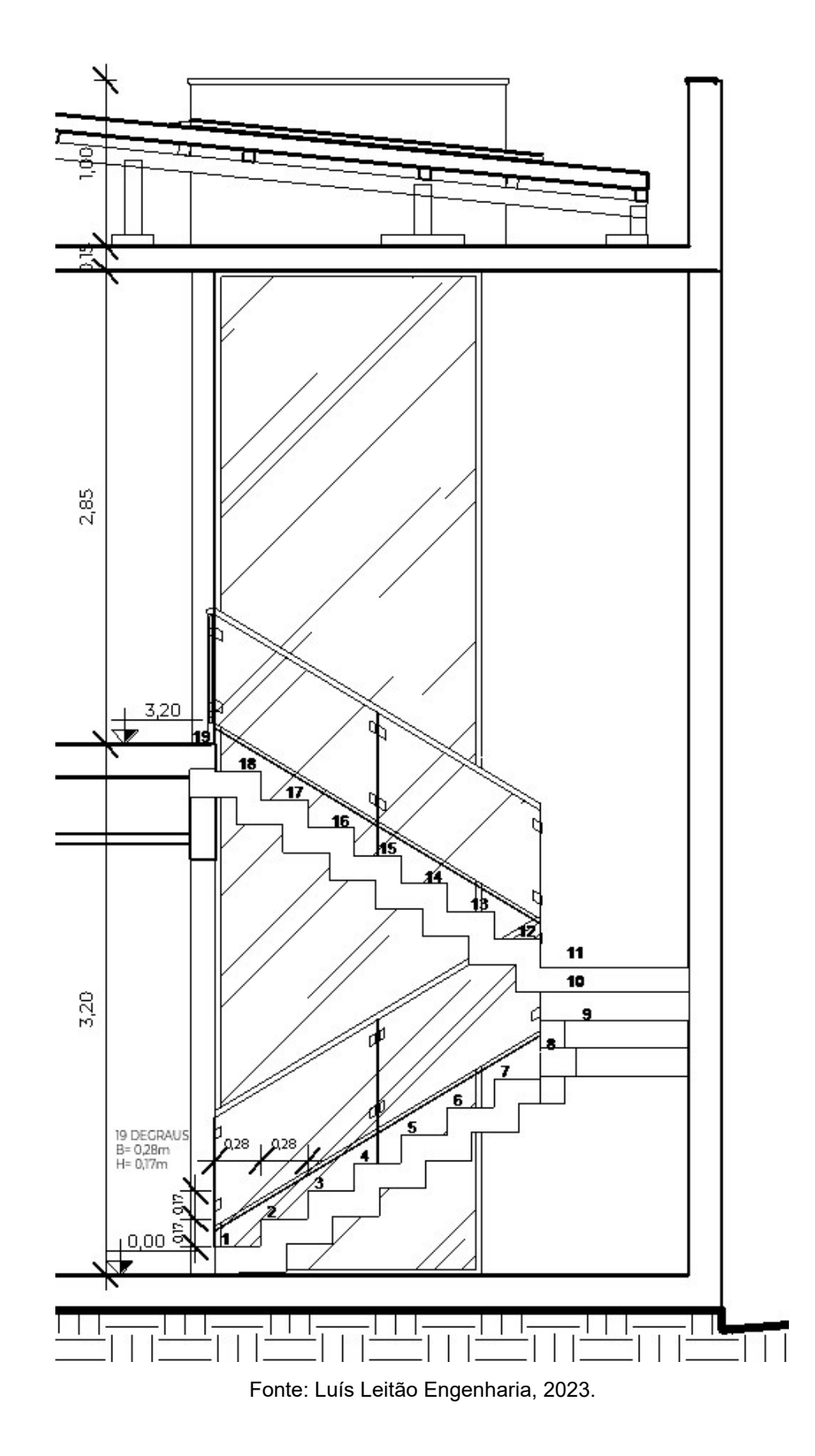

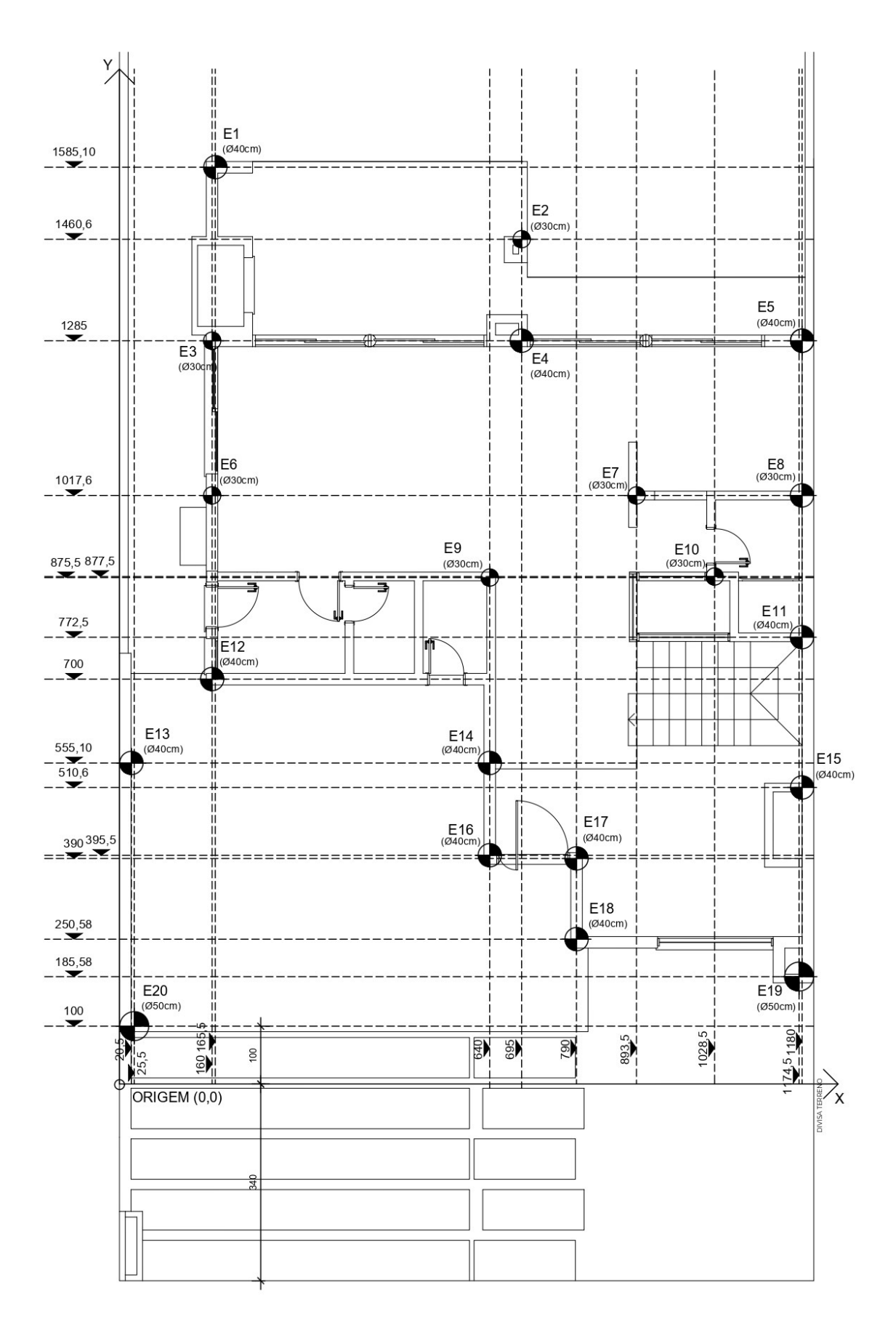

# **ANEXO H - LOCAÇÃO DE ESTACAS**

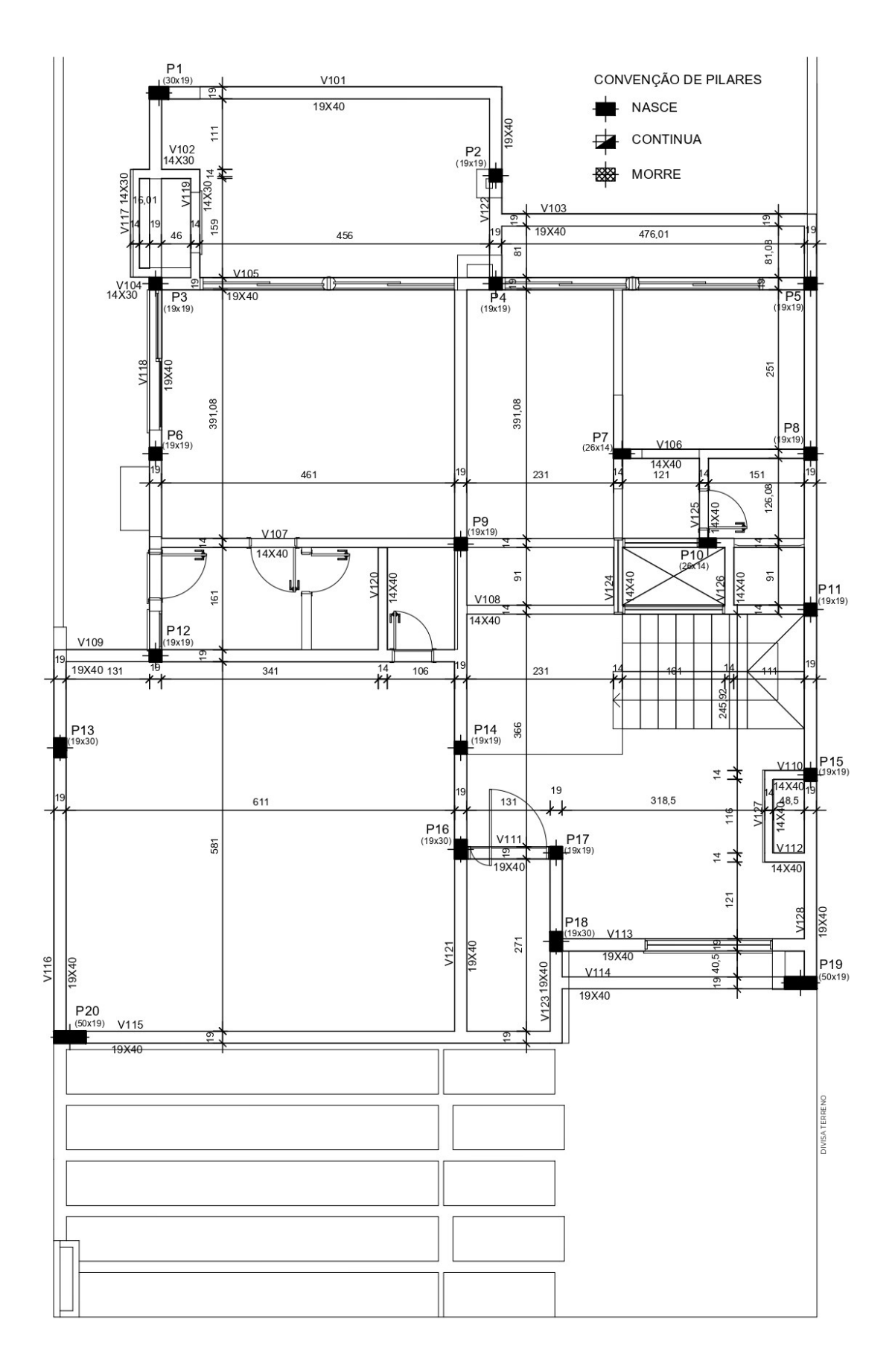

**ANEXO I - FORMAS PAVIMENTO TÉRREO** 

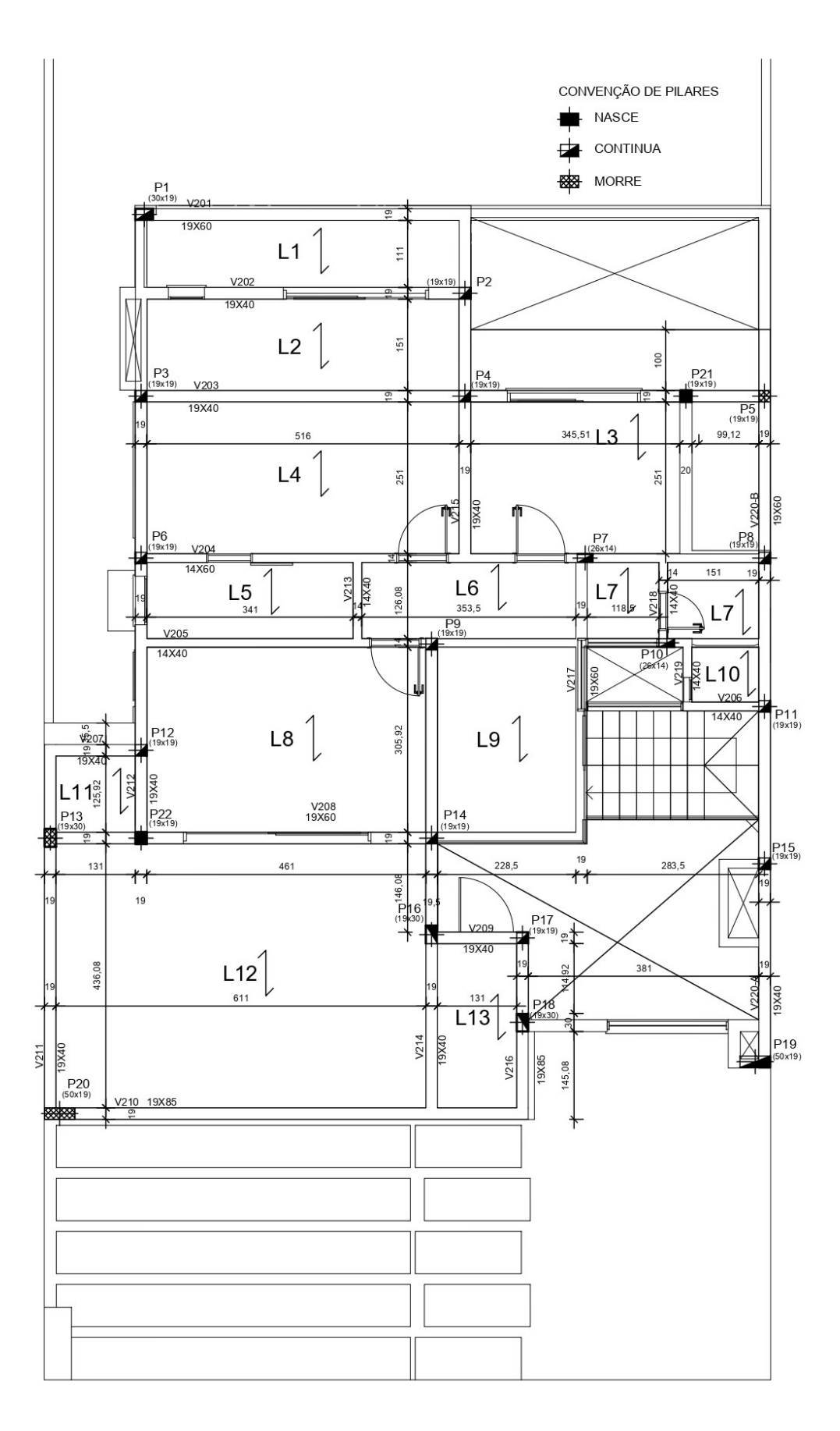

# **ANEXO J - FORMAS PAVIMENTO SUPERIOR**

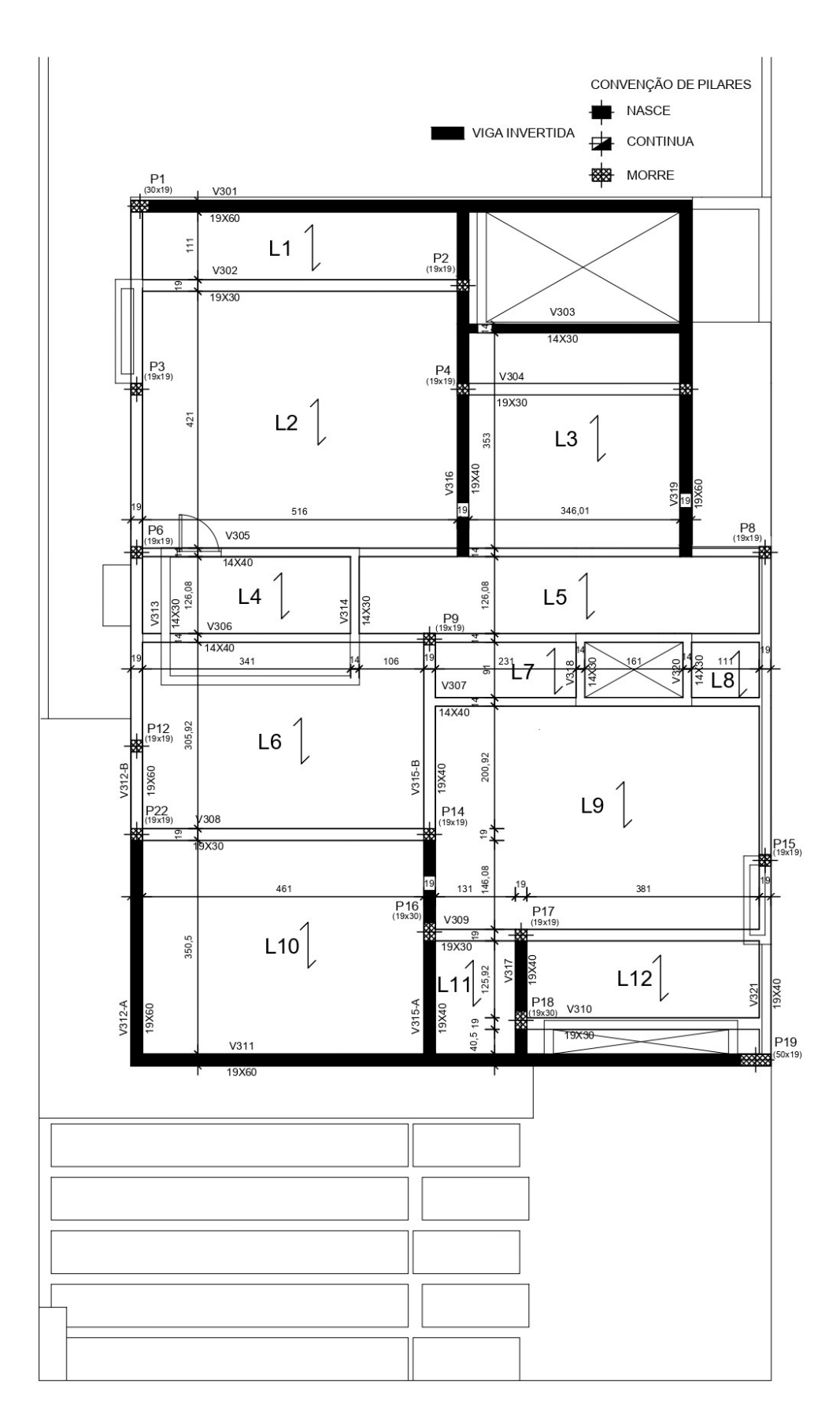

# **ANEXO K - FORMAS COBERTURA**

## ANEXO L – PÁGINA CÓDIGO DE OBRAS ONDE TRATA DO PÉ-DIREITO MÍNIMO

b) sala de estar com 9m2 (nove metros quadrados).

II - quando houver mais de 1 (um) dormitório:

a) o primeiro dormitório com 9m2 (nove metros quadrados);

b) o segundo dormitório e os demais com 7m2 (sete metros quadrados);

c) sala de estar com 9m2 (nove metros quadrados).

d) compartimento destinado a depósito de lixo, localizado dentro do lote em área edificável, com diâmetro mínimo de 1.20m e ser ventilado.

> Secão III Do Dimensionamento Dos Compartimentos

Art. 106. Os compartimentos de permanência prolongada deverão:

I - ter pé-direito mínimo de 2,60m (dois metros e sessenta centímetros);

II - permitir a inscrição de um círculo com diâmetro mínimo de:

a) 1,80m (um metro e oitenta centímetros) nos dormitórios de empregados domésticos;

b) 2,50m (dois metros e cinquenta centímetros) nos demais compartimentos.

III - ter superfície mínima de:

a) 5m2 (cinco metros quadrados) nos dormitórios de empregados domésticos;

Art. 107. Os compartimentos de permanência transitória deverão:

- I ter pé-direito mínimo de:
- a) 2,40m (dois metros e quarenta centímetros) nas cozinhas;

b) 2,20m (dois metros e vinte centímetros) nos demais compartimentos.

- II permitir a inscrição de um círculo com diâmetro de:
- a) 1,50m (um metro e cinqüenta centímetros) nas cozinhas;
- b) 1,20m (um metro e vinte centímetros) nos demais compartimentos.
- III terem superfície mínima de:
- a) 5m2 (cinco metros quadrados) nas cozinhas quando não integradas com outros compartimentos;

b) 2,70m2 (dois metros e setenta decímetros quadrados) nos compartimentos sanitários, considerando 90dm2 (noventa decimetros quadrados) por aparelho sanitário (lavatório, bacia sifonada, bidê e banheira) e 80dm2 (oitenta decimetros quadrados) para os boxes.

c) 3m2 (três metros quadrados) nas demais dependências.

Parágrafo único - Quando a habitação dispuser de um sanitário dimensionado de acordo com o disposto no inciso II, letra b e inciso III, letra b, os demais sanitários estão dispensados de atender as demais disposições do presente Código.

# ANEXO M – PÁGINA DA NBR 15575-1 QUE SE REFERE A ALTURA MÍNIMA DO **PÉ-DIREITO**

### 15.3.1 Critério

O requisito mencionado deve atender aos critérios fixados na legislação vigente.

#### 15.3.2 Método de avaliação

Verificação pelos métodos de ensaios estabelecidos na legislação vigente.

#### 15.4 Requisito - Poluentes no ambiente de garagem

Gases de escapamento de veículos e equipamentos não podem invadir áreas internas da habitação.

O sistema de exaustão ou ventilação de garagens internas deve permitir a saída dos gases poluentes gerados por veículos e equipamentos.

#### 15.4.1 Critério

O requisito mencionado deve atender aos critérios fixados na legislação vigente.

#### 15.4.2 Método de avaliação

Verificação pelos métodos de ensaios estabelecidos na legislação vigente.

## 16 Funcionalidade e acessibilidade

#### 16.1 Requisito - Altura mínima de pé-direito

Apresentar altura mínima de pé-direito dos ambientes da habitação compatíveis com as necessidades humanas.

#### 16.1.1 Critério - Altura mínima de pé-direito

A altura mínima de pé-direito não pode ser inferior a 2,50 m.

Em vestíbulos, halls, corredores, instalações sanitárias e despensas, é permitido que o pé-direito seja reduzido ao mínimo de 2,30 m.

Nos tetos com vigas, inclinados, abobadados ou, em geral, contendo superfícies salientes na altura piso a piso e/ou o pé-direito mínimo, devem ser mantidos pelo menos 80 % da superfície do teto, permitindo-se na superfície restante que o pé-direito livre possa descer até o mínimo de 2.30 m.

#### 16.1.2 Método de avaliação

Análise de projeto.

#### 16.2 Requisito – Disponibilidade mínima de espaços para uso e operação da habitação

Apresentar espaços mínimos dos ambientes da habitação compatíveis com as necessidades humanas.

#### 16.2.1 Critério - Disponibilidade mínima de espaços para uso e operação da habitação

Para os projetos de arquitetura de unidades habitacionais, sugere-se prever no mínimo a disponibilidade de espaço nos cômodos da edificação habitacional para colocação e utilização dos móveis e equipamentos-padrão listados no Anexo F.